# Z 70

# GTK+/GNOME による GUI アプリケーションプログラミング *GUI Application Programming using GTK+/GNOME*

# 菅谷 保之 著

# THE TEO PROJECT

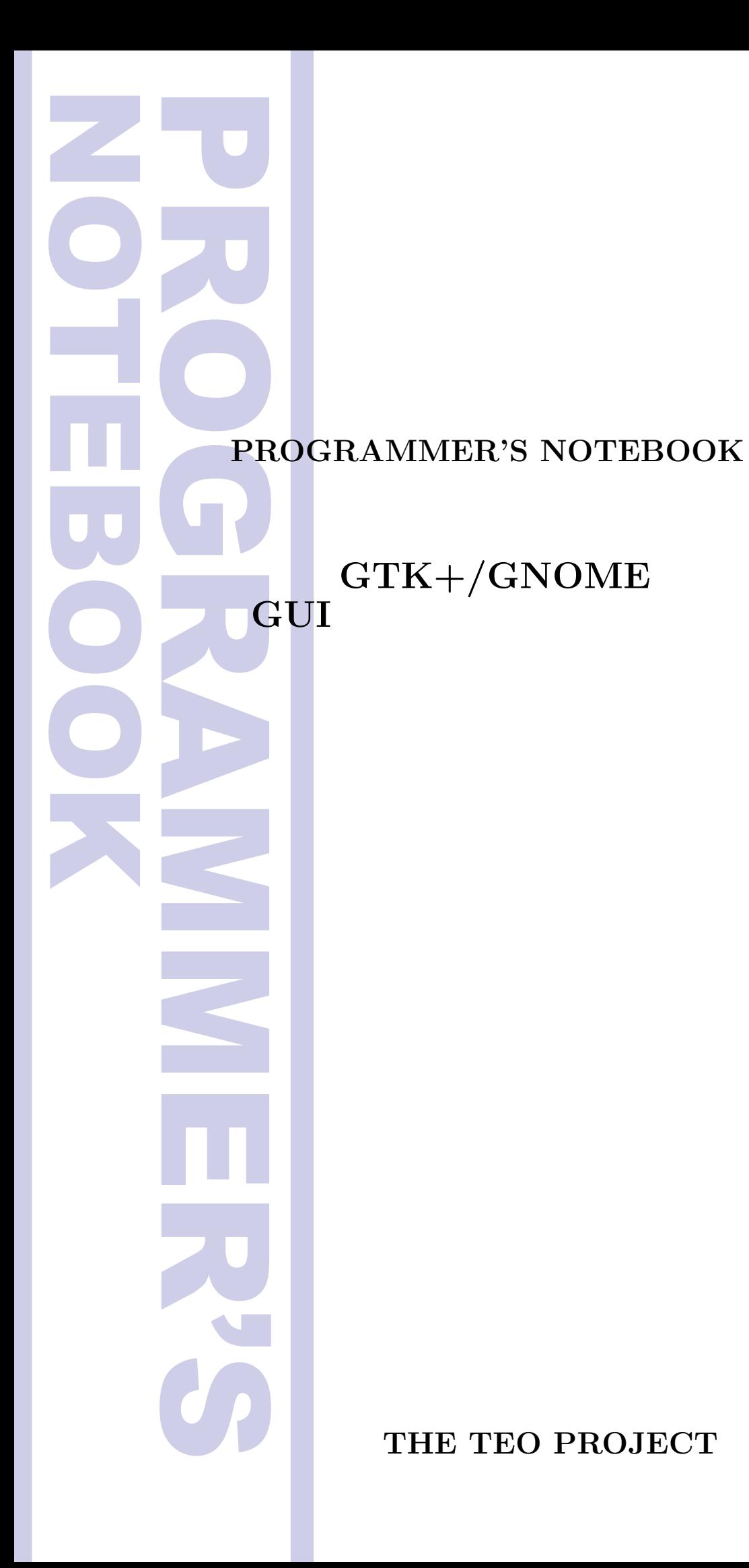

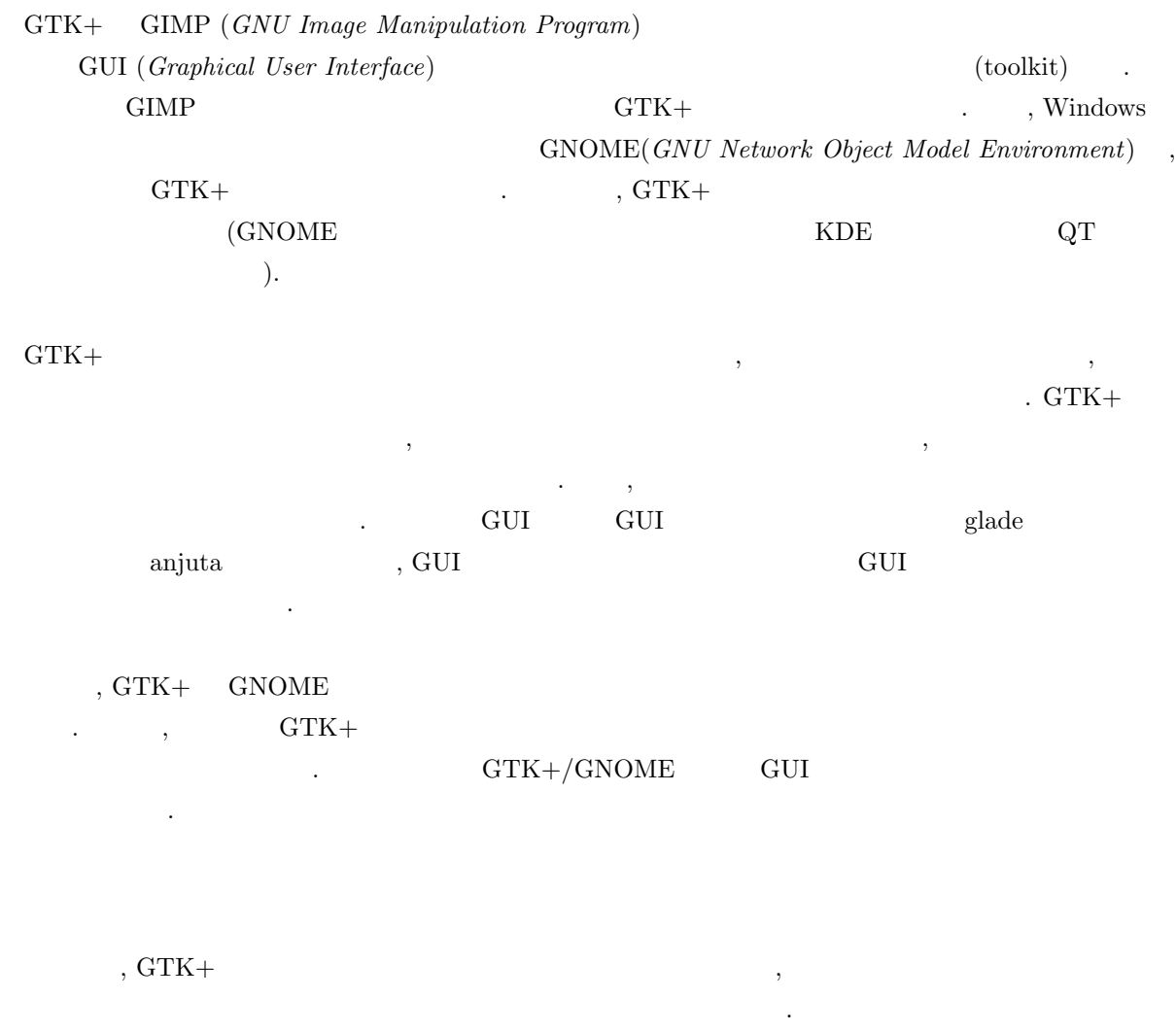

**ま**ま

**iii**

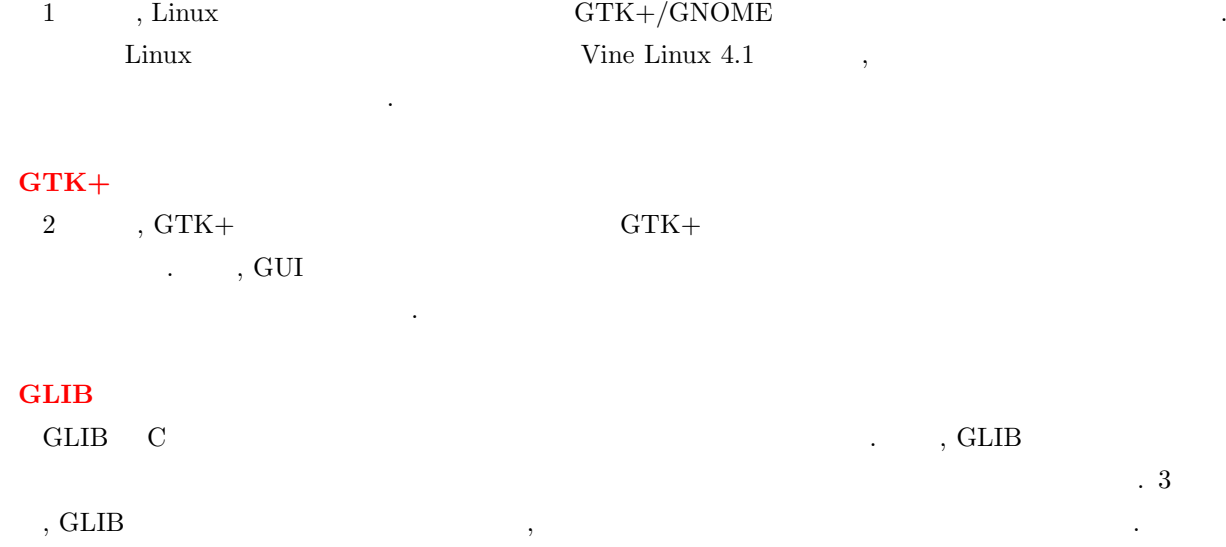

### $GDK$

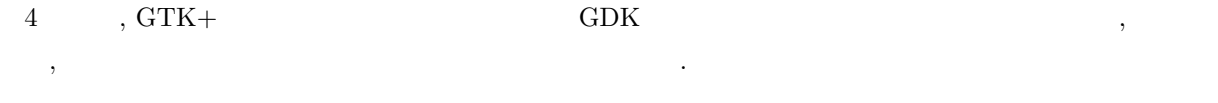

### **GdkPixbuf**

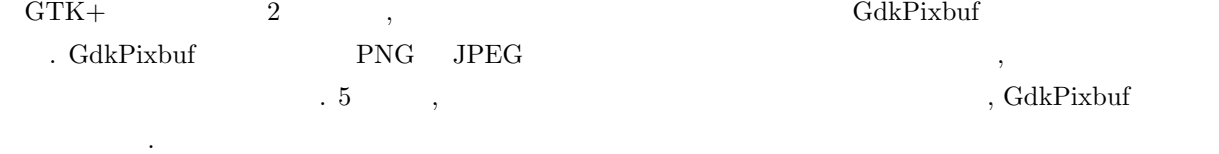

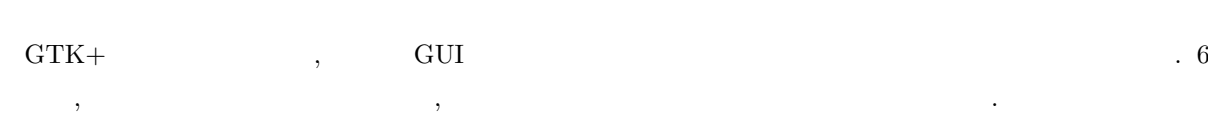

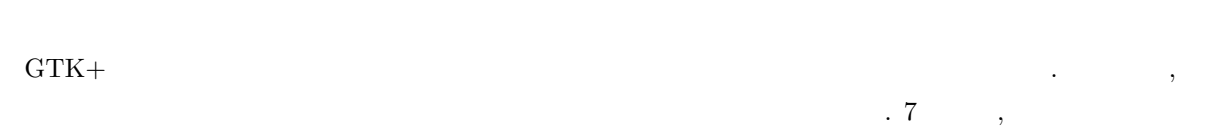

### GNOME

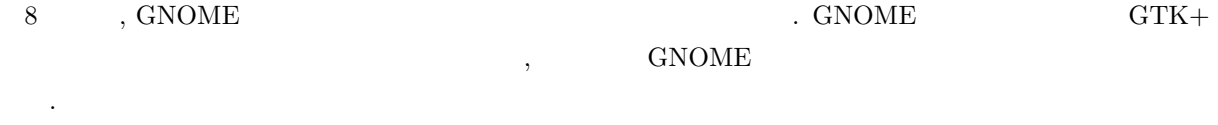

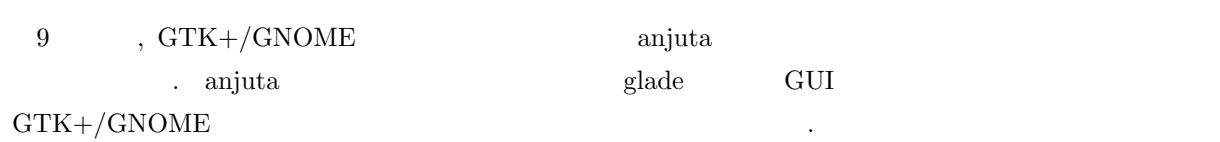

張ウィジェットの作成方法について解説します.

, Vine Linux  $4.1$  $\cdots$ ,  $\cdots$ Linux 4.1  $\qquad \qquad , \qquad \qquad . \qquad 1 \qquad \qquad \text{Vine Linux 4.1} \qquad \qquad \text{GTK+}/\text{GNOME}$ , Vine Linux 4.1

 $\,$ ,  $\,$ sugaya@iim.ics.tut.ac.jp

 $\overline{\phantom{a}}$ 

http://www.iim.ics.tut.ac.jp/*∼*[sugaya/books/GUI-ApplicationProgramming/](http://www.iim.ics.tut.ac.jp/~sugaya/books/GUI-ApplicationProgramming/)

かつプレイクスコードやエネルプログラムのソースコードやエネルジャンプルプログラムのソースコードやエネルジャンプルプログラムのソースコードや正謀表などの情報は次のウェブページをご覧ください.

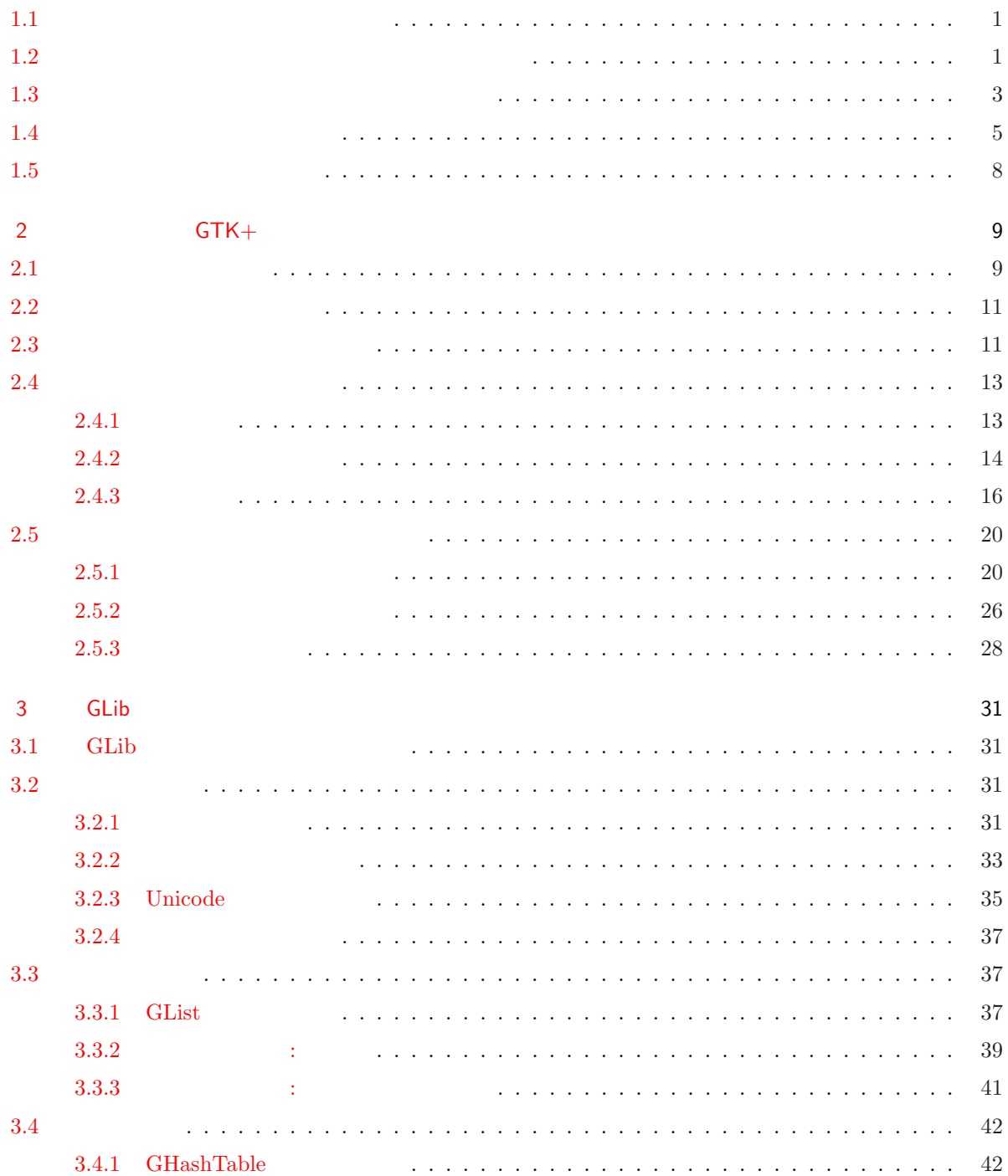

 $1$   $1$ 

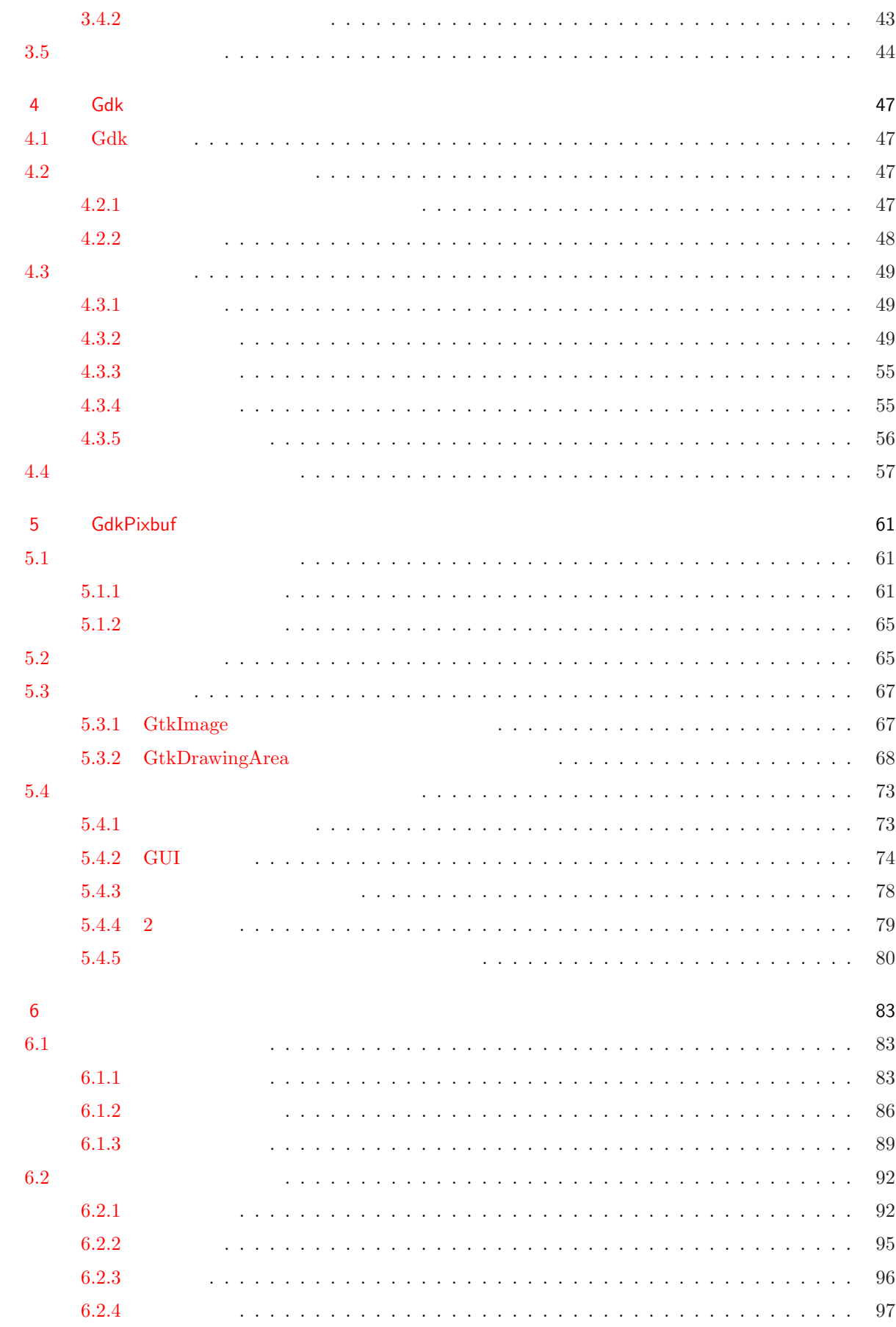

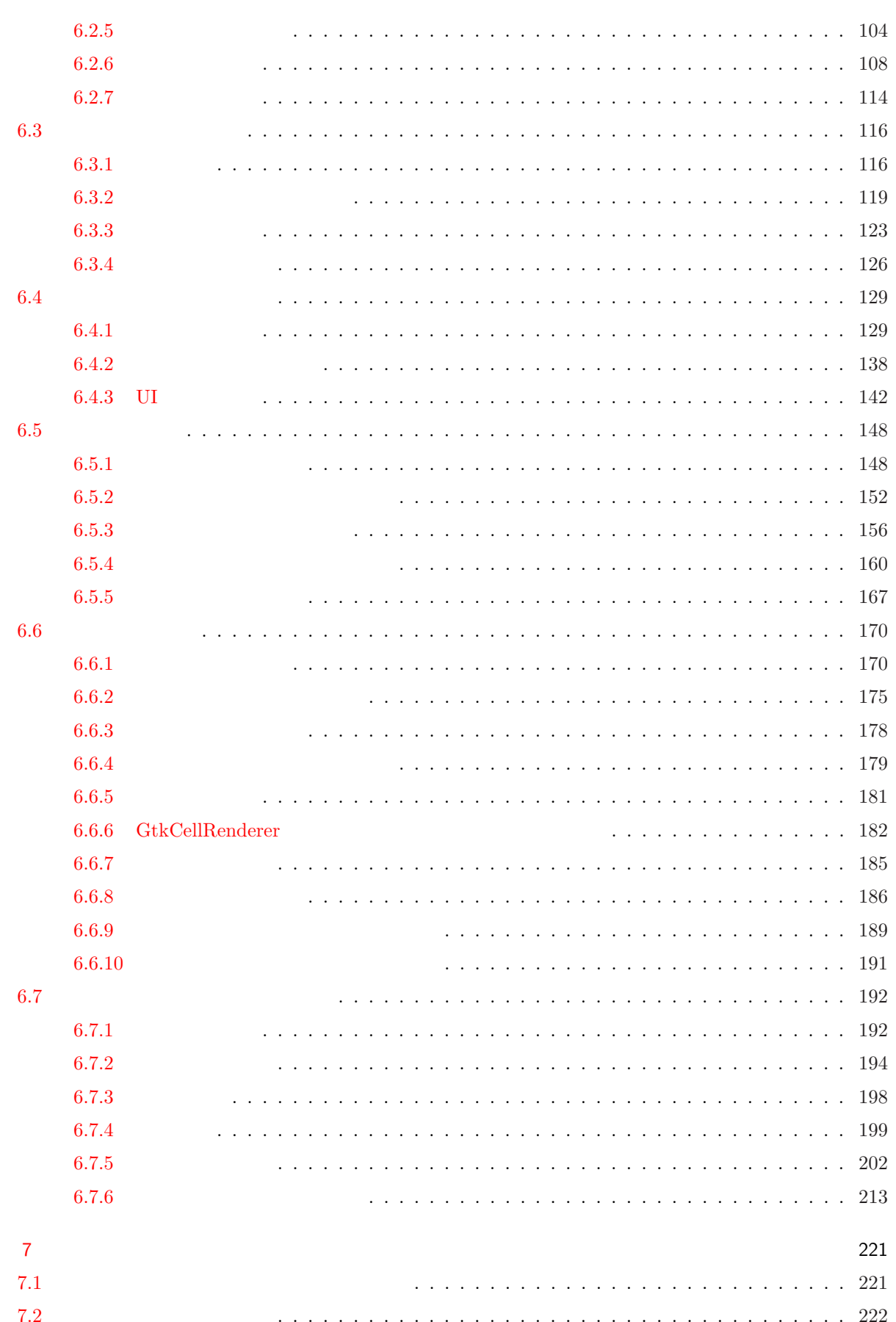

**x** 

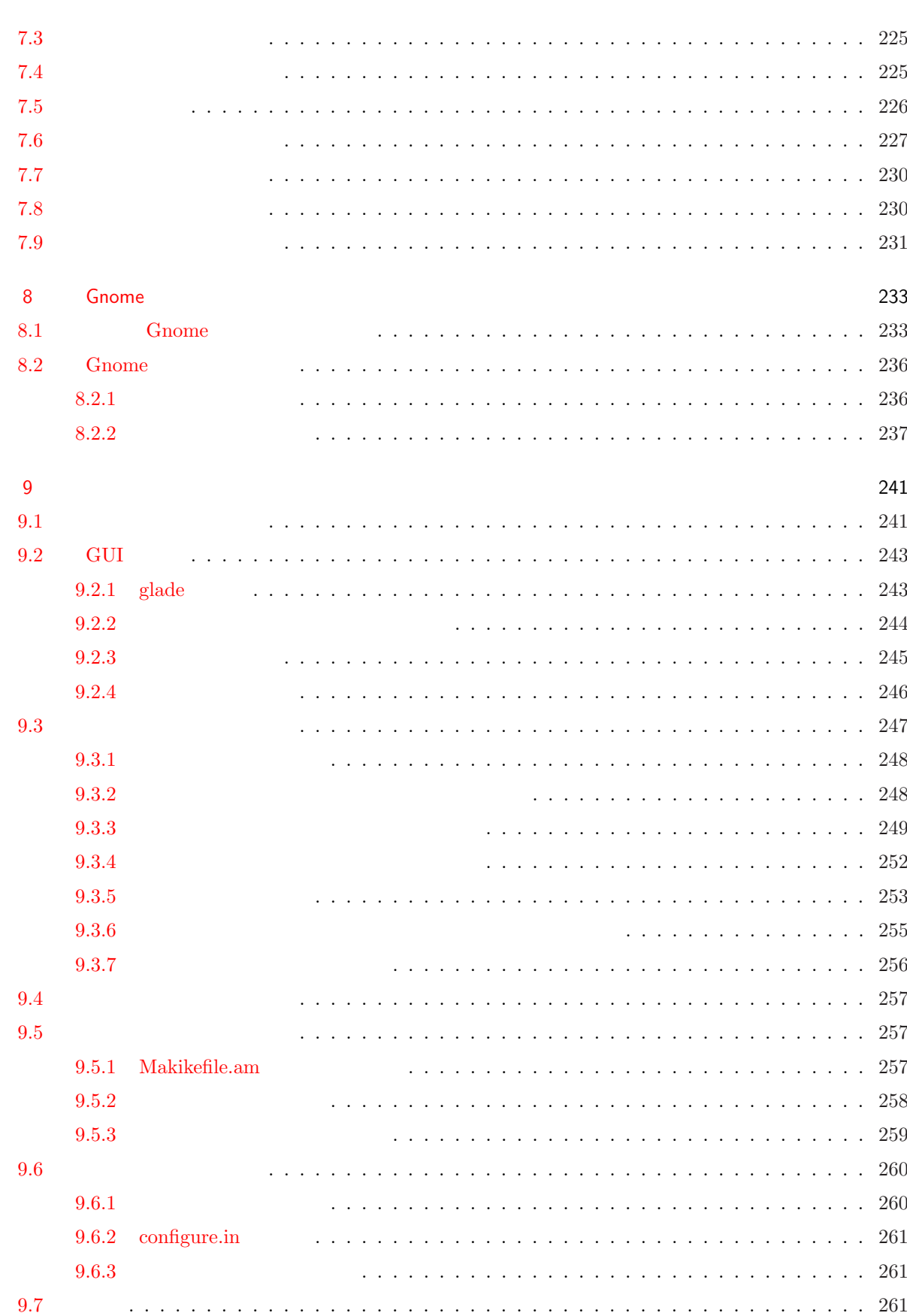

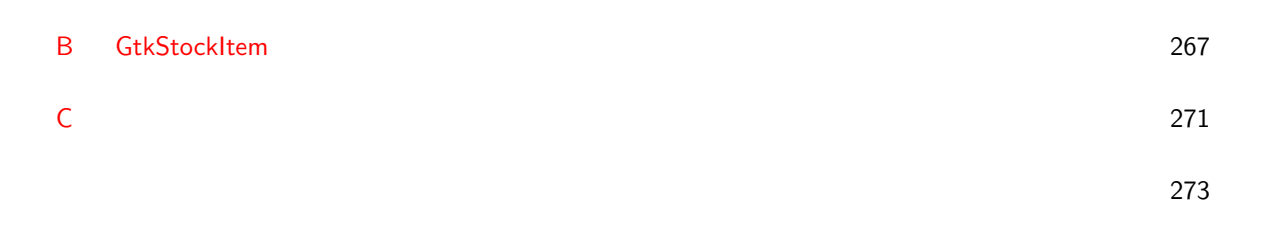

**1**

## $1.1$

を表します.

<span id="page-13-0"></span>1

 $, \qquad \qquad 2 \qquad \qquad \text{GTK} + \qquad \qquad \qquad 2 \qquad \qquad \text{GTK} +$ トールされたプログラミング しゅうしゅうしゅうしゅうしゅうしゅ ルされているでしょう.

,  $$\rm{Vine~Linux~4.1}$$   $$\rm{.~Vine~ Linux~4.1}$$  , . Vine Linux 4.1 次のコマンドを実行してインストールされているパッケージを確認してみます. 本書では は改行記号の入力

% rpm -qa *|* grep gtk2 pygtk2-libglade-2.8.6-0vl1 gtk2-engines-2.7.4-0vl1 gtk2-2.8.20-0vl3 pygtk2-2.8.6-0vl1

インストールする手順について説明します.

 $\text{xxx-devel}$ , gtk2

ストールされていないことがあります. まずは, これから本書を読み進めるにあたって

ここでは, 個々のパッケージを選択してインストールする方法を説明します. 後になって必要なパッケージ

 $1.2$ 

```
する」をご覧下さい.
 \mathrm{gtk2}gtk2-devel
% apt-get install gtk2-devel 
 \mathcal{I}_1 , and the set of the set of the set of the set of the set of the set of the set of the set of the set of the set of the set of the set of the set of the set of the set of the set of the set of the set of the set
ールストールされることがわかります. これらのパッケージをインストールされることがわかります. これらのパッケージをインストール
y and y and y and y and y and y and y and y and y and y and y and y and y and y and y and y and y and y and y and y and y and y and y and y and y and y and y and y a
 パッケージリストを読みこんでいます... 完了
 ただしています... しかし
 以下の追加パッケージがインストールされます:
  XOrg-devel atk-devel cairo-devel freetype2-devel glib2-devel
  libpng-devel pango-devel zlib-devel
 以下のパッケージが新たにインストールされます:
  XOrg-devel atk-devel cairo-devel freetype2-devel glib2-devel gtk2-devel
  libpng-devel pango-devel zlib-devel
            アップグレード: 0 , 新規インストール: 9 , 削除: 0 , 保留: 0
9416kB
        38.3MB
           ? [Y/n]y \rightarrow取得:1 http://updates.vinelinux.org 4.1/i386/main XOrg-devel 6.9.0-0vl23 [4371kB]
    取得:2 http://updates.vinelinux.org 4.1/i386/main glib2-devel 2.12.7-0vl1 [1256kB]
    取得:3 http://updates.vinelinux.org 4.1/i386/main atk-devel 1.12.1-0vl1 [117kB]
    取得:4 http://updates.vinelinux.org 4.1/i386/main zlib-devel 1.2.3-0vl5 [95.3kB]
    取得:5 http://updates.vinelinux.org 4.1/i386/main libpng-devel 2:1.2.12-0vl1.1 [177kB]
    取得:6 http://updates.vinelinux.org 4.1/i386/main freetype2-devel 2.1.10-0vl8 [451kB]
    取得:7 http://updates.vinelinux.org 4.1/i386/main cairo-devel 1.2.4-0vl2 [346kB]
    取得:8 http://updates.vinelinux.org 4.1/i386/main pango-devel 1.14.7-0vl1 [265kB]
    取得:9 http://updates.vinelinux.org 4.1/i386/main gtk2-devel 2.8.20-0vl3 [2337kB]
9416kB 31s (302kB/s)\ddotsc...
      準備中... ########################################### [100%]
   1:XOrg-devel ########################################### [ 11%]
   2:glib2-devel ########################################### [ 22%]
   3:atk-devel ########################################### [ 33%]
   4:zlib-devel ########################################### [ 44%]
```
5:libpng-devel ########################################### [ 56%]

<span id="page-15-0"></span>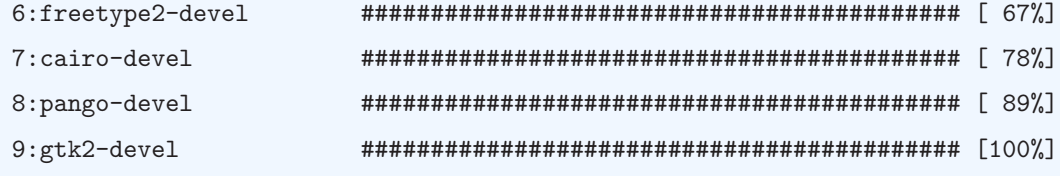

 $\alpha$ . 初めに実行したコマンドでは、それに実行したコマンドでは、現代にコマンドではインストールされていることがインストールされていることがインストールされていることが

 $\overline{\phantom{a}}$  $\alpha$  , we are the contract of the contract of the contract of the contract of the contract of the contract of the contract of the contract of the contract of the contract of the contract of the contract of the contract of ンストールされているパッケージに対する開発用パッケージしかインストールすることができません. すなわ , もともとインストールされていないパッケージに対する開発用パッケージはインストールされませんので

 $\mathop{\rm apt-get}\nolimits$ 

わかります.

 $\mathcal{A}=\{x\in\mathcal{A}:\mathcal{A}=\{x\in\mathcal{A}:\mathcal{A}=\{x\}\}$ gtk2-devel

 $\begin{array}{ccc} \text{GNOME} & \hspace{1.5cm} & \text{[ilp] nomeu-} \text{level} \end{array}$ 

% rpm -qa *|* grep gtk2 pygtk2-libglade-2.8.6-0vl1 gtk2-engines-2.7.4-0vl1 gtk2-devel-2.8.20-0vl3 gtk2-2.8.20-0vl3 pygtk2-2.8.6-0vl1

をインストールしておいて下さい.

 $1.3$ 

注意して下さい.

ストールされます.

% apt-get script install-devel.lua

パッケージリストを読みこんでいます... 完了 **ただしています... しかし** 

以下のパッケージが新たにインストールされます:

 $167 \t(242MB)$ 

anthy-devel apache-devel apache2-devel apr-devel apr-util-devel apt-devel arts-devel aspell-devel audiofile-devel avahi-devel avahi-glib-devel beecrypt-devel beepmp-devel bind-devel bonobo bonobo-devel bzip2-devel ... 途中省略 ... pump-devel pygtk2-devel python-devel readline-devel rpm-devel ruby-devel samba-libsmbclient-devel scim-devel slang-devel sox-devel sqlite sqlite-devel sqlite3-devel startup-notification-devel taglib-devel vte-devel wireless-tools-devel アップグレード: 0 , 新規インストール: 167 , 削除: 0 , 保留: 0 62.0MB  $242MB$ ?  $[Y/n]$ 取得:1 http://updates.vinelinux.org 4.1/i386/main libxml2-devel 2.6.26-0vl1 [1929kB] 取得:2 http://updates.vinelinux.org 4.1/i386/main libIDL-devel 0.8.7-0vl1 [84.2kB] 取得:3 http://updates.vinelinux.org 4.1/i386/main ORBit2-devel 2.14.3-0vl1 [360kB] 取得:4 http://updates.vinelinux.org 4.1/i386/main GConf2-devel 2.14.0-0vl5 [183kB] 取得:5 http://updates.vinelinux.org 4.1/i386/main ImageMagick-devel 6.3.0.1-0vl1 [1657kB]  $\ldots$ 取得:163 http://updates.vinelinux.org 4.1/i386/main gnutls-devel 1.4.1-2vl1 [912kB] 取得:164 http://updates.vinelinux.org 4.1/i386/main gpgme-devel 1.0.3-0vl1 [76.2kB] 取得:165 http://updates.vinelinux.org 4.1/i386/main lcms-devel 1.15-0vl2 [130kB] 取得:166 http://updates.vinelinux.org 4.1/i386/main libtermcap-devel 2.0.8-44vl1 [55.1kB] 取得:167 http://updates.vinelinux.org 4.1/i386/main rpm-devel 4.4.2-0vl16 [1303kB]  $62.0MB$   $5m30s$   $(188kB/s)$ 変更を適用しています... 準備中... ########################################### [100%] 1:libxml2-devel ########################################### [ 1%] 2:libIDL-devel ########################################### [ 1%] 3:ORBit2-devel ########################################### [ 2%] 4:GConf2-devel ########################################### [ 2%] 5:ImageMagick-devel ########################################### [ 3%] ... 途中省略 ... 163:gnutls-devel ########################################### [ 98%] 164:gpgme-devel ########################################### [ 98%] 165:lcms-devel ########################################### [ 99%] 166:libtermcap-devel ########################################### [ 99%] 167:rpm-devel ########################################### [100%]

GConf GConf-devel GConf2-devel ImageMagick-devel ORBit ORBit-devel

ORBit2-devel VFlib-devel XOrg-gl-devel Xaw3d-devel aalib-devel alsa-lib-devel

### <span id="page-17-0"></span> $1.4$

ます.

 ${\tt, GTK+/GNOME} \qquad \qquad {\tt anjuta} \qquad \qquad {\tt, anjuta}$ glade, gtranslator, devhelp .  $\qquad \qquad \text{apt-get}$ 

```
% apt-get install anjuta glade2 devhelp gtranslator
```
存在する

パッケージリストを読みこんでいます... 完了

以下の追加パッケージがインストールされます:

以下のパッケージが新たにインストールされます:

gdb gtkspell

anjuta devhelp gdb glade2 gtkspell gtranslator

```
アップグレード: 0 , 新規インストール: 6 , 削除: 0 , 保留: 0
```
8421<sub>kB</sub>

21.7MB

?  $[Y/n]$ y

```
取得:1 http://updates.vinelinux.org 4.1/i386/plus gdb 6.4.90-0vl1 [3195kB]
   取得:2 http://updates.vinelinux.org 4.1/i386/plus anjuta 1.2.4a-0vl1 [2564kB]
   取得:3 http://updates.vinelinux.org 4.1/i386/plus devhelp 0.12-0vl1 [175kB]
   取得:4 http://updates.vinelinux.org 4.1/i386/plus glade2 2.12.1-0vl1 [1866kB]
   取得:5 http://updates.vinelinux.org 4.1/i386/plus gtkspell 2.0.11-0vl1 [27.5kB]
   取得:6 http://updates.vinelinux.org 4.1/i386/plus gtranslator 1.1.6-0vl1 [593kB]
8421kB 29s (284kB/s)
```
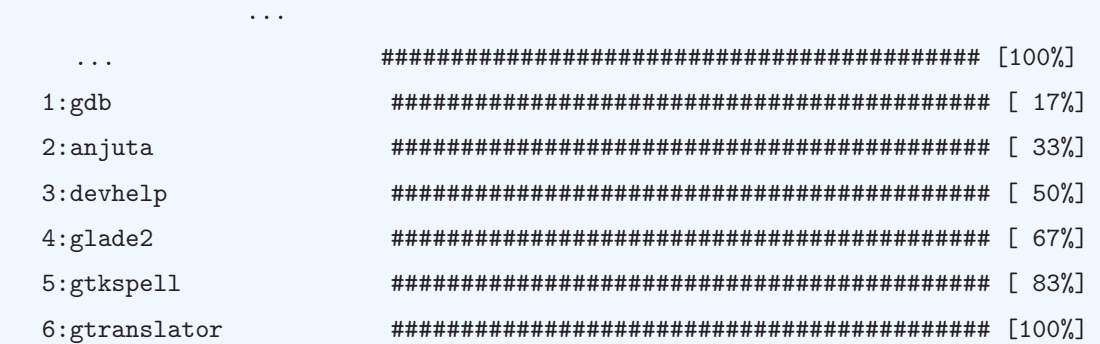

### Vine Linux 4.1

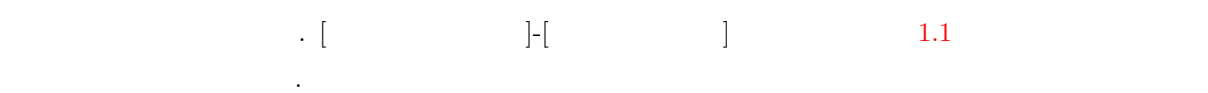

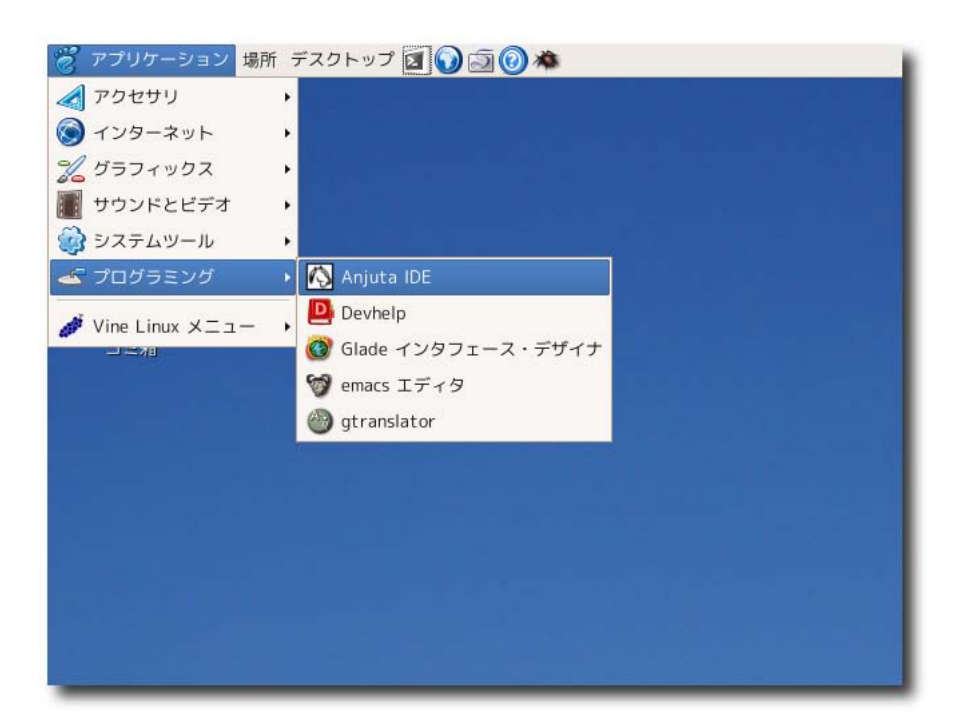

 $1.1$ 

gtranslator  $\hfill$  . gtranslator 10  $\text{devhelp}$   $\text{GTK}+$  $\overline{\text{GTK}}+$  $\mathcal{A}(\mathcal{A})=\mathcal{A}(\mathcal{A})$ [1.2](#page-19-0) devhelp . れ、詳細は右ウィンドウに表示されます.

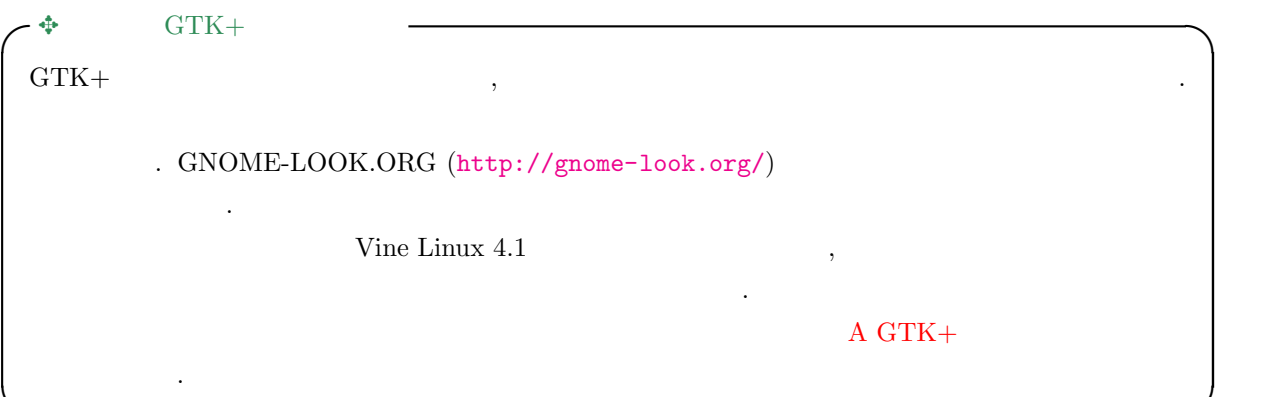

**✒ ✑**

<span id="page-19-0"></span>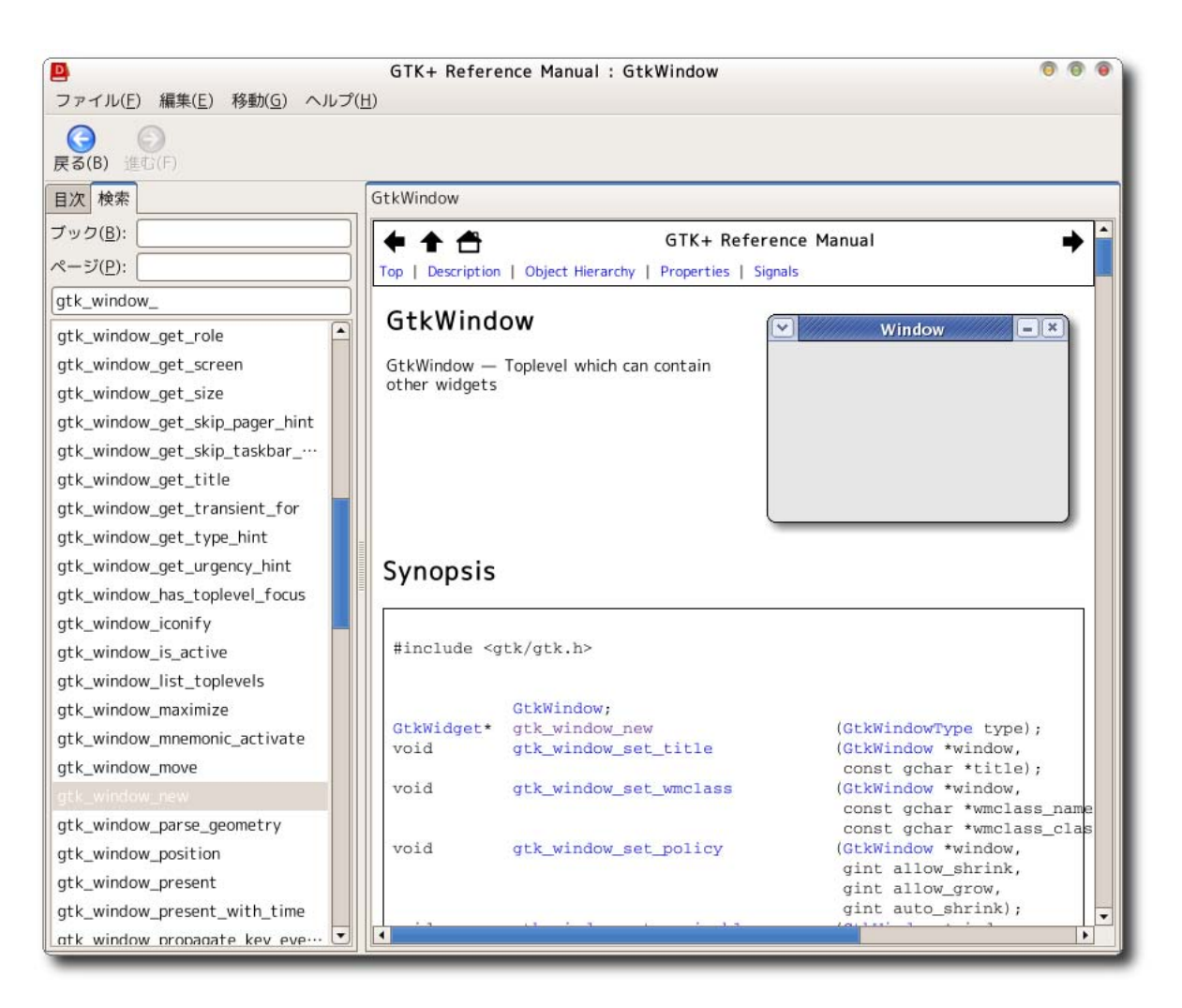

 $1.2$  devhelp

# <span id="page-20-0"></span> $1.5$

用する読者は参考にしてください.

### 1.1  $\therefore$  Vine Linux 4.1

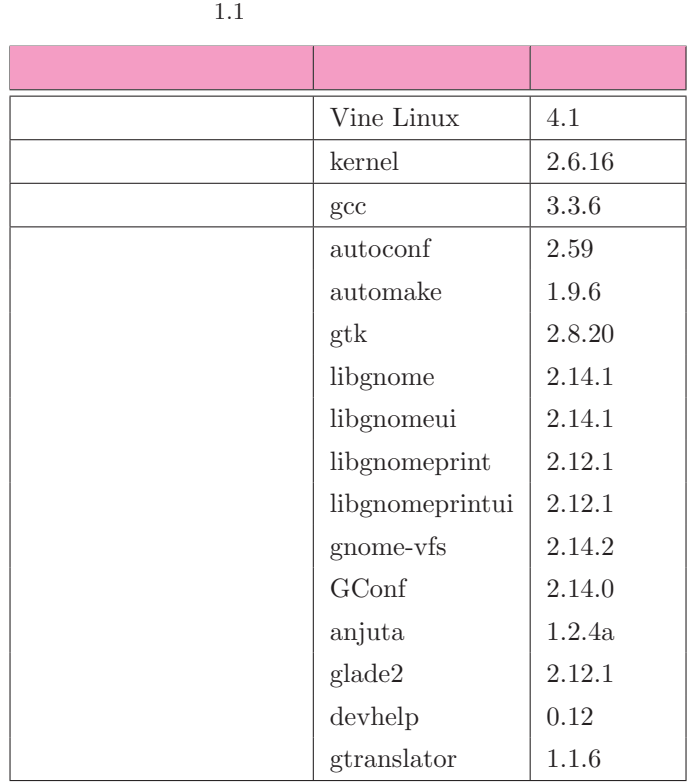

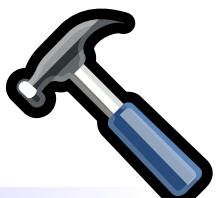

 $2.1$ 

<span id="page-21-0"></span>2

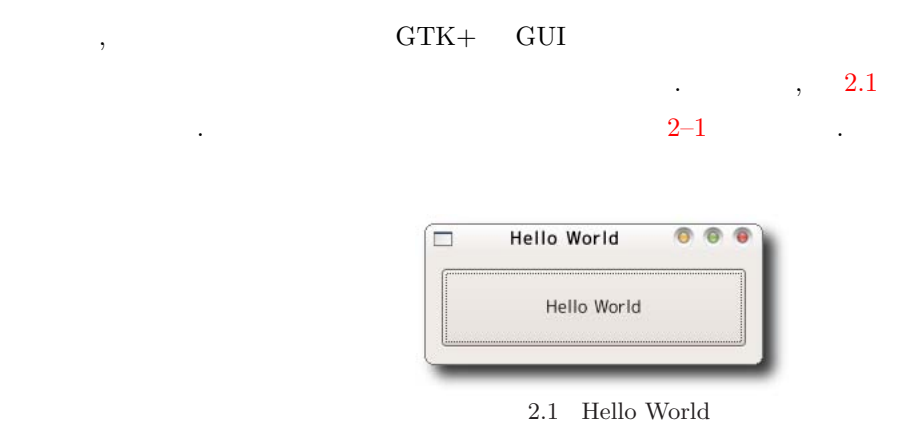

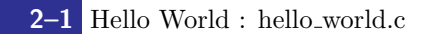

```
1 #include <gtk/gtk.h>
2
3 static void cb_button (GtkWidget *widget, gpointer data) {
4 g_print ("Hello<sub>u</sub>World\n");
5 }
6
7 int main (int argc, char *argv[]) {
8 GtkWidget *window;
9 GtkWidget *button;
10
11 gtk_init (&argc, &argv);
12
13 window = gtk_window_new (GTK_WINDOW_TOPLEVEL);
```
 $GTK+$ 

```
14 gtk_window_set_title (GTK_WINDOW(window), "Hello<sub>u</sub>World");
 15 gtk_widget_set_size_request (window, 250, 80);
 16 gtk_container_set_border_width (GTK_CONTAINER(window), 10);
 17
 18 button = gtk_button_new_with_label ("Hello<sub>u</sub>World");
 19 gtk_container_add (GTK_CONTAINER(window), button);
 20
 21 g_signal_connect (G_OBJECT(window),
 22 "destroy", G_CALLBACK(gtk_main_quit), NULL);
 23 g_signal_connect (G_OBJECT(button),
 24 "clicked", G_CALLBACK(cb_button), NULL);
 25
 26 gtk_widget_show_all (window);
 27 gtk main ():
 28
 29 return 0;
 30 }
     2-1 . pkg-config -cflags –libs
\secて与えることができます.
% gcc hello_world.c -o hello_world 'pkg-config gtk+-2.0 --cflags --libs' 
      , \qquad 2-1(1)GTK+ gtk.h
     \therefore Vine Linux 4.1 /\text{usr/include/gtk-2.0/gtk} gtk.h
れています.
GTK+ (11 )
   gtk\_init \quad \text{GTK} + \qquad \qquad \text{, GTK} + \qquad \qquad \text{. GTK} +でアプリケーションをはじめには必ずこの関数をはじめに呼び出す。
   void gtk_init (int *argc, char ***argv);
GUI \t(13-19)\, , the correction of \,World" としています. そして, ボタンを作成し, ウィンドウウィジェットの中に作成したボタンウィジェット
を配置しています. ウィンドウウィジェットのように他のウィジェットを一つ格納できるウィジェットをコン
テナと呼びます. また, 複数のウィジェットを格納できるウィジェットをパッキングボックスと呼びます.
 16 GTK_CONTAINER GtkWidget GtkContainer
```
 $\text{GTK}+$  0.  $2.2$ 

<span id="page-23-0"></span> $(21–24)$ ついたウィンドウマイジェットとボタンウィンドに対して、そのイベントに対して、そのイベントに対して、そのイベントに対して、そのイベントに対して、そのイベントに対して、そのイベントに対して、そのイベントに対して、その が発生したときに呼び出す関数を関連づけています. この関数をコールバック関数と呼びます.  $(27)$ gtk\_main extension to the property of the state of the state of the state of the state of the state of the state of the state of the state of the state of the state of the state of the state of the state of the state of th  $\lambda$  , the state  $\lambda$  and  $\lambda$  and  $\lambda$  a  $(3-5)$ 

"clicked" button  $\qquad \qquad$  cb button  $\qquad \qquad$  g print  $\qquad \qquad$ Hello World

イベントに対するコールバック関数を定義しています. ここではボタンが押されるとボタンウィジェットの

### $2.2$

 $\rm GUI$  and  $\rm GUI$  $\rm GUI$  $C++$   $C++$   $C++$   $C++$  $\sim$  9  $\,$  $\text{Gtk} \text{Container} \tag{$\bullet$}$ GTK\_CONTAINER

 $\rm 2.2 \qquad \qquad .$  $\rm 2.2 \qquad \qquad .$  $\rm 2.2 \qquad \qquad .$ Reference Manual Object Hierarchy (<http://developer.gnome.org/doc/API/2.0/gtk/ch01.html>)

### $2.3$

を参照してください.

 $($  ),  $($  $\left( \begin{array}{ccc} \cdot & \cdot & \cdot \end{array} \right)$  $\text{GTK}+$  ,  $\cdot$ , experimental system is the value of  $\mathcal{A}$  , the value of  $\mathcal{A}$  , the value of  $\mathcal{A}$  $\Gamma$ clicked"  $\Gamma$  $\mathcal{S}_\mathcal{A}$ 

, GTK+ 2.0 Tutorial Appendix A. GTK  ${\rm Signals~(http://www.gtk.org/tutorial/a2700.html)} \eqno(9.10)$  ${\rm Signals~(http://www.gtk.org/tutorial/a2700.html)} \eqno(9.10)$  ${\rm Signals~(http://www.gtk.org/tutorial/a2700.html)} \eqno(9.10)$ glade  $\qquad \qquad \qquad \ldots$ 

<span id="page-24-0"></span>**12** 2 **GTK+** 

```
G O b j e c t
  +---- GtkAccelGroup
  + - - - - GtkAccelMap
  + - - - - GtkObject
         + - - - - Gt k W i dget
          | + ---- Gt k M i s c
          | | +---- GtkLabel
          | | | + - - - - G t k A c c e l L a b e l
          | | | | | +---- GtkTipsQuery
          | | +---- GtkArrow
          | | +---- GtkImage
          | | +---- GtkPixmap
          | + - - - GtkContainer
          | + - - - GtkBin
          | | | | | +---- GtkButton
          | | | | | | | | +---- GtkWindow
          | | | . . .
          | +---- GtkBox
          | | + - - - - G t k B u t t o n B o x
          | + - - - GtkHBox
          | + - - - G t k V B o x| +---- GtkDrawingArea
          | +---- GtkEntry| +--- GtkSpinButton
          | +---- GtkRange
          | | +---- GtkScale
          | | | + - - - - G t k H S c a l e
          | | | + - - - - G t k V S c a l e
          | | +---- GtkScrollbar
          | | +---- GtkHScrollbar
          | | + - - - - G t k V S c r o l l b a r
          | +---- GtkSeparator
          | ... +---- GtkHSeparator
          | + - - - - GtkVSeparator
          + - - - GtkAd justment
          +---- GtkCellRenderer
          | + - - - - GtkCellRendererPixbuf
          | + - - - - GtkCellRendererText
          | + - - - - GtkCellRendererToggle
          + ---- GtkTooltips
          +---- GtkTreeViewColumn
          .. .
```

```
connect}2-1 23–24
    g_signal_connect (G_OBJECT(button),
                    " clicked", G_CALLBACK(cb_button), NULL);
 それぞれの言葉を説明しています.
   12\,3 \sim4\,コールバックス
    void function_name (GtkWidget *widget, gpointer data);
   1 and \frac{1}{2}connect \frac{4}{3}connect 4 just signal connect of the charmed state of the state \frac{1}{2} denotes \frac{1}{2} and \frac{1}{2} charmed \frac{1}{2} and \frac{1}{2} and \frac{1}{2} and \frac{1}{2} and \frac{1}{2} and \frac{1}{2} and \frac{1}{2} and \frac{1}{2} 
\Omega gpointer \Omega3 by a spointer gtypes.h contract gtypes.h
```

```
typedef void* gpointer;
```
, GTK+ 2.0 Tutorial Appendix A. GTK Signals  $(http://www.getk.org/tutorial/a2700.html)$ 

 $\,$ 

### $2.4$

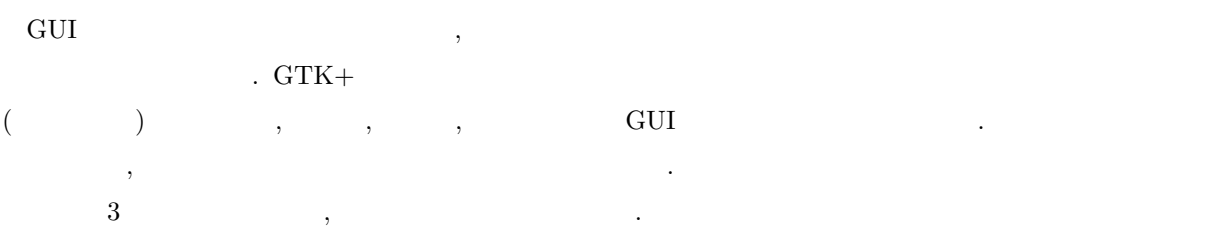

### $2.4.1$

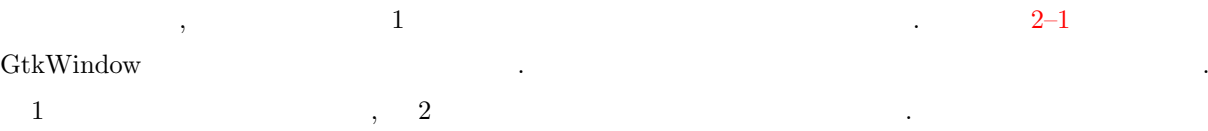

### void gtk\_container\_add (GtkContainer \*container, GtkWidget \*widget);

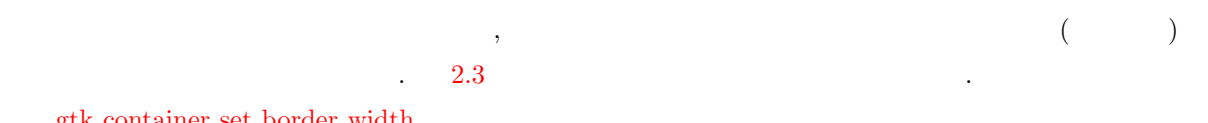

```
14 2 GTK+
                            Hello World
                                    000'n
                              Hello World
                        2.3void gtk_container_set_border_width (GtkContainer *container,
                                  gint border_width);
    2.4.21 , GUI extended to \simきません. 次に紹介するパッキングボックスはウィジェットを複数並べて配置することのできるウィジェット
    です. パッキングボックスにはウィジェットを水平に配置する水平ボックスとウィジェットを垂直に配置する
    またま
                    \label{eq:stk-hbox_new} \text{stk-hbox_new} \qquad \qquad \text{1} \qquad \qquad \text{TRUE} \quad \text{FALSE}\blacksquare TRUE \blacksquare. 2 electron \sim 2
       GtkWidget* gtk_hbox_new (gboolean homogeneous, gint spacing);
       , extrapolation , extrapolation , extrapolation , extrapolation , extrapolation , extrapolation , \frac{1}{2}GtkWidget* gtk_vbox_new (gboolean homogeneous, gint spacing);
                                , gtk_box_pack_start
                               \mathsf{gtk\_box\_pack\_end}\hbox{(GtkVbox)}\qquad \qquad \mbox{)}\qquad \qquad \hbox{(GtkVbox)}\qquad \qquad \mbox{)},gtk_box_pack_end ( ) ( ) ( )12 \leq \frac{1}{2}3 (TRUE or FALSE)
      4 (TRUE or FALSE)
      5void gtk_box_pack_start (GtkBox * box,
                          GtkWidget * child,
                          gboolean expand,
                          gboolean fill,
                          guint padding);
```
 $2.1$  gtk\_box\_pack\_start

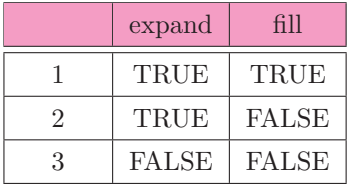

 $3, 4$  , GUI  $\,$ 

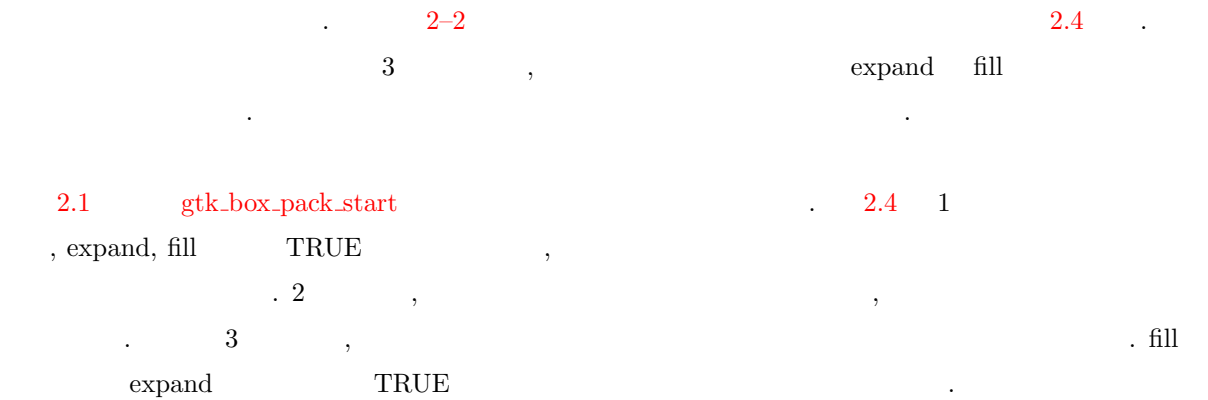

### $2-2$  : packing-sample.c

```
1 #include <gtk/gtk.h>
2
3 int main (int argc, char *argv[]) {
4 GtkWidget *window;
5 GtkWidget *vbox, *hbox;
6 GtkWidget *button;
7
8 gtk_init (kargc, kargv);
9
10 window = gtk_window_new (GTK_WINDOW_TOPLEVEL);
11 gtk_window_set_title (GTK_WINDOW(window), "Packing<sub>u</sub>Sample");
12 gtk_container_set_border_width(GTK_CONTAINER(window), 10);
13 g_signal_connect (G_OBJECT(window),
14 "destroy", G_CALLBACK(gtk_main_quit), NULL);
15
```
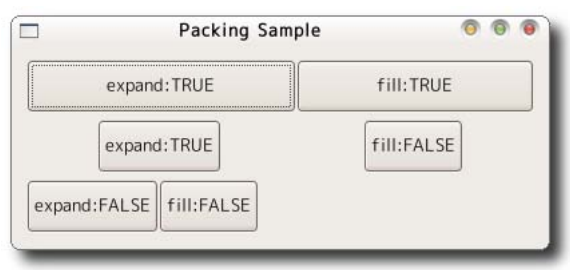

**16** 2 **GTK+** 

```
16 vbox = gtk_vbox_new (TRUE, 5);
17 gtk_container_add (GTK_CONTAINER(window), vbox);
18
19 hbox = gtk_hbox_new (FALSE, 0);
20 gtk_box_pack_start (GTK_BOX(vbox), hbox, TRUE, TRUE, 0);
21 button = gtk_button_new_with_label ("expand:TRUE");
22 gtk_box_pack_start (GTK_BOX(hbox), button, TRUE, TRUE, 0);
23 button = gtk_button_new_with_label ("fill:TRUE");
24 gtk_box_pack_start (GTK_BOX(hbox), button, TRUE, TRUE, 0);
25
26 hbox = gtk_hbox_new (FALSE, 0);
27 gtk_box_pack_start (GTK_BOX(vbox), hbox, TRUE, TRUE, 0);
28 button = gtk_button_new_with_label ("expand:TRUE");
29 gtk_box_pack_start (GTK_BOX(hbox), button, TRUE, FALSE, 0);
30 button = gtk_button_new_with_label ("fill:FALSE");
31 gtk_box_pack_start (GTK_BOX(hbox), button, TRUE, FALSE, 0);
32
33 hbox = gtk_hbox_new (FALSE, 0);
34 gtk_box_pack_start (GTK_BOX(vbox), hbox, TRUE, TRUE, 0);
35 button = gtk_button_new_with_label ("expand:FALSE");
36 gtk_box_pack_start (GTK_BOX(hbox), button, FALSE, FALSE, 0);
37 button = gtk_button_new_with_label ("fill:FALSE");
38 gtk_box_pack_start (GTK_BOX(hbox), button, FALSE, FALSE, 0);
39
40 gtk_widget_show_all (window);
41 gtk_main ();
42
43 return 0;
44 }
```
 $2.4.3$ 

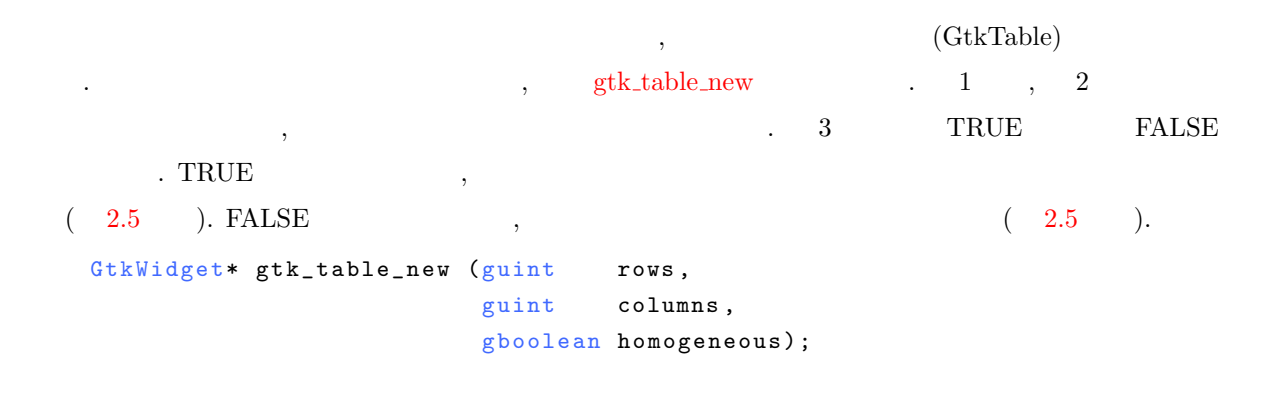

 $2$  ,

gtk\_table\_attach 1

<span id="page-28-0"></span>

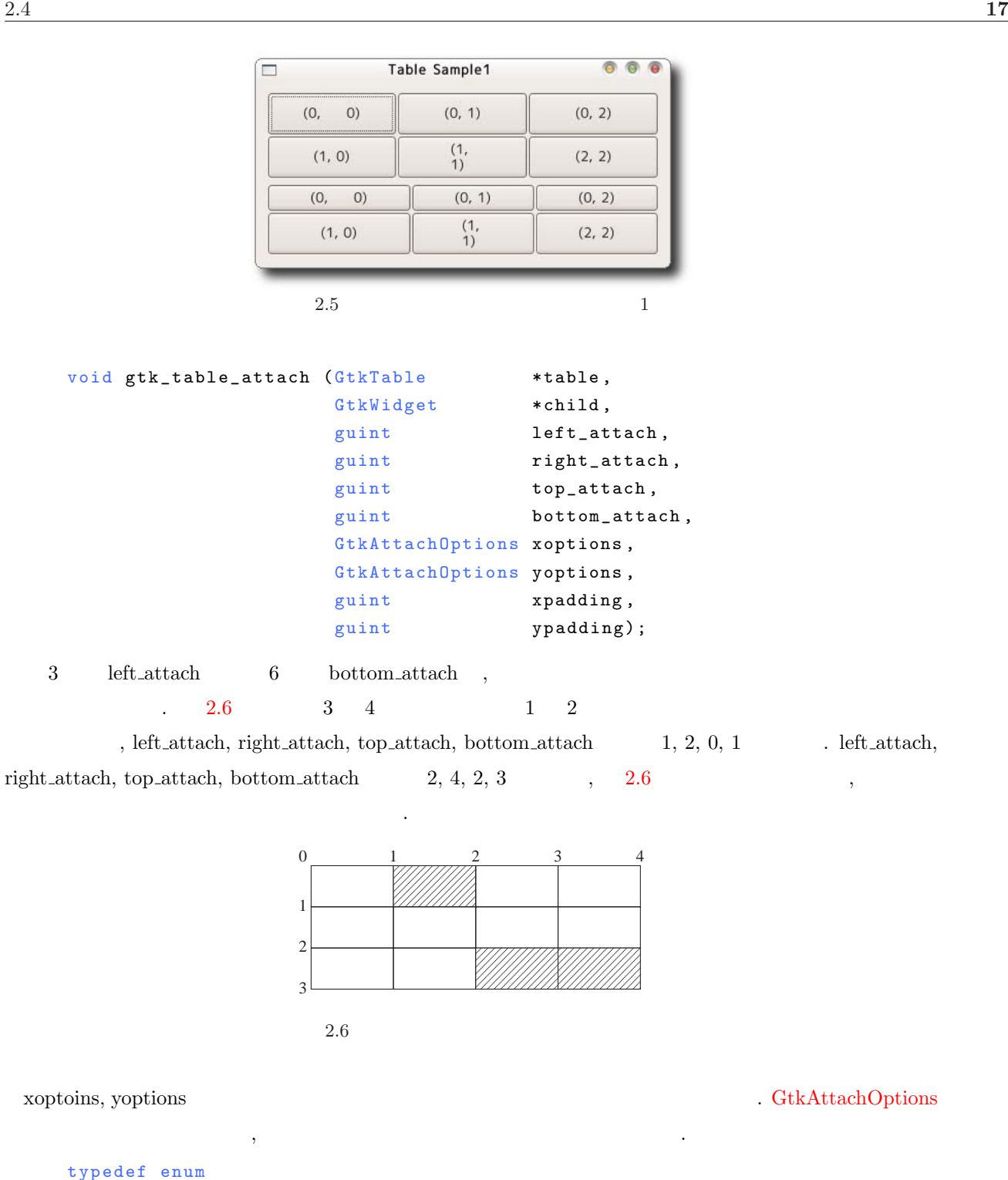

{  $\mathtt{GTK\_EXPAND} \ = \ 1 \ \ \texttt{<<} \ \ 0 \ ,$  $\mathtt{GTK\_SHRINK} \ = \ 1 \ \ \texttt{<<} \ \ 1 \ ,$  $GTK_FILL = 1 \leq 2$ } GtkAttachOptions;

GTK\_EXPAND ... GTK\_SHRINK ...

GTK\_SHRINK

### $2.2$  GtkAttachOptions

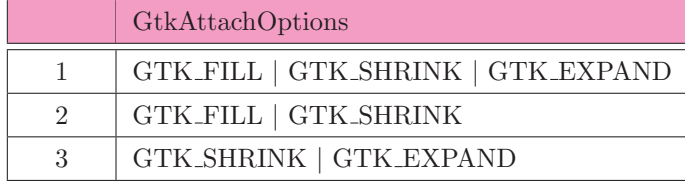

### GTK\_FILL ... ( ) which is the state of the state of the state of the state of the state of the state of the state of the state of the state of the state of the state of the state of the state of the state of the state of t

ウィジットはテーブルの中で縮みます.

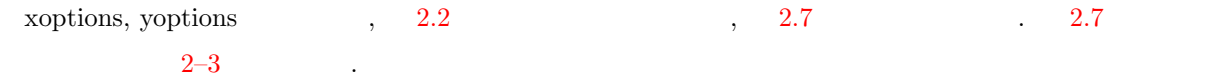

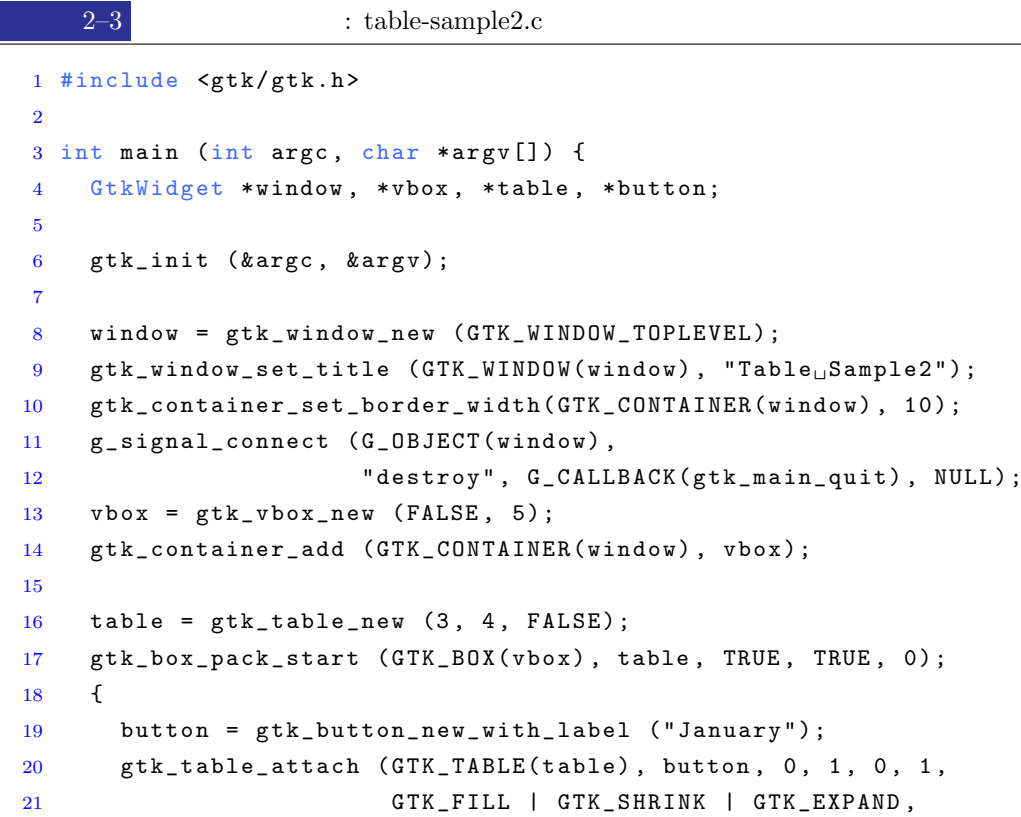

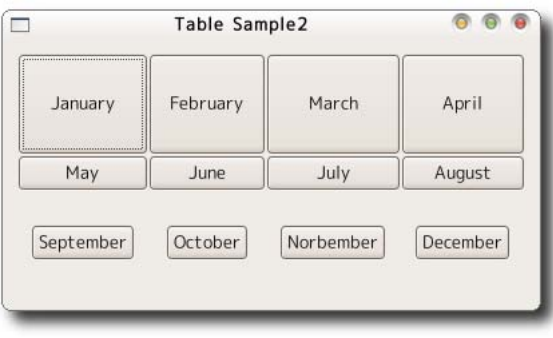

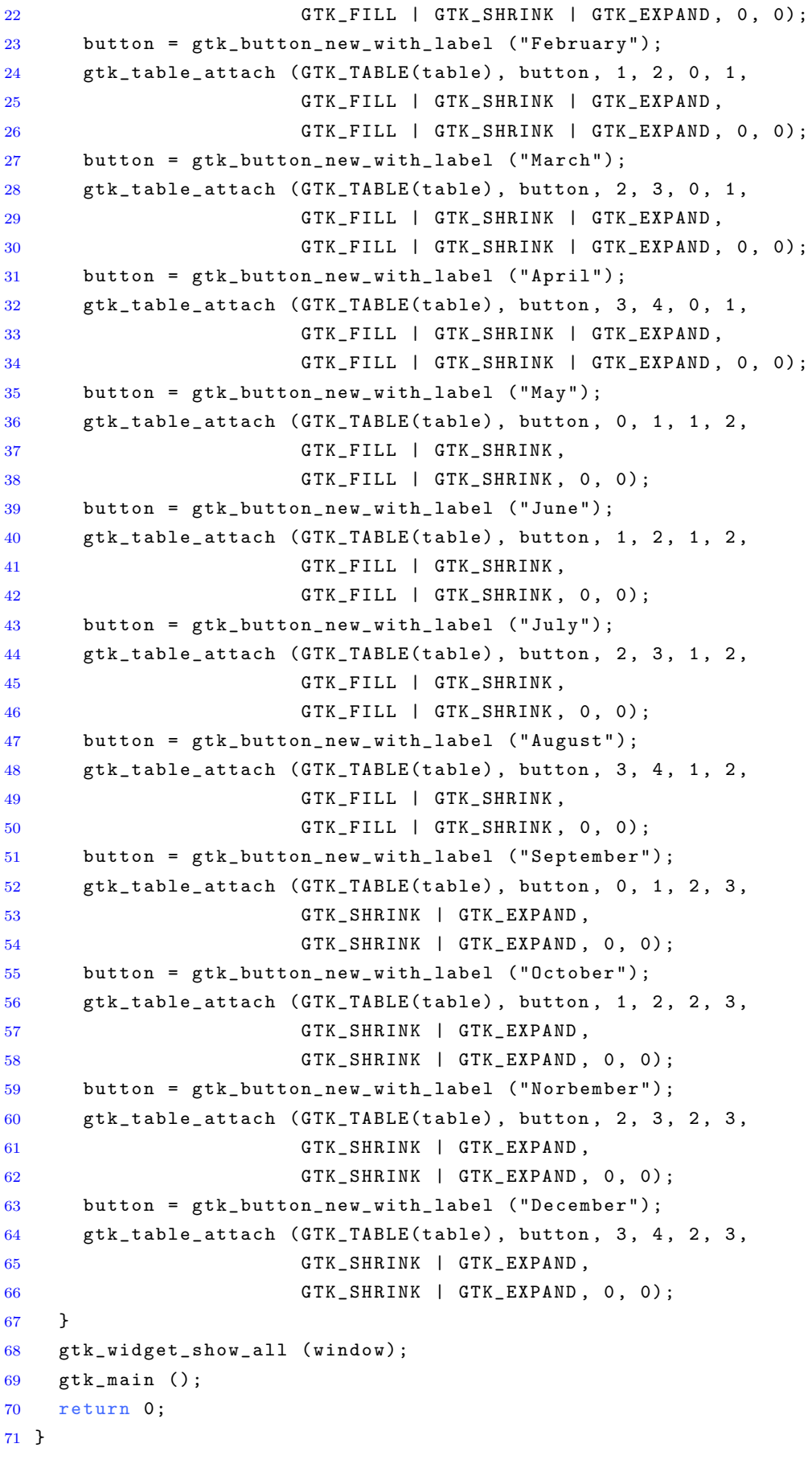

<span id="page-32-0"></span> $2.5$ 

 $2.5.1$ 

次のようになっています.

g\_signal\_connect\_data .

ここでは先ほど簡単に説明したシグナルとコールバック関数についてもう少し詳しく説明します.

```
gulong g_signal_connect_data (gpointer instance,
                  const gchar *detailed_signal,
                  GCallback c_handler,
                  gpointer data,
                  GClosureNotify destroy_data,
                  GConnectFlags connect_flags);
\rm ID and \rm ID and \rm ID度
 12\,3 \sim4\,56<sub>1</sub>5 and 1 4\therefore 2 \thereforevoid (*GClosureNotify) (gpointer data, GClosure * closure);
GConnectFlags the control of \alphaわってきます. これについては後で説明します.
  typedef enum
  {
```

```
G_C CONNECT_AFTER = 1 << 0,
 G_C CONNECT_SWAPPED = 1 << 1
} GConnectFlags;
```
関数 g signal connect data を使ったプログラムの例[をソース](#page-33-0) 2–4 に示します. プログラムを実行すると

 $2.8$   $\hspace{1.5cm}$   $\hspace{1.5cm}$ 

g\_signal\_connect\_data 4  $\blacksquare$  "Hello World"  $g_{\rm s}$  strdup  $\qquad \qquad \, \,$ the state  $5$  state  $5$  , the state  $\frac{1}{2}$  state  $\frac{1}{2}$  , the state  $\frac{1}{2}$  state  $\frac{1}{2}$  state  $\frac{1}{2}$  state  $\frac{1}{2}$  state  $\frac{1}{2}$  state  $\frac{1}{2}$  state  $\frac{1}{2}$  state  $\frac{1}{2}$  state  $\frac{1}{2}$  state  $\frac$  $\sigma$  , construction  $\sigma$  , construction  $\sigma$  , construction  $\sigma$ 

"Destroy the callback function

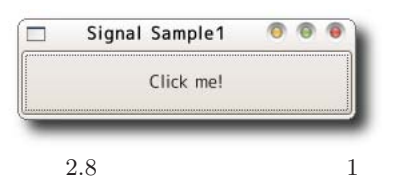

```
% ./signal-sample1 
Hello World
Hello World
Destroy the callback function data.
%
```
### $2-4$  1 : signal-sample1.c

```
1 #include <gtk/gtk.h>
2
3 static void cb_button (GtkWidget *widget, gpointer data) {
4 g_print ((gchar *) data);
5 }
6
7 static void destroy_data (gpointer data, GClosure * closure) {
8 g _ p r i n t ( " D e s t r o y à t h e à c a l l b a c k à f u n c t i o n à d a t a . \ n " ) ;
9 \t g\_free ( (gchar * ) data);
10 }
11
12 int main (int argc, char *argv[]) {
13 GtkWidget *window, *button;
14 gulong handle;
15
16 gtk_init (&argc, &argv);
17
18 window = gtk_window_new (GTK_WINDOW_TOPLEVEL);
19 gtk_window_set_title (GTK_WINDOW(window), "Signal<sub>u</sub>Sample1");
20 g_signal_connect (G_OBJECT(window),
21 "destroy", G_CALLBACK(gtk_main_quit), NULL);
22
23 button = gtk_button_new_with_label ("Click<sub>\sqcup</sub>me!");
24 gtk_container_add (GTK_CONTAINER(window), button);
25 g_signal_connect_data (G_OBJECT(button), "clicked",
26 G_CALLBACK(cb_button),
27 g_strdup ("Hello<sub>u</sub>World\n"), destroy_data, 0);
28
29 gtk_widget_show_all (window);
30 gtk_main ();
31 return 0;
32 }
```

```
ムの終了と同時に解放したいような場合にはこの関数は大変便利です. しかし, 実際の場面では GClosureFunc
                          connect data and signal connect data 3
が用意されています.
  • g signal connect
   人名の関数がこの関数がこの関数はマクロとしては、その関数はマクロとしては、この関数はマクロとしては
     connect_data 0
   ジェットに標準で設定されているコールバック関数が呼び出される前に実行されます.
       #define g_signal_connect(instance, detailed_signal, c_handler, data)\
             g_signal_connect_data ((instance), (detailed_signal), \
                                (c_{\text{}}handler), (data), NULL, \
                               (GConnectFlags) 0)
  • g signal connect after
   ウィジェットにコールバック関数を設定するという意味では上の関数と同様です. 上の関数との違いは,
   ウィジェットに標準で設定されているコールバック関数が呼び出された後で実行されることです.
       #define g_signal_connect_after(instance, detailed_signal, \
                               c_{h}andler, data) \
             g_signal_connect_data ((instance), (detailed_signal), \
                               (c_{\text{}}handler), (data), NULL, \
                               G_CONNECT_AFTER)
  • g_signal_connect_swapped
   c hander
   \hspace{1cm}, data \hspace{1cm}したウィジェットが渡されます.
       #define g_signal_connect_swapped(instance, detailed_signal, \
                                 c_{h}andler, data) \
             g_signal_connect_data ((instance), (detailed_signal), \
                               (c_{handler}), (data), NULL, \
                               G_CONNECT_SWAPPED)
                                    g_signal_connect g_signal_connect_after
2-5, 4 (33-40)
```
).  $\Box$ したコールバック関数がどのような場合を実行してはないます. プログラムを実行してボタンをクリーンを

<span id="page-34-0"></span>

g\_signal\_[connect](#page-32-0)\_data

リックすると以下のようにターミナルにメッセージが表示されます.

<span id="page-35-0"></span>function 2. function 3. function 4.

 $\frac{9}{6}$ 

```
• • • \qquad \qquad h \qquad \qquad connect
 connect_after
```
この結果から次のことがわかります.

• <sub>D</sub>entification is a strategic distribution in the strategic distribution in the strategic distribution is a strategic distribution in the strategic distribution in the strategic distribution is a strategic distribution

### $2-5$  : signal-sample2.c

```
1 #include <gtk/gtk.h>
2
3 static void cb_button1 (GtkWidget *widget, gpointer data) {
4 g_print ("function\mathbf{u}_1.\n");
5 }
6
7 static void cb_button2 (GtkWidget *widget, gpointer data) {
8 g_print ("function<sub>u^2 \cdot \n\langle n'' \rangle;</sub>
9 }
10
11 static void cb_button3 (GtkWidget *widget, gpointer data) {
12 g_print ("function<sub>13</sub>.\n");
13 }
14
15 static void cb_button4 (GtkWidget *widget, gpointer data) {
16 g_print ("function<sub>14</sub>.\n");
17 }
18
19 int main (int argc, char *argv[]) {
20 GtkWidget *window, *button;
21
22 gtk_init (&argc, &argv);
23
24 window = gtk_window_new (GTK_WINDOW_TOPLEVEL);
25 gtk_window_set_title (GTK_WINDOW(window), "Signal<sub>D</sub>Sample2");
26 g_signal_connect (G_OBJECT(window),
27 "destroy", G_CALLBACK(gtk_main_quit), NULL);
28
29 button = gtk_button_new_with_label ("Click_{\sqcup}me!");
30 gtk_container_add (GTK_CONTAINER(window), button);
31
32 g_signal_connect_after (G_OBJECT(button), "clicked",
33 G_CALLBACK(cb_button3), NULL);
34 g_signal_connect_after (G_OBJECT(button), "clicked",
```
```
35 G_CALLBACK(cb_button4), NULL);
36 g_signal_connect (G_OBJECT(button),
37 "clicked", G_CALLBACK(cb_button1), NULL);
38 g_signal_connect (G_OBJECT(button),
39 "clicked", G_CALLBACK(cb_button2), NULL);
40
41 gtk_widget_show_all (window);
42 gtk_main ();
43
44 return 0;
45 }
```
#### g\_signal\_connect\_[swapped](#page-34-0)

 $\mathbf 1$  , the state  $\mathbf 1$ 

確認してみてください.

g signal connect [swapped](#page-34-0) 1 g signal connect swapped 1 g signal connect swapped  $4$ 

 $2-6$  .  $28-29$ 

 $33-34$ g\_signal\_connect\_[swapped](#page-34-0)  $\qquad \qquad \ldots$  $\cdots$  and  $\cdots$  1 later than  $\cdots$  1 g\_signal\_[connect](#page-34-0)  $g\_signal$ .connect\_[swapped](#page-34-0) 4

 $\,$ ,  $\,$ に渡されるのは一つ目のボタンということになります. つまり, どちらのボタンがクリックされてもラベルが 更新されるのは一つ目のボタンになります.

 $\mathcal{O}(2.9)$  ,  $\mathcal{O}(2.9)$ 

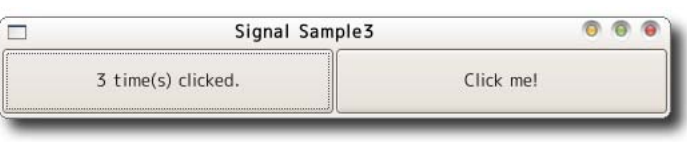

2.9 g\_signal\_connect\_swapped

 $2-6$  g\_signal\_connect\_swapped : signal-sample3.c

```
1 #include <gtk/gtk.h>
\overline{2}3 void cb_button (GtkWidget *widget, gpointer data) {
4 static gint count = 0;
5 g char buf [64];
6
7 sprintf (buf, "\text{Id}_Utime(s)_Uclicked.", ++count);
8 gtk_button_set_label (GTK_BUTTON(widget), buf);
9 }
10
11 int main (int argc, char *argv[]) {
12 GtkWidget *window;
13 GtkWidget *hbox;
14 GtkWidget *button1, *button2;
15
16 gtk_init (&argc, &argv);
17
18 window = gtk_window_new (GTK_WINDOW_TOPLEVEL);
19 gtk_window_set_title (GTK_WINDOW(window), "Signal<sub>u</sub>Sample3");
20 g_signal_connect (G_OBJECT(window),
21 "destroy", G_CALLBACK(gtk_main_quit), NULL);
22
23 hbox = gtk_{hbox\_new} (TRUE, 0);
24 gtk_container_add (GTK_CONTAINER(window), hbox);
25
26 button1 = gtk_button_new_with_label ("0<sub>u</sub>time(s)<sub>u</sub>clicked.");
27 gtk_box_pack_start (GTK_BOX(hbox), button1, TRUE, TRUE, 0);
28 g_signal_connect (G_OBJECT(button1), "clicked",
29 G_CALLBACK(cb_button), NULL);
30
31 button2 = gtk_button_new_with_label ("Click<sub>U</sub>me!");
32 gtk_box_pack_start (GTK_BOX(hbox), button2, TRUE, TRUE, 0);
33 g_signal_connect_swapped (G_OBJECT(button2), "clicked",
34 G_CALLBACK (cb_button), (gpointer) button1);
35
36 gtk_widget_show_all (window);
37 gtk_main ();
38
39 return 0;
40 }
```
 $2.5.2$ 

```
\mathcal{A} , the state of the state of the state \mathcal{A} , and the state of the state of the state of the state of the state of the state of the state of the state of the state of the state of the state of the state of the
connect (expansion of the signal connect \Boxク関数を解除します.
     void g_signal_handler_disconnect (gpointer instance,
                                       gulong handler_id);
  2-72.10
\sim 42-43\sub{c} cb button \sub{c} "Callback function is called."
ます.
                       49–50 disconnect handler
  . Construction \mathcal{L} is a set of the set of the set of the set of the set of the set of the set of the set of the set of the set of the set of the set of the set of the set of the set of the set of the set of the set o
\alpha, and the state of the state of the state \alphaものは、これらの変数としては、最も簡単な解決方法はこれらの方法は、最も簡単な解決方法は、最も簡単な解決方法は、最も簡単な解決方法は、最も簡単な解決方法は、最も簡単な解決方法は、
GODject GTH + GTH + 46-47g_object_set_data 1 2 3引数に指定した変数を関連付けるものです.
     void g_object_set_data (GObject *object, const gchar *key, gpointer data);
                                  g_object_get_data
     g pointer g_object_get_data (GObject *object, const gchar *key);
          disconnect_handler examples g_signal_handler_disconnect
          g_signal_handler_is_connected
ます.
     gboolean g_signal_handler_is_connected (gpointer instance,
                                             gulong handler_id);
 % ./signal-sample4 
 Callback function is called.
 Callback function is diconnected.
Callback function is already diconnected.
```
ここまではコールバック関数の設定してきました. ここまではコールバック関数は再び

 $\frac{9}{6}$ 

<span id="page-39-0"></span>2.5  $2.5$ 

```
1 #include <gtk/gtk.h>
\overline{2}3 void cb_button (GtkWidget *widget, gpointer data) {
4 g_printf ("Callback
function
is
icalled.
\n");
5 }
6
7 void disconnect_handler (GtkWidget *widget, gpointer data) {
8 GtkWidget *button;
9 gulong handle;
10
11 button = GTK_WIDGET(g_object_get_data (G_OBJECT(widget), "button1"));
12 handle = (gulong) g_object_get_data (G_OBJECT(widget), "handle");
13
14 if (g_signal_handler_is_connected (button, handle)) {
15 g_signal_handler_disconnect (button, handle);
16 g_p print ("Callback<sub>u</sub> function<sub>u</sub> is<sub>u</sub>diconnected. \n");
17 return;
18 } else {
19 g_print ("Callback<sub>u</sub>function<sub>u</sub>is<sub>u</sub>already<sub>u</sub>diconnected.\n");
20 }
21 }
22
23 int main (int argc, char *argy[]) {
24 GtkWidget *window;
25 GtkWidget *hbox;
26 GtkWidget *button1, *button2;
27 gulong handle;
28
29 gtk_init (&argc, &argv);
30
31 window = gtk_window_new (GTK_WINDOW_TOPLEVEL);
32 gtk_window_set_title (GTK_WINDOW(window), "Signal<sub>u</sub>Sample4");
33 gtk_widget_set_size_request (window, 500, 50);
34 g_signal_connect (G_OBJECT(window),
35 "destroy", G_CALLBACK(gtk_main_quit), NULL);
36
37 hbox = gtk\_hbox\_new (TRUE, 0);
38 gtk_container_add (GTK_CONTAINER (window), hbox);
39
```
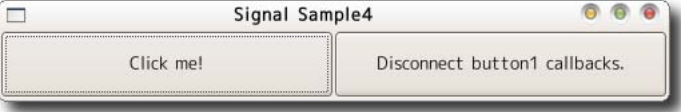

```
40 button1 = gtk_button_new_with_label ("Click<sub>U</sub>me!");
41 gtk_box_pack_start (GTK_BOX(hbox), button1, TRUE, TRUE, 0);
42 h and le = g_signal_connect (G_OBJECT(button1),
43 "clicked", G_CALLBACK(cb_button), NULL);
44
45 button2 = gtk_button_new_with_label ("Disconnect<sub>u</sub>button1<sub>u</sub>callbacks.");
46 g_object_set_data (G_OBJECT(button2), "button1", (gpointer) button1);
47 g_object_set_data (G_OBJECT(button2), "handle", (gpointer) handle);
48 gtk_box_pack_start (GTK_BOX(hbox), button2, TRUE, TRUE, 0);
49 g_signal_connect (G_OBJECT(button2),
50 "clicked", G_CALLBACK(disconnect_handler), NULL);
51
52 gtk_widget_show_all (window);
53 gtk main ():
54
55 return 0;
56 }
```
#### $2.5.3$

 $\overline{\phantom{a}}$ てはやく これはつ ほうしゃ これはつ ほうしゅう これはつ ほうしゅう こんしょう からプログラムを終了させるというものです. "delete-event"  $2-8$  $\sim$  35–36  $\sim$  $3-22$   $2.11$  $\sim 6.5$  and  $\sim 6.5$ ダイアログでイエスと答えるかノーと答えるかで関数の戻り値が異なることです. "delete-event" FALSE , "destroy"  $\blacksquare$  $.37-38$  cb destroy  $.37-38$ , "delete-event" TRUE , "destroy"

シグナルはそのシグナルはそのシグナルはその名々に伝説していきます.

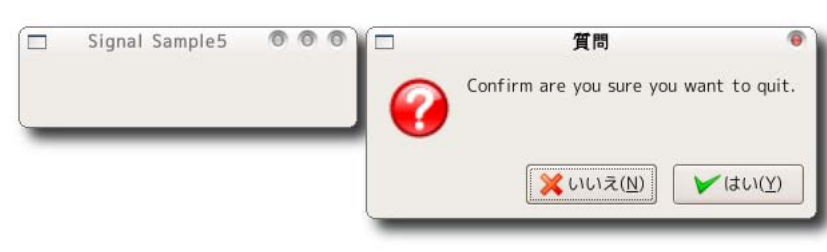

<span id="page-41-0"></span> $2-8$  : signal-sample5.c

```
1 #include \mathsf{cytk}/\mathsf{gtk}.\mathsf{h}\overline{2}3 static gboolean cb_delete (GtkWidget *widget, gpointer data) {
4 GtkWidget *dialog;
5 gint result;
6
7 dialog = gtk_message_dialog_new(GTK_WINDOW(widget),
8 G TK_D I A LOG_MODAL |
9 GTK_DIALOG_DESTROY_WITH_PARENT ,
10 GTK_MESSAGE_QUESTION,
11 GTK_BUTTONS_YES_NO,
12 "Confirm_U are_U you_U sure_U you_U want_U to_U quit.",
13 " GTK_MESSAGE_QUESTION" );
14 result = gtk_dialog_run (GTK_DIALOG(dialog));
15 gtk_widget_destroy (dialog);
16
17 if (result == GTK\_RESPONSE_YES) {
18 return FALSE;
19 } else {
20 return TRUE;
21 }
22 }
23
24 static void cb_destroy (GtkWidget *widget, gpointer data) {
25 gtk_main_quit ();
26 }
27
28 int main (int argc, char *argv[]) {
29 GtkWidget *window;
30
31 gtk_init (\&argc, \&argv);
32
33 window = gtk_window_new (GTK_WINDOW_TOPLEVEL);
34 gtk_window_set_title (GTK_WINDOW(window), "Signal<sub>u</sub>Sample5");
35 g_signal_connect (G_OBJECT(window),
36 "delete-event", G_CALLBACK(cb\_delete), NULL);
37 g_signal_connect (G_OBJECT(window),
38 "destroy", G_CALLBACK(cb_destroy), NULL);
39
40 gtk_widget_show_all (window);
41 gtk_main ();
42
43 return 0;
44 }
```
# <span id="page-43-0"></span>3 GLib

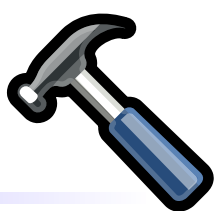

# GLib  $C$ ,  $\qquad \qquad \,$  $\mbox{GTK} + \qquad \qquad \mbox{Lib} \qquad \qquad \mbox{,} \qquad \qquad \mbox{,} \qquad \qquad \$  $\mathcal{L}_{\mathcal{A}}$

されたデータ型や便利な関数について紹介します. 3.1 GLib

 $GLib$  , C  $3.1$ 

# $3.2$

GLib

## $3.2.1$

• g\_strdup

gchar\* g\_strdup (const gchar \*str);

 $\,$ ,  $\,$ 

• g\_strdup\_printf

がありません.

 $\alpha$ , sprintf  $\alpha$ ,

gchar\* g\_strdup\_printf (const gchar \*format, va\_list args);

 $\,$ 

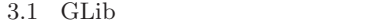

<span id="page-44-0"></span>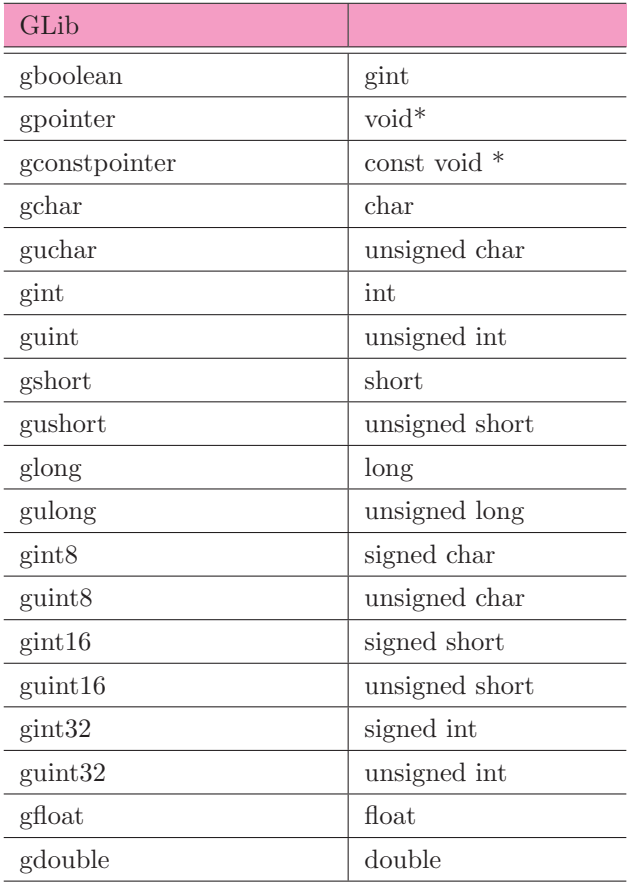

*•* g strsplit

```
string delimiter max_tokens
gchar** g_strsplit (const gchar *string,
                 const gchar *delimiter,
                 gint max_tokens);
```
• g\_new0

 $\textrm{struct\_type} \qquad \qquad \textrm{n\_structures} \qquad \quad \ \, , \, 0 \qquad \qquad \ \ ,$ 

g\_malloc0

```
#define g\_new0 (struct_type, n_structs) \
    ((struct_type * ) g_malloc0 (((gsize) size of (struct_type)) * \((gsize) (n\_structures)))
```

```
gpointer g_malloc0 (gulong n_bytes);
```
*•* g free

 $g_{\rm m}$ ew $0$ 

void g\_free (gpointer mem);

*•* g strfreev

g\_strsplit

void g\_strfreev (gchar \*\*str\_array);

### <span id="page-45-0"></span> $3.2.2$

- *•* g file test
	- $\rm{GFileTest}$  ,  $\rm{C}$

gboolean g\_file\_test (const gchar \*filename, GFileTest test);

ディレクトリをオープンする関数です. オープンしたディレクトリ内のファイル名を調べるには次の関

 $\,$ ,  $\,$ 

#### $\begin{minipage}{0.9\linewidth} \begin{tabular}{l} \multicolumn{2}{c}{\textbf{GFileTest}} \end{tabular} \end{minipage} \begin{minipage}{0.9\linewidth} \begin{tabular}{l} \multicolumn{2}{c}{\textbf{GFileTest}} \end{tabular} \end{minipage} \end{minipage} \begin{minipage}{0.9\linewidth} \begin{tabular}{l} \multicolumn{2}{c}{\textbf{GFileTest}} \end{tabular} \end{minipage} \begin{minipage}{0.9\linewidth} \begin{tabular}{l} \multicolumn{2}{c}{\textbf{GFileTest}} \end{tabular} \end{minipage} \end{minipage} \begin$

```
typedef enum
{
 G_F ILE_T EST_I S_R E GULAR = 1 < 0,
 G  FILE  TEST  IS  SYMLINK = 1 << 1,
 G_F ILE_T EST_I S_D IR = 1 << 2,
 G_F ILE_T EST_I S_E X E CUTABLE = 1 << 3,
 G_F ILE_T EST_E X I ST S = 1 \leq 4} GFileTest;
```
*•* g dir open

g\_dir\_read\_name

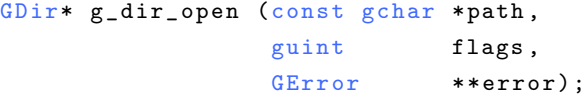

• g\_dir\_read\_name

g\_dir\_open

 $\blacksquare$ 

G\_CONST\_RETURN gchar\* g\_dir\_read\_name (GDir \*dir);

*•* g dir close

g\_dir\_open

```
void g_dir_close (GDir *dir);
```
 $-3-1$  contracts we see that  $3-1$ トリ内のファイルの一覧を表示するプログラムです.  $(15)$ g\_dir\_open 1  $2 \t 0$  denote by  $2 \t 0$  . At  $2 \t 0$  $\,$  ,  $\,$ NULL  $\overline{\phantom{a}}$ 

<span id="page-46-0"></span>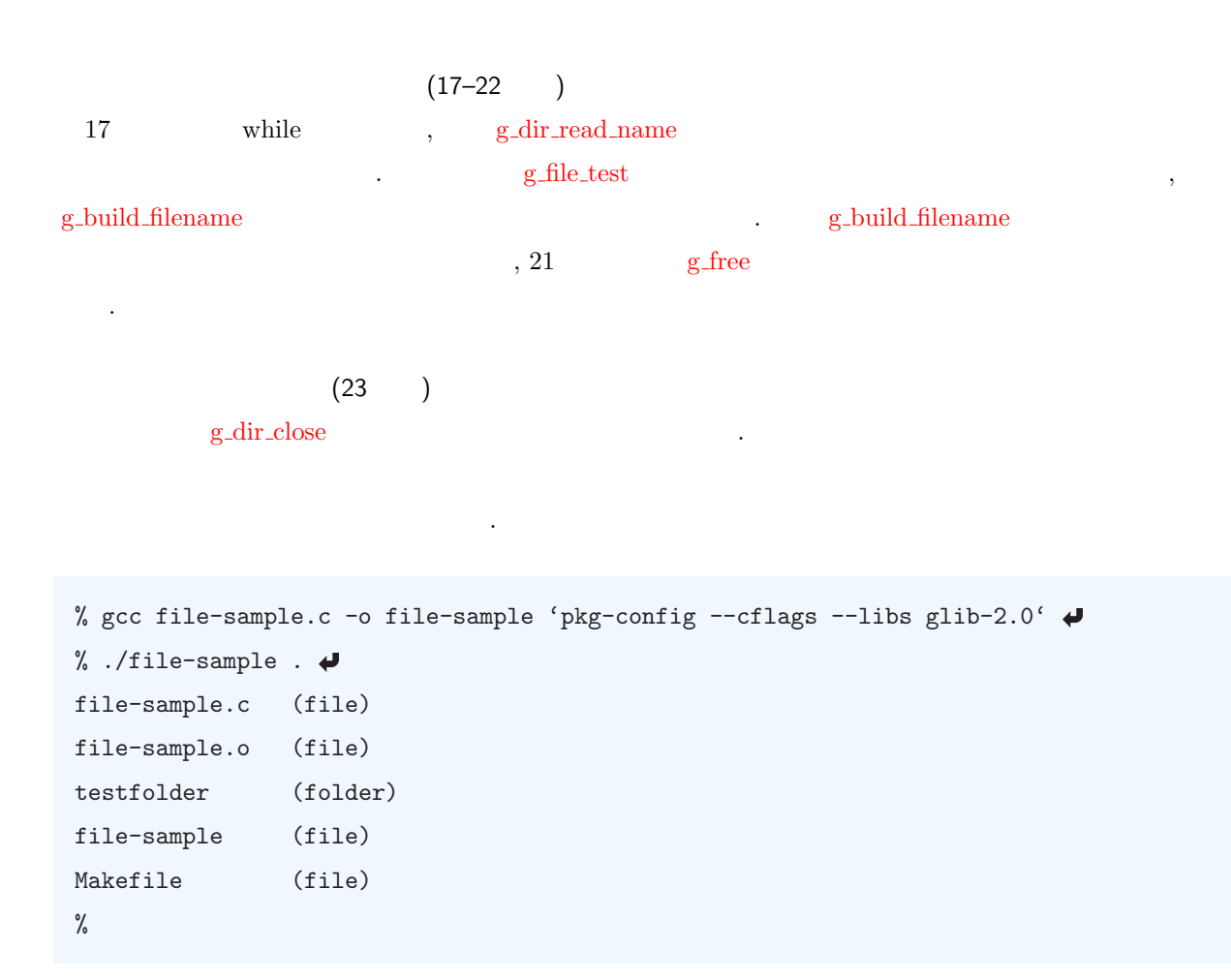

 $3-1$  : file-sample.c

```
1 #include <glib.h>
2 #include <stdlib.h>
3
4 int main (int argc, char *argv[]) {
5 GDir *dir;
6 const gchar *name;
7 g char * * * path, * current dir;
8 gboolean is_dir;
9
10 if (argc != 2) {
11 g_{\texttt{p} \texttt{r} \texttt{int}} ("Usage:\texttt{d} \cdot file-sample.c\texttt{d} \texttt{interctory} \");
12 exit (1);
13 }
14 currentdir = argv[1];
15 dir = g_dir_open (currentdir, 0, NULL);
16 if (dir) {
17 while (name = g_dir_read_name (dir)) {
18 path = g_build_filename (currentdir, name, NULL);
19 is_dir = g_file_test (path, G_FILE_TEST_IS_DIR);
20 g_{p}rint ("%s\t\&s)\n'., name, (is\_dir) ? "folder" : "file");
21 g_free (path);
```

```
22 }
23 g_dir_close (dir);
24 }
25 return 0;
26 }
```
#### 3.2.3 Unicode

```
• g_locale_to_utf8
    C the UTF8 UTF8 UTF8 しょうかんしゃ
    列に変換する関数です. この関数によって新しい文字列用のメモリ領域が確保されますので, 作成した
    freegchar* g_locale_to_utf8 (const gchar *opsysstring,
                               gssize len,
                               \begin{minipage}{.4\linewidth} \hspace*{0.2cm} \texttt{gsize} \hspace*{0.4cm} \texttt{*bytes\_read} \, , \end{minipage}gsize *bytes_written,
                               GError **error);
  • g locale from utf8
    UTF8 C こうしょうこう C こうしょうほう
     . Consider \mathcal{L} and \mathcal{L} and \mathcal{L} and \mathcal{L} and \mathcal{L} and \mathcal{L} and \mathcal{L} and \mathcal{L} and \mathcal{L} and \mathcal{L} and \mathcal{L} and \mathcal{L} and \mathcal{L} and \mathcal{L} and \mathcal{L} and \mathcal{L} and \gfree \cdotgchar* g_locale_from_utf8 (const gchar *utf8string,
                                gssize len,
                                gsize *bytes_read,
                                gsize *bytes_written,
                                GError **error);
 open
\alpha , unitatively , unitatively , unitatively , unitatively , unitatively , unitatively , unitatively , unitatively ,
\gamma , utilize \gamma\sim 3.1 \sim% gcc utf8-sample.c -o utf8-sample 'pkg-config --cflags --libs glib-2.0' 
% ./utf8-sample \blacklozenge\mathcal{O}(\mathcal{O}) "
```
g locale to utf8 UTF8

 $\frac{3}{10}$  5 NULL example and  $\frac{3}{10}$  set  $\frac{5}{10}$  $3-2$  : utf8-sample.c 1 #include <gtk/gtk.h> 2 #include <stdlib.h> 3  $4$  int main (int argc, char \*argv[]) { 5 GtkWidget \*window, \*label, \*vbox; 6 g char \* \* name, \* ut f 8 name; 7  $8$  if (argc != 2) { 9 g\_print ("Usage: $\alpha$ ./utf8-sample.costring\n");  $10$  exit  $(1)$ ; 11 } 12 gtk\_init (&argc, &argv); 13  $14$  window = gtk\_window\_new (GTK\_WINDOW\_TOPLEVEL); 15 gtk\_window\_set\_title (GTK\_WINDOW(window), "UTF8<sub>U</sub>Sample"); 16 g\_signal\_connect (G\_OBJECT(window), 17 "destroy", G\_CALLBACK(gtk\_main\_quit), NULL); 18  $19$  vbox =  $gtk_vbox_new$  (TRUE, 0); 20 gtk\_container\_add (GTK\_CONTAINER (window), vbox); 21  $22$  name =  $\arg v[1]$ ;  $23$  label =  $gtk$ <sub>-</sub>label<sub>-new</sub> (name); 24 gtk\_box\_pack\_start (GTK\_BOX(vbox), label, TRUE, TRUE, 0); 25  $26$  utf8name =  $g$ <sup>locale\_to\_utf8 (name, -1, NULL, NULL, NULL);</sup>  $27$  label =  $gtk$ <sub>-</sub>label<sub>-new</sub> (utf8name);  $28$  gtk\_box\_pack\_start (GTK\_BOX(vbox), label, TRUE, TRUE, 0);  $29$  g\_free (utf8name); 30  $31$  gtk\_widget\_show\_all (window);  $32$  gtk\_main (); 33 34 return 0; 35 }

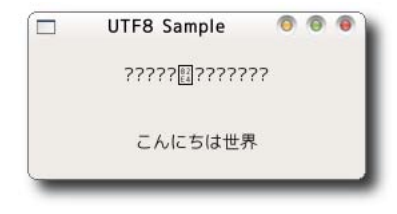

### <span id="page-49-0"></span> $3.2.4$

• g\_get\_home\_dir

G\_CONST\_RETURN gchar\* g\_get\_home\_dir (void);

*•* g get current dir

gchar\* g\_get\_current\_dir (void);

ユーザのホームディレクトリを取得する関数です.

現在のディレクトリを取得する関数です.

• g\_path\_get\_basename

gchar\* g\_path\_get\_basename (const gchar \*file\_name);

パスから最後のファイル名を返します. パスがディレクトリを指す場合には最後のディレクトリ名を返

• g<sub>-</sub>path<sub>-get-dirname</sub>

します.

gchar\* g\_path\_get\_dirname (const gchar \*file\_name);

パスから最後のファイル名を取り除いたディレクトリ部分を返します.

*•* g build filename

 $\it NULL$ 

結リスト について, 次の節でハッシュについて説明します.

 $g$ char\*  $g$ \_build\_filename (const  $g$ char \*first\_element, ...);

 $\,$ 

 $($  /)  $, 1$ 

# $3.3$

 $GLib$ 

GLib to the contract  $\alpha$ 

gpointer ,

```
struct GList {
 gpointer data;
 GList *next;
GList *prev;
} ;
```
#### 3.3.1 GList

GList 型の変数に対するさまざまな関数が定義されています. 以下にいくつかの関数を紹介します.

*•* g list append

```
リストにデータを追加する関数です. 引数 list NULL を与えると新しいリストを作成してデータを追
 加します.
     GL ist* g_list_append (GL ist *list, gpointer data);
• g list insert
 指定した位置にデータを挿入する関数です. 指定した位置がリストの範囲内にない場合にはリストの最
 たちに
    GList* g_list_insert (GList *list,
                    gpointer data,
                     gint position);
• g list delete link
 リストから指定した位置のノードを削除する関数です. リストのデータが動的に領域を確保したもので
 \, , \,GList* g_list_delete_link (GList *list, GList *link_);
• g_list_free
 \mathcal{S}_1\mathcal{C}, \mathcal{C}void g_list_free (GList *list);
• g_list_foreach
 \text{func}void g_list_foreach (GList *list,
                    GFunc func,
                     g pointer user_data);
 GFunc the contract of \frac{1}{2} late \frac{2}{3}, g_list_foreach 3
    void (*GFunc) (gpointer data, gpointer user_data);
• g list length
 リストの長さを返す関数です.
     guint g_list_length (GList *list);
• g list first
 リストの先頭のノードを返す関数です.
     GList* g_list_first (GList *list);
• g list last
 リストの末尾のノードを返す関数です.
     GList* g\_list\_last (GList *list);• g list previous
 現在のノードの前のノードを返します.
```

```
#define g_list_previous(list) \
        ((list) ? (((GList *)(list))->prev) : NULL)
```
<span id="page-51-0"></span> $3.3$  **399** 

*•* g list next

```
現在のノードの次のノードを返します.
      #define g_list_next(list) ((list) ? (((GList) *)(list)) ->next) : NULL)
• g list nth
  n \qquad \qquad \ldotsGList* g_list_nth (GList *list, guint n);
• g list nth data
  n \simgpointer g_list_nth_data (GList *list, guint n);
• g list sort
        compare_func
      GList* g_list_sort (GList *list, GCompareFunc compare_func);
                        GCompareFunc
```
gint (\*GCompareFunc) (gconstpointer a, gconstpointer b);

### $3.3.2$   $\qquad \qquad$  :

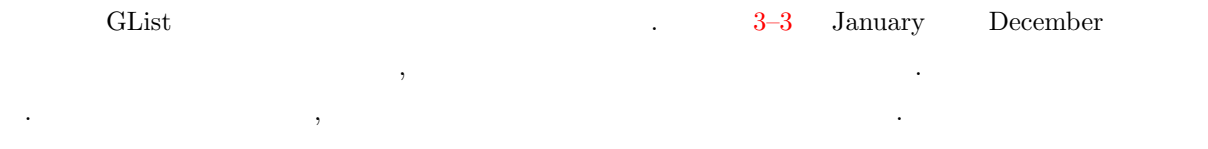

% gcc list\_sort.c -o list\_sort 'pkg-config --cflags --libs glib-2.0'  $%$  ./list\_sort  $\rightarrow$ 

January February March April May June July August September October November December April August December February January July June March May November October September

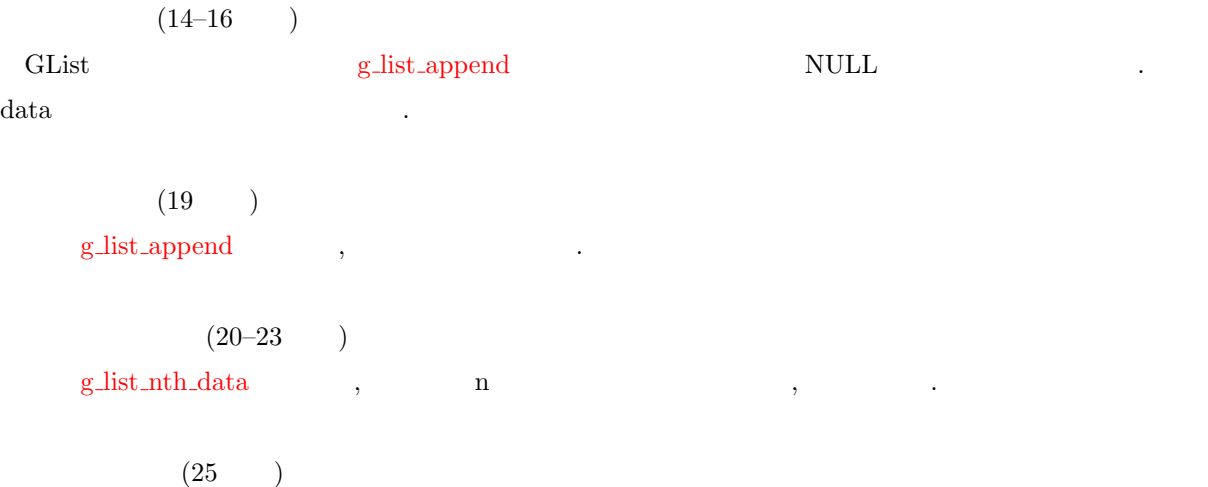

```
sort the contract the stremp stremp stremp stremp stremp stremp stremp stremp stremp stremp stremp stremp stremp stremp stremp stremp stremp stremp stremp stremp stremp stremp stremp stremp stremp stremp stremp stre
使用します.
             (26)foreach 
and \frac{1}{2} for
                                                              foreach
             (29)gfree \,, \,
```

```
3-3 : list_sort.c
1 #include <glib.h>
2
3 gint compare_function (gconstpointer a, gconstpointer b) {
4 return strcmp ( (gchar * ) a, (gchar * ) b);
5 }
6
7 void print_data (gpointer data, gpointer user_data) {
8 g_print ("%s<sub>u</sub>" , (gchar *) data);9 }
10
11 int main (int argc,
12 char *argv[]) {
13 GList *list = NULL;
14 gchar *data[] = {"January", "February", "March", "April", "May", "June",
15 "July", "August", "September", "October", "November",
16 "December" };
17 int n;
18
19 for (n = 0; n < 12; n++) list = g_list_append (list, (gpointer) data[n]);
20 for (n = 0; n < 12; n++) {
21 g_print ("%s<sub>u</sub>" , (gchar *) g_list_nt_data (list, n));22 }
23 g -print ("n");
24
25 list = g<sub>-</sub>list<sub>-</sub>sort (list, compare<sub>-function);</sub>
26 g_list_foreach (list, (GFunc) print_data, NULL);
27 g print ("n");
28
29 g_list_free (list);
30
31 return 0;
32 }
```
#### $3.3.3$   $\qquad \qquad$ :

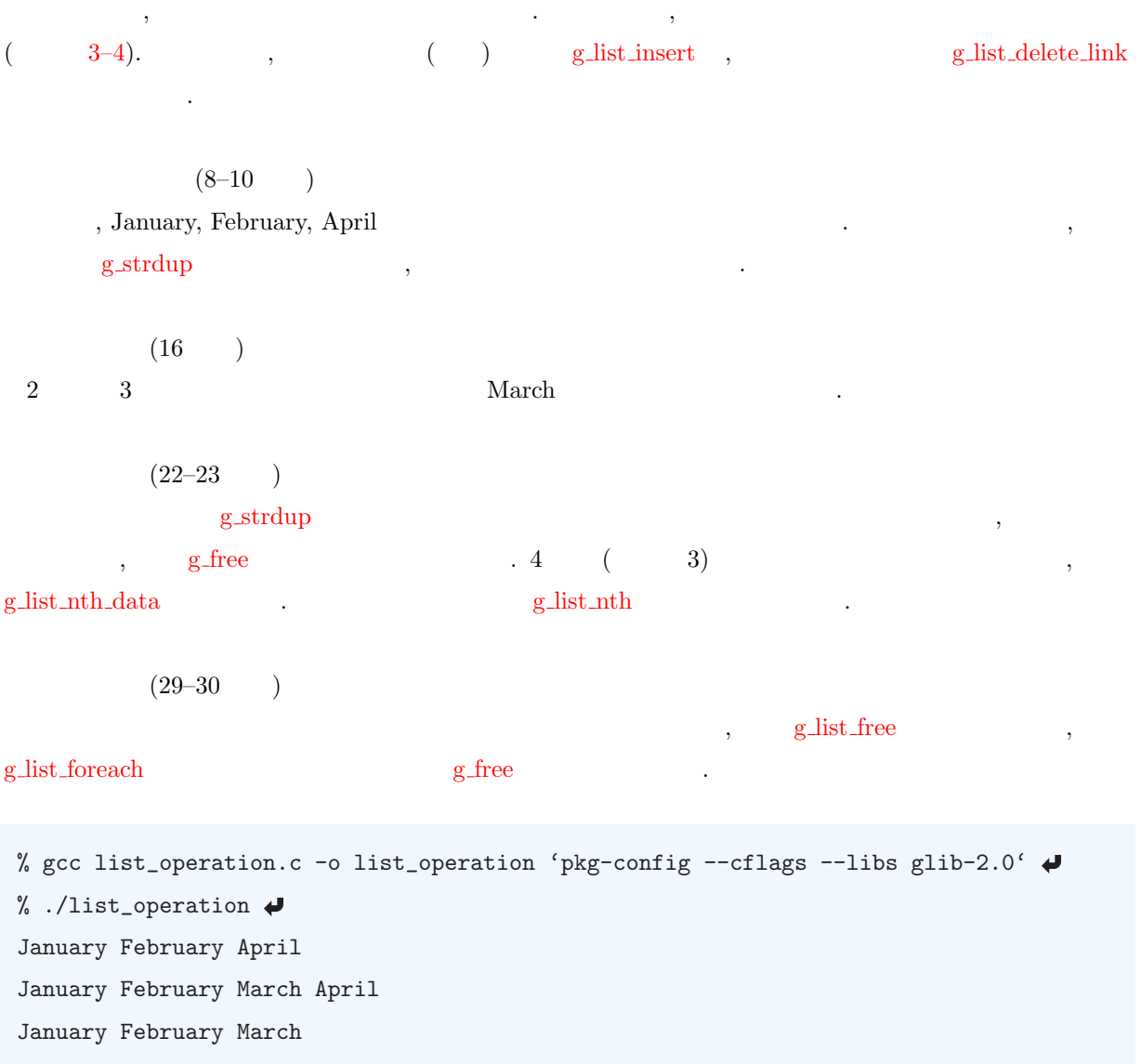

#### $3-4$  : list operation.c

```
1 #include \leqglib.h>
2
3 int main (int argc, char *argv[]) {
4 GList *list = NULL, *work;
5 g char *data[] = {"January", "February", "April"};
6 int n;
7
8 for (n = 0; n < 3; n++) {
9 list = g_list_append (list, (gpointer) g_strdup (data[n]));
10 }
11 for (work = list; work; work = g_{\text{-}}list_next (work)) {
12 g_print ("%s<sub>u</sub>" , (gchar *) work-&gt;data);
```

```
13 }
14 g-print ("\n");
15
16 list = g<sub>-</sub>list<sub>-</sub>insert (list, (gpointer) g<sub>-</sub>strdup ("March"), 2);
17 for (work = list; work; work = g_list_next (work)) {
18 g_print ("%s<sub>u</sub>" , (gchar *) work-&gt;data);19 }
20 g-print ("n");
21
22 g_free (g_list_nth_data (list, 3));
23 list = g<sub>-</sub>list<sub>-</sub>delete<sub>-</sub>link (list, g<sub>-</sub>list<sub>-</sub>nth (list, 3));
24 for (work = list; work; work = g_list_next (work)) {
25 g_print ("%s<sub>u</sub>" , (gchar *) work-&gt;data);26 }
27 g print ("n");
28
29 g_list_foreach (list, (GFunc) g_free, NULL);
30 g_list_free (list);
31
32 return 0;
33 }
```
#### $3.4$

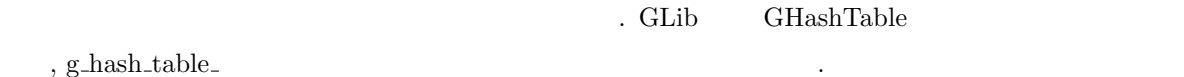

# $3.4.1$  GHashTable

```
GHashTable
 • g_hash_table_new
                          hash_func NULL g_direct_hash
      key_equal_func , \qquad \qquad , GHashTable
   の中にあるキーを検索するときに使用します.
       GH ash Table* g_hash_table_new (GHash Func hash_func,
                                 G Equal Func key_equal_func);
 • g hash table new full
     関数 g hash table new と同様に新規に GHashTable を生成する関数です. この関数は GHashTable
   \mathcal{A}が可能です.
      G Hash Table* g_hash_table_new_full (G Hash Func mash_func,
                                     {\tt GEqualFunc} \qquad {\tt key\_equal\_func} \; ,GD estroy Notify key_destroy_func,
                                     GD estroy Notify value_destroy_func);
```
<span id="page-55-0"></span> $3.4$  23

*•* g hash table insert

新しいキーと値を挿入する関数です.

```
void g_hash_table_insert (GHashTable *hash_table,
                         gpointer key,
                         gpointer value);
```
*•* g hash table size

GHashTable

guint g\_hash\_table\_size (GHashTable \*hash\_table);

*•* g hash table lookup

GHashTable

```
gpointer g_hash_table_lookup (GHashTable *hash_table,
                             g const pointer key);
```
• g\_hash\_table\_destroy

を解放する必要があります.

GHashTable

void g\_hash\_table\_destroy (GHashTable \*hash\_table);

#### $3.4.2$

 $\Gamma$ , GHashTable  $(3-3)$ .  $\,$ ,  $\,$ ,  $\,$ ,  $\,$ ,  $\,$ ,  $\,$ ,  $\,$ ,  $\,$ ,  $\,$ ,  $\,$ ,  $\,$ ,  $\,$ ,  $\,$ ,  $\,$ ,  $\,$ ,  $\,$ ,  $\,$ ,  $\,$ ,  $\,$ ,  $\,$ ,  $\,$ ,  $\,$ ,  $\,$ ,  $\,$ ,  $\,$ ,  $\,$ ,  $\,$ ,  $\,$ ,  $\,$ ,  $\,$ ,  $\,$ ,  $\,$ ,  $\,$ ,  $\,$ ,  $\,$ ,  $\,$ ,  $\,$ ,

% gcc hash-sample.c -o hash 'pkg-config --cflags --libs glib-2.0' % ./hash-sample Key: large => Value: +1 Key: normal => Value: +0 Key:  $small \Rightarrow$  Value:  $-1$ 

 $(8-10)$ 

関数 g hash [table](#page-54-0) new full を使ってハッシュテーブルを作成します. この例では, キーも値も文字列として , GDestroyNotify g\_[free](#page-44-0)  $(11-13)$ g\_hash\_table\_insert ,

 $(15-19)$ 

#### for the contraction of the contraction of the state  $\mathbf{g}$  hash table lookup experiments.

 $(20)$ 

<span id="page-56-0"></span> $\verb|g_hash_table_destroy| \qquad .$  $\verb|g_hash_table_destroy| \qquad .$  $\verb|g_hash_table_destroy| \qquad .$ , g\_hash\_[table](#page-54-0)\_new\_full , g\_hash\_table\_[destroy](#page-55-0)  $\label{eq:subspace} \begin{array}{ll} \rm g\_hash\_table\_new \\ \rm \end{array} \qquad , \qquad \begin{array}{ll} \rm g\_hash\_table\_destroy \\ \rm \end{array}$  $\label{eq:subspace} \begin{array}{ll} \rm g\_hash\_table\_new \\ \rm \end{array} \qquad , \qquad \begin{array}{ll} \rm g\_hash\_table\_destroy \\ \rm \end{array}$  $\label{eq:subspace} \begin{array}{ll} \rm g\_hash\_table\_new \\ \rm \end{array} \qquad , \qquad \begin{array}{ll} \rm g\_hash\_table\_destroy \\ \rm \end{array}$  $\label{eq:subspace} \begin{array}{ll} \rm g\_hash\_table\_new \\ \rm \end{array} \qquad , \qquad \begin{array}{ll} \rm g\_hash\_table\_destroy \\ \rm \end{array}$  $\label{eq:subspace} \begin{array}{ll} \rm g\_hash\_table\_new \\ \rm \end{array} \qquad , \qquad \begin{array}{ll} \rm g\_hash\_table\_destroy \\ \rm \end{array}$ 物の場合、

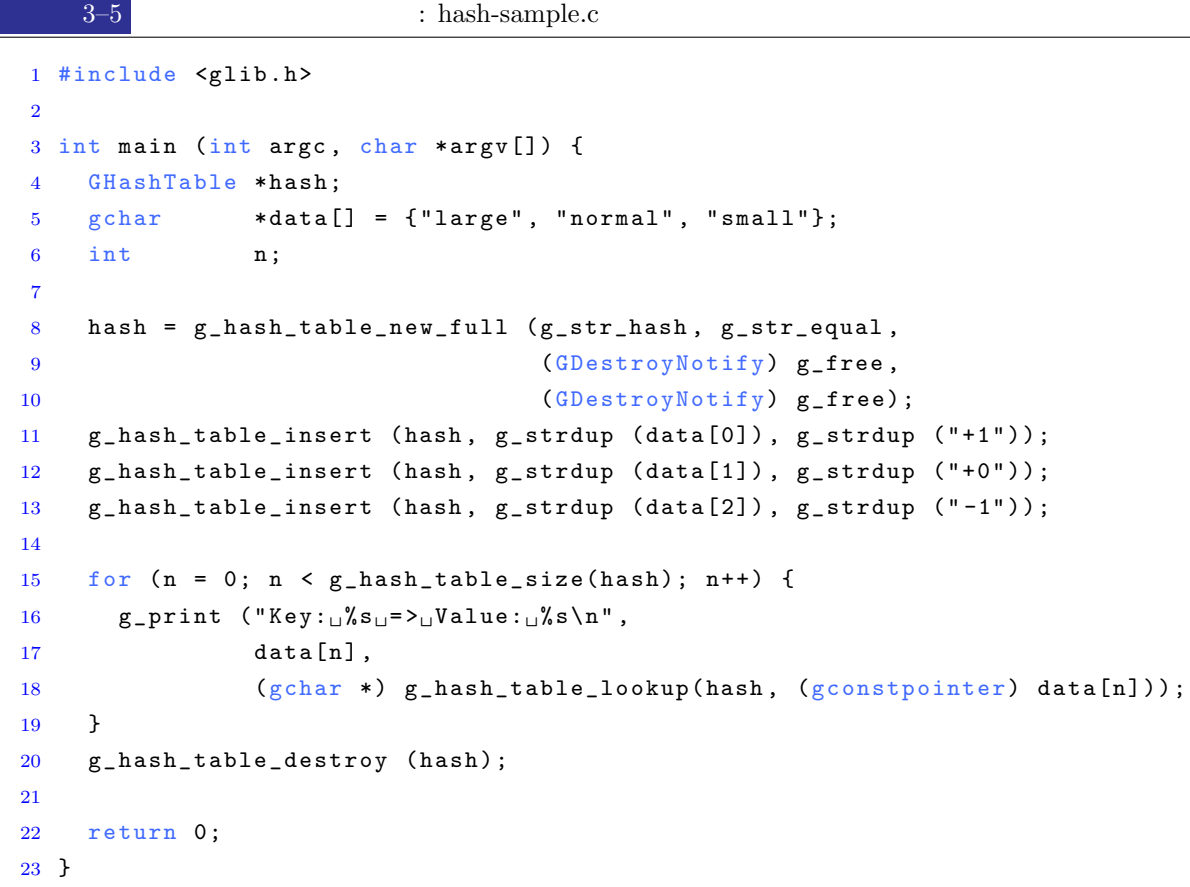

# $3.5$

```
\begin{array}{ll}\text{GLib} & \text{g_timeout.add}\end{array}したターバルでは、関数を指定したアメリカに対応したインターバルです.
    guint g_timeout_add (guint interval,
                      GS our ce Function,
                      g pointer data);
             1/1000 . interval = 1000 , 1
            . \hspace{1.5cm} , \hspace{1.5cm} \textrm{GSourceFunc}gboolean (*GSourceFunc) (gpointer data);
    {\tt g\_timeout\_add} \qquad \  \  \, 3 \qquad \qquad \, \, ,ID \cdots
```
 $3.5$   $45$ 

```
timeout_add g_timeout_add
ID \qquad \qquad .gboolean g_source_remove (guint tag);
         3-6 extended the set of the set of the set of the set of the set of the set of the set of the set of the set of the set of the set of the set of the set of the set of the set of the set of the set of the set of the set 
             count_down . count 0
```

```
3-6 : timer-sample.c
```

```
1 #include <gtk/gtk.h>
\overline{2}3 static gint count = 10;
4 static guint timer_id;
5
6 static gboolean count_down (gpointer user_data) {
7 GtkLabel *label = GTK_LABEL(user_data);
8 g char format [] = "Count<sub>u</sub>% 2d";
9 g char str [9];
10
11 sprintf (str, format, --count);
12 gtk_label_set_text (label, str);
13
14 if (count == 0) {
15 g_source_remove (timer_id);
16 gtk_main_quit ();
17 }
18 }
19
20 int main (int argc, char *argv[]) {
21 GtkWidget *window;
22 GtkWidget *label;
23
24 gtk_init (&argc, &argv);
25
26 window = gtk_window_new (GTK_WINDOW_TOPLEVEL);
27 gtk_window_set_title (GTK_WINDOW (window), "Timer<sub>u</sub>Sample");
28 gtk_widget_set_size_request (window, 200, -1);
29 gtk_container_set_border_width (GTK_CONTAINER(window), 10);
30
31 label = gtk_label_new ("Count<sub>10</sub>10");
32 gtk_container_add (GTK_CONTAINER(window), label);
33
```
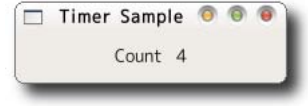

```
34 timer_id = g_timeout_add (1000, (GSourceFunc) count_down, label);
35
36 gtk_widget_show_all (window);
37 gtk_main ();
38
39 return 0;
40 }
```
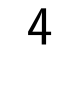

# Gdk

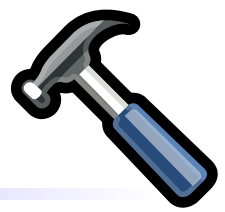

# $4.1$  Gdk

 $\,$  , Gdk  $\,$  , GTK+  $\,$  $\label{eq:Gdk} \qquad \qquad \text{GdkDrawable)}$  . Gdk  $\rm (GdkGC)$   $\rm H_2$  ,  $\rm H_3$  ,  $\rm H_4$  ,  $\rm H_5$  ,  $\rm H_6$  ,  $\rm H_7$  ,  $\rm H_7$  ,  $\rm H_8$  ,  $\rm H_7$  ,  $\rm H_8$  ,  $\rm H_7$  ,  $\rm H_8$  ,  $\rm H_7$  ,  $\rm H_8$  ,  $\rm H_7$  ,  $\rm H_8$  ,  $\rm H_7$  ,  $\rm H_8$  ,  $\rm H_7$  ,  $\rm H_8$  ,  $\rm H_7$  ,  $\,$ ,  $\,$ 

 $\mbox{GdkWindow} \qquad \mbox{GdkWindow} \qquad \mbox{GdkPixmap, GdkBitmap} \qquad .$ , GdkWindow  $\text{GtkDrawingArea} \hspace{2cm} \text{window} \hspace{2cm} \text{.}$ 

 $\sigma$ フィックコンテキストは描写しては、これらの設定方法については、これらの設定方法については、これらの設定方法については,  $\mathcal{R}^{\text{max}}$  , respectively. For a state of the state of the state of the state of the state of the state of the state of the state of the state of the state of the state of the state of the state of the state of the st

# $\,$  , and  $\,$  , and  $\,$  , and  $\,$  , and  $\,$  , and  $\,$  , and  $\,$  , and  $\,$  , and  $\,$  , and  $\,$  , and  $\,$  , and  $\,$  , and  $\,$  , and  $\,$  , and  $\,$  , and  $\,$  , and  $\,$  , and  $\,$  , and  $\,$  , and  $\,$  , and ついても後の節で紹介します.

# $4.2$

# $4.2.1$

(
GC) gdk\_gc\_new  $GdkGC* gdk_gc_new (GdkWindow *drawable);$  ${\rm GdkWindow\quad GdkPixmap\qquad \qquad .\qquad \qquad .\qquad \qquad {\rm GC}$ , g\_[object](#page-60-0)\_unref . GC GObject

 $1$ g\_[object](#page-60-0)\_ref  $\hfill \texttt{g}$ 

```
\cdots 0 \cdotsのオブジェクトは解放されます.
    gpointer g_object_ref (gpointer object);
     void g_object_unref (gpointer object);
4.2.2, GdkColor , GC . GdkColor , GC . GdkColor , GC . GdkColor . GdkColor . GdkColor . GdkColor . GdkColor . A
次のように定義されています.
    struct GdkColor {
      guint32 pixel;
       guint16 red;
       guint16 green;
       guint16 blue;
    } ;
 \mbox{GdkColor} \hspace{1.5cm} \mbox{red, green, blue} \hspace{1.5cm} 0 \hspace{1.5cm} 65535 \hspace{1.5cm} 16 \hspace{1.5cm} \mbox{pixel}{\bf gdk\_color\_alloc} \hspace{2.5cm} {\bf gdk\_color\_ag} {\bf gdk\_color\_mg} {\bf gdk\_color\_mg} {\bf gdk\_color\_mg}使うということができます. アラフィップ
      gint gdk_color_alloc (GdkColormap *colormap, GdkColor *color);
      GdkColormap* gdk_colormap_get_system (void);
```
GdkColor and the state of the gdk gc set foreground gdk gc set background  $\begin{minipage}[c]{0.7\textwidth} \begin{tabular}{cc} \multicolumn{2}{c}{\textbf{G}}\textbf{C} & \multicolumn{2}{c}{\textbf{G}}\textbf{C} & \multicolumn{2}{c}{\textbf{G}}\textbf{C} & \multicolumn{2}{c}{\textbf{G}}\textbf{C} & \multicolumn{2}{c}{\textbf{G}}\textbf{C} & \multicolumn{2}{c}{\textbf{G}}\textbf{C} & \multicolumn{2}{c}{\textbf{G}}\textbf{C} & \multicolumn{2}{c}{\textbf{G}}\textbf{C} & \multicolumn{2}{c}{\textbf{G}}\textbf{C$ 

gdk\_gc\_set\_background

void gdk\_gc\_set\_foreground (GdkGC \*gc, const GdkColor \*color); void gdk\_gc\_set\_background (GdkGC \*gc, const GdkColor \*color);

 $4-1$   $\qquad \qquad \ldots$ 

#### $4-1$

```
1 GdkGC *gc;
2 GdkColor color;
3
4 \text{ gc} = \text{gdk}_\texttt{g}c_\texttt{new} (window);
5
6 \text{ color. red} = 0x0000;7 \text{ color}. green = 0x0000;8 color.blue = 0xffff;9
10 gdk_color_alloc (gdk_colormap_get_system (), &color);
11 gdk_gc_set_foreground (gc, &color);
```
<span id="page-61-0"></span>4.3 図形の描画 **49**

# 4.3

 $4.3.1$ 

gdk\_draw\_point gdk\_draw\_points  $gdk_draw\_point$ gdk\_draw\_points <br>
and the contract of GdkPoint  $\alpha$ void gdk\_draw\_point (GdkDrawable \*drawable,  $GdkGC$  \*gc,  $gint x,$  $gint$  y); void gdk\_draw\_points (GdkDrawable \*drawable,  $GdkGC$  \*gc, GdkPoint \*points, gint npoints); GdkPoint , struct GdkPoint {  $gint x;$ gint y; } ;  $4.3.2$  $3$   $3$ • gdk\_draw\_line  $2 \quad (x1, y1), (x2, y2)$ void gdk\_draw\_line (GdkDrawable \*drawable,  $GdkGC$  \*gc,  $gint$   $x1$ ,  $gint$   $y1$ ,  $gint$   $x2$ ,  $gint$   $y2);$ • gdk\_draw\_lines GdkPoint the contract of the contract of the contract of the contract of the contract of the contract of the contract of the contract of the contract of the contract of the contract of the contract of the contract of the c void gdk\_draw\_lines (GdkDrawable \*drawable,  $GdkGC$  \*gc, GdkPoint \*points, gint npoints); • gdk\_draw\_segments

[GdkSegment](#page-62-0)

```
void gdk_draw_segments (GdkDrawable *drawable,
                               GdkGC *gc,
                               GdkSegment *segs,
                               gint nsegs);
 \text{GdkSegment} \qquad \qquad ,struct GdkSegment {
      gint x1;gint y1;gint x2;gint y2;} ;
    関数 gdk draw lines が折れ線のような連続した線分を描画するのに対して, 関数 gdk draw segments
4.1 (except ((segs[0].x2, segs[0].y2)
                   (segs[0].x1, segs[0].y1)
                  (segs[1].x1, segs[1].y1)
                          (segs[1].x2, segs[1].y2) (segs[2].x2, segs[2].y2)
                                       (segs[2].x1, segs[2].y1)
                             4.1\,, \,• 線分の種類
               線分の種類には, 4.1 に示した 3 種類があります. 点線を描画する場合には, 関数 gdk gc set dashes
    で点線の間隔を設定することができます.
         void gdk_gc_set_dashes (GdkGC *gc,
                               gint dash_offset,
                               gint8 dash_list[],
                               gint n);
    \label{eq:1.1} \text{dash\_offset} \qquad \qquad \text{:} \qquad \qquad \text{, } \text{dash\_list}\cdots, \cdots, \cdots, \cdots
```
 $4.1$ 

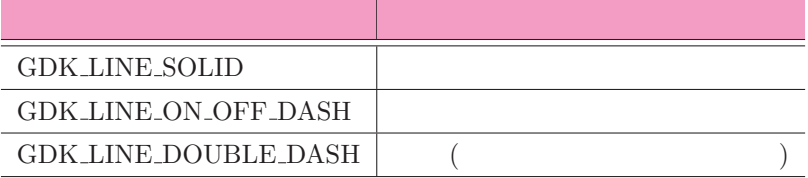

*•* 接続の種類

うになります.

 $\begin{array}{ccc} \text{(GDK\_LINE\_DOUBLE\_DASH} & \text{)} & 2 & 2 \\ \end{array}$  $\ldots$  n  $\ldots$  $gint8 dash_list[] = {4, 2, 2, 2};$ *•* 線端の種類

# $, 4.2$  4  $, 4.2$

 $4.2$ 

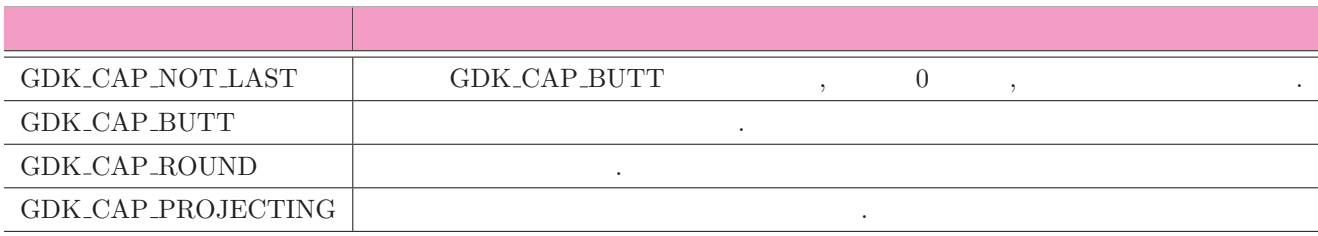

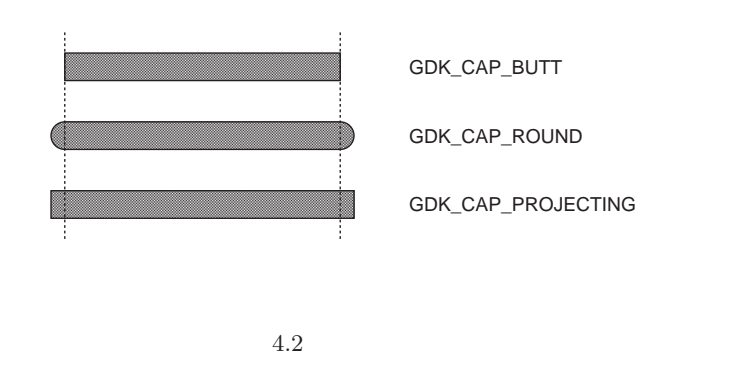

 $\hspace{1.5mm}$ , 4.3  $\hspace{1.5mm}$  3  $\hspace{1.5mm}$  4.3  $\hspace{1.5mm}$ 

 $4.3\,$ 

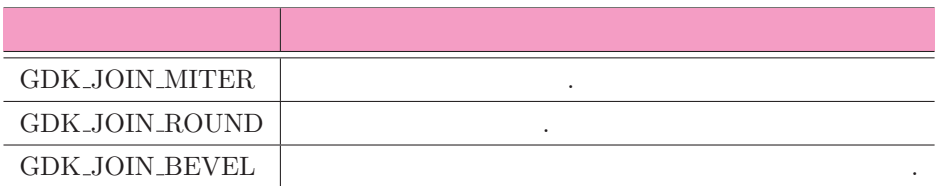

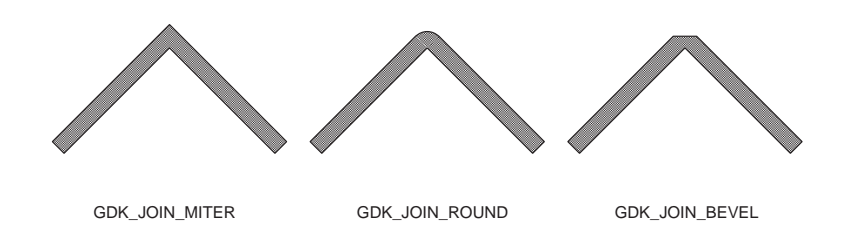

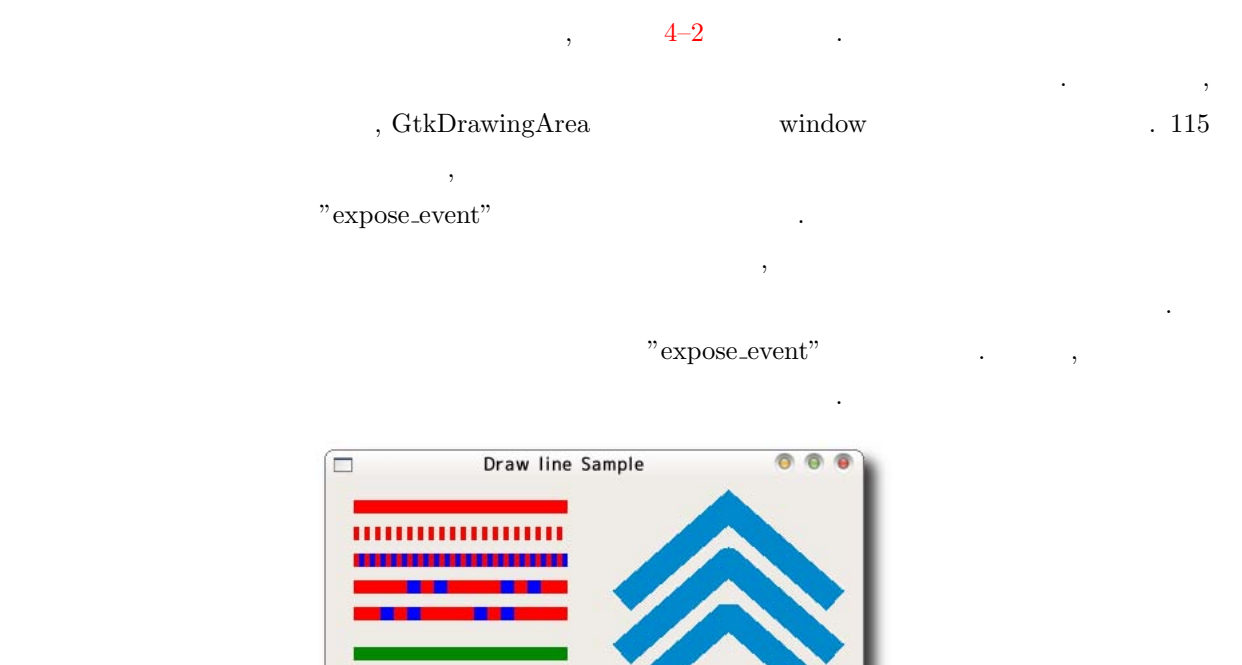

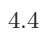

```
4-2 : draw_lines.c
1 #include <gtk/gtk.h>
2
3 static void set_color (GdkGC *gc,
4 GdkColor *color,
5 guint16 red,
6 guint 16 green,
7 guint16 blue,
8 void (*set_function) (GdkGC *gc,
9 const GdkColor *color)) {
10 color->red = red;
11 color->green = green;
12 color->blue = blue;
13 gdk_color_alloc (gdk_colormap_get_system (), color);
14 set_function (gc, color);
15 }
16
17 gboolean cb_expose_event (GtkWidget *widget,
18 GdkEventExpose *event,
19 g pointer user_data) {
20 GdkWindow *drawable = widget->window;
21 G d k G C *gc;
22 GdkColor color;
```
 $4.3$   $53$ 

```
23 GdkPoint point [3];
24 gint line_width = 10;
25 gint8 dash_style[] = {40, 10, 10, 10};
26
27 gc = gdk_gc_new (drawable);
28
29 / * * /
30 set_color (gc, & color, 0xffff, 0x0000, 0x0000, gdk_gc_set_foreground);
31 gdk_gc_set_line_attributes (gc, line_width,
32 GDK_LINE_SOLID, GDK_CAP_BUTT, GDK_JOIN_MITER);
33 gdk_draw_line (drawable, gc, 20, 20, 180, 20);
34
35 gdk_gc_set_line_attributes (gc, line_width,
36 GDK LINE ON OFF DASH,
37 GDK_CAP_BUTT, GDK_JOIN_MITER);
38 gdk_draw_line (drawable, gc, 20, 40, 180, 40);
39
40 set_color (gc, & color, 0x0000, 0x0000, 0xffff, gdk_gc_set_background);
41 gdk_gc_set_line_attributes (gc, line_width,
42 GDK_LINE_DOUBLE_DASH ,
43 GDK_CAP_BUTT, GDK_JOIN_MITER);
44 gdk_draw_line (drawable, gc, 20, 60, 180, 60);
45
46 / * * /
47 gdk_gc_set_dashes (gc, 0, dash_style, 4);
48 gdk_draw_line (drawable, gc, 20, 80, 180, 80);
49
50 gdk_gc_set_dashes (gc, 20, dash_style, 4);
51 gdk_draw_line (drawable, gc, 20, 100, 180, 100);
52
53 / * * /
54 set_color (gc, & color, 0x0000, 0x8888, 0x0000, gdk_gc_set_foreground);
55
56 gdk_gc_set_line_attributes(gc, line_width,
57 GDK_LINE_SOLID, GDK_CAP_BUTT, GDK_JOIN_MITER);
58 gdk_draw_line (drawable, gc, 20, 130, 180, 130);
59
60 gdk_gc_set_line_attributes(gc, line_width,
61 GDK_LINE_SOLID,
62 GDK_CAP_ROUND, GDK_JOIN_MITER);
63 gdk_draw_line (drawable, gc, 20, 150, 180, 150);
64
65 gdk_gc_set_line_attributes (gc, line_width,
66 GDK_LINE_SOLID ,
67 GDK_CAP_PROJECTING, GDK_JOIN_MITER);
68 gdk_draw_line (drawable, gc, 20, 170, 180, 170);
69
70 / * * /
71 set_color (gc, & color, 0x0000, 0x8888, 0xcccc, gdk_gc_set_foreground);
72 line_width = 20;
```

```
74 gdk_gc_set_line_attributes (gc, line_width,
75 GDK_LINE_SOLID ,
76 GDK_CAP_BUTT, GDK_JOIN_MITER);
77 point [0]. x = 220; point [0]. y = 90;
78 point [1]. x = 300; point [1]. y = 20;
79 point [2].x = 380; point [2].y = 90;
80 gdk_draw_lines (drawable, gc, point, 3);
81
82 gdk_gc_set_line_attributes (gc, line_width,
83 GDK_LINE_SOLID,
84 GDK_CAP_BUTT, GDK_JOIN_ROUND);
85 point [0]. x = 220; point [0]. y = 130;
86 point [1]. x = 300; point [1]. y = 60;
87 point [2]. x = 380; point [2]. y = 130;
88 gdk_draw_lines (drawable, gc, point, 3);
89
90 gdk_gc_set_line_attributes (gc, line_width,
91 GDK_LINE_SOLID,
92 GDK_CAP_BUTT, GDK_JOIN_BEVEL);
93 point [0]. x = 220; point [0]. y = 170;
94 point [1]. x = 300; point [1]. y = 100;
95 point [2]. x = 380; point [2]. y = 170;
96 gdk_draw_lines (drawable, gc, point, 3);
97
98 g_object_unref (gc);
99
100 return FALSE;
101 }
102
103 int main (int argc, char *argv[]) {
104 GtkWidget *window;
105 GtkWidget *canvas;
106
107 gtk_init (&argc, &argv);
108
109 window = gtk_window_new (GTK_WINDOW_TOPLEVEL);
110 gtk_window_set_title (GTK_WINDOW(window), "Line<sub>U</sub>Examples");
111 gtk_widget_set_size_request (window, 400, 200);
112
113 canvas = gtk_drawing_area_new ();
114 gtk_container_add (GTK_CONTAINER(window), canvas);
115 g signal connect (G_ OB JECT (canvas), "expose event",
116 G_CALLBACK (cb_expose_event), NULL);
117
118 gtk_widget_show_all (window);
119 gtk_main ();
120
121 return 0;
122 }
```
73

### 4.3.3

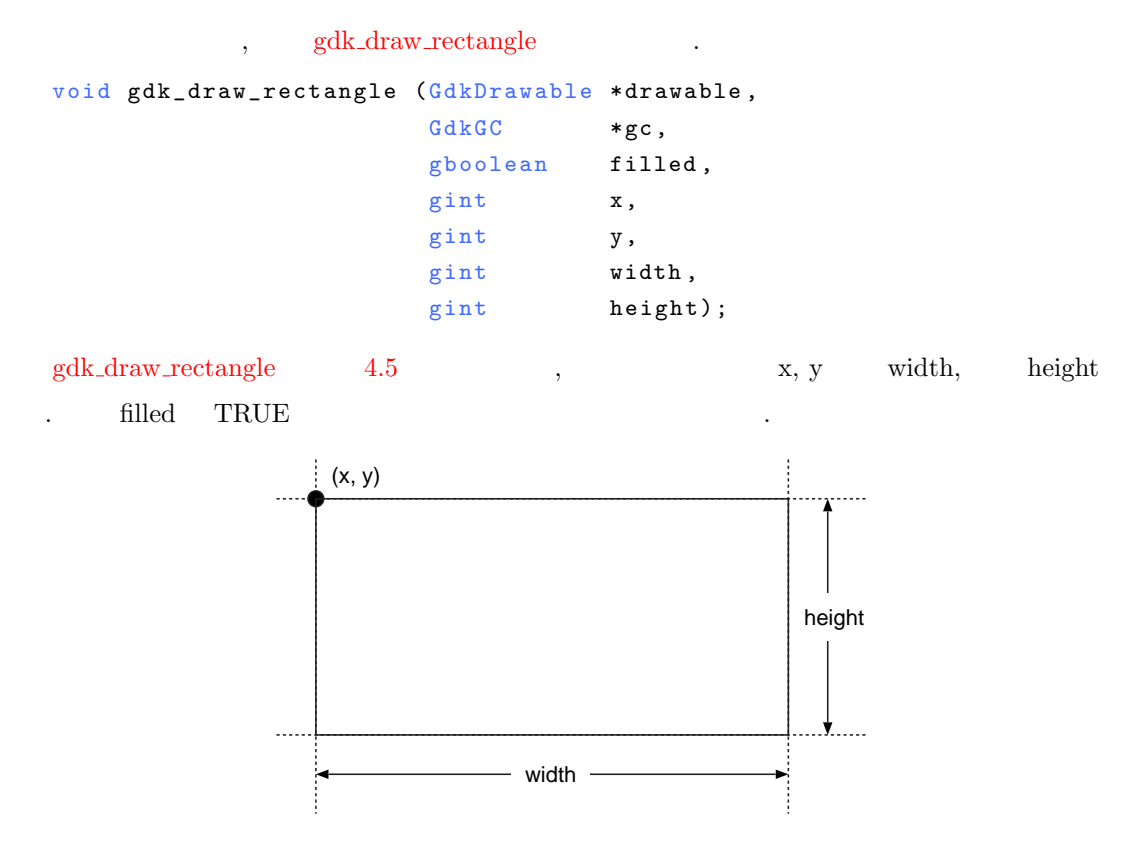

4.5

4.3.4

塗りつぶします.

```
, gdk_draw_arc
   void gdk_draw_arc (GdkDrawable *drawable,
                 GdkGC *gc,
                 gboolean filled,
                 gint x,
                 gint y,
                 gint width,
                 gint height,
                 gint angle1,
                 gint angle2);
   x,\,y \hfill , width, height
 . angle1 , (3 \t 0) 0^{\circ}, 1/64°\tag{4.6}. \qquad \text{filled} \qquad \text{TRUE} \qquad ,
```
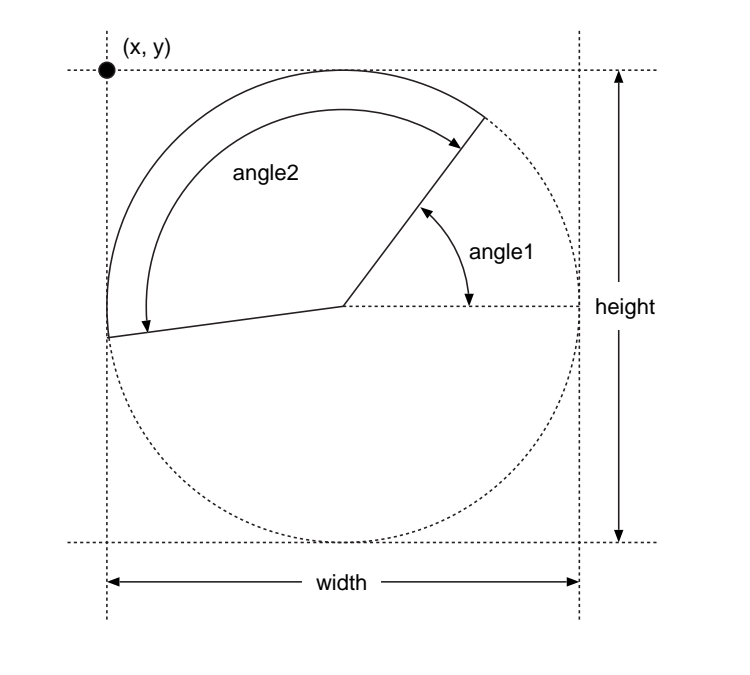

 $4.6$ 

4.3.5

多角形内を前景色で塗りつぶします.

```
, gdk_draw_polygon .
 void gdk_draw_polygon (GdkDrawable *drawable,
                                     GdkGC *gc,
                                     gboolean filled,
                                     GdkPoint *points,
                                     gint npoints);
4.7 CalkPoint Gold GalkPoint (GalkPoint ) contained the matrix of the matrix of the state of the state of the state of the state of the state of the state of the state of the state of the state of the state of the state of
```
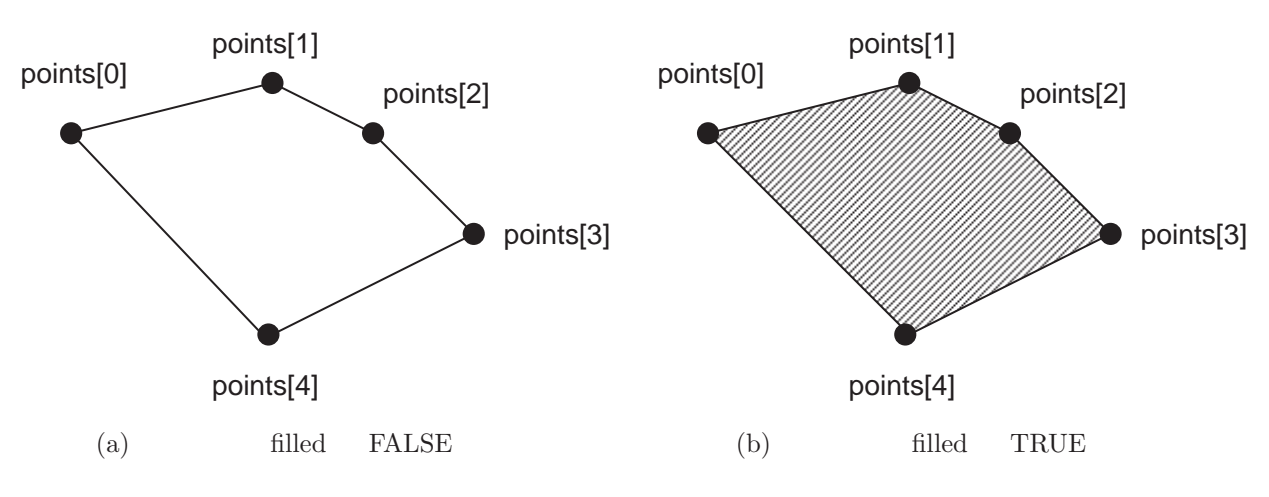

# $4.4$

ます.

 $GdkPixmap$  (Gdk $\ddot{R}$ ) the contract of  $GdkN$  and  $GdkN$  and  $GdkN$  indow  $GdkN$  and  $GdkN$ GdkPixmap **GdkWindow**  ${\rm GdkPixmap} \hskip 1.0cm, {\rm GdkWindow}$ つきを回避することができます.

 $4–3$ 

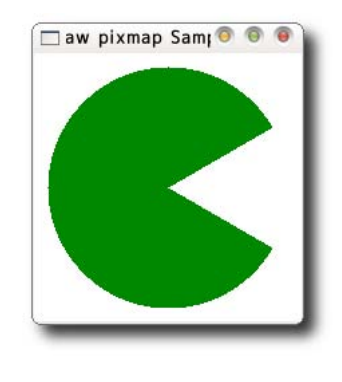

4.8

 $(5-14)$ "configure\_event" configure event"  $\cdot$  "configure event"

ウィジェットが生成されたときに一度だけ発生するシグナルです. この関数が呼び出されたときにピックス  $\cdots$  $(16-37)$ 

 $\sim$  700  $\,$ , gdk\_window\_set\_back\_pixmap . gdk\_window\_clear でウィンドウを描画することができます.

void gdk\_window\_set\_back\_pixmap (GdkWindow \*window, GdkPixmap \*pixmap, gboolean parent\_relative); void gdk\_window\_clear (GdkWindow \*window);

 ${\rm gdk\_draw\_drawable}$ 

void gdk\_draw\_drawable (GdkDrawable \*drawable,  $GdkGC$  \*gc, G d k D r a w a b l e \* s r c, gint xsrc, gint ysrc,

```
gint xdest,
                        gint ydest,
                        gint width,
                        gint height);
   4-3 : draw pixmap.c
1 #include <gtk/gtk.h>
2
3 static GdkPixmap *pixmap = NULL;4
5 gboolean cb_configure_event (GtkWidget *widget, GdkEventConfigure *event) {
6 pixmap = g d k_p i x map _{new} (widget->window,
7 widget - > allocation. width,
8 widget ->allocation.height,
9 -1);
10 gdk_draw_rectangle (pixmap, widget->style->white_gc, TRUE, 0, 0,
11 widget ->allocation.width,
12 widget ->allocation.height);
13 return TRUE;
14 }
15
16 gboolean cb_expose_event (GtkWidget *widget,
17 GdkEventExpose *event,
18 a r user_data) {
19 G d k W i n d o w * d r a w a b l e = w i d g e t - w i n d o w;20 GdkGC *gc;
21 GdkColor color;
22
23 gc = gdk_gc_new (pixmap);
24 color.red = 0x0000;
25 color.green = 0x8888;
26 color.blue = 0x0000;
27 gdk_color_alloc (gdk_colormap_get_system (), &color);
28 gdk_gc_set_foreground (gc, &color);
29
30 g d k _ d r aw _ a r c ( p i x m ap , g c , TRUE , 10, 10, 180, 180, 30 * 64, 300 * 64) ;
31 gdk_window_set_back_pixmap (drawable, pixmap, FALSE);
32
33 gdk_window_clear(drawable);
34 g_object_unref (gc);
35
36 return FALSE;
37 }
38
39 int main (int argc, char *argv[]) {
40 GtkWidget *window;
41 GtkWidget *canvas;
42
43 gtk_init (&argc, &argv);
```
44

```
45 window = gtk_window_new (GTK_WINDOW_TOPLEVEL);
46 gtk_window_set_title (GTK_WINDOW(window), "Draw<sub>u</sub>Pixmap");
47 gtk_widget_set_size_request (window, 200, 200);
48
49 canvas = gtk_drawing_area_new ();
50 gtk_container_add (GTK_CONTAINER(window), canvas);
51 g_signal_connect (G_OBJECT(canvas), "configure_event",
52 G_CALLBACK (cb_configure_event), NULL);
53 g_signal_connect (G_OBJECT(canvas), "expose_event",
54 G_CALLBACK (cb_expose_event), NULL);
55
56 gtk_widget_show_all (window);
57 gtk_main ();
58
59 return 0;
60 }
```
# 5 **GdkPixbuf**

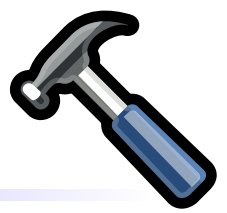

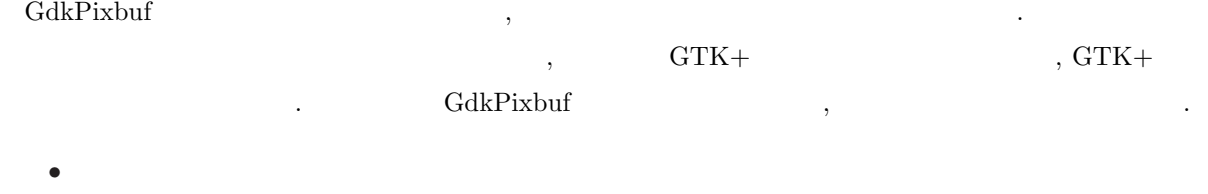

- *•* 画像情報の取得
- *•* 画像の描画 , GdkPixbuf GTK+

#### $5.1$

#### $5.1.1$

```
{\bf GdkPixbuf}\qquad,\qquad {\bf gdk.pixbuf\_new\_from\_file}\qquad,\qquad. GdkPixbuf 5.1 *1GdkPixbuf* gdk_pixbuf_new_from_file (const char *filename,
                                                              GError **error);
  GError the contract of the contract of the contract of the NULL contract of the NULL contract of the NULL contract of the NULL contract of the contract of the contract of the contract of the contract of the contract of the
```
る必要があります.

```
typedef struct {
 GQuark domain;
 gint code;
 \verb|gchar| * \verb|message|;} GError;
```
 $*1$  2.8.20 .

<span id="page-74-0"></span>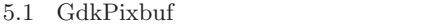

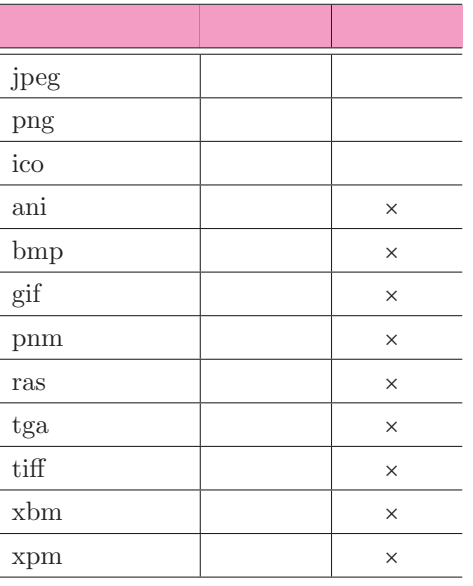

NULL , GError

error that the state  $\sim$ 

```
% ./read_image cannotread.png
error->code : 2
error->message :
                          'cannotread.png' is a set of the set of the set of the set of the set of the set of the set of the set of the set of the set of the set of the set of the set of the set of the set of the set of the set of the set of the se
```
た場合のエラーコードとエラーメッセージの例です.

```
% ./read_image nothing.png
error->code : 4
error->message :
        'nothing.png' 30 and \mathbf{S}:
```
GdkPixbuf

• gdk\_pixbuf\_new

```
GdkPixbuf
```

```
GdkPixbuf* gdk_pixbuf_new (GdkColorspace colorspace,
                     gboolean has_alpha,
                     \verb|ints_per_sample|,int width,
                     int height);
```
<span id="page-75-0"></span>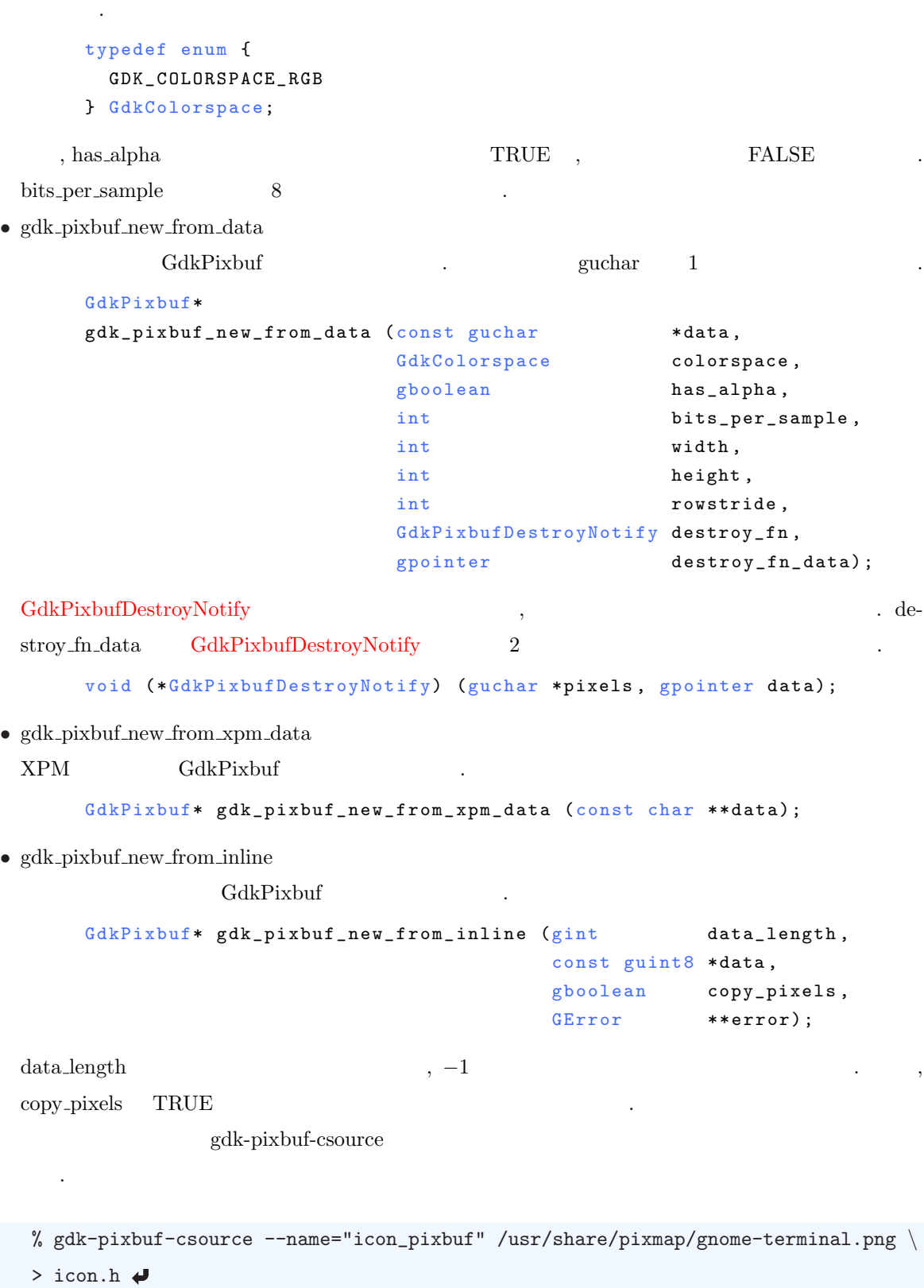

```
- gdk-pixbuf-csource –name
ションで指定することができます.
   1 / * Gd k P i x b u f RG B A C-So u r c e i m a g e d u m p 1 -byte -run -length -en c o d e d */
   2^{\circ}3 #ifdef \_SUNPROC4 #pragma align 4 (icon_pixbuf)
   5 #endif
   6 #ifdef \_GNUC7 static const guint8 icon_pixbuf[] __attribute__ ((__aligned__ (4))) =
   8 #else
   9 static const guint8 icon_pixbuf [] =10 #endif
  11 \text{ } {\left\{ \begin{array}{cl} \text{ } n \text{ } n \end{array} }12 / * Pi x b u f ma g i c ( 0x4 7 6 4 6 b 5 0) */
  13 " G d k P "
  14 / * le n g t h: he a d e r (2 4 ) + p i x e l _ d a t a (7 1 0 4 ) */
  15 " \ 0 \ 0 \ 33 \ 330"
  16 / * pi x d a t a _ t y p e ( 0x2 0 1 0 0 0 2) */
  17 \sqrt{210} 2"
  18 / * ro w s t r i d e (1 9 2 ) */
  19 " \ 0 \ 0 \ 0 \ 300"
  20 / * wi d t h ( 4 8 ) * /
  21 \sqrt{0} \sqrt{0} \sqrt{0} " " 0"
  22 / * he i g h t (4 8 ) * /
  23 \frac{1}{2} \sqrt{0} \cdot 0 \cdot 0 \cdot 0 "
  24 / * pi x e l _ d a t a: * /
  25 " \ 3 7 7 \ 0 \ 0 \ 0 \ 0 \ 2 2 2 \ 0 \ 0 \ 0 \ 0 \ 6 \ 0 \ 0 \ 0 \ 1 \ 0 \ 0 \ 0 \ 2 \ 0 \ 0 \ 0 \ 4 \ 0 \ 0 \ 0 \ 7 \ 0 . . . "
  26 " \ 0 \ 0 \ 1 2 \ 2 0 4 \ 0 \ 0 \ 0 \ 1 3 \ 2 3 3 \ 0 \ 0 \ 0 \ 1 4 \ 2 0 3 \ 0 \ 0 \ 0 \ 1 3 \ 6 \ 0 \ 0 \ 0 \ 1 2 \ 0 \ . . . "
  27 " \ 0 \ 0 \ 7 \ 0 \ 0 \ 0 \ 4 \ 0 \ 0 \ 0 \ 2 \ 0 \ 0 \ 0 \ 1 \ 2 0 2 \ 0 \ 0 \ 0 \ 0 \ 4 \ 0 \ 0 \ 0 \ 2 \ 0 \ 0 \ 0 " " . . . "
  28 " \ 1 \ 1 \ 1 \ 3 7 7 \ 2 4 6 \ 0 \ 0 \ 0 \ 3 7 7 \ 2 0 \ 0 \ 0 \ 0 K \ 0 \ 0 \ 0 \ 1 4 \ 0 \ 0 \ 0 \ 7 \ 0 \ 0 \ 0 \ 2 \ . . . "
  29 " \ 0 \ 0 \ 0 \ 0 \ 0 \ 0 \ 4 \ 0 \ 0 \ 0 \ 3 7 7 \ 3 4 0 \ 3 3 6 \ 3 3 4 \ 3 3 2 \ 3 5 2 \ 3 5 1 \ 3 4 6 \ 3 7 7 \ 3 5 7 . . . "
  30 " \ 3 7 7 \ 3 6 0 \ 3 5 7 \ 3 5 5 \ 3 7 7 \ 3 6 1 \ 3 6 0 \ 3 5 6 \ 3 7 7 \ 3 6 2 \ 3 6 1 \ 3 5 7 \ 3 7 7 \ 3 6 0 \ 3 6 0 . . . "
  31 \qquad \ldots
```
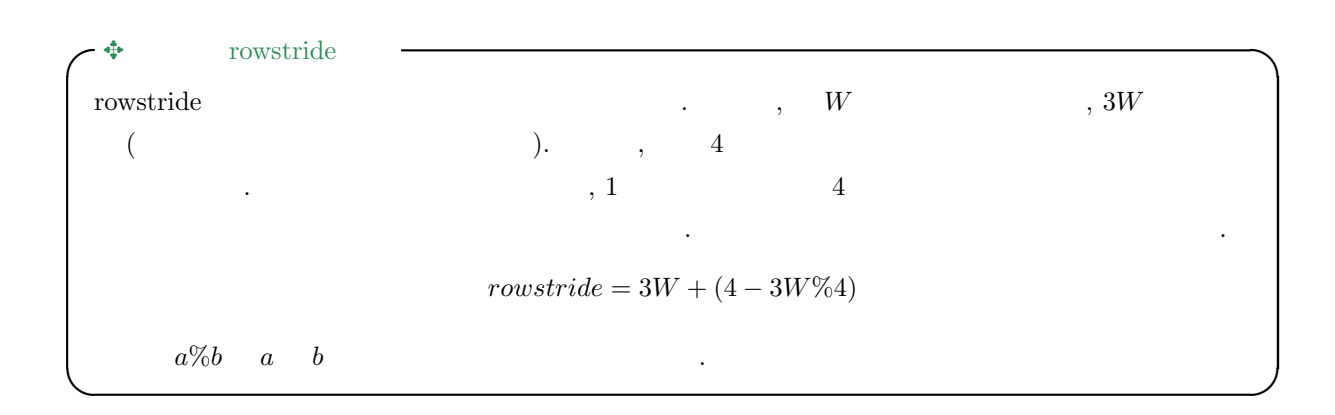

#### $5.1.2$

GdkPixbuf 形式の画像データをファイルに保存するには関数 gdk pixbuf save を使用します. g boolean g d k \_ p i x b u f \_ s a v e (G d k P i x b u f \* p i x b u f , const char \*filename, const char \*type, GError \*\*error,  $\ldots$ ) ;  $GdkPixbuf$   $jpeg, png, ico$   $(5.1)$  $(5.1)$  $(5.1)$ . type  $\hspace{1cm}, \hspace{1cm} \text{"jpeg", "png", "ico"}$  . GdkPixbuf  $jpeg$ gdk\_pixbuf\_save (pixbuf, "sample.jpg", "jpeg", NULL, NULL);

 $4 \,$ 

 $\text{NULL}$   $\qquad \qquad \qquad .$   $\qquad \qquad 5.2$ 

#### $5.2$

GdkPixbuf 構造体からは, 画像の大きさや, プレーン数, 画素値などのさまざまな情報を取得することがで  $\mathbf{z} = \mathbf{z} + \mathbf{z} + \mathbf$ 

• gdk\_pixbuf\_get\_width 画像の幅を返します.

int gdk\_pixbuf\_get\_width (const GdkPixbuf \*pixbuf);

• gdk\_pixbuf\_get\_height

画像の高さを返します.

int gdk\_pixbuf\_get\_height (const GdkPixbuf \*pixbuf);

• gdk\_pixbuf\_get\_n\_channels

 $($  $4$ 

int gdk\_pixbuf\_get\_n\_channels (const GdkPixbuf \*pixbuf);

*•* gdk pixbuf get has alpha

 $\mathbb{R}^n \to \mathbb{R}^n$ 

FALSE

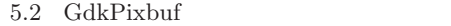

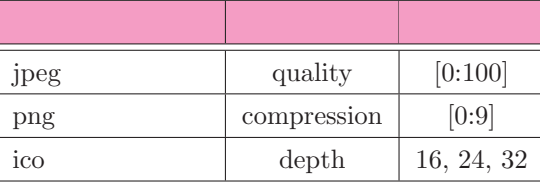

```
gboolean gdk_pixbuf_get_has_alpha (const GdkPixbuf *pixbuf);
```
• gdk\_pixbuf\_get\_rowstride

and  $1$  for  $\mathcal{A}$ 

```
int gdk_pixbuf_get_rowstride (const GdkPixbuf *pixbuf);
```
• gdk\_pixbuf\_get\_pixels

画素データの先頭ポインタを返します.

```
gu char* g dk_pixbuf_get_pixels (const G dk Pixbuf * pixbuf);
```

```
◆ TEO GdkPixbuf
GdkPixbuf TEO ファイルの読み書きに対応していません. TEO 画像を GTK+ のアプリケーション
でも、そうしたらいいでしょう. ここでは、そうしたらいいでしょう. ここでは
TEO 画像を C 言語のプログラム中で扱う場合, 画像データに対して TEOIMAGE 構造体の変数を通じ
           \begin{array}{lll} \text{.} \text{ libteo} & \text{TeoData} & \text{(unsigned char)} \\ \end{array}, gdk_pixbuf_new_from_data TEO
GdkPixbuf
     TEOIMAGE *img;
     GdkPixbuf *pixbuf;
     pixbu f =gdk_pixbuf_new_from_data ((guchar *) TeoData(img),
                             GDK_COLORSPACE_RGB ,
                             FALSE, 8,
                             TeoWidth(img), TeoHeight(img),
                             TeoWidth(img) * 3,
                             NULL ,
                             NULL;
rowstride 1 , \times CdkPixbuf ,
 , 1 as 8 3, \t4(4)\label{eq:2.1} \text{TEO} \qquad \qquad \text{TEO} \qquad \qquad \text{TEO-UNTS}RGB
```
**✒ ✑**

### 5.3.1 GtkImage

 $\mathcal{L}$ , GtkImage  $\mathcal{L}$  GtkImage . GtkImage  $5-1$ 

<span id="page-79-0"></span>これまで紹介した関数を使用すれば, 画像データを簡単にメモリ上に読み込んで扱うことができます. では,  $\,$ 

 $5-1$  GtkImage  $\qquad \qquad$  : display1.c

 $\overline{\phantom{a}}$ 

```
1 #include <gtk/gtk.h>
2
3 int main (int argc, char *argv[]) {
4 GtkWidget *window;
5 GtkWidget *image;
6
7 gtk_init (&argc, &argv);
8
9 window = gtk_window_new (GTK_WINDOW_TOPLEVEL);
10 gtk_window_set_title (GTK_WINDOW(window), "Display<sub>u</sub>Image<sub>u</sub>1");
11 image = gtk_image_new_from_file (argv[1]);
12 gtk_container_add (GTK_CONTAINER(window), image);
13 gtk_widget_show_all (window);
14 gtk_main ();
15
16 return 0;
17 }
```
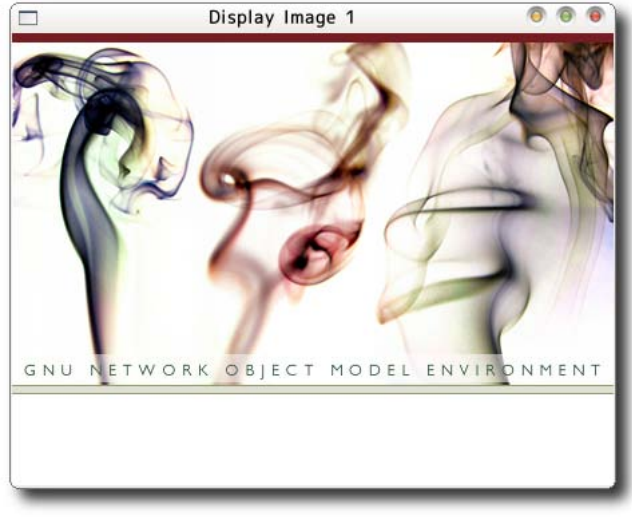

<sup>5.1</sup> GdkImage

```
5-1 , GtkImag GtkWindow
                                   \begin{array}{ccc}\n\text{GdkPixbuf} & \text{gtk\_image_new\_from_file}\n\end{array}GtkImage
       GtkWidget* gtk_image_new_from_file (const gchar *filename);
  GdkPixbuf GdkPixmap GtkImage
       GtkWidget* gtk_image_new_from_pixbuf (GdkPixbuf *pixbuf);
       GtkWidget* gtk_image_new_from_pixmap (GdkPixmap *pixmap, GdkBitmap *mask);
       GtkImage GdkPixbuf GdkPixmap
       GdkPixbuf* gtk_image_get_pixbuf (GtkImage *image);
       void gtk_image_get_pixmap (GtkImage *image,
                                           GdkPixmap **pixmap, GdkBitmap **mask);
5.3.2 GtkDrawingArea
                                       GtkDrawingArea Charles Contract Contract Contract Contract Contract Contract Contract Contract Contract Contract Contract Contract Contract Contract Contract Contract Contract Contract Contract Contract Contract Contract C
\overline{\phantom{a}}. GtkDrawingArea 5-2(18)gdk_pixbuf_new_from_file
GtkDrawingArea (25–28 )
  GtkImage entitled the contract of the contract of the contract of the contract of the contract of the contract of the contract of the contract of the contract of the contract of the contract of the contract of the contract
\sigma - The set also define the set also define the set also define the set also define the set also define the set also define the set also define the set also define the set of \sigmagtk_widget_set_size_request
       void gtk_widget_set_size_request (GtkWidget *widget,
                                                     gint width, gint height);
                         (29-30)GtkDrawingArea , "expose_event"
\,, \,(6–7)\mathsf{gdk\_draw\_pixbuf} \qquad \qquad , \qquad \qquad \qquad 1 \qquad \mathsf{drawable}5–2 , GtkDrawingArea window
\therefore 2 gc \qquad, NULL \qquad.
     3, 4 extended extended extended extended extended extended extended extended extended extended extended extended extended extended extended extended extended extended extended extended extended extended extended extende
  , the model (change example of the set of the set of the set of the set of the set of the set of the set of the set of the set of the set of the set of the set of the set of the set of the set of the set of the set of the
像全体の幅と高さとなります.
       void gdk_draw_pixbuf (GdkDrawable *drawable,
```

```
GdkGC *gc,
```

```
GdkPixbuf *pixbuf,
gint src_x,
gint src_y,
gint dest_x,
gint dest_y,
gint width,
gint height,
GdkRgbDither dither,
gint x_dither,
gint \t y_d (t \ln t);
```
#### GdkRgbDither

```
typedef enum
{
  GDK_RGB_DITHER_NONE ,
  GDK_RGB_DITHER_NORMAL ,
  GD K _ R G B _ D I T H E R _ M A X
} GdkRgbDither;
```
#### 5−2 GtkDrawingArea 1 : display2.c

```
1 #include <gtk/gtk.h>
2
3 static gint cb_expose (GtkWidget *widget,
4 GdkEventExpose *event,
5 gpointer data) {
6 g d k _ d r a w _ p i x b u f ( widget - > window, NULL, (G dk P i x but * ) d ata,
7 0, 0, 0, 0, -1, -1, GDK_RGB_DITHER_NONE, 0, 0);
8 return TRUE;
9 }
10
11 int main (int argc, char *argv[]) {
12 GtkWidget *window;
13 GtkWidget * canvas;
14 GdkPixbuf *pixbuf;
```
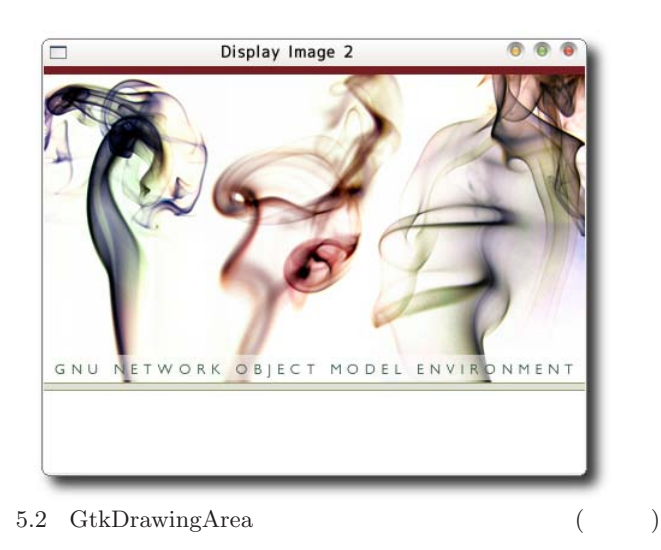

```
15
16 gtk_init (&argc, &argv);
17
18 pixbuf = gdk_pixbuf_new_from_file (argv[1], NULL);
19
20 window = gtk_window_new (GTK_wINDOW_TOPLEVEL);
21 gtk_window_set_title (GTK_WINDOW(window), "Display<sub>U</sub>Image<sub>U</sub>2");
22
23 canvas = gtk_d arawing area new ();
24 gtk_widget_set_size_request (canvas,
25 gdk_pixbuf_get_width (pixbuf),
26 gdk_pixbuf_get_height(pixbuf));
27 g_signal_connect (G_OBJECT(canvas), "expose_event",
28 G_CALLBACK(cb_expose), pixbuf);
29 gtk_container_add (GTK_CONTAINER(window), canvas);
30
31 gtk_widget_show_all (window);
32 gtk_main ();
33
34 return 0;
35 }
```
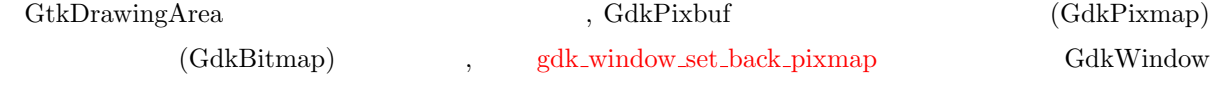

の背景として設定する方法があります. この方法を使って一旦画像データを背景に登録すると画像の再描画は

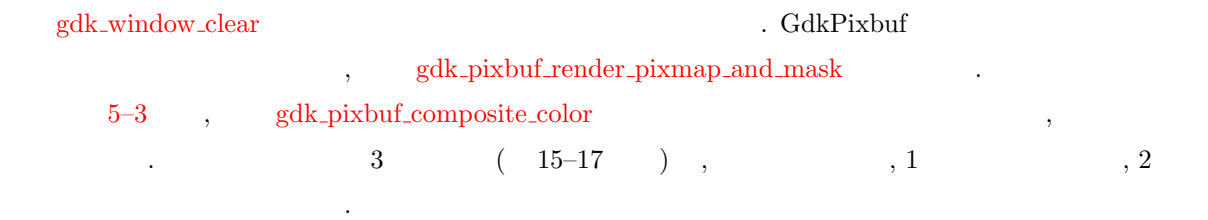

```
void gdk_pixbuf_composite_color (const GdkPixbuf *src,
                      GdkPixbuf *dest,
                      int dest_x,
                      int dest_y,
                      int dest_width,
                      int dest_height,
                      double offset_x,
                      double offset_y,
                      double scale_x,double scale_y,
                      GdkInterpType interp_type,
                      int overall_alpha,
                      int check_x,
                      int check_y,
                      int check_size,
                      guint32 color1,
                      guint32 color2);
```
<span id="page-83-0"></span>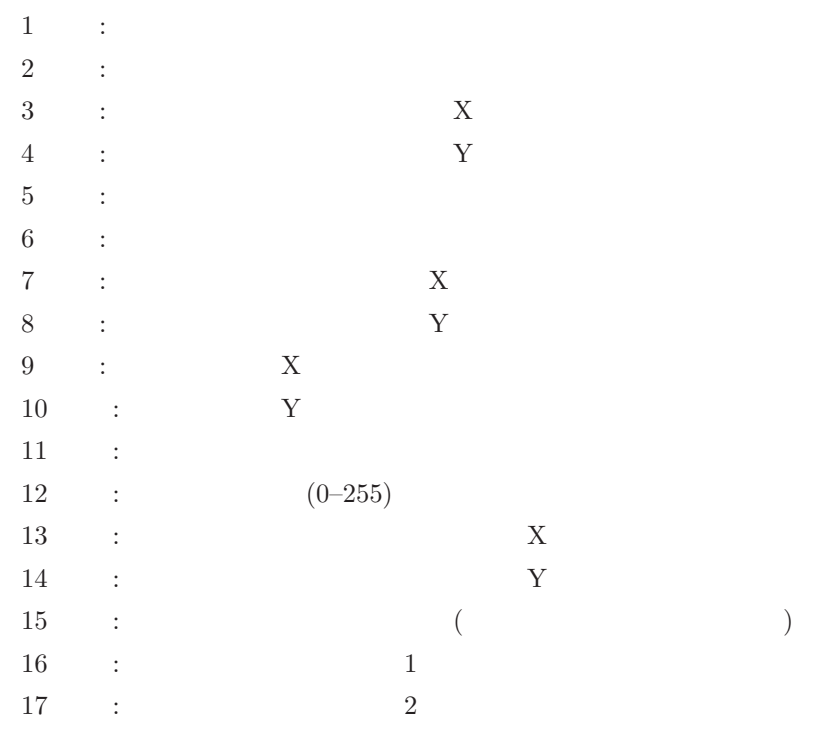

 $\begin{array}{lll} \mathrm{scale\_x}, \, \mathrm{scale\_y} & \qquad \qquad, \, \left( \mathrm{offset\_x}, \, \mathrm{offset\_y} \right) \end{array} \tag{dest\_x}$ dest\_y) dest\_width, dest\_height

#### $GdkInterpType$

ボードで塗りつぶされます.

```
typedef enum {
  GDK_INTERP_NEAREST ,
  GDK_INTERP_TILES ,
  GDK_INTERP_BILINEAR ,
  GDK_INTERP_HYPER
} GdkInterpType;
```
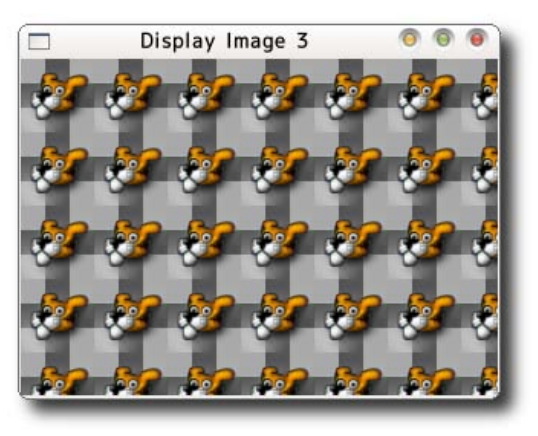

5.3 GtkDrawingArea ( $\qquad$ 

```
5-3 GtkDrawingArea 2: display3.c
1 #include <gtk/gtk.h>
\overline{2}3 static gint cb_expose (GtkWidget *widget,
4 GdkEventExpose *event,
5 gpointer data) {
6 GdkPixbuf *pixbuf = (GdkPixbuf) data;
7 GdkPixbuf *background;
8 GdkPixmap *pixmap;
9 int w, h;
10
11 w = g d k_p i x b u f_g e t_w i d t h (pi x b u f);12 h = gdk-pixbuf-get-height (pixbuf);
13 b a c k g r ound = g d k _ p i x b u f _ n e w ( GD K _ COLORSPACE _ RGB , FALSE , 8, w, h ) ;
14 gdk_pixbuf_composite_color (pixbuf, background,
15 0, 0, w, h, 0, 0, 1.0, 1.0,
16 GDK_INTERP_BILINEAR, 255, 0, 0, 16,
17 0xaaaaaa, 0x5555555);
18 gdk_pixbuf_render_pixmap_and_mask (background, &pixmap, NULL, 255);
19 gdk_window_set_back_pixmap (widget->window, pixmap, FALSE);
20 gdk_window_clear(widget->window);
21
22 g_object_unref (background);
23 g_object_unref (pixmap);
24
25 return TRUE;
26 }
27
28 int main (int argc, char *argv[]) {
29 GtkWidget *window;
30 GtkWidget * canvas;
31 GdkPixbuf *pixbuf;
32
33 gtk_init (&argc, &argv);
34
35 pixbuf = gdk_pixbuf_new_from_file (argv[1], NULL);
36
37 window = gtk_window_new (GTK_WINDOW_TOPLEVEL);
38 gtk_window_set_title (GTK_WINDOW(window), "Display<sub>U</sub>Image<sub>U</sub>3");
39
40 canvas = gtk_d\nr^{\text{avg}} area_new ();
41 gtk_widget_set_size_request (canvas,
42 gdk_pixbuf_get_width (pixbuf),
43 gdk_pixbuf_get_height(pixbuf));
44 g_signal_connect (G_OBJECT(canvas), "expose_event",
45 G_CALLBACK(cb_expose), pixbuf);
46 gtk_container_add (GTK_CONTAINER(window), canvas);
47
```

```
48 gtk_widget_show_all (window);
49 gtk_main ();
50
51 return 0;
52 }
```
#### $5.4$

これまで, 物理アプリケーションを利用してみます. やすい  $5.4$   $\phantom{00}$ , GUI **GUI** このアプリケーションの中で次の中で次の中で次のウィジェットが新しく登場します. これらの

- **•**  $(GtkScrolledWindow)$  $(G$ tkAlignment)
- $(G$ tkSpinButton)
- 

#### $5.4.1$

ウィジェットの配置です.

ても紹介します.

今までは画像の大きさに合わせてウィンドウの大きさを変化させていましたが, ウィンドウの大きさが小さ

りスクロールバーが付いたウィンドウです. スクロールバーを使って画面をスクロールすることで, ウィンド

#### $5.4$   $5.5$   $5.5$   $\qquad$   $\qquad$

すぎたり, 大きすぎたりすると, アプリケーションとして見た目が悪くなります. ウィンドウの大きさよりも GtkScrolledWindow

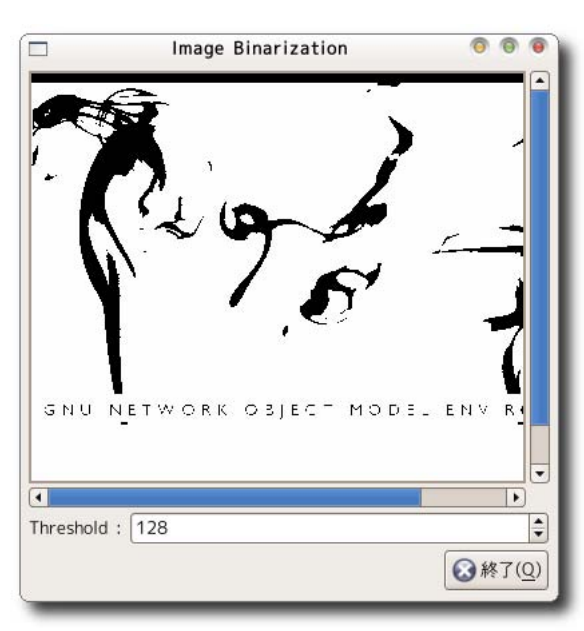

 $\ddotsc$  or  $\ddotsc$ external of the S.3 and the S.3 of the S.3 and S.3 and S.3 and S.3 and S.4 and S.4 and S.4 and S.4 and S.4 and S.4 and S.4 and S.4 and S.4 and S.4 and S.4 and S.4 and S.4 and S.4 and S.4 and S.4 and S.4 and S.4 and S.4 and  $\blacksquare$ , GtkAlignment 使用します.

GtkAlignment

```
GtkWidget* gtk_alignment_new (gfloat xalign, gfloat yalign,
                             gfloat xscale, gfloat yscale);
```
 $xalign, yalign \t0 \t1 \t. 0 \t. 1$ xscale, yscale GtkAlignment 1 . a 0 contract of the original of the original original original original original original or the original or<br>Separate original original original original original original original original original original original or<br> します.

5.4.2 GUI

 $5.5$  GUI  $\ldots$ 

 $(17–23)$ ベースとなるウィンドウウィジェットと, ウィジェットを配置する垂直ボックスを作成します.

 $(25-31)$ 

, gtk\_scrolled\_[window](#page-87-0)\_new

配置位置とウィジェットの拡大率を指定します.

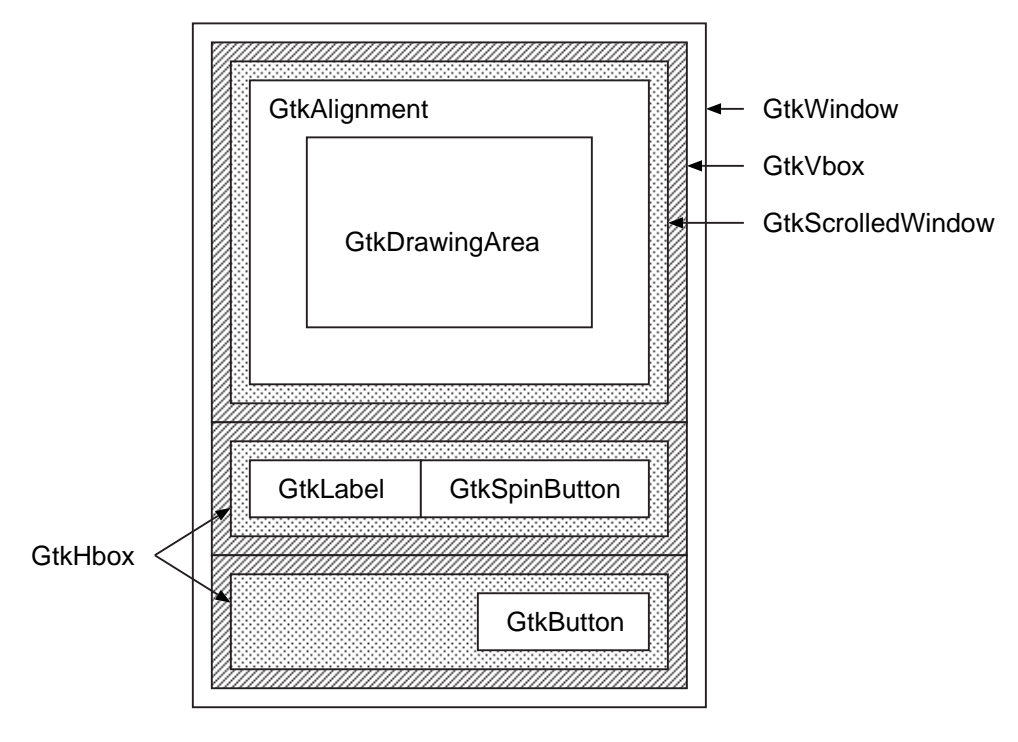

<span id="page-86-0"></span>

種類 説明

<span id="page-87-0"></span>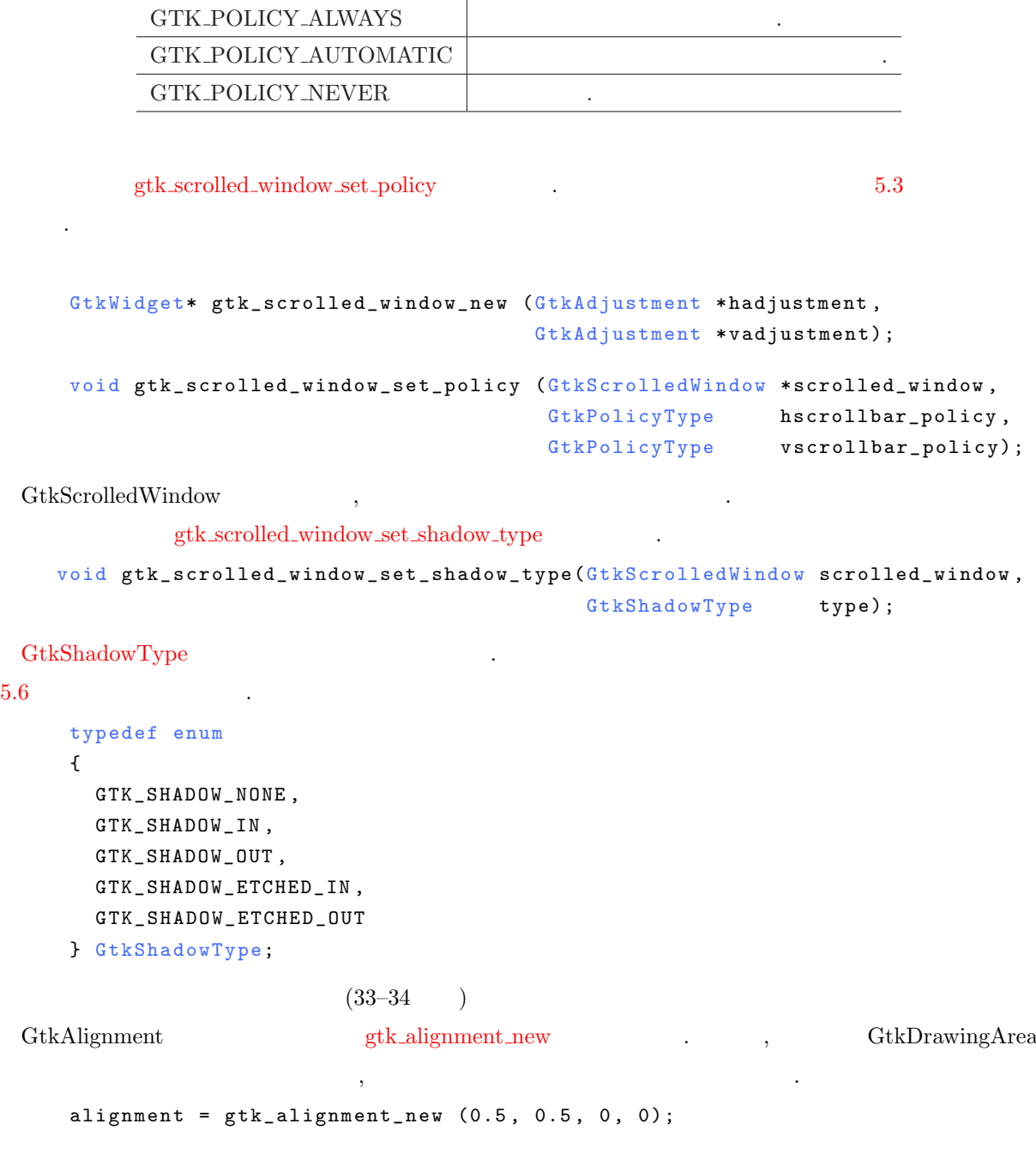

 $(53 - 57)$ 

 ${\tt gtk\_spin\_button\_new} \qquad .$ 

(GtkAdjustment)

 $\hspace{1.5cm}, \hspace{1.5cm} 128, \hspace{1.5cm} 0, \hspace{1.5cm}$  $255$   $\hspace{1.5cm}$   $56-57$   $\hspace{1.5cm}$  ,  $\hspace{1.5cm}$  "value\_changed"  $\hspace{1.5cm}$  $\sim$  3  $\sim$  3  $\sim$  5.6.3  $\sim$  5.6.3  $\sim$  5.7  $\sim$  5.7  $\sim$  5.7  $\sim$  5.7  $\sim$  5.7  $\sim$  5.7  $\sim$  5.7  $\sim$  5.7  $\sim$  5.7  $\sim$  5.7  $\sim$  5.7  $\sim$  5.7  $\sim$  5.7  $\sim$  5.7  $\sim$  5.7  $\sim$  5.7  $\sim$  5.7  $\sim$  5.7  $\sim$  5.7  $\sim$  5.7  $\sim$ 

 $5.6$ 

照してください.

```
GtkWidget* gtk_spin_button_new (GtkAdjustment *adjustment,
                                 gdouble climb_rate,
                                 guint digits);
   GtkObject* gtk_adjustment_new (gdouble value,
                                gdouble lower,
                                gdouble upper,
                                gdouble step_increment,
                                gdouble page_increment,
                                gdouble page_size);
   5-4-1 GUI : binarize.c
1 #define WINDOW_WIDTH 400
2 #define WINDOW_HEIGHT 400
3
4 static GtkWidget* make_interface (const gchar *title,
5 GdkPixbuf *pixbuf) {
6 GtkWidget *window;
7 GtkWidget *vbox;
8 GtkWidget *scrolledwindow;
9 GtkWidget *alignment;
10 GtkWidget *drawingarea;
11 GtkWidget *hbox;
12 GtkWidget *label;
13 GtkObject *adjustment;
14 GtkWidget *spinbutton;
15 GtkWidget *button;
16
17 window = gtk_window_new (GTK_WINDOW_TOPLEVEL);
18 gtk_window_set_title (GTK_WINDOW(window), title);
                 000000000GTK SHADOW NONE
                                GTK SHADOW IN
                                                           GTK SHADOW OUT
\Box\BoxÍn
           GTK_SHADOW_ETCHED_IN OOO
                                      GTK_SHADOW_ETCHED_OUT OOO
```

```
19 gtk_widget_set_size_request (window, WINDOW_WIDTH, WINDOW_HEIGHT);
20
21 vbox = gtk_vbox_new (FALSE, 3);
22 gtk_container_add (GTK_CONTAINER(window), vbox);
23 gtk_container_set_border_width (GTK_CONTAINER(vbox), 5);
2425 scrolledwindow = gtk\_scrolled\_window\_new (NULL, NULL);
26 gtk_box_pack_start (GTK_BOX(vbox), scrolledwindow, TRUE, TRUE, 0);
27 gtk_scrolled_window_set_policy (GTK_SCROLLED_WINDOW(scrolledwindow),
28 GTK_POLICY_AUTOMATIC ,
29 G TK _ POLICY _ AUTOMATIC );
30 gtk_scrolled_window_set_shadow_type (GTK_SCROLLED_WINDOW(scrolledwindow),
31 GTK_SHADOW_ETCHED_IN);
32 \quad 533 alignment = gtk_alignment_new (0.5, 0.5, 0, 0);
34 gtk_scrolled_window_add_with_viewport(GTK_SCROLLED_WINDOW
35 (scrolledwindow), alignment);
36 {
37 drawingarea = gtk_drawing_area_new ();
38 gtk_container_add (GTK_CONTAINER(alignment), drawingarea);
39 gtk_widget_set_size_request (drawingarea,
40 gdk_pixbuf_get_width (pixbuf),
41 gdk_pixbuf_get_height (pixbuf));
42 g_signal_connect (G_OBJECT(drawingarea),
43 " expose_event", G_CALLBACK(cb_expose),
44 (g pointer) pixbuf);
45 }
46 }
47 hbox = gtk_hbox_new (FALSE, 5);
48 gtk_box_pack_start (GTK_BOX(vbox), hbox, FALSE, FALSE, 0);
49 {
50 \qquad label = gtk_label_new ("Threshold_U:");
51 gtk_box_pack_start (GTK_BOX(hbox), label, FALSE, FALSE, 0);
52
53 adjustment = gtk_adjustment_new (128, 0, 255, 1, 5, 0);
54 spinbutton = gtk_spin_button_new (GTK_ADJUSTMENT(adjustment), 1, 0);
55 gtk_box_pack_start (GTK_BOX(hbox), spinbutton, TRUE, TRUE, 0);
56 g_signal_connect (G_OBJECT(spinbutton), "value_changed",
57 G_CALLBACK (cb_value_changed), drawingarea);
58 }
59 hbox = gtk_hbox_new (FALSE, 0);
60 gtk_box_pack_start (GTK_BOX(vbox), hbox, FALSE, FALSE, 0);
61 {
62 button = gtk_button_new_from_stock ("gtk-quit");
63 gtk_box_pack_end (GTK_BOX(hbox), button, FALSE, FALSE, 0);
64 g_signal_connect (G_OBJECT(button),
65 "clicked", G_CALLBACK(cb_quit), (gpointer) pixbuf);
66 }
67 return window;
68 }
```
#### $5.4.3$

 $, \,\mathrm{GtkDrawingArea} \qquad \qquad , \,\mathrm{GtkSpinButton}$ するコールバック関数について説明します.

#### GtkDrawingArea

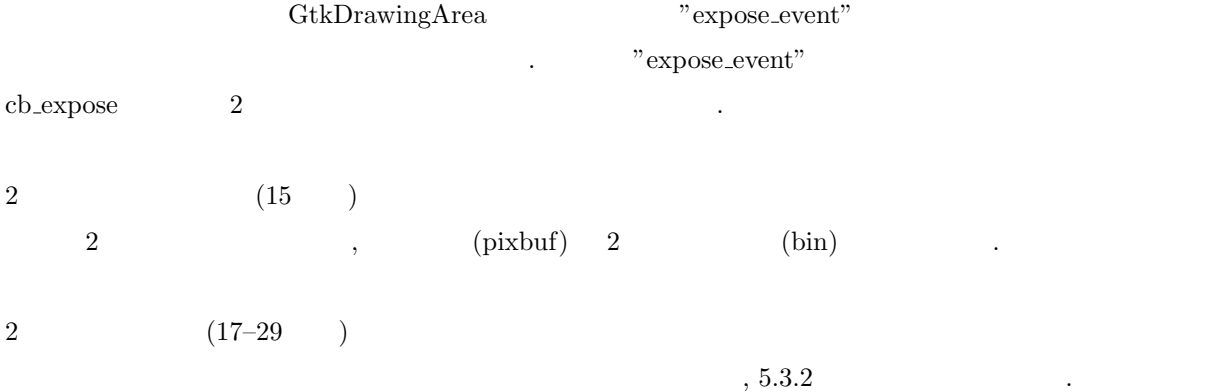

#### **GtkSpinButton**

います.

 ${\tt c} {\tt b\_value\_changed} \quad , \qquad \qquad "value\_changed"$  $\mathcal{L}$  $\hspace{1.6cm}$   $\hspace{1.6cm}$   $\hspace{$ 

(cb\_expose) gtk\_spin\_button\_get\_value\_as\_int gtk\_spin\_button\_get\_value  $0$   $255$ 

gtk\_widget\_queue\_draw GtkDrawingArea "expose\_event" . bexpose

```
gint gtk_spin_button_get_value_as_int (GtkSpinButton *spin_button);
g d ouble g tk_spin_button_get_value (GtkSpinButton *spin_button);
void gtk_widget_queue_draw (GtkWidget *widget);
```
 $5-4-2$  : binarize.c

```
1 #include <gtk/gtk.h>
2 #include "operation.h"
3
4 GdkPixbuf *bin;
5 gint threshold = 128;
6
7 static gint cb_expose (GtkWidget *widget,
8 GdkEventExpose *event,
9 gpointer data) {
10 GdkPixbuf *pixbuf = (GdkPixbuf) data;
```

```
11 GdkPixbuf *background;
12 GdkPixmap *pixmap;
13 int w, h;
14
15 create_binarized_image (pixbuf, bin, threshold);
16
17 \text{ w = gdk\_pixbuf\_get\_width (pixbuf);}18 h = gdk_pixbuf_get_height(pixbuf);
19 background = gdk_pixbuf_new (GDK_COLORSPACE_RGB, FALSE, 8, w, h);
20 gdk_pixbuf_composite_color (bin, background,
21 0, 0, w, h, 0, 0, 1.0, 1.0,
22 GDK_INTERP_BILINEAR, 255, 0, 0, 16,
23 0xaaaaaa , 0 x 5 5 5 5 5 5 ) ;
24 gdk_pixbuf_render_pixmap_and_mask (background, &pixmap, NULL, 255);
25 gdk_window_set_back_pixmap (widget->window, pixmap, FALSE);
26 gdk_window_clear(widget->window);
27
28 g_object_unref (background);
29 g_object_unref (pixmap);
30
31 return TRUE;
32 }
33
34 static void cb_value_changed (GtkSpinButton *spinbutton,
35 gpointer data) {
36 threshold=gtk_spin_button_get_value_as_int(GTK_SPIN_BUTTON(spinbutton));
37 gtk_widget_queue_draw (GTK_WIDGET(data));
38 }
```

```
5.4.4 2
```
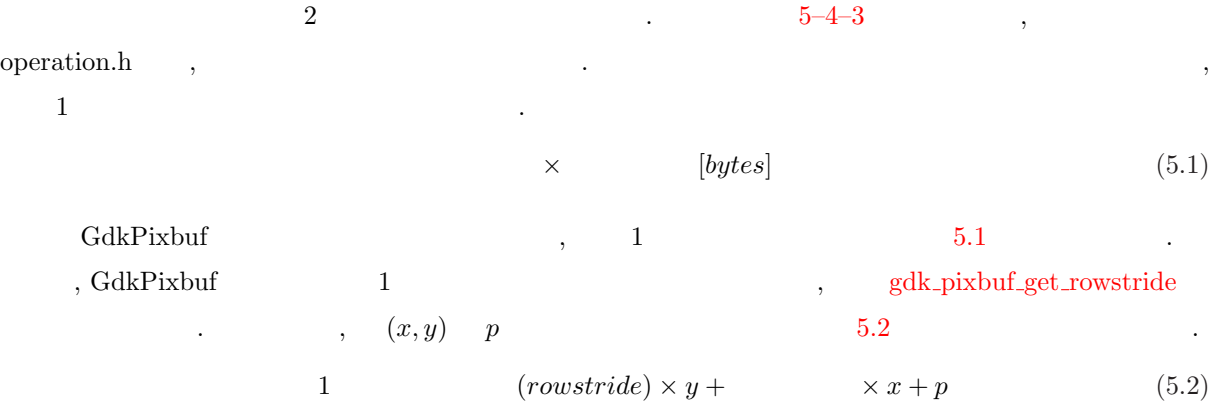

```
5-4-3 2 : operation.h
1 #ifndef __OPERATION_H__
2 #define \_OPERATION_H<sub>-</sub>
3
4 #define gdk_pixbuf_get_pixel(pixbuf,x,y,p) \
```

```
5 (* (gdk_pixbuf_get_pixels((pixbuf)) + \iota6 gdk_pixbuf_get_rowstride((pixbuf)) * (y) + \
  7 gdk_pixbuf_get_n_channels((pixbuf)) * (x) + (p)))
  8
 9 #define g d k pixbuf _put _pixel(pixbuf, x, y, p, val) \
 10 (* (gdk_pixbuf_qet_pixels((pixbuf)) + \iota11 gdk_pixbuf_get_rowstride((pixbuf)) * (y) + \
 12 g dk _ p i x b u f _ g e t _ n _ c h annels ((p i x b u f)) * (x) + (p)) = (val))
 13
 14 void create_binarized_image (const GdkPixbuf *src,
 15 GdkPixbuf *dst,
 16 and 16 gint threshold);
 17
 18 #e n d i f / * _ _ O P E R A T I O N _ H _ _ * /
          2 5–4–4 operation.c create_binarized_image . 12–14
(x, y) RGB and (x, y) RGB and (x, y) (x, y) (x, y) (x, y) (x, y) (x, y) (x, y) (x, y)\,, \,5-4-4 2 : operation.c
  1 #include \mathsf{cytk}/\mathsf{gtk}.\mathsf{h}2 #include "operation.h"
  3
  4 void create_binarized_image (const GdkPixbuf *src,
  5 GdkPixbuf *dst,
  6 and \begin{array}{ccc} 6 & \text{if } \mathbf{g} & \text{if } \mathbf{h} \end{array} (
  7 int row, col;
  8 guchar r, g, b, y, val;
  9
 10 for (row = 0; row < gdk_pixbuf_get_height (src); row++) {
 11 for (col = 0; col < gdk_pixbuf_get_width (src); col++) {
 12 r = gdk_pixbuf_get_pixel(src, col, row, 0);
 13 g = gdk_pixbuf_get_pixel(src, col, row, 1);
 14 b = gdk-pixbuf-get-pixel(src, col, row, 2);
 15 y = (guchar) (0.299 * r + 0.587 * g + 0.114 * b);16 val = (y \geq t \text{ threshold}) ? 255 : 0;
 17 gdk_pixbuf_put_pixel(dst, col, row, 0, val);
 18 gdk_pixbuf_put_pixel(dst, col, row, 1, val);
 19 gdk_pixbuf_put_pixel(dst, col, row, 2, val);
 20 }
 21 }
 22 }
```
 $5-4-5$  ,  $\frac{5-4-5}{3}$ 

<span id="page-93-0"></span>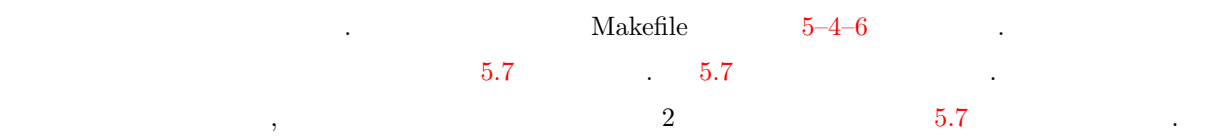

% make  $\rightarrow$ 

gcc -Wall '/usr/bin/pkg-config --cflags gtk+-2.0' -c -o operation.o operation.c gcc binarize.o operation.o '/usr/bin/pkg-config --libs gtk+-2.0' '/usr/bin/pkg-co nfig --libs gtk+-2.0' -o binarize\_gui

% ./binarize\_gui sample.png

**5–4–5** : binarize.c 1 int main (int argc, char \*argv[]) { 2 GtkWidget \*window; 3 GdkPixbuf \*pixbuf; 4  $5$  gtk\_init ( $&$ argc,  $&$ argv); 6 7 pixbuf = gdk\_pixbuf\_new\_from\_file (argv[1], NULL);  $8$  bin =  $gdk$  pixbuf copy (pixbuf);  $9$  window = make\_interface ("Image $\Box$ Binarization", pixbuf);  $10$  gtk\_widget\_show\_all (window);  $11$  gtk\_main (); 12 13 return 0; 14 }

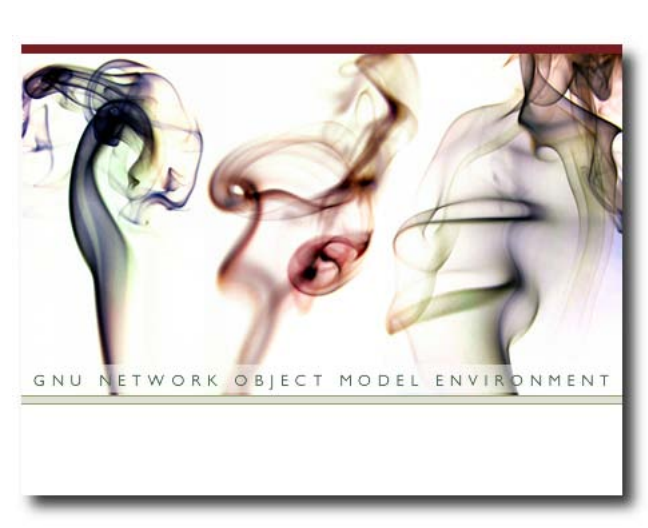

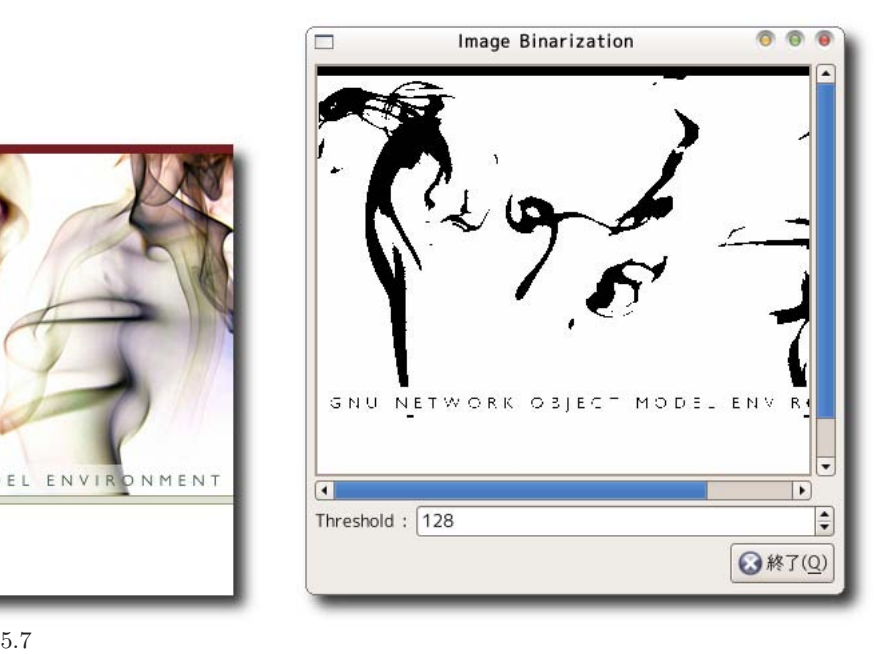

an<br>Barat

<span id="page-94-0"></span>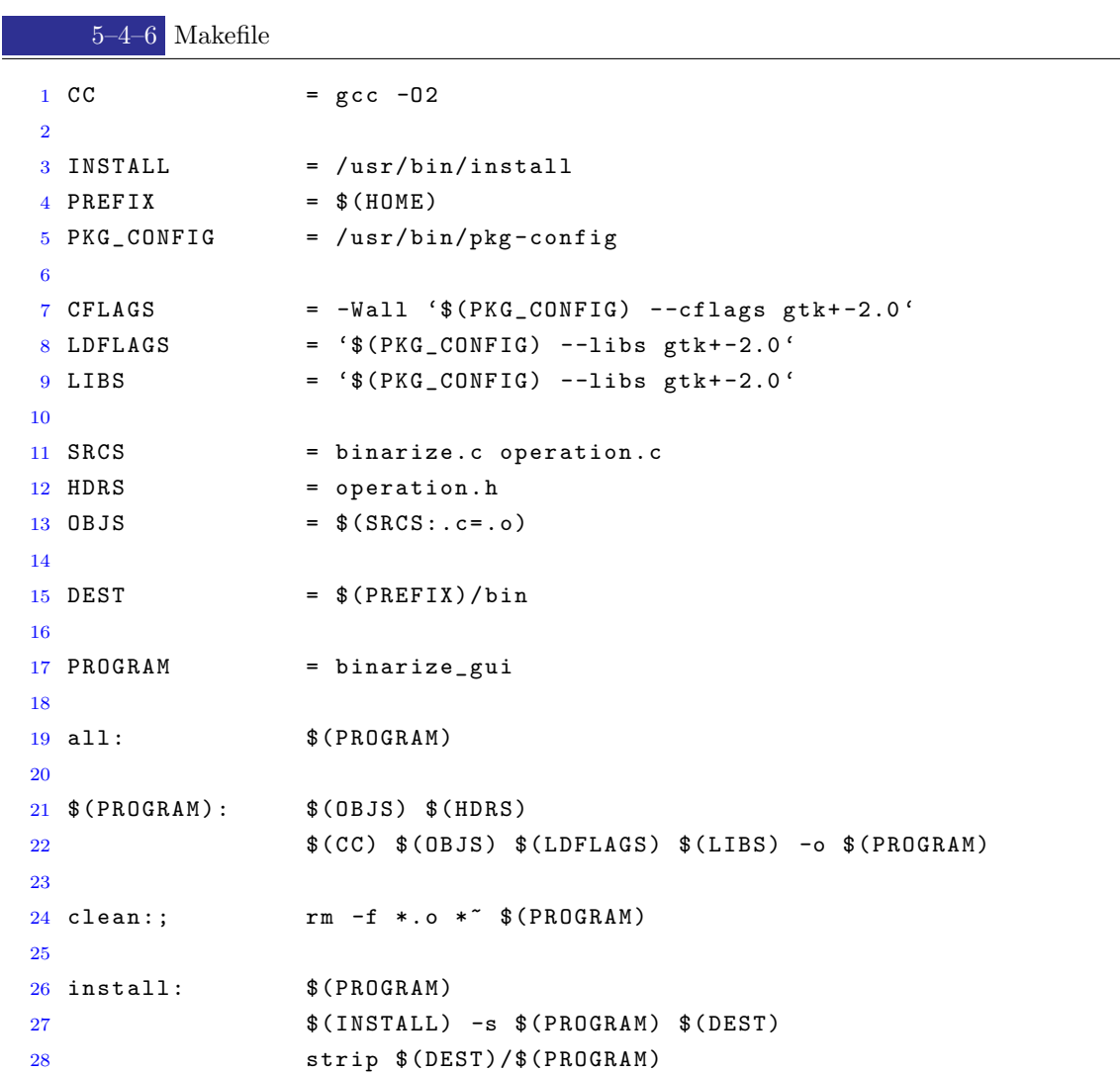

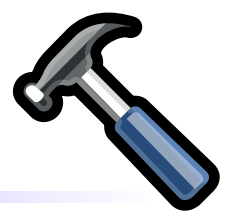

## $6.1$

<span id="page-95-0"></span>6

 $GUI$ 

です. ボタンウィジェットには, ある動作のトリガー役をする普通のボタン, ある項目のオン, オフを設定する  $\frac{1}{3}$ 

この章では様々なウィジェットについて具体的なサンプルプログラムを通してその使い方を説明します.

### $6.1.1$

```
G O b j e c t
     + - - -GtkObject
                + - - -GtkWidget
                           + - - -GtkContainer
                                      + - - - - \texttt{G} \texttt{t} \texttt{R} \texttt{S} \texttt{in}+ - - -GtkButton
```
 $\text{(GtkButton)} \qquad \qquad \textcolor{red}{4} \qquad \textcolor{red}{.}$ 

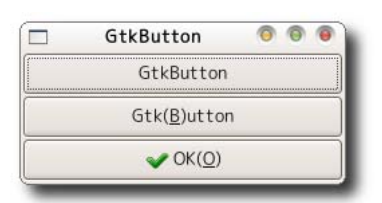

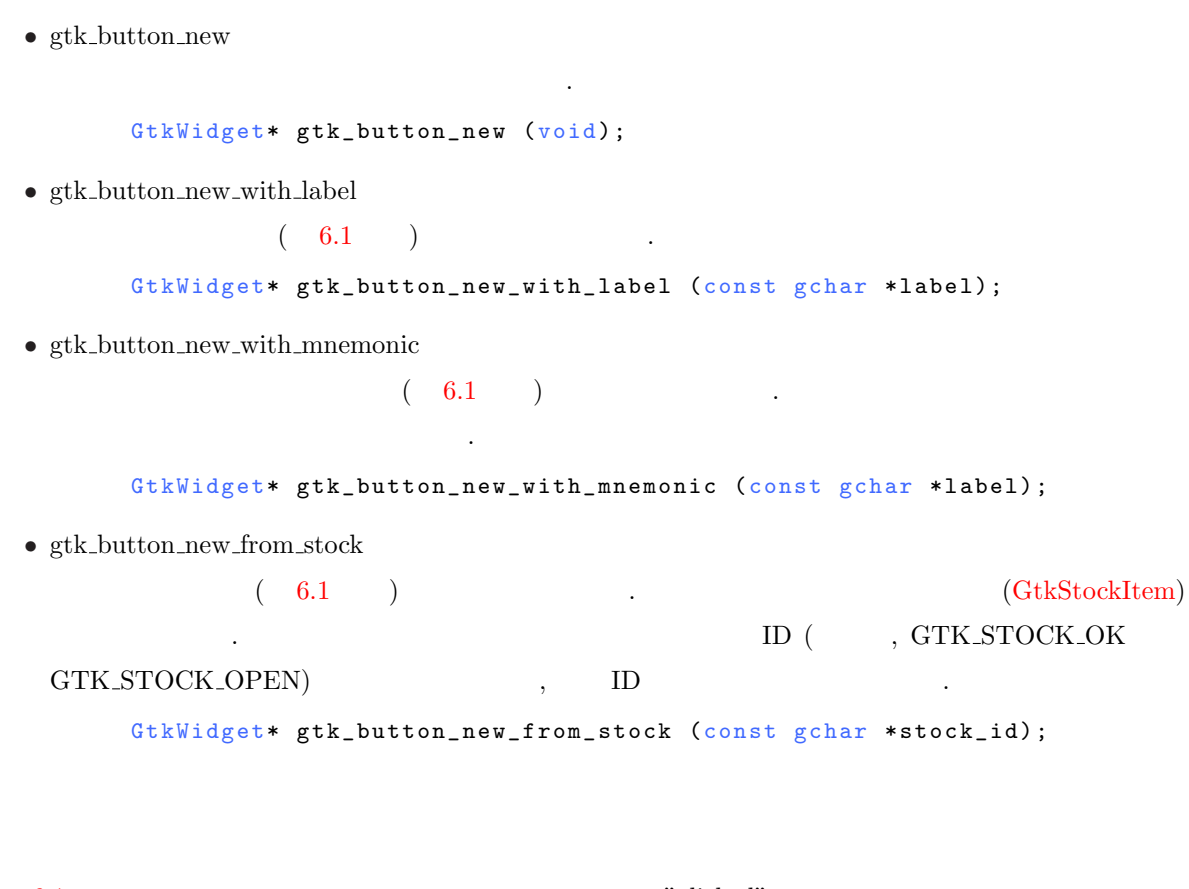

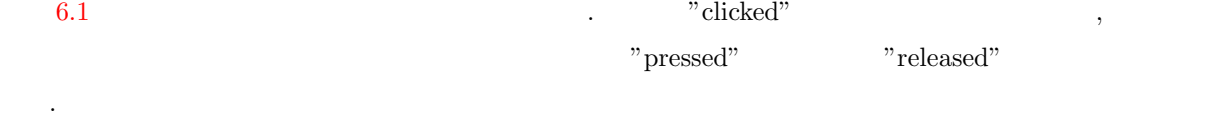

void user\_function (GtkButton \*button, gpointer user\_data);

上記のシグナルに対するコールバック関数のプロトタイプ宣言は次のようになります.

ボタンのプロパティとしてよく使用されるのはラベルです. ボタンのラベルを取得したり, ラベルを更新し たりするには次の関数を使用します. *•* gtk button get label

ボタンウィジェットのラベルに設定されている文字列を返します.

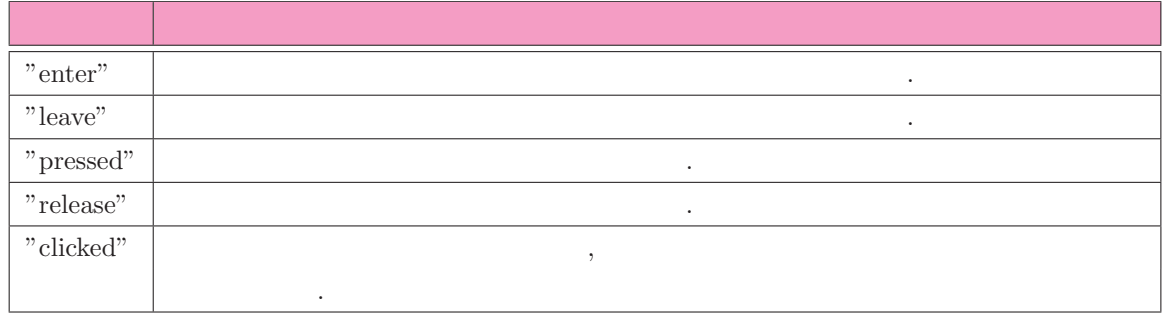

 $6.1$ 

#### G\_CONST\_RETURN gchar\* gtk\_button\_get\_label (GtkButton \*button);

#### • gtk\_button\_set\_label

```
ボタンウィジェットのラベルを更新します.
           void gtk_button_set_label (GtkButton *button, const gchar *label);
 6-1-1 is a contract of 6-1-1\lambda , \lambda , \lambda動時は 6.2 左のように表示されますが, ボタンをクリックするとコールバック関数 cb button clicked が呼び
\, \, , \qquad \qquad 6.2 \qquad \qquad .GtkButton Sample OOO
                                               GtkButton Sample O O
                        Please click me.
                                                     3 time(s) clicked.
                            6.26-1-1 : gtkbutton-sample.c
  1 #include \mathsf{cytk}/\mathsf{gtk}.\mathsf{h}\overline{2}3 static void cb_button_clicked (GtkButton *widget, gpointer data) {
  4 static int count = 0;
  5 char buf [1024];
  6
  7 sprintf (buf, "\text{Id}_Utime(s)_Uclicked.", ++count);
  8 gtk_button_set_label (widget, buf);
  9 }
 10
 11 int main (int argc, char **argv) {
 12 GtkWidget *window;
 13 GtkWidget *box;
 14 GtkWidget *button;
 15
 16 gtk_init (&argc, &argv);
 17
 18 window = gtk_window_new (GTK_WINDOW_TOPLEVEL);
 19 gtk_window_set_title (GTK_WINDOW(window), "GtkButton<sub>D</sub>Sample");
 20 gtk_widget_set_size_request (window, 240, -1);
 21 g_signal_connect (G_OBJECT(window), "destroy",
 22 G_CALLBACK (gtk_main_quit), NULL);
 23
 24 box = gtk_vbox_new (TRUE, 0);
 25 gtk_container_add (GTK_CONTAINER(window), box);
 26
 27 button = gtk_button_new_with_label ("Please<sub>U</sub>click<sub>U</sub>me.");
 28 gtk_box_pack_start (GTK_BOX(box), button, TRUE, TRUE, 0);
```

```
29 g_signal_connect (G_OBJECT(button), "clicked",
30 G_CALLBACK (cb_button_clicked), NULL);
31
32 gtk_widget_show_all (window);
33 gtk_main ();
34
35 return 0;
36 }
```
#### $6.1.2$

```
G O b j e c t
   + - - -GtkObject
           + - - -GtkWidget
                  + - - -GtkContainer
                         + - - -GtkBin
                                 + - - -GtkButton
                                        + - - - - GtkToggleButton
                                                + - - - - GtkCheckButton
```
(GtkCheckButton) 3

• gtk\_check\_button\_new

 $(6.3)$ 

GtkWidget\* gtk\_check\_button\_new (void);

• gtk\_check\_button\_new\_with\_label

 $(6.3)$ 

Gt k Widget\* gtk\_check\_button\_new\_with\_label (const gchar \*label);

• gtk\_check\_button\_new\_with\_mnemonic

したい文字の前にアンダースコアを挿入します.

 $( 6.3 )$ 

Gt k Widget\* gt k\_check\_button\_new\_with\_mnemonic (const gchar \*label);

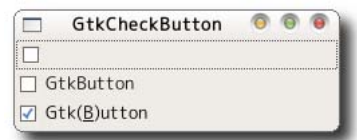

<span id="page-99-0"></span>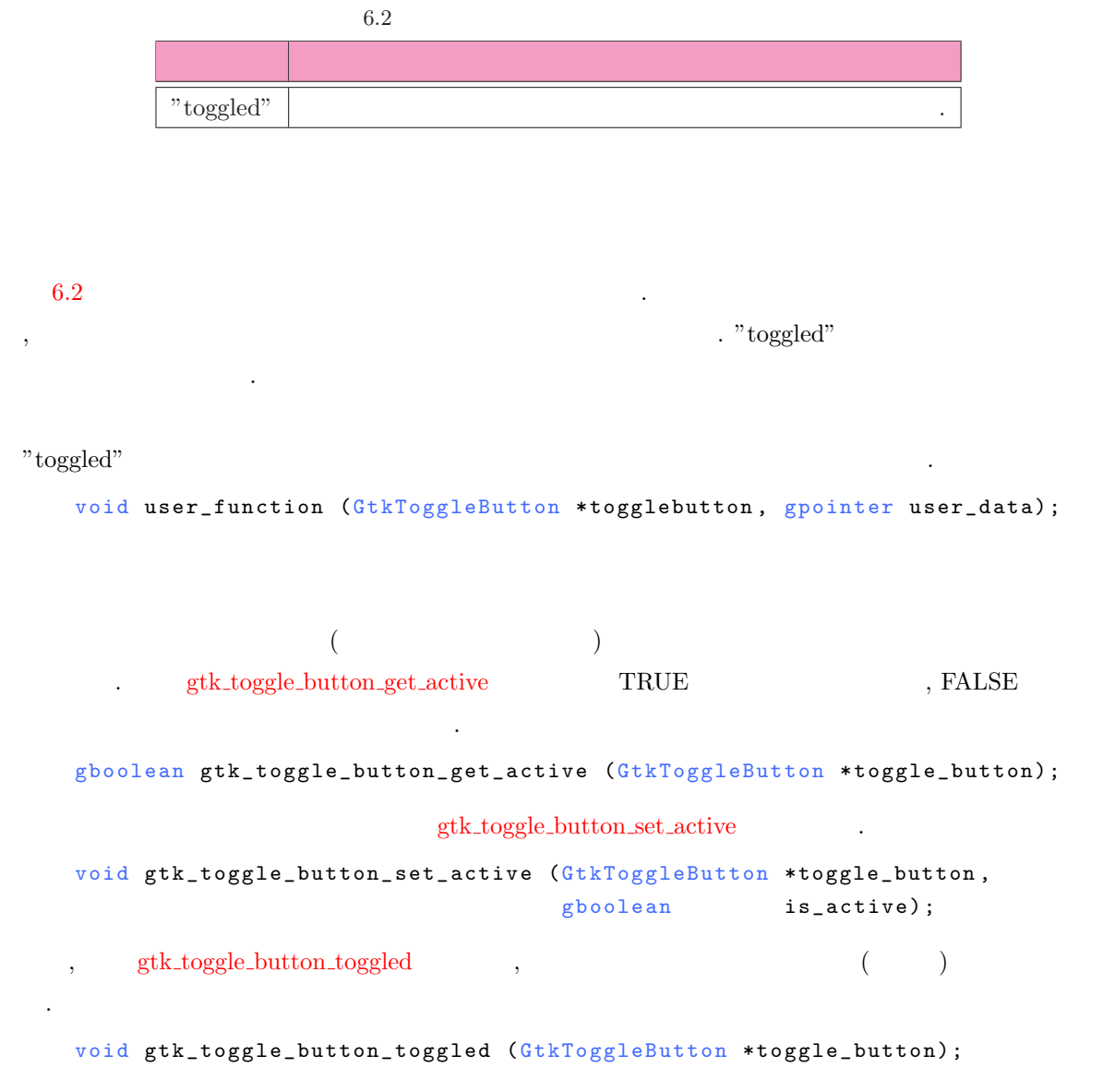

 $6-1-2$   $\qquad \qquad$   $\qquad \qquad$  $\cdots$  "toggled"  $\cdots$  button toggled  $\cdots$ 

べてターミナル上に表示します.

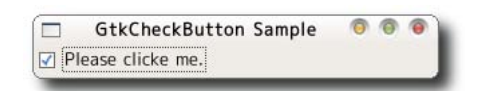

 $6-1-2$  : gtkcheckbutton-sample.c

```
1 #include <gtk/gtk.h>
\overline{2}3 static void cb_button_toggled (GtkToggleButton *widget, gpointer data) {
4 gboolean active;
5 g char *str[] = { "FALSE", "TRUE"};6
7 active = gtk_t\_toggle_button_set_active (widget);
8 g _ p r i n t ( " C h e c k à b u t t o n às t a t e à : à % s \ n " , s t r [ a c t i v e ] ) ;
9 }
1011 int main (int argc, char **argv) {
12 GtkWidget *window;
13 GtkWidget *box;
14 GtkWidget *button;
15
16 gtk_init (&argc, &argv);
17
18 window = gtk_window_new (GTK_WINDOW_TOPLEVEL);
19 gtk_window_set_title (GTK_WINDOW(window), "GtkCheckButton<sub>D</sub>Sample");
20 gtk_widget_set_size_request (window, 300, -1);
21 g_signal_connect (G_OBJECT(window), "destroy",
22 G_CALLBACK (gtk_main_quit), NULL);
23
24 box = gtk_vbox_new (TRUE, 0);
25 gtk_container_add (GTK_CONTAINER(window), box);
26
27 button = gtk_check_button_new_with_label ("Please<sub>u</sub>clicke<sub>u</sub>me.");
28 gtk_box_pack_start (GTK_BOX(box), button, TRUE, TRUE, 0);
29 gtk_toggle_button_set_active (GTK_TOGGLE_BUTTON(button), TRUE);
30 g_signal_connect (G_OBJECT(button), "toggled",
31 G_CALLBACK (cb_button_toggled), NULL);
32
33 gtk_widget_show_all (window);
34 gtk_main ();
35
36 return 0;
37 }
```
<span id="page-100-0"></span>**88** 6 **6 6** 

#### <span id="page-101-0"></span> $6.1.3$

```
GObject
       + - - - -G t k O b j e c t
              + - - -GtkWidget
                    + - - - - GtkContainer
                          + - - - Gt k Bin
                                + - - -GtkButton
                                      + - - - - GtkToggleButton
                                            + - - - - GtkCheckButton
                                                  + - - - -G t k R a d i o B u t t o n
                     \mbox{(GtkRadioButton)} \qquad \qquad 6 \qquad \quad .• gtk_radio_button_new
                        (6.5)GtkWidget* gtk_radio_button_new (GSList *group);
  • gtk_radio_button_new_with_label
                        (6.5)Gt k Widget* gt k_radio_button_new_with_label (GSList *group,
                                                      const gchar *label);
  • gtk radio button new with mnemonic
                                 ( 6.5  )たい文字の前にアンダースコアを挿入します.
         Gt k Widget* gt k_radio_button_new_with_mnemonic (GSList *group,
                                                         const gchar *label);
 \mathcal{N}_{\mathcal{N}_{\mathcal{N}_{\mathcal{N}}}^{(1)}}ジオボタンを作成する関数です.
  • gtk_radio_button_new_from_widget
         Gt k Widget* gt k_radio_button_new_from_widget (Gt k Radio Button *group);
  • gtk_radio_button_new_with_label_from_widget
```

```
GtkWidget*
gtk_radio_button_new_with_label_from_widget (GtkRadioButton *group,
```
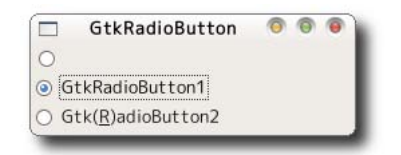

const gchar \*label); • gtk\_radio\_button\_new\_with\_mnemonic\_from\_widget  $G$ t k $W$ i dget\* gtk\_radio\_button\_new\_with\_mnemonic\_from\_widget(GtkRadioButton \*group, const gchar \*label);  $6-1-3$  contracts and  $6-1-3$ るグループを必ず NULL にします. そして, 同じグループのラジオボタンを作成する場合には, 先に作成した gtk\_radio\_[button](#page-101-0)\_new\_from\_widget にします.  $6 - 1 - 3$ 1 GtkWidget \*radio\_button[2]; 2  $3$  radio\_button[0] = gtk\_radio\_button\_new (NULL);  $4$  radio\_button  $[1] =$ 5 gtk\_radio\_button\_new\_from\_widget (GTK\_RADIO\_BUTTON(radio\_button[0]));  $6.3$   $\ldots$  "toggled" . "group-changed" のボタンのグループが変更されたときに発生するシグナルです. "group-changed" void user\_function (GtkRadioButton \*radiobutton, gpointer user\_data); *•* ボタンの状態  $\mathcal{S}_{\mathcal{S}}$ gtk\_toggle\_[button](#page-99-0)\_get\_active *•* グループ またラジオボタンが属してグループをついてグループをついて

gtk\_radio\_button\_get\_group

GSList\* gtk\_radio\_button\_get\_group (GtkRadioButton \*radio\_button);

#### , gtk\_radio\_button\_set\_group

 $6.3$ 

**います。** 

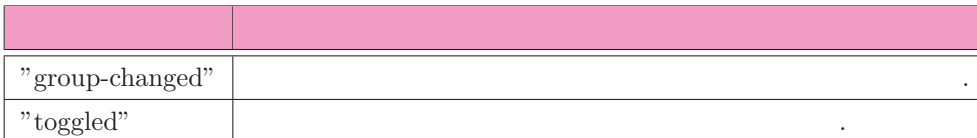

**90** 6 **6** 

```
void gtk_radio_button_set_group (GtkRadioButton *radio_button,
                                        GSList *group);
 6-1-4 , and 6-1-4"toggled" cb button toggled" cb button toggled \simタンが選択されているかをターミナル上に表示します.
     6-1-4 : gtkradiobutton-sample.c
  1 #include <gtk/gtk.h>
  2
  3 static void cb_button_toggled (GtkRadioButton *widget, gpointer data) {
  \mathtt{4}\quad\texttt{g\_print}~~(\texttt{"Catch_Uthe_Utoggled_Usignal_Ufrom_Uthe_Uradio_Ubutton\texttt{d}.\texttt{\texttt{\texttt{Nd}}$}.5 (gint) data);
  6 if (gtk_toggle_button_get_active (GTK_TOGGLE_BUTTON(widget))) {
  7 \qquad g print ("The radio button%d is selected. \n", (gint) data);
  8 }
  9 }
 10
 11 int main (int argc, char **argv) {
 12 GtkWidget *window;
 13 GtkWidget *box;
 14 GtkWidget *button [3];
 15 GSList *group = NULL;
 16
 17 gtk_init (&argc, &argv);
 18
 19 window = gtk_window_new (GTK_WINDOW_TOPLEVEL);
 20 gtk_window_set_title (GTK_WINDOW(window), "GtkRadioButton<sub>D</sub>Sample");
 21 gtk_widget_set_size_request (window, 300, -1);
 22 g_signal_connect (G_OBJECT(window), "destroy",
 23 G_CALLBACK (gtk_main_quit), NULL);
 24
 25 box = gtk_vbox_new (TRUE, 0);
 26 gtk_container_add (GTK_CONTAINER(window), box);
 27
 28 button [0] = gtk_radio_button_new_with_label (group, "Red");
 29 gtk_box_pack_start (GTK_BOX(box), button[0], TRUE, TRUE, 0);
 30
```
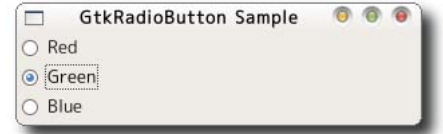

```
31 button [1] = gtk_radio_button_new_with_label_from_widget
32 (GTK_RADIO_BUTTON(button[0]), "Green");
33 gtk_box_pack_start (GTK_BOX(box), button[1], TRUE, TRUE, 0);
34
35 button [2] = gtk_radio_button_new_with_label_from_widget
36 (GTK_RADIO_BUTTON(button[0]), "Blue");
37 gtk_box_pack_start (GTK_BOX(box), button[2], TRUE, TRUE, 0);
38
39 gtk_toggle_button_set_active (GTK_TOGGLE_BUTTON(button[1]), TRUE);
40
41 g_signal_connect (G_OBJECT(button[0]), "toggled",
42 G_CALLBACK(cb_button_toggled), (gpointer) 0);
43 g_signal_connect (G_OBJECT(button[1]), "toggled",
44 G_CALLBACK(cb_button_toggled), (gpointer) 1);
45 g_signal_connect (G_OBJECT(button[2]), "toggled",
46 G_CALLBACK(cb_button_toggled), (gpointer) 2);
47
48 gtk_widget_show_all (window);
49 gtk_main ();
50
51 return 0;
52 }
```
#### $6.2$

(GtkContainer) , GtkWindow

 $\sigma$  - Corresponding . In the case of the case of the case of the case of the case of the case of the case of the case of the case of the case of the case of the case of the case of the case of the case of the case of the

ウィンドウウィジェットはアプリケーションの基本となるウィジェットです. ウィンドウウィジェットはそ

 $6.2.1$ 

```
GObject
    + - - - -G t k O b j e c t
            + - - -GtkWidget
                     +----GtkContainer
                             + - - -GtkBin
                                     + - - - -G t k W i n d o w
```
だけでなく, そのほかにも特殊な機能を持ちます.

アプリケーションを操作する役割があります.

gtk\_window\_new executive control of [GtkWindowType](#page-105-0)

GTK\_WINDOW\_TOPLEVEL

```
GTK_WINDOW_POPUP
```
**92** 6

```
GtkWidget* gtk_window_new (GtkWindowType type);
typedef enum
{
 GTK_WINDOW_TOPLEVEL ,
 GTK_WINDOW_POPUP
} GtkWindowType;
```

```
container_add
を使用します.
 ここではなくさんあるウィンドウイジェットのプロパティをいくつかねます.
   • ウィンドウタイトル
                                                      gtk_window_get_title
    gtk_window_set_title
         const g char* g tk_window_get_title (GtkWindow *window);
         void gtk_window_set_title (GtkWindow *window, const gchar *title);
   • • • \mathbf{r}gtk_window_set_resizable
             \cdot \qquad , \qquad \text{gtk\_window\_get\_resizable}gboolean gtk_window_get_resizable (GtkWindow *window);
         void gtk_window_set_resizable (GtkWindow *window,
                                       gboolean resizable);
   • アイコン
```

```
GdkPixbuf* gtk_window_get_icon (GtkWindow *window);
void gtk_window_set_icon (GtkWindow *window, GdkPixbuf *icon);
```
 $\bullet$ 

• **• •**  $\mathbf{r}$ gtk\_window\_set\_decorated  $2$ FALSE , void gtk\_window\_set\_decorated (GtkWindow \*window, gboolean setting); gtk\_window\_get\_decorated

gboolean gtk\_window\_get\_decorated (GtkWindow \*window);

<span id="page-105-0"></span> $6.2$  93

以下にウィンドウの操作に関するいくつかの項目を紹介します.

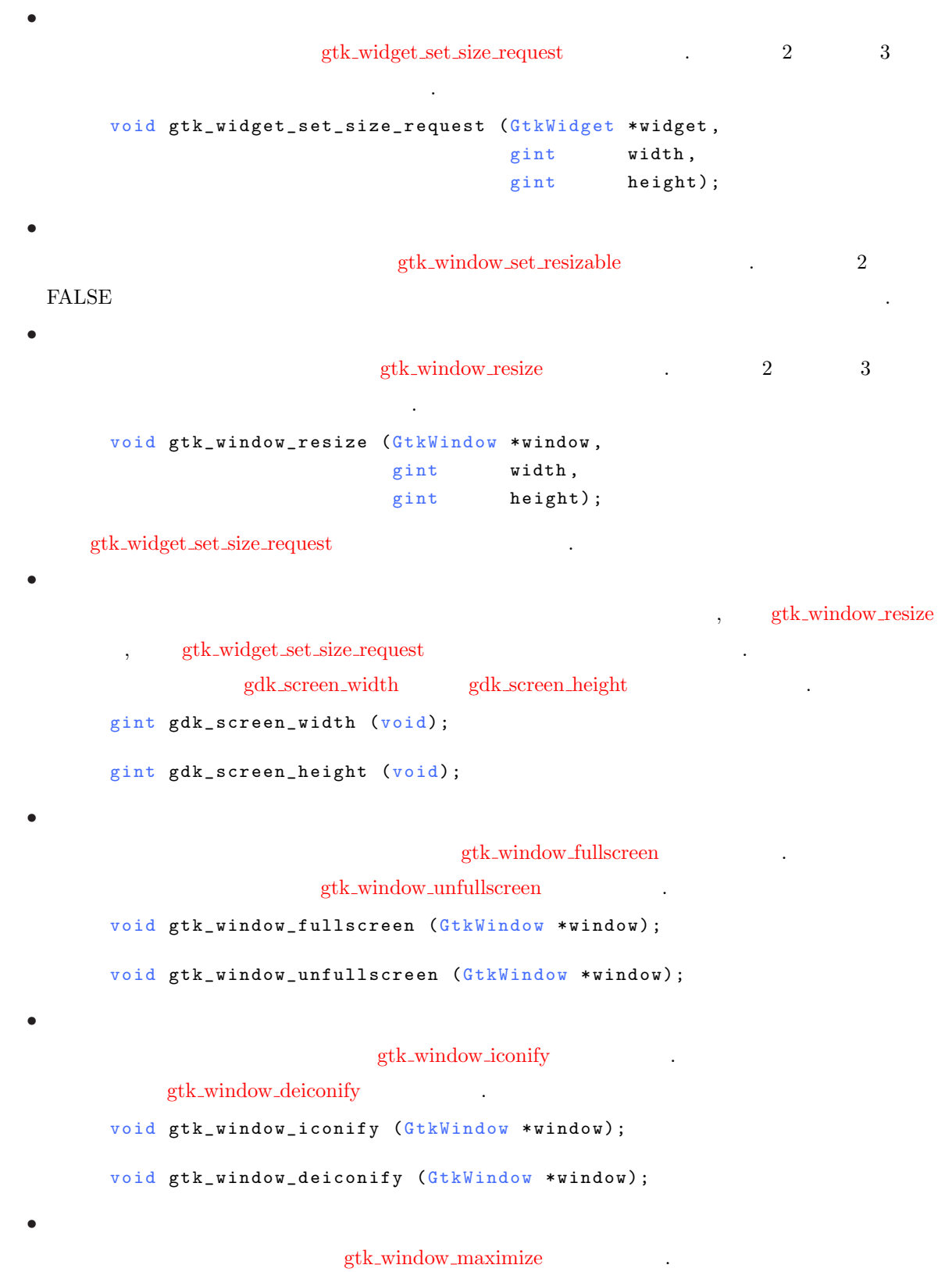

 $\label{eq:stk} \texttt{gtk} \texttt{.} \text{window\_unmaximize} \qquad .$  $\label{eq:stk} \texttt{gtk} \texttt{.} \text{window\_unmaximize} \qquad .$  $\label{eq:stk} \texttt{gtk} \texttt{.} \text{window\_unmaximize} \qquad .$ 

```
void gtk_window_maximize (GtkWindow *window);
```

```
void gtk_window_unmaximize (GtkWindow *window);
```
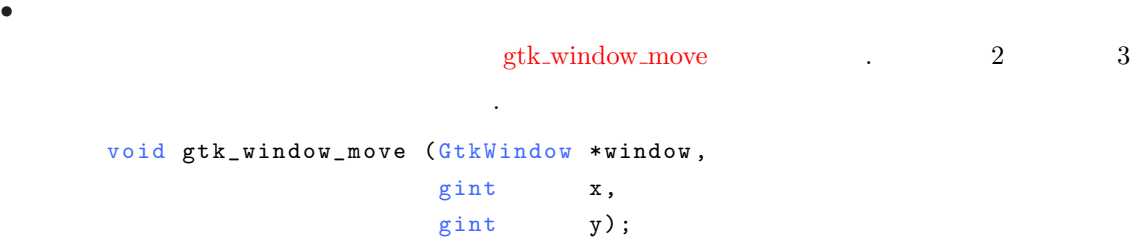

#### $6.2.2$

を使用します.

 $(GtkFrame)$ , に作ってアプリケーションの見出します. また, やに対して見出し ます. このウィジェットを使うと, 目的や機能ごとにウィジェットをグループ化することができ, 見た目がよく  $,$ 

```
GObject
    + - - -GtkObject
            + - - -GtkWidget
                    + - - - -Gt k C o n t a i n e r
                            + - - - Gt k B i n
                                    + - - -GtkFrame
```
#### gtk frame new .

```
GtkWidget* gtk_frame_new (const gchar *label);
```
GtkContainer gtk\_[container](#page-25-0)\_add

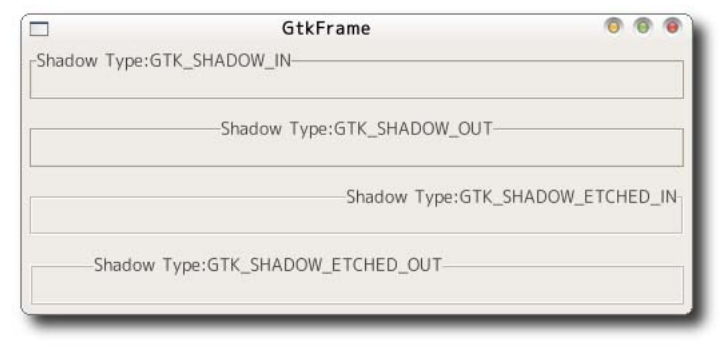
```
\,G_CONST_RETURN gchar* gtk_frame_get_label (GtkFrame *frame);
      void gtk_frame_set_label (GtkFrame *frame, const gchar *label);
• 見出し位置
                                      \therefore xalign 0 \therefore 1
      void gtk_frame_get_label_align (GtkFrame *frame,
                                   gfloat *xalign, gfloat *yalign);
     void gtk_frame_set_label_align (GtkFrame *frame,
                                   g f loat xalign, g f loat yalign);
• • \mathbf{v} = \mathbf{v}GtkShadowType
```
フレームウィジェットのプロパティには次の3つの項目が存在します.

```
6.7 (contracts).
Gt k Shadow Type gt k_frame_get_shadow_type (Gt k Frame *frame);
void gtk_frame_set_shadow_type (GtkFrame *frame, GtkShadowType type);
```
### $6.2.3$

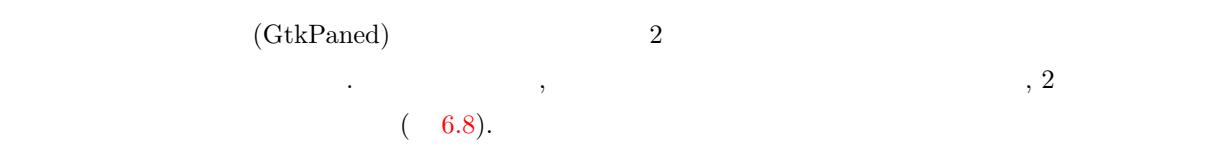

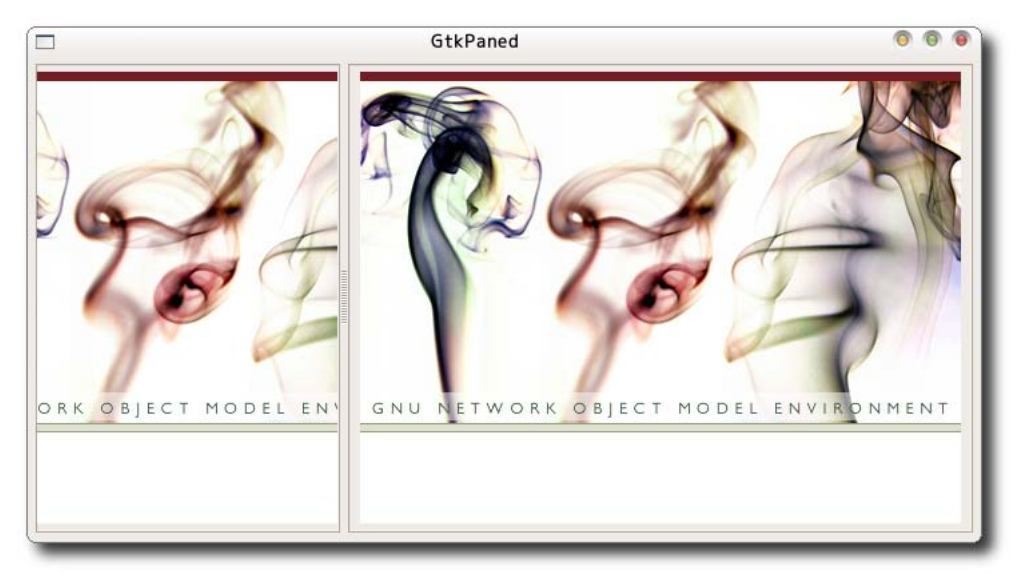

• 2000 PM 2000 PM 2000 PM 2000 PM 2000 PM 2000 PM 2000 PM 2000 PM 2000 PM 2000 PM 2000 PM 2000 PM 2000 PM 2000 PM 2000 PM 2000 PM 2000 PM 2000 PM 2000 PM 2000 PM 2000 PM 2000 PM 2000 PM 2000 PM 2000 PM 2000 PM 2000 PM 2000

```
GObject
    + - - -GtkObject
           + - - -GtkWidget
                  +----GtkContainer
                        + - - -GtkPaned
                               + - - -GtkHPaned
                               + - - -GtkVPaned
```

```
\, , \, 2 \, GtkHPaned 2 \, GtkVPaned 2 \,あります. それぞれのペインは次の関数で作成することができます.
   GtkWidget* gtk_hpaned_new (void);
   GtkWidget* gtk_vpaned_new (void);
```

```
gtk_hpaned_new gtk_vpaned_new
(3, \phantom{a}, \phantom{a}\cdots 4 \cdotsたときに, 子ウィジェットの領域をペインの領域に合わせて縮小するかどうかを指定します.
```

```
void gtk_paned_pack1 (GtkPaned *paned,
                      GtkWidget * child, gboolean resize, gboolean shrink);
void gtk_paned_pack2 (GtkPaned *paned,
                      GtkWidget * child, gboolean resize, gboolean shrink);
```
 $\sim$   $\sim$   $\sim$  3

```
FALSE, 4 TRUE
void gtk_paned_add1 (GtkPaned *paned, GtkWidget *child);
void gtk_paned_add2 (GtkPaned *paned, GtkWidget *child);
```
### $6.2.4$

(GtkToolbar)

```
GObject
     + - - -GtkObject
            + - - - -Gt k W i d g e t
                    + - - -GtkContainer
                           + - - -GtkToolbar
```
高めるために使用されるウィジェットです.

```
GtkWidget* gtk_toolbar_new (void);
\sim 3 \sim \sim• gtk_toolbar_append_item
   ボタンをツールバーに配置する関数です.
       GtkWidget*
       gtk_toolbar_append_item (GtkToolbar *toolbar,
                               const char *text,
                               const char *tooltip_text,
                               \begin{minipage}{0.5\linewidth} \hbox{const} & \text{that} & \text{*tooltip\_private\_text}\,, \end{minipage}GtkWidget *icon,
                               GtkSignalFunc callback,
                               g pointer user_data);
   関数の引数は以下の通りです.
     1 : \cdots \cdots \cdots \cdots2 : \vdots3 : \cdots4 :
     5 :
     6 : \vdots7 \t igtk_toolbar_preppend_item gtk_toolbar_insert_item
 • gtk toolbar append element
   配置するウィジェットの種類を指定して追加する関数です.
       GtkWidget*
       gtk_toolbar_append_element(GtkToolbar *toolbar,
                                 GtkToolbarChildType type,
                                 GtkWidget *widget,
                                 const char *text,
                                 const char *tooltip_text,
                                                \squarebar ! \odotShow Tooltips
                                                  \bigodot Horizontal
                                                   \odotVertical
             \BoxGtkToolbar Sample
                                        00\Theta\odot\odot\odotShow Tooltips
                              Vertical
                                       Exit
                       Horizontal
                                                   Exit
```

```
const char *tooltip_private_text,
GtkWidget *icon,
Gtk Signal Func callback,
gpointer user_data);
```
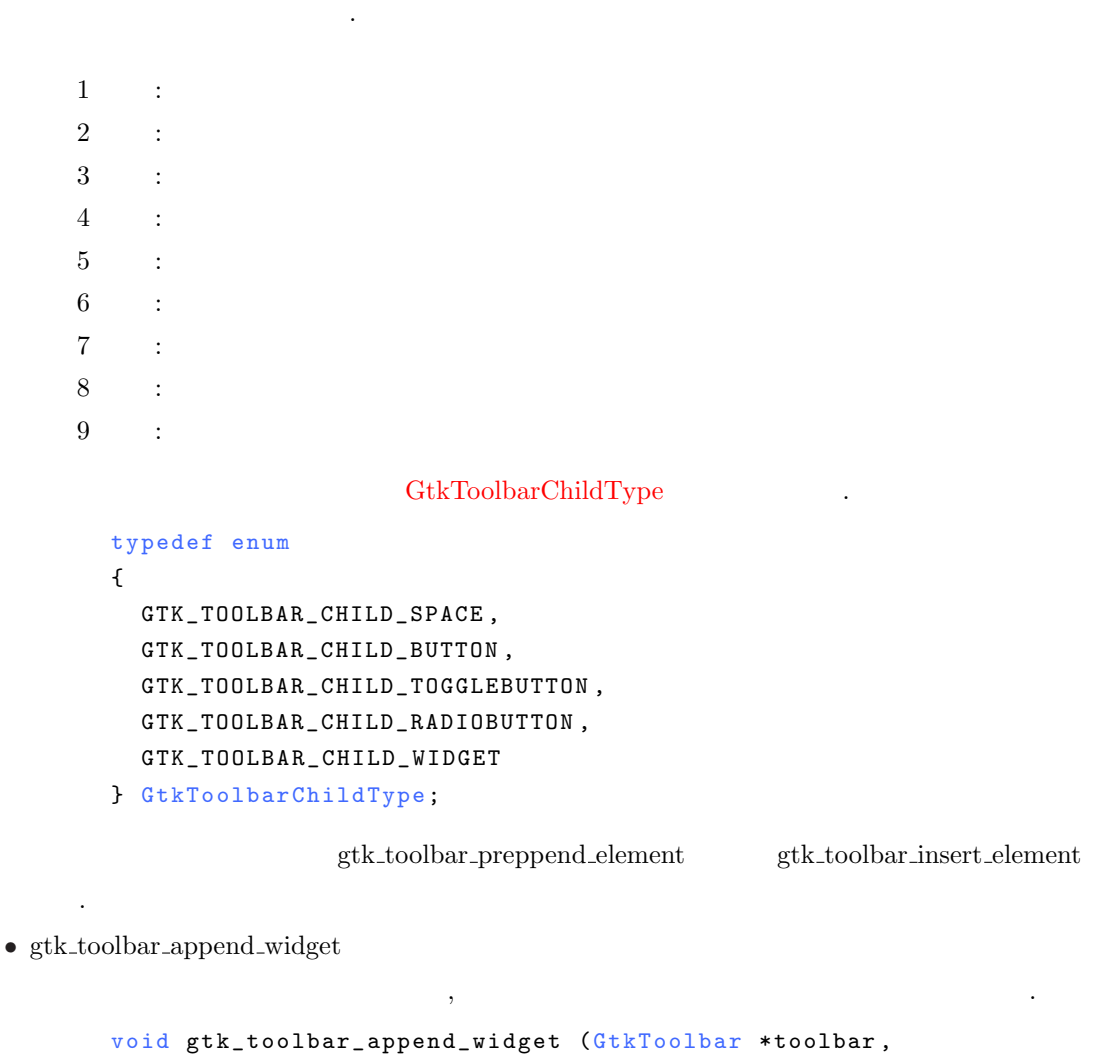

```
GtkWidget *widget,
                                 const char *tooltip_text,
                                 const char *tooltip_private_text);
                                                    g_signal_connect
使って設定する必要があります.
  1 : \cdots \cdots \cdots \cdots2 :
```
 $3$  :  $\cdots$  $4$  :

ます.

```
\mathsf{gtk\_toolbar\_prepend\_widget} \qquad \qquad \mathsf{gtk\_toolbar\_insert\_widget}
```
### $6.4$

"orientation-changed"

```
void user_function (GtkToolbar *toolbar,
                  GtkOrientation orientation,
                  gpointer user_data);
```

```
GtkOrientation 
and the contraction orientation 
and the contraction orientation orientation orientation orientation orientation orientation orientation orientation orientation orientation orientation orientation orientati
```

```
typedef enum
{
  GTK_ORIENTATION_HORIZONTAL ,
  GTK_ORIENTATION_VERTICAL
} GtkOrientation;
```

```
"popup-context-menu"
```

```
x, y button the set of the set of the set of the set of the set of the set of the set of the set of the set of the set of the set of the set of the set of the set of the set of the set of the set of the set of the set of t
```

```
-1
```

```
gboolean user_function (GtkToolbar *toolbar,
                    gint x,gint y,
                    gint button,
                    g pointer user_data);
```
"style-changed"

```
void user_function (GtkToolbar *toolbar,
                 GtkToolbarStyle style,
                  g pointer user_data);
```
 $\text{GtkToolbarStyle} \hspace{2.5cm} \text{style} \hspace{2.5cm} \text{style}$ 

{

typedef enum

```
GTK_TOOLBAR_ICONS ,
  GTK_TOOLBAR_TEXT ,
  GTK_TOOLBAR_BOTH ,
  GT K _ T O O L B A R _ B O T H _ H O R I Z
} GtkToolbarStyle;
```
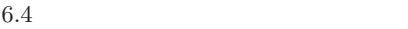

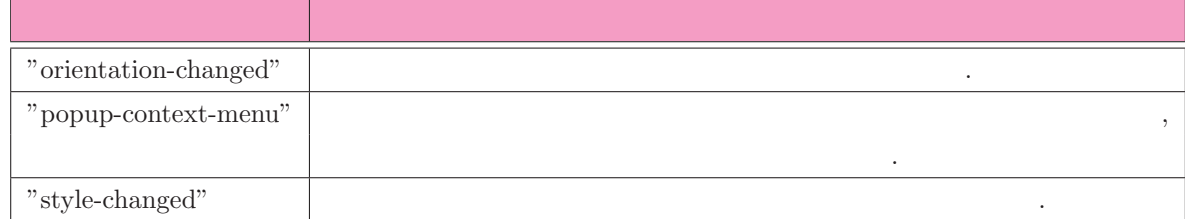

```
\hspace{1.5cm},void gtk_toolbar_set_orientation (GtkToolbar *toolbar,
                                   GtkOrientation orientation);
      GtkOrientation gtk_toolbar_get_orientation (GtkToolbar *toolbar);
 • ツールチップの表示の有無
  \mathcal{R}(\mathcal{R}^{\text{max}})ことができます.
       void gtk_toolbar_set_tooltips (GtkToolbar *toolbar, gboolean enable);
       gboolean gtk_toolbar_get_tooltips (GtkToolbar *toolbar);
 • アイコンサイズ
                                           GtkIconSize
  ます.
       void gtk_toolbar_set_icon_size (GtkToolbar *toolbar,
                                  GtkIconSize icon_size);
       GtkIconSize gtk_toolbar_get_icon_size (GtkToolbar *toolbar);
  GtkIconSize
      typedef enum
      {
        GTK_ICON_SIZE_INVALID ,
        GTK_ICON_SIZE_MENU ,
        GTK_ICON_SIZE_SMALL_TOOLBAR ,
        GTK_ICON_SIZE_LARGE_TOOLBAR ,
        GTK_ICON_SIZE_BUTTON ,
        GTK_ICON_SIZE_DND ,
        GTK_ICON_SIZE_DIALOG
       } GtkIconSize;
6-2-1 6-9\mathbb{Z}^26-2-1 \, \, : gtktoolbar-sample.c
1 #include <gtk/gtk.h>
2
3 static void cb_show_tooltips (GtkWidget *widget, gpointer data) {
4 gtk_toolbar_set_tooltips (GTK_TOOLBAR(data),
```
ツールバーウィジェットのプロパティには次の3つの項目が存在します.

• (9)

<span id="page-113-0"></span>6.2 コンテナウィジェット **101**

```
5 5 gtk_toggle_button_get_active
6 (GTK_TOGGLE_BUTTON(widget)));
7 }
8
9 static void cb_set_horizontal (GtkWidget *widget, gpointer data) {
10 if (gtk_toggle_button_get_active (GTK_TOGGLE_BUTTON(widget))) {
11 gtk_toolbar_set_orientation (GTK_TOOLBAR(data),
12 GTK_ORIENTATION_HORIZONTAL);
13 }
14 }
15
16 static void cb_set_vertical (GtkWidget *widget, gpointer data) {
17 if (gtk_toggle_button_get_active (GTK_TOGGLE_BUTTON(widget))) {
18 gtk toolbar set orientation (GTK TOOLBAR (data),
19 GTK_ORIENTATION_VERTICAL);
20 }
21 }
22
23 int main (int argc, char **argv) {
24 GtkWidget *window;
25 GtkWidget *toolbar;
26 GtkWidget *alignment;
27 GtkWidget * checkbutton;
28 GtkWidget *radiobutton;
29 GtkWidget *button;
30 GtkWidget *icon;
31 GSList *radiobutton_group = NULL;
32
33 gtk_init (&argc, &argv);
34 window = gtk_window_new (GTK_WINDOW_TOPLEVEL);
35 gtk_window_set_title (GTK_WINDOW(window), "GtkToolbar<sub>D</sub>Sample");
36 gtk_window_set_resizable (GTK_WINDOW(window), FALSE);
37 g_signal_connect (G_OBJECT(window), "destroy",
38 G_CALLBACK(gtk_main_quit), NULL);
39
40 toolbar = gtk_toolbar_new();
41 gtk_container_add (GTK_CONTAINER(window), toolbar);
42 gtk_toolbar_set_style (GTK_TOOLBAR(toolbar), GTK_TOOLBAR_BOTH);
43 gtk_toolbar_set_orientation (GTK_TOOLBAR(toolbar),
44 GTK _ORIENTATION _HORIZONTAL );
45
46 checkbutton = gtk_check_button_new_with_label ("Show<sub>u</sub>Tooltips");
47 gtk_toggle_button_set_active (GTK_TOGGLE_BUTTON(checkbutton), TRUE);
48 g_signal_connect (G_OBJECT(checkbutton), "toggled",
49 G_CALLBACK(cb_show_tooltips), toolbar);
50
51 gtk_toolbar_append_widget (GTK_TOOLBAR(toolbar),
52 checkbutton,
53 "Toggle<sub>U</sub>where<sub>U</sub>show<sub>u</sub>tooltips", NULL);
54 gtk_toolbar_append_space (GTK_TOOLBAR(toolbar));
```

```
56 icon = gtk_image_new_from_stock ("gtk-go-forward",
57 57 gtk_toolbar_get_icon_size (GTK_TOOLBAR
58 (toolbar));
59
60 radiobutton = gtk_toolbar_append_element(GTK_TOOLBAR(toolbar),
61 GTK_TOOLBAR_CHILD_RADIOBUTTON ,
62 NULL,
63 "Horizontal",
64 "Set<sub>u</sub>the<sub>u</sub>toolbar<sub>u</sub>to<sub>u</sub>horizontal",
65 NULL , icon ,
66 G CALLBACK (cb_set_horizontal),
67 toolbar);
68 gtk radio button set group (GTK RADIO BUTTON (radiobutton),
69 radiobutton_group);
70 radiobutton_group =
71 gtk_radio_button_group (GTK_RADIO_BUTTON(radiobutton));
72 gtk_toggle_button_set_mode (GTK_TOGGLE_BUTTON(radiobutton), FALSE);
73
74 i con = gtk_image_new_from_stock ("gtk-go-down",
75 gtk_toolbar_get_icon_size (GTK_TOOLBAR
76 (toolbar));
77 radiobutton = gtk_toolbar_append_element(GTK_TOOLBAR(toolbar),
78 GTK_TOOLBAR_CHILD_RADIOBUTTON ,
79 NULL ,
80 "Vertical",
81 "Set_{\sqcup}the_{\sqcup}toolbar_{\sqcup}toolbar_{\sqcup}tocl",
82 NULL, icon,
83 G_CALLBACK(cb_set_vertical),
84 toolbar);
85 gtk_radio_button_set_group (GTK_RADIO_BUTTON (radiobutton),
86 radiobutton_group);
87 gtk_toggle_button_set_mode (GTK_TOGGLE_BUTTON(radiobutton), FALSE);
88
89 gtk_toolbar_append_space (GTK_TOOLBAR (toolbar));
90
91 button = gtk_toolbar_append_item(GTK_TOOLBAR(toolbar),
92 "Exit",
93 "Exit_Uthis_U program."94 NULL ,
95 gtk_image_new_from_stock
96 ("gtk-quit",
97 gtk_toolbar_get_icon_size (GTK_TOOLBAR
98 (toolbar)),
99 G_CALLBACK(gtk_main_quit), NULL);
100 gtk_widget_show_all (window);
101 gtk_main ();
102
103 return 0;
104 }
```
 $6.2.5$ 

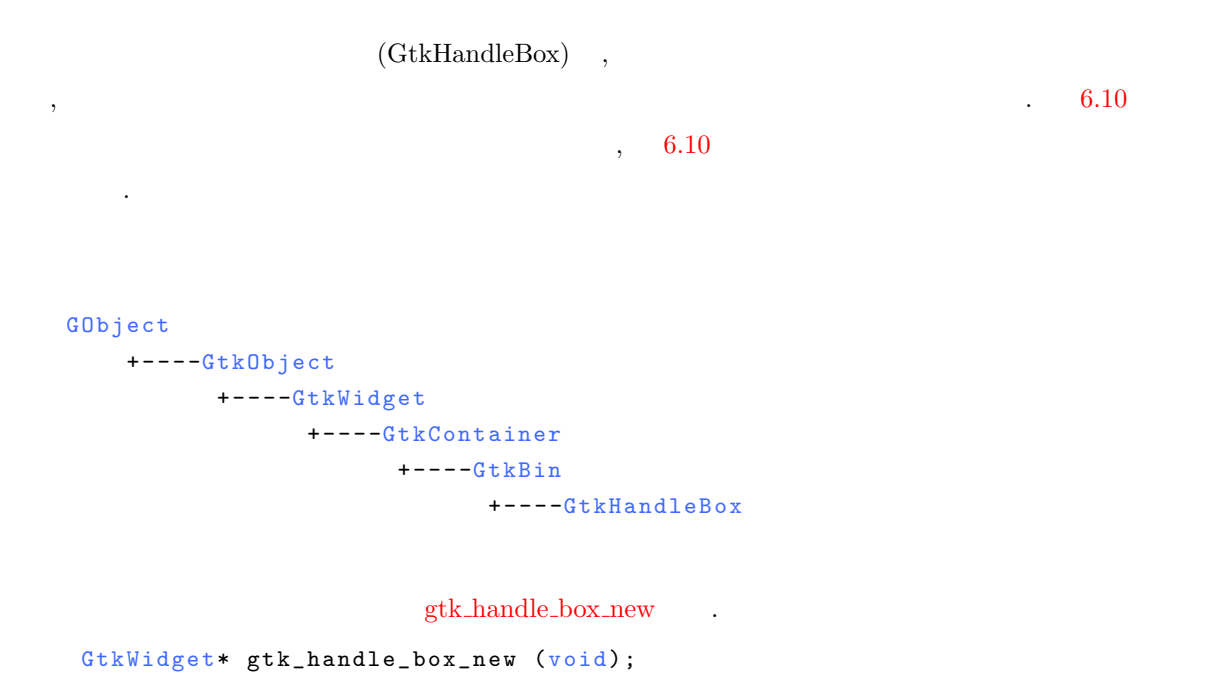

### GtkContainer gtk\_[container](#page-25-0)\_add

 $6.5$ 

使用します.

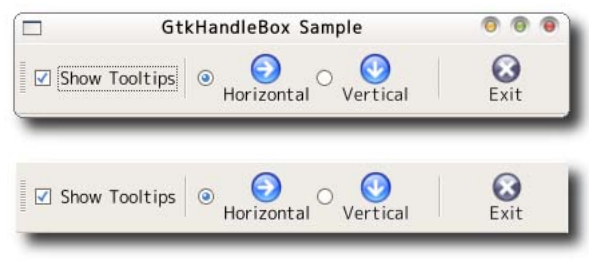

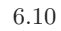

2つのシグナルに対するコールバック関数のプロトタイプ宣言は次のようになります.

 $6.5$ 

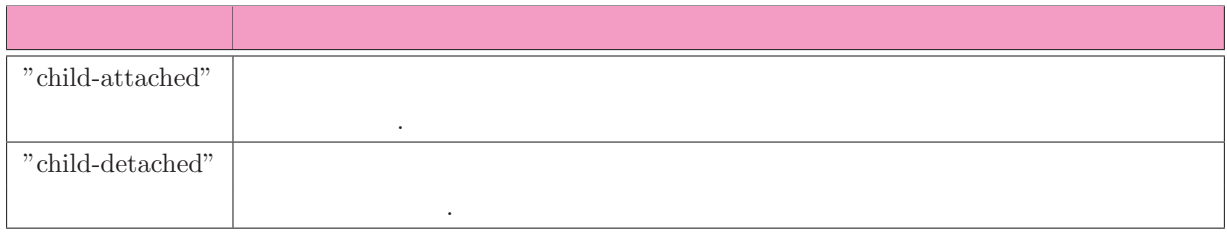

```
void user_function (GtkHandleBox *handlebox,
                     GtkWidget *widget, gpointer user_data);
ハンドルックスのプロパティには次の2つの項目が存在します.
 • • \mathbf{v} = \mathbf{v}GtkShadowType
       void gtk_handle_box_set_shadow_type (GtkHandleBox *handle_box,
                                        GtkShadowType type);
       GtkShadowType
       gtk_handle_box_get_shadow_type (GtkHandleBox *handle_box);
 • ハンドルの位置
  \,vo i d
       gtk_handle_box_set_handle_position (GtkHandleBox *handle_box,
                                       GtkPositionType position);
       GtkPositionType
       gtk_handle_box_get_handle_position (GtkHandleBox *handle_box);
```

```
6-2-2 contracts 6-2-1
```
#### $6-2-2$

```
1 #include <gtk/gtk.h>
2
3 static void cb_show_tooltips (GtkWidget *widget, gpointer data) {
4 gtk_toolbar_set_tooltips (GTK_TOOLBAR(data),
5 gtk_toggle_button_get_active
6 (GTK_TOGGLE_BUTTON(widget)));
7 }
8
9 static void cb_set_horizontal (GtkWidget *widget, gpointer data) {
10 if (gtk_toggle_button_get_active (GTK_TOGGLE_BUTTON(widget))) {
11 gtk_toolbar_set_orientation (GTK_TOOLBAR(data),
12 GTK_ORIENTATION_HORIZONTAL);
13 }
14 }
15
16 static void cb_set_vertical (GtkWidget *widget, gpointer data) {
17 if (gtk_toggle_button_get_active (GTK_TOGGLE_BUTTON(widget))) {
18 gtk_toolbar_set_orientation (GTK_TOOLBAR(data),
```
したツールボックスに配置して取り入れるようにしたものです.

```
19 GTK_ORIENTATION_VERTICAL);
20 }
21 }
22
23 int main (int argc, char **argy) {
24 GtkWidget *window;
25 GtkWidget *handlebox;
26 GtkWidget *toolbar;
27 GtkWidget * checkbutton;
28 GtkWidget *radiobutton;
29 GtkWidget *button;
30 GtkWidget *icon;
31 GSList *radiobutton_group = NULL;
32
33 gtk_init (&argc, &argv);
34 window = gtk_window_new (GTK_WINDOW_TOPLEVEL);
35 gtk_window_set_title (GTK_WINDOW(window), "GtkHandleBox<sub>L</sub>Sample");
36 gtk_window_set_resizable (GTK_WINDOW(window), TRUE);
37 g_signal_connect (G_OBJECT(window), "destroy",
38 G_CALLBACK (gtk_main_quit), NULL);
39
40 h and lebox = gtk_h and le_box_new ();
41 gtk_handle_box_set_handle_position (GTK_HANDLE_BOX(handlebox),
42 GTK_POS_LEFT);
43 gtk_container_add (GTK_CONTAINER(window), handlebox);
44
45 toolbar = gtk_toolbar_new();
46 gtk_toolbar_set_style (GTK_TOOLBAR(toolbar), GTK_TOOLBAR_BOTH);
47 gtk_toolbar_set_orientation (GTK_TOOLBAR(toolbar),
48 GTK_ORIENTATION_HORIZONTAL);
49 gtk_container_add (GTK_CONTAINER(handlebox), toolbar);
50
51 checkbutton = gtk_check_button_new_with_label ("Show<sub>u</sub>Tooltips");
52 gtk_toggle_button_set_active (GTK_TOGGLE_BUTTON(checkbutton), TRUE);
53 g_signal_connect (G_OBJECT(checkbutton), "toggled",
54 G_CALLBACK(cb_show_tooltips), toolbar);
55
56 gtk_toolbar_append_widget (GTK_TOOLBAR(toolbar),
57 checkbutton,
58 "Toggle<sub>U</sub>where<sub>U</sub>show<sub>u</sub>tooltips", NULL);
59
60 gtk_toolbar_append_space (GTK_TOOLBAR(toolbar));
61
62 icon = gtk_image_new_from_stock ("gtk-go-forward",
63 gtk_toolbar_get_icon_size (GTK_TOOLBAR
64 (toolbar));
65
66 radiobutton = gtk_toolbar_append_element(GTK_TOOLBAR(toolbar),
67 GTK_TOOLBAR_CHILD_RADIOBUTTON ,
68 NULL ,
```
**106** 6 **6** 

```
69 "Horizontal",
70 "Set_{\text{u}} the \text{u} to a \text{bar}_{\text{u}} to a \text{bar}_{\text{u}}", "Set_{\text{u}} the \text{u} to a \text{bar}_{\text{u}}71 NULL, icon,
{\tt G\_CALBACK (cb\_set\_horizontal)} \ ,73 toolbar);
74 gtk_radio_button_set_group (GTK_RADIO_BUTTON(radiobutton),
75 radiobutton_group);
76 radiobutton_group =
77 gtk_radio_button_group (GTK_RADIO_BUTTON(radiobutton));
78 gtk_toggle_button_set_mode (GTK_TOGGLE_BUTTON(radiobutton), TRUE);
79
80 icon = gtk_image_new_from_stock ("gtk-go-down",
81 and the state of the state of the state of the state of the state of the state of the state of the state of the state of the state of the state of the state of the state of the state of the state of the state of the sta
82 (toolbar));
83 radiobutton = gtk_toolbar_append_element (GTK_TOOLBAR(toolbar),
84 GTK_TOOLBAR_CHILD_RADIOBUTTON ,
85 NULL,
86 "Vertical",
87 87 86 100 100 100 100 100 100 100 100 100 100 100 100 100 100 100 100 100 100 100 100 100 100 100 100 100 100 100 100 100 100 100 100 100 100 188 NULL, icon,
89 G_CALLBACK(cb_set_vertical),
90 toolbar);
91 gtk_radio_button_set_group (GTK_RADIO_BUTTON(radiobutton),
92 radiobutton_group);
93 gtk_toggle_button_set_mode (GTK_TOGGLE_BUTTON(radiobutton), TRUE);
94
95 gtk_toolbar_append_space (GTK_TOOLBAR(toolbar));
96
97 button = gtk_toolbar_append_item(GTK_TOOLBAR(toolbar),
98 "Exit",
99 "Exit_Uthis_U program."100 NULL ,
101 and the state of the state of the state of the state of the state of the state of the state of the state of the state of the state of the state of the state of the state of the state of the state of the state of the st
102 ("gtk-quit",
103 gtk_toolbar_get_icon_size (GTK_TOOLBAR
104 (toolbar)),
105 G_CALLBACK(gtk_main_quit), NULL);
106
107 gtk_widget_show_all (window);
108 gtk_main ();
109
110 return 0;
111 }
```
 $6.2.6$ 

```
(GtkNotebook) ( 6.11 )
 \ddot{\phantom{0}}GObject
      + - - -GtkObject
            + - - -GtkWidget
                  + - - -GtkContainer
                       + - - -GtkNotebook
                               gtk_notebook_new .
   GtkWidget* gtk_notebook_new (void);
ノートブックウィジェットにウィジェットを配置するには次の関数を使用します.
 • gtk notebook append page
   ノートブックウィジェットにウィジェットを追加します.
        gint gtk_notebook_append_page (GtkNotebook *notebook,GtkWidget *child,
                                      GtkWidget *tab_label);
  \label{eq:thm:time} \text{child} \qquad \qquad \text{tab\_label} \tag{eq:time}\overline{\phantom{a}} (\overline{\phantom{a}} 0
   ) .
 • gtk notebook append page menu
                                           . gtk_notebook_append_page
   ポップアップ用のラベルウィジェットを指定する点です.
        gint gtk_notebook_append_page_menu (GtkNotebook *notebook,
                                           GtkWidget * child,
        \overline{\Box}GtkNotebook Sample
                            000\BoxGtkNotebook Sample
                                                            000Q Page 1
                  Page 2 Page 3 |
                                        Q Page 1
                                         Page 2
                                                    Contents 1
                  Contents 1
                                         Page 3
                       \odot\odot\odot\odot\Theta\odot\odot\overline{O}3終了(Q)
                  3終了(Q)
```
6.2 コンテナウィジェット **109**

```
GtkWidget *tab_label,
                                           GtkWidget *menu_label);
                                                 gtk_notebook_prepend_page
gtk notebook prepend page menu , 指定した位置に新しいページを挿入する関数 gtk notebook insert page
    gtk_notebook_insert_page_menu
     gint gtk_notebook_prepend_page (GtkNotebook *notebook,
                                   GtkWidget *child,
                                   GtkWidget *tab_label);
     gint gtk_notebook_prepend_page_menu (GtkNotebook *notebook,
                                       GtkWidget * child,
                                       GtkWidget *tab_label,
                                       GtkWidget *menu_label);
     gint gtk_notebook_insert_page (GtkNotebook *notebook,
                                  GtkWidget * child,
                                  GtkWidget *tab_label,
                                  gint position);
     \mathtt{gint} gtk_notebook_insert_page_menu (GtkNotebook *notebook,
                                      GtkWidget * child,
                                      GtkWidget *tab_label,
                                      GtkWidget *menu_label,
                                      gint position);
   6.6" switch-page"
     void user_function (GtkNotebook *notebook,
                       GtkNotebookPage *page,
                       guint page\_num,
```
gpointer user\_data);

```
ノートブックウィジェットのプロパティには次の3つの項目が存在します.
 • ポップアップメニュー表示の可/不可
       void gtk_notebook_popup_enable (GtkNotebook *notebook);
       void gtk_notebook_popup_disable (GtkNotebook *notebook);
```
• **•**  $\mathbf{r} = \mathbf{r} \cdot \mathbf{r}$ 

 $6.6$ シグナル 説明 "switch-page"

```
\,, \,void gtk_notebook_set_current_page (GtkNotebook *notebook,
                                              gint page_num);
       gint gtk_notebook_get_current_page (GtkNotebook *notebook);
• ページ数
 次の関数によってページ数を取得します.
       gint gtk_notebook_get_n_pages (GtkNotebook *notebook);
• 2000 / 2000 / 2000 / 2000 / 2000 / 2000 / 2000 / 2000 / 2000 / 2000 / 2000 / 2000 / 2000 / 2000 / 2000 / 200<br>2000 / 2000 / 2000 / 2000 / 2000 / 2000 / 2000 / 2000 / 2000 / 2000 / 2000 / 2000 / 2000 / 2000 / 2000 / 2000 
 \mathcal{A}void gtk_notebook_set_scrollable (GtkNotebook *notebook,
                                            gboolean scrollable);
       gboolean gtk_notebook_get_scrollable (GtkNotebook *notebook);
• タブの表示位置
 \overline{\phantom{a}}, \overline{\phantom{a}}void gtk_notebook_set_tab_pos (GtkNotebook *notebook,
                                        GtkPositionType pos);
       GtkPositionType gtk_notebook_get_tab_pos (GtkNotebook *notebook);
```
#### $6-2-3$

 $6–2–3$   $\,$  : gtknotebook-sample.c

```
1 #include <gtk/gtk.h>
2
3 GdkPixbuf *book_open;
4 GdkPixbuf *book_close;
5
6 static void set_page_image (GtkNotebook *notebook,
7 gint page_num,
8 GdkPixbuf *pixbuf) {
9 GtkWidget * page_widget;
10 GtkWidget *icon;
11
12 p age_widget = gtk_notebook_get_nth_page (notebook, p age_num);
13 icon = (GtkWidge t * )14 g_object_get_data (G_OBJECT(page_widget), "tab_icon");
15 gtk_image_set_from_pixbuf (GTK_IMAGE(icon), pixbuf);
16 icon = (GtkWidge t * )17 g_object_get_data (G_OBJECT(page_widget), "menu_icon");
18 gtk_image_set_from_pixbuf (GTK_IMAGE(icon), pixbuf);
19 }
20
```

```
21 static void page_switch (GtkWidget *widget,
22 GtkNotebookPage *page,
23 gint page_num) {
24 GtkNotebook *notebook = GTK_NOTEBOOK(widget);
25 gint old_page_num;
26
27 old_page_num = gtk_notebook_get_current_page (notebook);
28 if (page_num == old_page_num) return;
29 set_page_image (notebook, page_num, book_open);
30 if (old\_page\_num != -1) {
31 set_page_image (notebook, old_page_num, book_close);
32 }
33 }
34
35 static void cb_tab_position_left (GtkWidget *widget, gpointer data) {
36 gtk_notebook_set_tab_pos (GTK_NOTEBOOK(data), GTK_POS_LEFT);
37 }
38
39 static void cb_tab_position_right (GtkWidget *widget, gpointer data) {
40 gtk_notebook_set_tab_pos (GTK_NOTEBOOK(data), GTK_POS_RIGHT);
41 }
42
43 static void cb_tab_position_top (GtkWidget *widget, gpointer data) {
44 gtk_notebook_set_tab_pos (GTK_NOTEBOOK(data), GTK_POS_TOP);
45 }
46
47 static void cb_tab_position_bottom (GtkWidget *widget, gpointer data) {
48 gtk_notebook_set_tab_pos (GTK_NOTEBOOK(data), GTK_POS_BOTTOM);
49 }
50
51 static GtkWidget* icon_button_new (const gchar *stock_id) {
52 GtkWidget *button;
53 GtkWidget *icon;
54
55 icon = gtk_image_new_from_stock (stock_id, GTK_ICON_SIZE_BUTTON);
56 button = gtk_button_new ();
57 gtk_container_add (GTK_CONTAINER(button), icon);
58
59 return button;
60 }
61
62 int main (int argc, char **argv) {
63 GtkWidget *window;
64 GtkWidget *vbox;
65 GtkWidget *hbox;
66 GtkWidget *notebook;
67 GtkWidget *box;
68 GtkWidget *label;
69 GtkWidget *label_box;
70 GtkWidget *menu_box;
```

```
71 GtkWidget *icon;
72 GtkWidget *button;
73 g char buf [1024];
74 int n;
75
76 gtk_init (&argc, &argv);
77
78 book_open = gdk_pixbuf_new_from_file ("stock_book_open.png", NULL);
79 book_close = gdk_pixbuf_new_from_file ("stock_book_close.png", NULL);
80
81 window = gtk_window_new (GTK_WINDOW_TOPLEVEL);
82 gtk_window_set_title (GTK_WINDOW(window), "GtkNotebook<sub>u</sub>Sample");
83 gtk_window_set_resizable (GTK_WINDOW(window), TRUE);
84 gtk widget set size request (window, 300, 200):
85 gtk_container_set_border_width (GTK_CONTAINER (window), 5);
86 g_signal_connect (G_OBJECT(window), "destroy",
87 G_CALLBACK(gtk_main_quit), NULL);
88
89 vbox = gtk_vbox_new (FALSE, 5);
90 gtk_container_add (GTK_CONTAINER(window), vbox);
91
92 notebook = gtk_notebook_new ();
93 gtk_notebook_set_scrollable (GTK_NOTEBOOK(notebook), TRUE);
94 gtk_notebook_popup_enable (GTK_NOTEBOOK(notebook));
95 g_signal_connect (G_OBJECT(notebook), "switch_page",
96 G_CALLBACK (page_switch), NULL);
97 gtk_box_pack_start (GTK_BOX(vbox), notebook, TRUE, TRUE, 0);
98
99 for (n = 1; n \le 5; n++) {
100 box = gtk_vbox_new (FALSE, 0);
101
102 sprintf (buf, "Contents\mathcal{L}'d", n);
103 label = gtk_1abel_new (buf);
104 gtk_box_pack_start (GTK_BOX(box), label, TRUE, TRUE, 0);
105
106 label_box = gtk_hbox_new (FALSE, 0);
107 icon = gtk_image_new_from_pixbuf (book_close);
108 g_object_set_data (G_OBJECT(box), "tab_icon", icon);
109 gtk_box_pack_start (GTK_BOX(label_box), icon, FALSE, TRUE, 0);
110 gtk_misc_set_padding (GTK_MISC(icon), 5, 1);
111
112 sprintf (buf, "Page\bigcup_{\alpha=0}^{\infty} (d", n);
113 label = gtk_label_new (buf);
114 gtk_box_pack_start (GTK_BOX(label_box), label, FALSE, TRUE, 0);
115
116 gtk_widget_show_all (label_box);
117
118 menu_box = gtk_hbox_new (FALSE, 0);
119 icon = gtk_image_new_from_pixbuf (book_close);
120 g_object_set_data (G_OBJECT(box), "menu_icon", icon);
```
123

126

128

131 }

```
121 gtk_box_pack_start (GTK_BOX(menu_box), icon, FALSE, TRUE, 0);
122 gtk_misc_set_padding (GTK_MISC(icon), 5, 1);
124 label = gtk_1abel_new (buf);
125 gtk_box_pack_start (GTK_BOX(menu_box), label, FALSE, TRUE, 0);
127 gtk_widget_show_all (menu_box);
129 gtk_notebook_append_page_menu (GTK_NOTEBOOK(notebook),
130 box, label_box, menu_box);
132 hbox = gtk_hbox_new (TRUE, 0);
133 gtk_box_pack_start (GTK_BOX (vbox), hbox, FALSE, FALSE, 0);
```

```
134 {
135 button = icon_button_new (GTK_STOCK_GO_BACK);
136 g_signal_connect (G_OBJECT(button), "clicked",
137 G_CALLBACK(cb_tab_position_left), notebook);
138 gtk_box_pack_start (GTK_BOX(hbox), button, TRUE, TRUE, 0);
139
140 button = icon_button_new (GTK_STOCK_GO_FORWARD);
141 g_signal_connect (G_OBJECT(button), "clicked",
142 G_CALLBACK(cb_tab_position_right), notebook);
```

```
143 gtk_box_pack_start (GTK_BOX(hbox), button, TRUE, TRUE, 0);
144
145 button = icon_button_new (GTK_STOCK_GO_UP);
146 g_signal_connect (G_OBJECT(button), "clicked",
147 G_CALLBACK(cb_tab_position_top), notebook);
148 gtk_box_pack_start (GTK_BOX(hbox), button, TRUE, TRUE, 0);
```

```
150 button = icon_button_new (GTK_STOCK_GO_DOWN);
151 g_signal_connect (G_OBJECT(button), "clicked",
152 G_CALLBACK(cb_tab_position_bottom), notebook);
153 gtk_box_pack_start (GTK_BOX(hbox), button, TRUE, TRUE, 0);
154 }
155 button = gtk_button_new_from_stock (GTK_STOCK_QUIT);
156 g_signal_connect (G_OBJECT(button), "clicked",
157 G_CALLBACK (gtk_main_quit), NULL);
158 gtk_box_pack_start (GTK_BOX(vbox), button, FALSE, FALSE, 0);
159
160 gtk_widget_show_all (window);
161 gtk_main ();
162
```

```
163 return 0;
```
 $6.2.7$ 

(GtkExpander) ,

```
G O b j e c t
     + - - -GtkObject
             + - - -GtkWidget
                     +----GtkContainer
                             + - - - - G t k B i n+ - - - - GtkExpander
```
エクスパンダウィジェットを作成するには次の関数を使用します.

ラベル文字を指定してウィジェットを作成します.

• gtk\_expander\_new

ができるウィジェットです.

GtkWidget\* gtk\_expander\_new (const gchar \*label);

アクセラレータ機能付きラベル文字を指定してウィジェットを作成します.

• gtk\_expander\_new\_with\_mnemonic

```
Gt k Widget* gt k_expander_new_with_mnemonic (const gchar *label);
                                  container_add
 6.7"activate" \blacksquarevoid user_function (GtkExpander *toolbar,
                 gpointer user_data);
エクスパンダウィジェットのプロパティを以下に示します.
                                                00GtkExpander Sample
                              \BoxGtkExpander Sample
                       00\Box
```
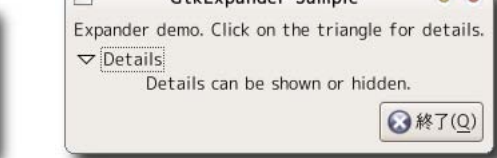

2終了(Q)

Expander demo. Click on the triangle for details.

 $\triangleright$   $\overline{Details}$ 

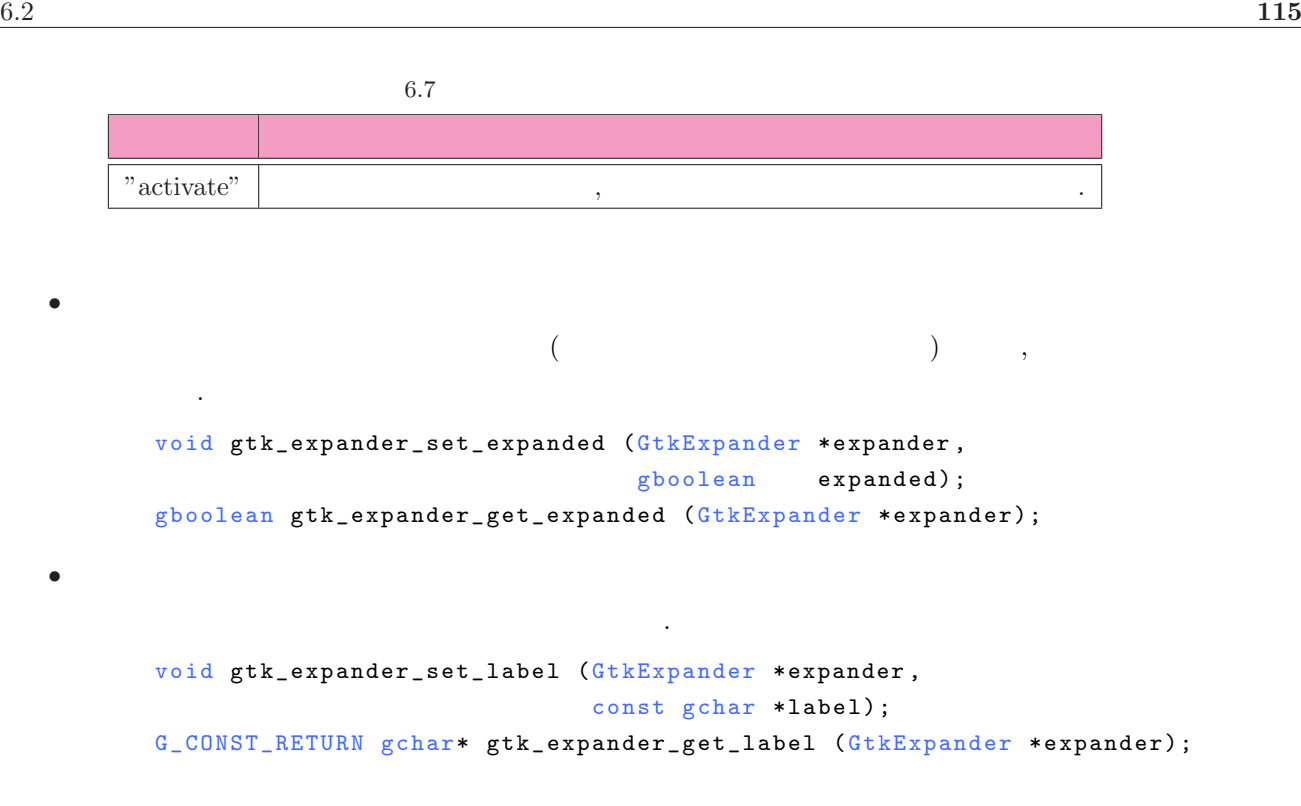

#### $6-2-4$

 $\,$ ,  $\,$ 

```
6-2-4 : gtkexpander-sample.c
```

```
1 #include \mathsf{sqrt}(x)k.h>
\overline{2}3 int main (int argc,
4 char **argv) {
5 G t k Widget * window, * vbox, * hbox, * label, * button, * expander;
6
7 gtk_init (&argc, &argv);
8 window = gtk_window_new (GTK_WINDOW_TOPLEVEL);
9 gtk_window_set_title (GTK_WINDOW(window), "GtkExpander<sub>u</sub>Sample");
10 gtk_window_set_resizable (GTK_WINDOW(window), FALSE);
11 gtk_container_set_border_width (GTK_CONTAINER(window), 5);
12 g_signal_connect (G_OBJECT(window), "destroy",
13 G_CALLBACK (gtk_main_quit), NULL);
14
15 vbox = gtk_vbox_new (FALSE, 5);
16 gtk_container_add (GTK_CONTAINER(window), vbox);
17
18 label =
19 gtk_label_new ("Expander<sub>u</sub>demo.<sub>u</sub>Click<sub>u</sub>on<sub>u</sub>the<sub>u</sub>triangle<sub>u</sub>for<sub>u</sub>details.");
20 gtk_box_pack_start (GTK_BOX(vbox), label, FALSE, FALSE, 0);
21
22 expander = gtk_expander_new ("Details");
```

```
23 gtk_box_pack_start (GTK_BOX(vbox), expander, FALSE, FALSE, 0);
24 gtk_expander_set_expanded (GTK_EXPANDER(expander), TRUE);
25
26 label = gtk_label_new ("Details<sub>u</sub>can<sub>u</sub>be<sub>u</sub>shown<sub>u</sub>or<sub>u</sub>hidden.");
27 gtk_container_add (GTK_CONTAINER(expander), label);
28
29 hbox = gtk_hbox_new (FALSE, 5);
30 gtk_box_pack_start (GTK_BOX(vbox), hbox, FALSE, FALSE, 0);
31
32 button = gtk_button_new_from_stock (GTK_STOCK_QUIT);
33 g_signal_connect (G_OBJECT(button), "clicked",
34 G_CALLBACK(gtk_main_quit), NULL);
35
36 gtk_box_pack_end (GTK_BOX(hbox), button, FALSE, FALSE, 0);
37
38 gtk_widget_show_all (window);
39 gtk_main ();
40
41 return 0;
42 }
```
# 6.3

ードから、キーボードがあるので、キーボードがあるので、キーボードがある。

# $6.3.1$

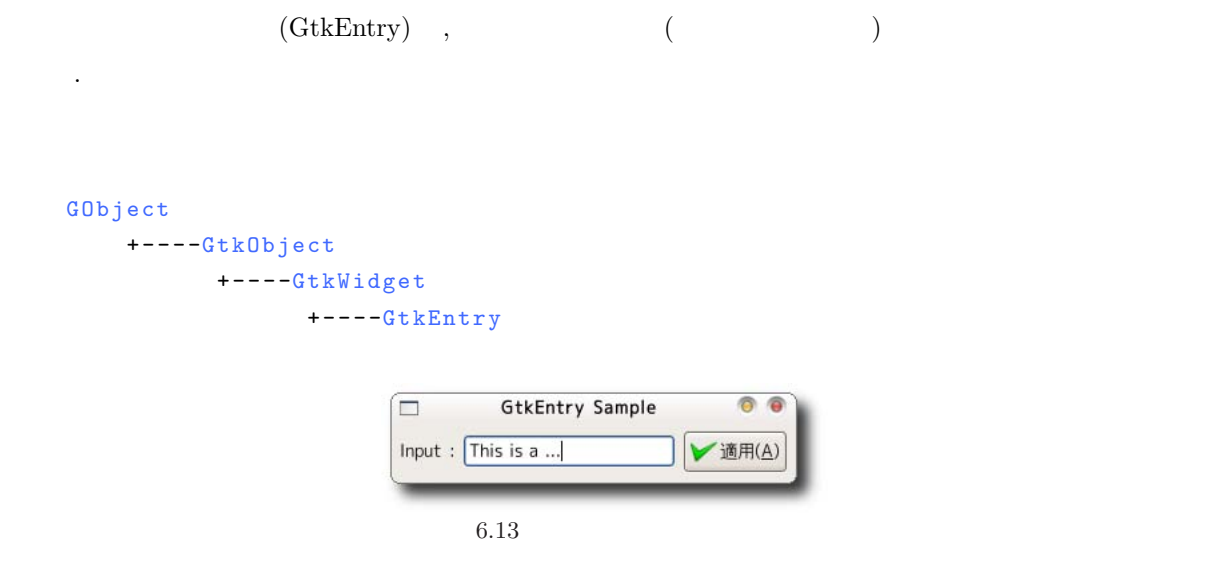

gtk\_entry\_new

```
GtkWidget* gtk_entry_new (void);
```

```
6.8 \hspace{1.5cm} "activate" \hspace{1.5cm} "activate" \hspace{1.5cm}"copy-clipboard" "paste-clipboard"
\,, \," activate"
    void user_function (GtkEntry *entry, gpointer user_data);
 コントリウィジェットのプロパティが存在します. その他には次の項目が存在します. その他には次の項目が存在します. その他には次の項目が存在します. その他には
ます.
  • <sub>→</sub>
    エントリに対してユーザが入力可能かどうか。
         void gtk_entry_set_editable (GtkEntry *entry, gboolean editable);
  • 外枠の有無
    次の関数で外枠の表示の有無を設定します.
         gboolean gtk_entry_get_has_frame (GtkEntry *entry);
         void gtk_entry_set_has_frame (GtkEntry *entry, gboolean setting);
  • シークレット文字
    \mathcal{R}(\mathcal{R}^*) , (\mathcal{R}^*)換えて表示したい場合の代わりに表示する文字です.
         void gtk_entry_set_invisible_char (GtkEntry *entry, gunichar ch);
         gunichar gtk<sub>-</sub>entry<sub>-</sub>get<sub>-</sub>invisible<sub>-</sub>char (GtkEntry *entry);
  • シークレット文字を表示するかどうか
    入力した文字を上記の影し文字を上記の影し文字を上記の影し文字であるか
         void gtk_entry_set_visibility (GtkEntry *entry, gboolean visible);
         gboolean gtk_entry_get_visibility (GtkEntry *entry);
  •<br>• <sub>イ</sub>フシェットに入力されている<sub>ア</sub>キストリウィジェットに入力されている文字列です.
         void gtk_entry_set_text (GtkEntry *entry, const gchar *text);
         G_CONST_RETURN gchar* gtk_entry_get_text (GtkEntry *entry);
```
 $6-3-1$ 

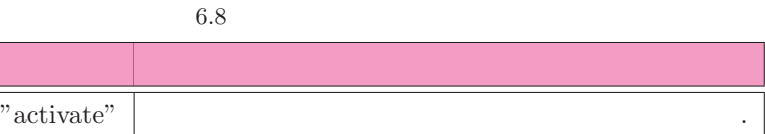

ジェットにキーボードから文字列を入力して, エンターキーを押すか, ボタンを押すとエントリに入力された文

<span id="page-130-0"></span>字列を端末に表示するものです.

```
6-3-1 : gtkentry-sample.c
```

```
1 #include <gtk/gtk.h>
\overline{2}3 static void cb_entry (GtkEntry *entry, gpointer data) {
4 g_print ("%s\n", gtk_entry_get_text (entry));
5 }
6
7 static void cb_button (GtkButton *button, gpointer data) {
8 g_print ("%s\n", gtk_entry_get_text (GTK_ENTRY(data)));
9 }
10
11 int main (int argc, char **argv) {
12 G t k Widget * window, * hbox, * label, * entry, * button;
13
14 gtk_init (&argc, &argv);
15 window = gtk_window_new (GTK_WINDOW_TOPLEVEL);
16 gtk_window_set_title (GTK_WINDOW(window), "GtkEntry<sub>u</sub>Sample");
17 gtk_window_set_resizable (GTK_WINDOW(window), FALSE);
18 gtk_container_set_border_width (GTK_CONTAINER(window), 5);
19 g_signal_connect (G_OBJECT(window), "destroy",
20 G_CALLBACK (gtk_main_quit), NULL);
21 hbox = gtk_hbox_new (FALSE, 5);
22 gtk_container_add (GTK_CONTAINER(window), hbox);
23
24 label = gtk_1abel_new ("Input<sub>\sqcup</sub>:");
25 gtk_box_pack_start (GTK_BOX(hbox), label, FALSE, FALSE, 0);
26
27 entry = gtk_entry_new ();
28 g_signal_connect (G_OBJECT(entry), "activate",
29 G_CALLBACK(cb_entry), NULL);
30 gtk_box_pack_start (GTK_BOX(hbox), entry, TRUE, TRUE, 0);
31
32 button = gtk_button_new_from_stock (GTK_STOCK_APPLY);
33 g_signal_connect (G_OBJECT(button), "clicked",
34 G_CALLBACK(cb_button), (gpointer) entry);
35 gtk_box_pack_start (GTK_BOX(hbox), button, FALSE, FALSE, 0);
36
37 gtk_widget_show_all (window);
38 gtk_main ();
39
40 return 0;
41 }
```
GtkComboBoxEntry Sample  $\overline{\Box}$  $00$ Input :  $\sqrt{15t \text{ Item}}$ **3**終了(Q)  $\overline{\phantom{a}}$ 

 $6.14$ 

# $6.3.2$

```
(GtkComboBoxEntry)
\mathcal{L}_{\mathcal{A}} , and a straight straight straight straight straight straight straight straight straight straight straight straight straight straight straight straight straight straight straight straight straight straight 
ントリはエントリに入力した文字列を新たな項目として追加可能なウィジェットです.
                     コンボボックス (エントリ) を扱うためには GtkTreeView ウィジェットの知識が必要となります. より詳し
                       、GtkTreeView
      G O b j e c t
            + - - -GtkObject
                      + - - -GtkWidget
                                + - - - - GtkContainer
                                          + - - -G t k B i n
                                                   + - - -GtkComboBox
                                                             + - - - - GtkComboBoxEntry
```
• gtk\_combo\_box\_entry\_new\_text

Gt k W i d g e t \* g t k \_ c o m b o \_ b o x \_ e n t r y \_ n e w \_ t e x t (void);

コンボックスエントリウィジェットを使用します.

コンボボックスエントリを作成する一番簡単な関数です.

• gtk\_combo\_box\_entry\_new

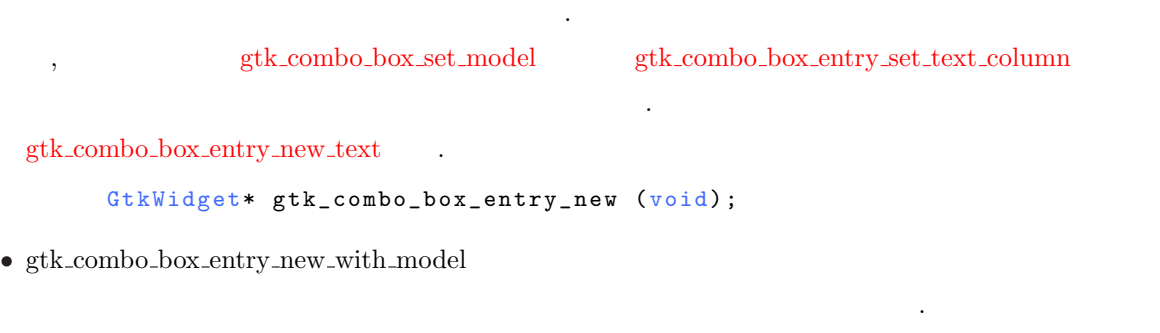

```
には GtkTreeModel の知識が必要です.
 GtkWidget*
 gtk_combo_box_entry_new_with_model (GtkTreeModel *model,
                                   gint text_colum);
```

```
6.9するシグナルです.
"changed"
   void user_function (GtkComboBox *combobox,
                 gpointer user_data);
  • 選択されているアイテムのインデックス
                                              gtk_combo_box_get_active
   を使用します.
       gint gtk\_combine\_box\_get\_active (GtkCombobox *combo\_box);
```

```
( ) \qquad \qquad , \qquad {\rm gtk\_combo\_box\_set\_active}\begin{array}{ccc} \cdot & \cdot & \cdot & 0 & \cdot \end{array}void gtk_combo_box_set_active (GtkComboBox *combo_box, gint index_);
```
ただけではないときには次のようにします...

*•* 選択されているアイテムの文字列

"changed"

```
6 - 3 - 21 GtkComboBox *combobox;
 2 GtkTreeModel *model;
 3 GtkTreeIter iter;
 4 gchar * label;
 5 model = gtk\_combo_box_get_model (combobox);
 6 if (gtk\_combine\_box\_get\_active\_iter (combobox, kiter)) {
 7 gtk_tree_model_get (model, &iter, 0, &label, -1);
 8 }
  gtk_combo_box_get_active_iter 
GtkTreeIter
                FALSE
   gboolean gtk_combo_box_get_active_iter (GtkComboBox *combo_box,
                                  GtkTreeIter *iter);
  gtk_tree_model_get the model get the state of the state \frac{3}{2}\, , \,ることが可能です. 関数の最後の引数は必ず −1 で終わらなければいけません.
              6.9シグナル 説明
```

```
void gtk_tree_model_get (GtkTreeModel *tree_model,
                          GtkTreeIter *iter,
                          .. . ) ;
```
#### $6–3–3$

```
\overline{\mathcal{A}}the strip of the strip of the strip of the strip of the strip of the strip of the strip of the strip of the strip of the strip of the strip of the strip of the strip of the strip of the strip of the strip of the strip of 
\mathcal{L}_1 , \mathcal{L}_2 , \mathcal{L}_3 and \mathcal{L}_4 and \mathcal{L}_5 and \mathcal{L}_6 and \mathcal{L}_7 and \mathcal{L}_8 and \mathcal{L}_7 and \mathcal{L}_8 and \mathcal{L}_9 and \mathcal{L}_8 and \mathcal{L}_9 and \mathcal{L}_9 and \mathcal{L}_9 and \mathcal{L}_9 and \mathcal{R}_1
```
ソース 6–3–3 コンボボックスエントリウィジェットのサンプルプログラム : gtkcomboboxentry-sample.c

```
1 #include <gtk/gtk.h>
\overline{2}3 #define COMBO_LIST_LIMIT 5
4
5 static GList *combolist = NULL;
6
7 static GList* append_item (GtkComboBox *combobox,
8 GList *combolist,
9 const gchar *item_label) {
10 gtk_combo_box_append_text (combobox, g_strdup (item_label));
11 combolist = g_list_append (combolist, g_strdup (item_label));
12
13 return combolist;
14 }
15
16 static GList* remove_item (GtkComboBox *combobox,
17 GList *combolist,
18 and 18 gint index) {
19 gtk_combo_box_remove_text (combobox, index);
20 g_free (g_list_nth_data (combolist, index));
21 combolist = g_list_remove_link(combolist, g_list_nth (combolist, index));
22
23 return combolist;
24 }
25
26 static void cb_combo_changed (GtkComboBox *combobox,
27 gpointer data) {
28 GtkTreeModel *model;
29 GtkTreeIter iter;
30 g char *text;
31
32 model = gtk\_combo_box_get_moded (combobox);
33 if (gtk_combo_box_get_active_iter (combobox, &iter)) {
34 gtk_tree_model_get (model, &iter, 0, &text, -1);
```

```
35 g_print ("Item<sub>u</sub>number<sub>u</sub>is<sub>u</sub>%d<sub>u</sub>(%s)\n",
36 gtk_combo_box_get_active (combobox), text);
37 }
38 }
39
40 static void cb_combo_entry_activate (GtkEntry *entry,
41 gpointer data) {
42 GtkComboBox *combobox;
43 GList *list;
44 gboolean exist_flag = FALSE;
45 const gchar *new_text;
46
47 new_text = gtk_entry_get_text (entry);
48 if (!new text || strcmp (new text, "") == 0) return;
49
50 for (list = combolist; list; list = g_list_next (list)) {
51 if (strcmp (new_text, (gchar *) list->data) == 0) {
52 exist_flag = TRUE;
53 break;
54 }
55 }
56 if (!exist_flag) {
57 combobox = GTK\_COMBO_BOX (user_data);
58 combolist = append_item (combobox, combolist, new_text);
59 if (g_list_length (combolist) > COMBO_LIST_LIMIT) {
60 combolist = remove_item (combobox, combolist, 0);
61 }
62 g_print ("Append<sub>u</sub>a<sub>u</sub>new<sub>u</sub>item<sub>u</sub>label<sub>u</sub>'%s'.\n", new_text);
63 }
64 }
65
66 int main (int argc, char **argy) {
67 GtkWidget *window, *hbox, *label, *combo, *button;
68
69 gtk_init (\&argc, \&argv);
70 window = gtk_window_new (GTK_WINDOW_TOPLEVEL);
71 gtk_window_set_title (GTK_WINDOW(window), "GtkComboBoxEntry<sub>U</sub>Sample");
72 gtk_window_set_resizable (GTK_WINDOW(window), FALSE);
73 gtk_container_set_border_width (GTK_CONTAINER(window), 5);
74 g_signal_connect (G_OBJECT(window), "destroy",
75 G_CALLBACK (gtk_main_quit), NULL);
76 hbox = gtk_hbox_new (FALSE, 5);
77 gtk_container_add (GTK_CONTAINER(window), hbox);
78
79 label = gtk_1abel_new ("Input_1:");
80 gtk_box_pack_start (GTK_BOX(hbox), label, FALSE, FALSE, 0);
81
82 combo = gtk\_combo_box_entry_new_text ();
83 combolist = append_item (GTK_COMBO_BOX(combo), combolist, "1st<sub>u</sub>Item");
84 combolist = append_item (GTK\_COMBO\_BOX(combo), combolist, "2nd_UItem");
```

```
85 gtk_combo_box_set_active (GTK_COMBO_BOX(combo), 0);
86
87 g_signal_connect (G_OBJECT(combo), "changed",
88 G_CALLBACK(cb_combo_changed), NULL);
89 g_signal_connect (G_OBJECT(GTK_BIN(combo)->child), "activate",
90 G_CALLBACK(cb_combo_entry_activate), combo);
91
92 gtk_box_pack_start (GTK_BOX(hbox), combo, TRUE, TRUE, 0);
93
94 button = gtk_button_new_from_stock (GTK_STOCK_QUIT);
95 g_signal_connect (G_OBJECT(button), "clicked",
96 G_CALLBACK (gtk_main_quit), NULL);
97 gtk_box_pack_start (GTK_BOX(hbox), button, FALSE, FALSE, 0);
98
99 gtk_widget_show_all (window);
100 gtk_main ();
101
102 return 0;
103 }
```
# 6.3.3

 $(GtkSpinButton)$ ,

力するエントリウィジェットとボタンウィジェットが並んだ複合ウィジェットです.

```
GObject
     + - - -GtkObject
             + - - - - GtkWidget
                    + - - - - Gt k Entry
                            + - - - - GtkSpinButton
```
スピンボタンを作成することを作成することを作成することを作成することを作成することを作成することを作成することを作成することを作成することを作成することを作

• gtk\_spin\_button\_new GtkAdiustment

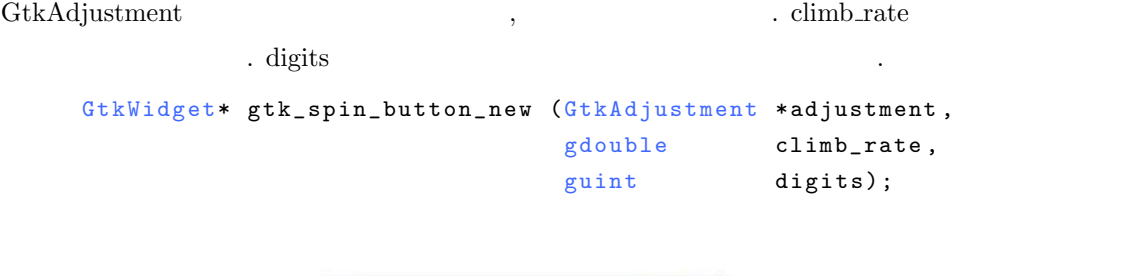

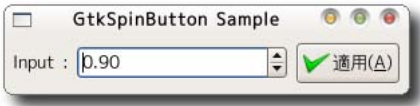

<span id="page-136-0"></span>6–3–4 gtk\_spin\_[button](#page-87-0)\_new 
contact GtkAdjustment  $\qquad \qquad \text{gtk\_spin\_button\_new\_with\_range}$ 

### $6 - 3 - 4$

を使うと便利です.

```
1 GtkWidget *spinbutton;
2 GtkObject *adjustment;
3 gdouble value = 1.0, min = 0.0, max = 100.0;
4 gdouble step = 0.1, page = 1.0, page_size = 10.0, digits = 1;
5
6 adjustment = gtk_adjustment_new (value, min, max,
7 step, page, page_size);
8 spinbutton = gtk_spin_button_new (GTK_ADJUSTMENT(adjustment),
9 step, digits);
```
*•* gtk spin button new with range

```
GtkWidget* gtk_spin_button_new_with_range (gdouble min,
                                           gdouble max,
                                           gdouble step);
```
 $6.10$   $\ldots$  "value-changed"  $\sim$ です. "value-changed"

gboolean user\_function (GtkSpinButton \*spinbutton, g pointer user\_data);

数値の範囲とステップ値を指定してスピンボタンを作成する関数です.

```
この値は次の関数で指定したり, 取得したりすることができる.
    void gtk_spin_button_set_increments (GtkSpinButton *spin_button,
                                     gdouble step,
                                     gdouble page);
    void gtk_spin_button_get_increments (GtkSpinButton *spin_button,
```
スピンボタンウィジェットのプロパティには次の項目が存在します.

*•* ボタンを押したときの数値の増減値

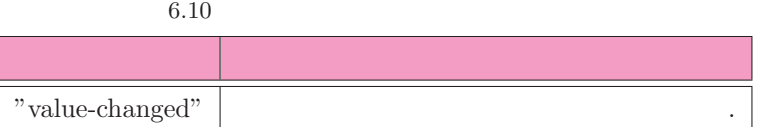

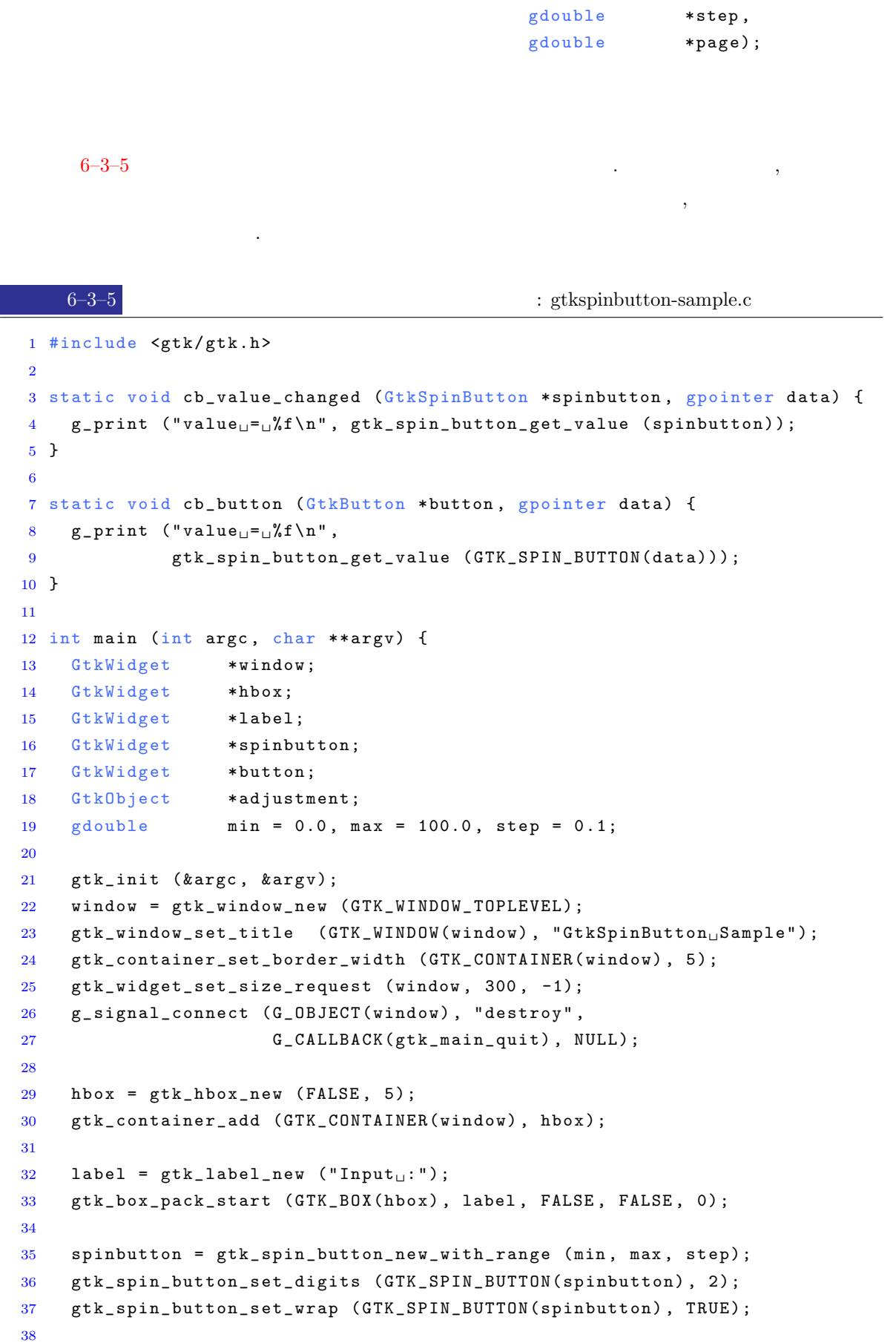

```
39 g_signal_connect (G_OBJECT(spinbutton), "value_changed",
40 G_CALLBACK(cb_value_changed), NULL);
41 gtk_box_pack_start (GTK_BOX(hbox), spinbutton, TRUE, TRUE, 0);
42
43 button = gtk_button_new_from_stock (GTK_STOCK_APPLY);
44 g_signal_connect (G_OBJECT(button), "clicked",
45 G_CALLBACK(cb_button), (gpointer) spinbutton);
46 gtk_box_pack_start (GTK_BOX(hbox), button, FALSE, FALSE, 0);
47
48 gtk_widget_show_all (window);
49 gtk_main ();
50
51 return 0;
52 }
```

```
6.3.4
```
を使用します.

バッファが作成されます.

これらは次の関数を用いて行います.

```
(GtkTextView)
```

```
GObject
     + - - -GtkObject
             + - - -GtkWidget
                     + - - - - GtkContainer
                              + - - - -G t k T e x t V i e w
```
gtk\_text\_view\_new gtk\_text\_view\_new\_with\_buffer

```
GtkWidget* gtk_text_view_new (void);
GtkWidget* gtk_text_view_new_with_buffer (GtkTextBuffer *buffer);
```
, gtk\_text\_view\_new

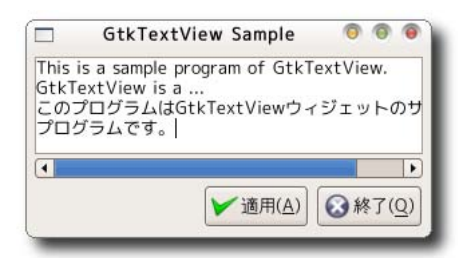

テキストビューウィジェットで最もよく使用されるのは, ウィジェットへのテキストの設定と取得でしょう.

これらの関数を使用するには GtkTextBuffer を取得する必要があります. GtkTextView ウィジェットから  $\text{GtkTextBuffer} \hspace{2.2cm} \text{gtk.text\_view\_get_buffer}$ GtkTextBuffer\* gtk\_text\_view\_get\_buffer (GtkTextView \*text\_view); • gtk\_text\_buffer\_set\_text テキストは UTF8 エンコーディングでなければいけません. ロケール指定のエンコーディングを UTF8 g [locale](#page-47-0) to utf8 equale to utf8 and the length of the length of the length of the length of the length of the length of the length of the length of the length of the length of the length of the length of the length of the バイト数で指定します. *−*1 を指定すると終端記号までの文字を指定したことになります. void gtk\_text\_buffer\_set\_text (GtkTextBuffer \*buffer, const gchar \*text, gint len); • gtk\_text\_buffer\_get\_text start end . UTF8 T  $\epsilon$  , and the contract of the contract of the contract of the contract of the contract of the contract of the contract of the contract of the contract of the contract of the contract of the contract of the contract of th よって領域を解放する必要があります.  $gchar*$ gtk\_text\_buffer\_get\_text (GtkTextBuffer \*buffer, const GtkTextIter \*start, const GtkTextIter \*end, gboolean include\_hidden\_chars); GtkTextIter *•* gtk text buffer get iter at line GtkTextIter 0 void gtk\_text\_buffer\_get\_iter\_at\_line (GtkTextBuffer \*buffer, GtkTextIter \*iter, gint line\_number); • gtk\_text\_buffer\_get\_start\_iter GtkTextIter void gtk\_text\_buffer\_get\_start\_iter (GtkTextBuffer \*buffer, GtkTextIter \*iter); • gtk\_text\_buffer\_get\_end\_iter GtkTextIter void gtk\_text\_buffer\_get\_end\_iter (GtkTextBuffer \*buffer, GtkTextIter \*iter);

 $\cdot$ 

<span id="page-140-0"></span>ルに表示されるようになっています.

```
6-3-6 : gtktextview-sample.c
```

```
1 #include <gtk/gtk.h>
\overline{2}3 static void set_text (GtkTextView *textview, const gchar *text) {
4 GtkTextBuffer *buffer;
5 g char *utf8_text;
6
7 ut f 8_text = g_locale_to_ut f 8 (text, -1, NULL, NULL, NULL);
8 buffer = gtk_text_view_get_buffer (textview);
9 gtk_text_buffer_set_text (buffer, (utf8_text) ? utf8_text : text, -1);
10 if (utf8_text) g_free (utf8_text);
11 }
12
13 static void print_text (GtkWidget *widget, gpointer data) {
14 GtkTextBuffer *buffer;
15 GtkTextIter start, end;
16 gchar *utf8_text;
17
18 buffer = gtk_text_view_get_buffer (GTK_TEXT_VIEW(data));
19 gtk_text_buffer_get_start_iter (buffer, &start);
20 gtk_text_buffer_get_end_iter (buffer, &end);
21 utf8_text = gtk_text_buffer_get_text (buffer, &start, &end, TRUE);
22 g print ("%s\n", utf8_text);
23 g_free (utf8_text);
24 }
25
26 int main (int argc, char **argy) {
27 GtkWidget *window;
28 GtkWidget *vbox, *hbox;
29 GtkWidget *scrolledwindow;
30 GtkWidget *textview;
31 GtkWidget *button;
32
33 gtk_init (&argc, &argv);
34 window = gtk_window_new (GTK_WINDOW_TOPLEVEL);
35 gtk_window_set_title (GTK_WINDOW(window), "GtkTextView<sub>D</sub>Sample");
36 gtk_widget_set_size_request (window, 300, 100);
37 gtk_container_set_border_width (GTK_CONTAINER(window), 5);
38 g_signal_connect (G_OBJECT(window), "destroy",
39 G_CALLBACK(gtk_main_quit), NULL);
40
41 vbox = gtk_vbox_new (FALSE, 5);
42 gtk_container_add (GTK_CONTAINER(window), vbox);
43
44 scrolledwindow = gtk_scrolled_window_new (NULL, NULL);
45 gtk_scrolled_window_set_shadow_type (GTK_SCROLLED_WINDOW(scrolledwindow),
46 GTK_SHADOW_ETCHED_OUT);
```

```
47 gtk_scrolled_window_set_policy (GTK_SCROLLED_WINDOW(scrolledwindow),
```

```
49 G TK_POLICY_AUTOMATIC);
50 gtk_box_pack_start (GTK_BOX(vbox), scrolledwindow, TRUE, TRUE, 0);
51
52 textview = gtk_text_view_new ();
53 gtk_container_add (GTK_CONTAINER(scrolledwindow), textview);
54 set_text (GTK_TEXT_VIEW(textview),
55 "This_1is_2a sample_1program_1of_1GtkTextView.\n\n"
56 "GtkTextView<sub>uisua</sub> . . . \n"
57 \blacksquare\frac{58}{7} ");
59
60 h b o x = gtk h b o x n e w ( FALSE , 5 ) ;
61 gtk_box_pack_start (GTK_BOX(vbox), hbox, FALSE, FALSE, 0);
62
63 button = gtk_button_new_from_stock (GTK_STOCK_QUIT);
64 g_signal_connect (G_OBJECT(button), "clicked",
65 G_CALLBACK (gtk_main_quit), NULL);
66 gtk_box_pack_end (GTK_BOX(hbox), button, FALSE, FALSE, 0);
67
68 button = gtk_button_new_from_stock (GTK_STOCK_APPLY);
69 g_signal_connect (G_OBJECT(button), "clicked",
70 G_CALLBACK (print_text), (gpointer) textview);
71 gtk_box_pack_end (GTK_BOX(hbox), button, FALSE, FALSE, 0);
72
73 gtk_widget_show_all (window);
74 gtk_main ();
75
76 return 0;
77 }
```
 $\lambda$  , or the contract  $\lambda$  , and the contract  $\lambda$  and  $\lambda$  and  $\lambda$ 

48 GTK\_POLICY\_AUTOMATIC ,

# $6.4$

 $6.4.1$ 

### $(6.17).$

```
GObject
   + - - -GtkObject
          + - - -GtkWidget
                  + - - - - GtkContainer
                         +----GtkMenuShell
                                + - - - - GtkMenuBar
```

```
GtkWidget* gtk_menu_bar_new (void);
 \mathcal{L}_1 and \mathcal{L}_2 and \mathcal{L}_3 and \mathcal{L}_4 and \mathcal{L}_5 and \mathcal{L}_6 and \mathcal{L}_7 and \mathcal{L}_8 and \mathcal{L}_7 and \mathcal{L}_8 and \mathcal{L}_7 and \mathcal{L}_8 and \mathcal{L}_9 and \mathcal{L}_8 and \mathcal{L}_9 and \mathcal{L}_9 a
   \mathsf{gtk\_menu\_new} \qquad \qquad \mathsf{gtk\_menu\_item\_new}ニューアイテムをメニューウィジェットに配置します.
     GtkWidget* gtk_menu_new (void);
 \frac{5}{3}• 普通のメニューアイテム
     \mathcal{S}_{\mathcal{A}}あります.
      – gtk menu item new
        ラベルのようなスターアイテムを作成します. あまり使用することはないでしょう.
              GtkWidget* gtk_menu_item_new (void);
      – gtk menu item new with label
        ラベルのみのメニューアイテムを作成します.
              GtkWidget* gtk_menu_item_new_with_label (const gchar *label);
      – gtk menu item new with mnemonic
        アクセラレータ機能付きのラベルを持ったメニューアイテムを作成します.
              GtkWidget* gtk_menu_item_new_with_mnemonic (const gchar *label);
   • • \mathbf{r} = \mathbf{r} \cdot \mathbf{r}
```
**–** gtk image menu item new

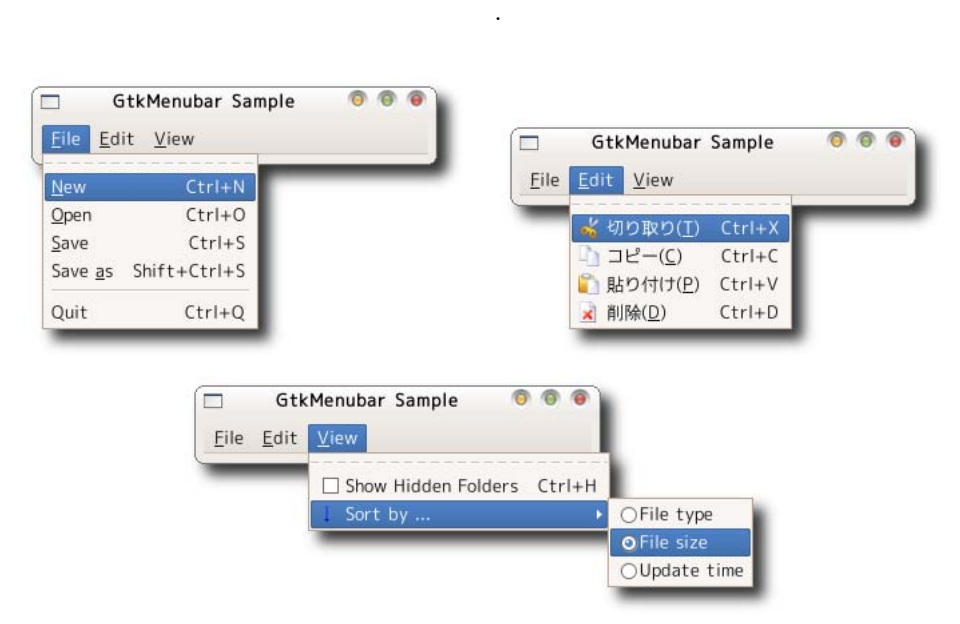

 $($   $)$   $.$ 

```
GtkWidget* gtk_image_menu_item_new (void);
                                            gtk_image_new
             gtk_image_menu_item_set_image
         v o i d
         gtk_image_menu_item_set_image (GtkImageMenuItem *image_menu_item,
                                       GtkWidget *image);
    アイコンの登録の例を以下に示します.
         GtkWidget *item;
         GtkWidget *image;
         image =gtk_image_new_from_stock (GTK_STOCK_OK, GTK_ICON_SIZE_MENU);
         item = gtk\_image\_menu\_item\_new();
         gtk_image_menu_item_set_image (GTK_IMAGE_MENU_ITEM(item), image);
  – gtk image menu item new with label
    ラベル付きのアイコンメニューアイテムを作成します. アイコンの登録方法は上記の方法と同様
    です.
         GtkWidget*
         gtk_image_menu_item_new_with_label (const gchar *label);
  – gtk image menu item new with mnemonic
    アクセラレータ機能のあるラベル付きのアイコンメニューアイテムを作成します. アイコンの登録
    方法は上記の方法と同様です.
         Gt kWi dget*
         gtk_image_menu_item_new_with_mnemonic (const gchar *label);
  – gtk image menu item new from stock
    GtkStockItem
                              , GtkAccelGroup
         Gt k W i d g e t *
         gtk_image_menu_item_new_from_stock (const gchar *stock_id,
                                            GtkAccelGroup *accel_group);
• • \mathbf{r} = \mathbf{r}_1 + \mathbf{r}_2 + \mathbf{r}_3– gtk check menu item new
    ラベルなしのチェックボタンメニューアイテムを作成します.
         GtkWidget* gtk_check_menu_item_new (void);
  – gtk check menu item new with label
    ラベル付きのチェックボタンメニューアイテムを作成します.
         GtkWidget*
```
gtk\_check\_menu\_item\_new\_with\_label (const gchar \*label);

アクセラレータ機能のあるラベル付きのチェックボタンメニューアイテムを作成します.

**–** gtk check menu item new with mnemonic
```
132 6
              Gt kWi dget*
              gtk_check_menu_item_new_with_mnemonic (const gchar *label);
                                           gtk_check_menu_item_set_active
        用します.
            vo i d
            gtk_check_menu_item_set_active (GtkCheckMenuItem *check_menu_item,
                                    gboolean is_active);
       • ラジオボタンのメニューアイテム
         – gtk radio menu item new
          ラベルなしのラジオボタンメニューアイテムを作成します. 新しいグループのメニューアイテムを
                         \it NULLGtkWidget* gtk_radio_menu_item_new (GSList *group);
         – gtk radio menu item new from widget
          ラジオボタンメーターのラジオボタンメーターのラジオボタン
          \lambda作成します.
              GtkWidget*
              gtk_radio_menu_item_new_from_widget (GtkRadioMenuItem *group);
         – gtk radio menu item new with label
          ラベル付きのラジオボタンメニューアイテムを作成します. 新しいグループのメニューアイテムを
                         \rm NULGtkWidget*
              gtk_radio_menu_item_new_with_label (GSList *group,
                                         const gchar *label);
         – gtk radio menu item new with label from widget
          ラジオボタンメーターのラジオボタンメーターのラジオボタン
          \lambda作成します.
              Gt kWi dget*
              gtk_radio_menu_item_new_with_label_from_widget
                                     (GtkRadioMenuItem *group,
                                      const gchar * label);
         – gtk radio menu item new with mnemonic
          アクセラレータ機能のあるラベル付きのラジオボタンメニューアイテムを作成します.
              Gt kWi dget*
              gtk_radio_menu_item_new_with_mnemonic (GSList *group,
                                           const gchar *label);
```
アクセラレータ機能のあるラベル付きのラジオボタンメニューアイテムを作成します. 既にあるラ  $\mathcal{O}$ 

**–** gtk radio menu item new with mnemonic from widget

ボタンメニューアイテムを作成します.

```
Gt kWi dget*
         gtk_radio_menu_item_new_with_mnemonic_from_widget
                                 (GtkRadioMenuItem *group,
                                  const gchar *label);
  • • ***
   セパレータやティアオフアイテム (切り離し可能アイテム) です.
    – gtk separator menu item new
         GtkWidget* gtk_separator_menu_item_new (void);
    – gtk tearoff menu item new
         GtkWidget* gtk_tearoff_menu_item_new (void);
 \mathcal{A}image_menu_item_new_from_stock
テムを作成すると, そのストックアイテムに対応したショートカットキーが自動的に設定されます. その他の
                            gtk_widget\_add\_acceleratorショートカットを設定します.
   void gtk_widget_add_accelerator (GtkWidget *widget,
                            const gchar *accel_signal,
                            GtkAccelGroup *accel_group,
                            \verb|guint| \verb|accel_key|,GdkModifierType accel_mods,
                            GtkAccelFlags accel_flags);
  1 is the contract of \mathcal{L}2 :
  3 : \cdots4 :
  5 \qquad : \qquad6 :
                                     GDK_O, GDK_CONTROL_MASK
\text{CTRL}+\text{O}(\text{C}) o) and \text{C}GtkWidget *item;
   GtkAccelGroup *accel_group;
```

```
\texttt{accel\_group} = \texttt{gtk\_accel\_group\_new} ();
item = gtk_menu_item_new_with_mnemonic ("_Open");
gtk_widget_add_accelerator (item, "activate", accel_group,
                               GDK_0, GDK_CONTROL_MASK, GTK_ACCEL_VISIBLE);
```
GdkModifierType

GtkAccelGroup

```
typedef enum
  {
    GDK_SHIFT_MASK = 1 << 0,
    GDK\_LOCK\_MASK = 1 << 1,
    GDK_CONTROL_MASK = 1 \leq 2,
    GDK_MOD1_MASK = 1 \leq 3,
    GDK_MOD2_MASK = 1 \leq 4,
    GDK_MOD3_MASK = 1 \le S,
    GDK_MOD4_MASK = 1 << 6,
    GDK_MOD5_MASK = 1 \leq 7,
    GDK_BUTTON1_MASK = 1 \leq 8,
    GDK_BUTTON2_MASK = 1 \leq 9,
    GDK_BUTTON3_MASK = 1 \leq 10,
    GDK BUTTON4 MASK = 1 \leq 11,
    GDK_BUITIONS_MASK = 1 \leq 12,
    GDK<sub>RELEASE</sub>MASK = 1 \leq S 30,
    GDK_MODIFIER_MASK = GDK_RELEASE_MASK | 0x1fff
  } GdkModifierType;
GtkAccelFlags
  typedef enum
  {
    GTK_A CCELL_VISIBLE = 1 \leq 0, \nless\nearrow a is play in <i>GtkAccellabel?</i> */GTK_A CCEL_L DCKED = 1 \leq 1, \neq is \text{it removable?}/GTK_A CCEL_MASK = 0x07} G t k A c c e l F l a g s;
つのメニューを作成することはよくあります. サブメニューを作成することはよくあります. サブメニュー
      gtk_menu_item_set_submenu
   void gtk_menu_item_set_submenu (GtkMenuItem *menu_item,
                                  GtkWidget *submenu);
サブメニュー作成の手順は以下のようになります.
 1. \blacksquaremenu = gtk_meanu_new ();
 2.item = gtk_mean__item_new();
        gtk_container_add (GTK_CONTAINER(menu), item);
 3.submenu = gtk_menu_new ();
 4. \blacksquaregtk_menu_item_set_submenu (GTK_MENU_ITEM(item), submenu);
 5.
```

```
subitem = gtk_meanu_time_m_new();
      gtk_container_add (GTK_CONTAINER(submenu), subitem);
  6.17 \qquad \qquad File \qquad \qquad,
さんのメニューは、このメニューは、このメニューは、このメニューは、このメニューは、このメニューは、このメニューは、このメニューは、このメニューは、このメニューは、このメニューは、このメニューは、このメニューは、このメニュー
\,, \,\mathcal{L}
```
ウ上で設定したショートカットキーを有効にしています. ウィンドウ上でショートカットキーを有効にするに

```
gtk_window_add_accel_group
void gtk_window_add_accel_group (GtkWindow *window,
                                 GtkAccelGroup *accel_group);
```
 $6-4-1$  : gtkmenubar-sample.c

```
1 #include <gtk/gtk.h>
2 #include <gdk/gdkkeysyms.h>
3
4 static void cb_quit (GtkWidget *widget, gpointer data) {
5 gtk_main_quit ();
6 }
7
8 static GtkWidget* create_menu (void) {
9 GtkWidget *menubar;
10 GtkWidget *menu;
11 GtkWidget *item;
12 GtkWidget *image;
13 GtkAccelGroup *accel_group;
14 GSList *group = NULL;
15
16 menubar = gtk_menu_bar_new ();
17 accel_group = gtk_accel_group_new ();
18
19 item = gtk_menu_item_new_with_mnemonic ("_File");
20 gtk_container_add (GTK_CONTAINER(menubar), item);
21 menu = gtk_meanu_new();
22 gtk_menu_item_set_submenu (GTK_MENU_ITEM(item), menu);
23 {
24 item = gtk_tearoff_menu_item_new ();
25 gtk_container_add (GTK_CONTAINER(menu), item);
26
27 item = gtk_menu_item_new_with_mnemonic ("_New");
28 gtk_container_add (GTK_CONTAINER(menu), item);
29 gtk_widget_add_accelerator(item, "activate", accel_group,
30 GDK_N, GDK_CONTROL_MASK, GTK_ACCEL_VISIBLE);
31
32 item = gtk_menu_item_new_with_mnemonic ("_Open");
```

```
33 gtk_container_add (GTK_CONTAINER(menu), item);
34 gtk_widget_add_accelerator(item, "activate", accel_group,
35 GDK_O, GDK_CONTROL_MASK, GTK_ACCEL_VISIBLE);
36
37 item = gtk_menu_item_new_with_mnemonic ("_Save");
38 gtk_container_add (GTK_CONTAINER(menu), item);
39 gtk_widget_add_accelerator(item, "activate", accel_group,
40 GDK_S, GDK_CONTROL_MASK, GTK_ACCEL_VISIBLE);
41
42 item = gtk_menu_item_new_with_mnemonic ("Save<sub>l</sub>as");
43 gtk_container_add (GTK_CONTAINER(menu), item);
44 gtk_widget_add_accelerator(item, "activate", accel_group,
45 GDK_S, GDK_CONTROL_MASK | GDK_SHIFT_MASK,
46 GTK ACCEL VISIBLE):
47
48 item = gtk separator menu_item_new ();
49 gtk_container_add (GTK_CONTAINER(menu), item);
50
51 item = gtk_menu_item_new_with_mnemonic ("_Quit");
52 gtk_container_add (GTK_CONTAINER(menu), item);
53 gtk_widget_add_accelerator(item, "activate", accel_group,
54 GDK_Q, GDK_CONTROL_MASK, GTK_ACCEL_VISIBLE);
55 g_signal_connect (G_OBJECT(item), "activate", G_CALLBACK(cb_quit), NULL
         ) ;
56 }
57 item = gtk_menu_item_new_with_mnemonic ("_Edit");
58 gtk_container_add (GTK_CONTAINER(menubar), item);
59 menu = gtk_meanu_new();
60 gtk_menu_item_set_submenu (GTK_MENU_ITEM(item), menu);
61 {
62 item = gtk_ttearoff_mean_titem_new();
63 gtk_container_add (GTK_CONTAINER(menu), item);
64
65 item = gtk_image_menu_item_new_from_stock(GTK_STOCK_CUT, accel_group);
66 gtk_container_add (GTK_CONTAINER(menu), item);
67
68 item = gtk_image_menu_item_new_from_stock(GTK_STOCK_COPY, accel_group);
69 gtk_container_add (GTK_CONTAINER(menu), item);
70
71 item = gtk_image_menu_item_new_from_stock(GTK_STOCK_PASTE, accel_group)
         ;
72 gtk_container_add (GTK_CONTAINER(menu), item);
73
74 item = gtk_image_menu_item_new_from_stock(GTK_STOCK_DELETE, accel_group
         ) ;
75 gtk_container_add (GTK_CONTAINER(menu), item);
76 gtk_widget_add_accelerator(item, "activate", accel_group,
77 GDK_D, GDK_CONTROL_MASK, GTK_ACCEL_VISIBLE);
78 }
79 item = gtk_menu_item_new_with_mnemonic ("_View");
```
83 {

86

**91** 

 $81$  menu =  $gtk$ <sub>menu</sub> new ();

```
80 gtk_container_add (GTK_CONTAINER(menubar), item);
82 gtk_menu_item_set_submenu (GTK_MENU_ITEM(item), menu);
84 item = gtk\_tearoff\_menu\_item\_new();
85 gtk_container_add (GTK_CONTAINER(menu), item);
87 item = gtk_check_menu_item_new_with_label ("Show<sub>u</sub>Hidden<sub>u</sub>Folders");
88 gtk_container_add (GTK_CONTAINER(menu), item);
89 gtk_widget_add_accelerator(item, "activate", accel_group,
90 GDK_H, GDK_CONTROL_MASK, GTK_ACCEL_VISIBLE);
92 item = gtk\_image\_mean\_item\_new\_with\_label ("Sort_oby_1...");
93 image = gtk image new from stock (GTK STOCK SORT ASCENDING,
```

```
94 GTK_ICON_SIZE_MENU);
95 gtk_image_menu_item_set_image (GTK_IMAGE_MENU_ITEM(item), image);
96 gtk_container_add (GTK_CONTAINER(menu), item);
97 menu = gtk<sub>menu</sub> new ();
```

```
98 gtk_menu_item_set_submenu (GTK_MENU_ITEM(item), menu);
```

```
99 {
100 item = gtk_radio_menu_item_new_with_label (group, "File<sub>u</sub>type");
101 gtk_container_add (GTK_CONTAINER(menu), item);
102 gtk_check_menu_item_set_active (GTK_CHECK_MENU_ITEM(item), TRUE);
103
104 group = gtk_radio_menu_item_get_group (GTK_RADIO_MENU_ITEM(item));
105 item = gtk_radio_menu_item_new_with_label (group, "File<sub>Lisize"</sub>);
106 gtk_container_add (GTK_CONTAINER(menu), item);
107
108 group = gtk_radio_menu_item_get_group (GTK_RADIO_MENU_ITEM(item));
109 item = gtk_radio_menu_item_new_with_label (group, "Update<sub>u</sub>time");
110 gtk_container_add (GTK_CONTAINER(menu), item);
```

```
112 }
113 return menubar;
114 }
115
```
 $128$  menubar = create\_menu ();

111 }

```
116 int main (int argc, char **argv) {
117 GtkWidget *window;
118 GtkWidget *menubar;
119
120 gtk_init (&argc, &argv);
121 window = gtk_window_new (GTK_WINDOW_TOPLEVEL);
122 gtk_window_set_title (GTK_WINDOW(window), "GtkMenubar<sub>11</sub>Sample");
123 gtk_widget_set_size_request (window, 300, -1);
124 gtk_container_set_border_width (GTK_CONTAINER(window), 5);
125 g_signal_connect (G_OBJECT(window), "destroy",
126 G_CALLBACK(gtk_main_quit), NULL);
127
```
129 gtk\_container\_add (GTK\_CONTAINER(window), menubar);

```
130
131 gtk_widget_show_all (window);
132 gtk_main ();
133
134 return 0;
135 }
```
# $6.4.2$

です.

 $\hspace{0.2cm}$ ,  $\hspace{0.2cm}$  ( 6.18).

```
GObject
   + - - -GtkObject
          + - - -GtkWidget
                +----GtkContainer
                       + - - -GtkMenuShell
                              + - - -GtkMenu
```

```
\mathcal{R}_1 , and \mathcal{R}_2 , and \mathcal{R}_3 , we are the original to the original term of \mathcal{R}_1 , \mathcal{R}_2\mathcal{O}_1
```

```
\label{eq:stm:main}, gtk_menu_popup .
     void gtk_menu_popup (GtkMenu *menu,
                            GtkWidget *parent_menu_shell,
                             GtkWidget *parent_menu_item,
                            GtkMenuPositionFunc func,
                             gpointer data,
                             guint button,
                             guint32 activate_time);
    1 and \begin{array}{ccc} 1 & 2 & 5 & 5 \end{array} with \begin{array}{ccc} 2 & 5 & 5 \end{array} with \begin{array}{ccc} 1 & 2 & 5 \end{array}\therefore 6 is considered to \therefore 0 considered to \therefore 0 considered to \therefore 0 considered to \therefore
```
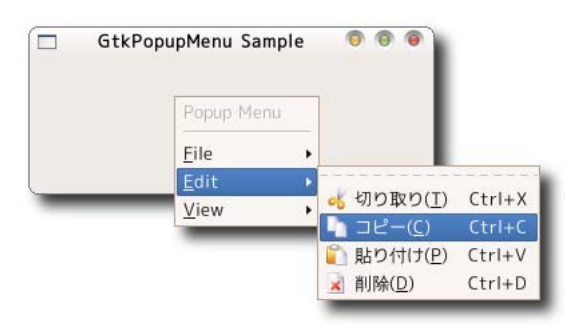

 $7$  ,  $\,$ 、GdkEventButton time gtk\_get\_current\_event\_time guint 32 gtk\_get\_current\_event\_time (void);  $6-4-2$ , GdkEventButton button  $1, 2, 3$ ,  $1, 2, 3$ ,  $2, 3, 3, \ldots$ ンに対応します.

 $6-4-2$  : gtkpopupmenu-sample.c

```
1 #include <gtk/gtk.h>
2 #include <gdk/gdkkeysyms.h>
3
4 static void cb_quit (GtkWidget *widget, gpointer data) {
5 gtk_main_quit ();
6 }
7
8 static gboolean cb_popup_menu (GtkWidget *widget,
9 GdkEventButton *event,
10 and the result of the result of the result of the result of the result of the result of the result of the result of the result of the result of the result of the result of the result of the result of the result of the r
11 GtkMenu * popupmenu = GTK_MENU(user_data);
12
13 if (event->button == 3) { /* */
14 gtk_menu_popup (popupmenu, NULL, NULL, NULL, NULL, 0, event->time);
15 }
16 return FALSE;
17 }
18
19 static GtkWidget* create_popupmenu (GtkWindow *parent) {
20 GtkWidget *popupmenu;
21 GtkWidget *menu;
22 GtkWidget *item;
23 GtkWidget *image;
24 GtkAccelGroup *accel_group;
25 GSList *group = NULL;
26
27 popupmenu = gtk_meanu_new();
28 accel_group = gtk_accel_group_new ();
29 gtk_window_add_accel_group (parent, accel_group);
30
31 item = gtk_mean item_new_with_label ("Popup<sub>u</sub>Menu");
32 gtk_widget_set_sensitive (item, FALSE);
33 gtk_menu_shell_append (GTK_MENU_SHELL(popupmenu), item);
```

```
34
35 item = gtk separator menu_item_new ();
36 gtk_menu_shell_append (GTK_MENU_SHELL(popupmenu), item);
37
38 item = gtk_menu_item_new_with_mnemonic ("_File");
39 gtk_menu_shell_append (GTK_MENU_SHELL(popupmenu), item);
40 menu = gtk_menu_new ();
41 gtk_menu_item_set_submenu (GTK_MENU_ITEM(item), menu);
42 {
43 item = gtk\_tearoff\_menu\_item\_new ();
44 gtk_container_add (GTK_CONTAINER(menu), item);
45
46 item = gtk_menu_item_new_with_mnemonic ("_New");
47 gtk container add ( GTK CONTAINER (menu), item);
48 gtk_widget_add_accelerator(item, "activate", accel_group,
49 GDK_N, GDK_CONTROL_MASK, GTK_ACCEL_VISIBLE);
50
51 item = gtk_menu_item_new_with_mnemonic ("_Open");
52 gtk_container_add (GTK_CONTAINER(menu), item);
53 gtk_widget_add_accelerator(item, "activate", accel_group,
54 GDK_O, GDK_CONTROL_MASK, GTK_ACCEL_VISIBLE);
55
56 item = gtk_menu_item_new_with_mnemonic ("_Save");
57 gtk_container_add (GTK_CONTAINER(menu), item);
58 gtk_widget_add_accelerator(item, "activate", accel_group,
59 GDK_S, GDK_CONTROL_MASK, GTK_ACCEL_VISIBLE);
60
61 item = gtk_mmenu_item_new_with_mnemonic ("Save<sub>u</sub>_as");
62 gtk_container_add (GTK_CONTAINER(menu), item);
63 gtk_widget_add_accelerator(item, "activate", accel_group,
64 GDK_S, GDK_CONTROL_MASK | GDK_SHIFT_MASK,
65 GTK_ACCEL_VISIBLE);
66
67 item = gtk separator menu_item_new ();
68 gtk_container_add (GTK_CONTAINER(menu), item);
69
70 item = gtk_menu_item_new_with_mnemonic ("_Quit");
71 gtk_container_add (GTK_CONTAINER(menu), item);
72 gtk_widget_add_accelerator(item, "activate", accel_group,
73 GDK_Q, GDK_CONTROL_MASK, GTK_ACCEL_VISIBLE);
74 g_signal_connect (G_OBJECT(item),
75 "activate", G_CALLBACK(cb_quit), NULL);
76 }
77 item = gtk_menu_item_new_with_mnemonic ("Edit");
78 gtk_menu_shell_append (GTK_MENU_SHELL(popupmenu), item);
79 menu = gtk_meanu_new();
80 gtk_menu_item_set_submenu (GTK_MENU_ITEM(item), menu);
81 {
82 item = gtk_t = \text{charoff\_menu\_item\_new} ();
83 gtk_container_add (GTK_CONTAINER(menu), item);
```

```
84
85 item = gtk_image_menu_item_new_from_stock(GTK_STOCK_CUT, accel_group);
86 gtk_container_add (GTK_CONTAINER(menu), item);
87
88 item = gtk_image_menu_item_new_from_stock(GTK_STOCK_COPY, accel_group);
89 gtk_container_add (GTK_CONTAINER(menu), item);
9091 item = gtk_image_menu_item_new_from_stock(GTK_STOCK_PASTE,accel_group);
92 gtk_container_add (GTK_CONTAINER(menu), item);
93
94 item = gtk_image_menu_item_new_from_stock(GTK_STOCK_DELETE,
95 accel_group);
96 gtk_container_add (GTK_CONTAINER(menu), item);
97 gtk_widget_add_accelerator(item, "activate", accel_group,
98 GDK_D, GDK_CONTROL_MASK, GTK_ACCEL_VISIBLE);
99 }
100 item = gtk_menu_item_new_with_mnemonic ("_View");
101 gtk_menu_shell_append (GTK_MENU_SHELL(popupmenu), item);
102 menu = gtk<sub>menu</sub> new ();
103 gtk_menu_item_set_submenu (GTK_MENU_ITEM(item), menu);
104 {
105 item = gtk_t = \text{charoff_mean}_item = \text{new} ();
106 gtk_container_add (GTK_CONTAINER(menu), item);
107
108 item = gtk_check_menu_item_new_with_label ("Show<sub>u</sub>Hidden<sub>u</sub>Folders");
109 gtk_container_add (GTK_CONTAINER(menu), item);
110 gtk_widget_add_accelerator(item, "activate", accel_group,
111 GDK_H, GDK_CONTROL_MASK, GTK_ACCEL_VISIBLE);
112
113 item = gtk_image_menu_item_new_with_label ("Sort_1by_1...");
114 image = gtk_image_new_from_stock (GTK_STOCK_SORT_ASCENDING,
115 GTK_ICON_SIZE_MENU);
116 gtk_image_menu_item_set_image (GTK_IMAGE_MENU_ITEM(item), image);
117 gtk_container_add (GTK_CONTAINER(menu), item);
118 menu = gtk<sub>menu</sub> new ();
119 gtk_menu_item_set_submenu (GTK_MENU_ITEM(item), menu);
120 {
121 item = gtk_radio_menu_item_new_with_label (group, "File<sub>U</sub>type");
122 gtk_container_add (GTK_CONTAINER(menu), item);
123 gtk_check_menu_item_set_active (GTK_CHECK_MENU_ITEM(item), TRUE);
124
125 group = gtk_radio_menu_item_get_group (GTK_RADIO_MENU_ITEM(item));
126 item = gtk_radio_menu_item_new_with_label (group, "File<sub>isize"</sub>);
127 gtk_container_add (GTK_CONTAINER(menu), item);
128
129 group = gtk_radio_menu_item_get_group (GTK_RADIO_MENU_ITEM(item));
130 item = gtk_radio_menu_item_new_with_label (group, "Update<sub>u</sub>time");
131 gtk_container_add (GTK_CONTAINER(menu), item);
132 }
133 }
```

```
134 return popupmenu;
135 }
136
137 int main (int argc, char **argy) {
138 GtkWidget *window;
139 GtkWidget *eventbox;
140 GtkWidget *popupmenu;
141
142 gtk_init (&argc, &argv);
143 window = gtk_window_new (GTK_WINDOW_TOPLEVEL);
144 gtk_window_set_title (GTK_WINDOW(window), "GtkPopupMenu<sub>Li</sub>Sample");
145 gtk_container_set_border_width (GTK_CONTAINER(window), 5);
146 gtk_widget_set_size_request (window, 300, 100);
147 g_signal_connect (G_OBJECT(window), "destroy",
148 G_CALLBACK(gtk_main_quit), NULL);
149
150 p o pup m enu = create_p o pup m enu (GTK_WINDOW (window));
151 gtk_widget_show_all (popupmenu);
152
153 eventbox = gtk<sub>e</sub>vent_box_new ();
154 gtk_container_add (GTK_CONTAINER(window), eventbox);
155 g_signal_connect (G_OBJECT(eventbox), "button_press_event",
156 G_CALLBACK (cb_popup_menu), popupmenu);
157
158 gtk_widget_show_all (window);
159 gtk_main ();
160
161 return 0;
162 }
```
## $6.4.3$  UI

に簡単です.

UI (GtkUIManager) [6.17](#page-141-0) UI マネージャを利用して作成したメニューの例です. 最終的にできあがるメニューはこれまで説明

 $\lambda$ ,  $\lambda$  UI

```
GObject
    + - - - - GtkUIManager
    + - - - -G t k A c t i o n G r o u p
```

```
UI マネージャンプ
```
gtk\_ui\_manager\_new

```
GtkUIManager* gtk_ui_manager_new (void);
```
**142** 6

## GtkActionEntry **CalculationEntry** GtkActionEntry

```
typedef struct {
 const gchar *name;
 \verb|const| \verb|gchar| * \verb|stock_id|;const gchar *label;
 const gchar *accelerator;
 const gchar *tooltip;
 GCallback callback;
```
メニューアイテムを特定するための文字列です.

にアンダースコアが表示されアクセラレータキーとして動作します.

} GtkActionEntry;

構造体のメンバの説明を以下にまとめます.

のように定義されています.

- *•* name
- *•* stock id
- *•* label
- $\mathcal{A}=\mathcal{A}$  ,  $\mathcal{A}=\mathcal{A}$  ,  $\mathcal{A}=\mathcal{A}$  ,  $\mathcal{A}=\mathcal{A}$  ,  $\mathcal{A}=\mathcal{A}$  ,  $\mathcal{A}=\mathcal{A}$  ,  $\mathcal{A}=\mathcal{A}$  ,  $\mathcal{A}=\mathcal{A}$  ,  $\mathcal{A}=\mathcal{A}$  ,  $\mathcal{A}=\mathcal{A}$  ,  $\mathcal{A}=\mathcal{A}$  ,  $\mathcal{A}=\mathcal{A}$  ,  $\mathcal{A}=\mathcal{A}$  ,
- *•* accelerator

"<<ontrol><shift>S", "<alt><shift>X"

メニューアイテムの説明のための文字列です.

- *•* tooltips
- *•* callback

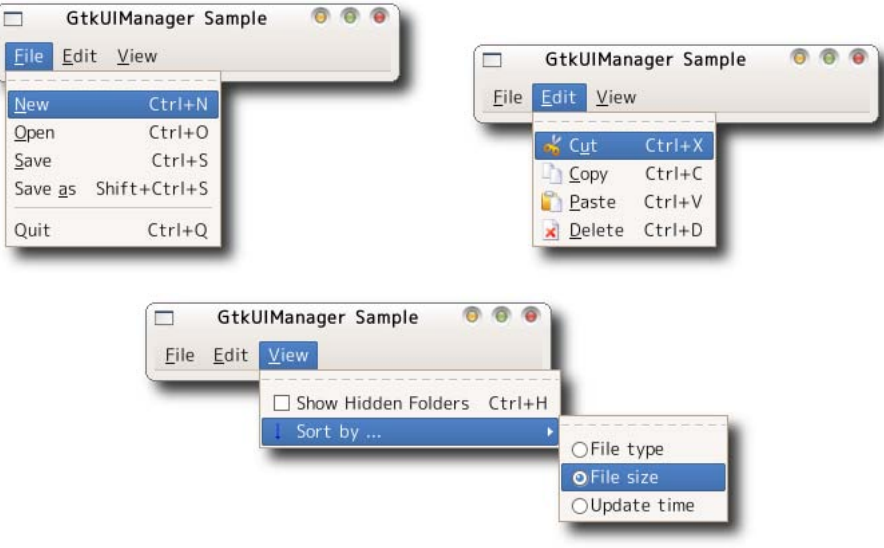

[GtkStockItem](#page-280-0)

- " <control>O"
	-

```
GtkToggleActionEntry GtkRadioActionEntry
     . GtkToggleActionEntry
   typedef struct {
     const gchar *name;
     const gchar *stock_id;
     const gchar *label;
     const gchar *accelerator;
     const gchar *tooltip;
    GCallback callback;
     gboolean is_active;
   } GtkToggleActionEntry;
 GtkToggleActionEntry , GtkActionEntry is_active
             gboolean
 GtkRadioActionEntry
   typedef struct {
    const gchar *name;
    const gchar *stock_id;
    const gchar *label;
     const gchar *accelerator;
     const gchar *tooltip;
     gint value;
   } GtkRadioActionEntry;
 \text{GtkRadioAction} \text{Entry} \hspace{1cm} , \text{ callback} \hspace{1cm} , \text{} \hspace{1cm} \text{ID}value gint \sum_{\alpha}actions
 UI C The Contraction-Contraction-Contraction-Contraction-Contraction-Contraction-Contraction-Contraction-Contraction-
Group) しちょうこうしゃ しゅうしゃ しゅうしゃ しゅうしゃ しゅうしゅうしゅぎ しゅうしゅうしゅうしゅ
            gtk_action_group_new
特定するための名前を指定します.
    GtkActionGroup* gtk_action_group_new (const gchar *name);
 \sim 3 \sim• gtk action group add actions
   GtkActionEntry
     3 , 4vo i d
        gtk_action_group_add_actions (GtkActionGroup *action_group,
```
メニューアイテムがクリックされたときに呼び出すコールバック関数です.

```
const GtkActionEntry *entries,
                                   guint n_entries,
                                   g pointer user_data);
  • gtk_action_group_add_toggle_actions
    GtkActionToggleEntry
    \simvoid gtk_action_group_add_toggle_actions
          (GtkActionGroup *action_group,
           const GtkToggleActionEntry *entries,
           guint n_entries,
           g pointer user_data);
  • gtk_action_group_add_radio_actions
    GtkActionRadioEntry
         . 4 (GtkActionRadioEntry
    value ) . 5void gtk_action_group_add_radio_actions
          (\text{GtkActionGroup} \longrightarrow \text{*action\_group},
           const GtkRadioActionEntry *entries,
           guint n_entries,
           gint value,
           GCallback on_change,
           gpointer user_data);
 そうではメニューアイテムの定義についての意味をした. ではメニューの意味をした. ではメニューの
たらいいでしょう. 前節までに説明した方法では, サブメニューを追加してどのメニューアイテムを配置する
          OTK+ CTK+ 0. GtkUIManager
\mathcal{A}階層構造の例を次に示します.
   static const gchar *ui_info =" <ui >"
   "_{\sqcup\sqcup} <menubar_{\sqcup}name='MenuBar'>"
   "<sub>UUUU</sub> \leqmenu<sub>U</sub> action = 'FileMenu' > "
   "<sub>UUUUU</sub> <menuitem<sub>p</sub>action = 'New '/>"
   "<sub>UUUUU</sub> <menuitem
action = 'Open' />"
   "<sub>UUUUUU</sub> \leqmenuitem<sub>u</sub> action = 'Save'/>"
   ""
UUUUUUUSeparator/>"
   " à à à à à à <m e n u i t e m à a c t i o n = 'Q u i t '/ >"
   "<sub>\sqcup\sqcup\sqcup\lt/menu > "</sub>
   "<sub>\sqcup\sqcup \lt/menubar > "</sub>
   " \langle/ui > ";
```

```
Provided in the set of the set of the set of the set of the set of the set of the set of the set of the set of the set of the set of the set of the set of the set of the set of the set of the set of the set of the set of
```
"  $\leq$ menuitem action='New'/>" action

GtkActionEntry name

 $6-4-3$  GtkUIManager

 $6-4-3$  UI  $\qquad \qquad$  : gtkuimanager-sample.c 1 #include <gtk/gtk.h> 2 3 static  $G$ tk $ActionEntry$  entries $[] = {$ 4 { "FileMenu", NULL, "\_File"},  $5 \qquad {\texttt{{}}``E\texttt{ditMenu"}}, \texttt{NULL}, \texttt{``_E\texttt{dit"}},$  $6$  { "ViewMenu", NULL, "\_View"},  ${^{\texttt{TSortMenu}}}$ ,  $\texttt{GTK\_STICK\_SORT\_ASCENDING}$ ,  $\texttt{''Sort_1}$  $\texttt{by}_1$ ...."}, 8 { "New", NULL, "\_New", "<control>N", "Create<sub>Lau</sub>new<sub>u</sub>file", NULL}, 9 {"Open", NULL, "\_Open", "<control>0", "Open<sub>u</sub>a<sub>u</sub>file", NULL},  $10$  {"Save", NULL, "\_Save", "<control>S", "Save<sub> $\sqcup$ </sub>a $\sqcup$ file", NULL},  $11$  {"SaveAs", NULL, "Save<sub>[1-28</sub>", "<shift><control>S", NULL, NULL}, 12 { " Quit", NULL, "\_ Quit", " < control > Q", " Quit<sub>u</sub>a<sub>u</sub> program", gtk\_main\_quit }, 13 { " Cut " , GTK\_STOCK\_CUT , \_ ( " C\_ut " ) , " < control > X " , NULL , NULL } , 14 { "Copy", GTK\_STOCK\_COPY, "\_Copy", "<control>C", NULL, NULL}, 15 { "Paste", GTK\_STOCK\_PASTE, "\_Paste", "<control>V", NULL, NULL}, 16 {"Delete", GTK\_STOCK\_DELETE, "\_Delete", "<control>D", NULL, NULL} 17 } ; 18 19 static GtkToggleActionEntry toggle\_entries[] = { 20 { "ShowHidden", NULL, "Show<sub>u</sub>Hidden<sub>u</sub>Folders", "<control>H", 21 NULL, NULL, FALSE} 22 } ; 23  $24$  enum { 25 SORT\_FILE\_TYPE , 26 SORT\_FILE\_SIZE , 27 SORT\_UPDATE\_TIME 28 } ; 29 30 static GtkRadioActionEntry radio\_entries[] = { 31 { "FileType", NULL, "File<sub>u</sub>type", NULL, NULL, SORT\_FILE\_TYPE}, 32 { "FileSize", NULL, "File<sub>U</sub>size", NULL, NULL, SORT\_FILE\_SIZE}, 33 { "UpdateTime", NULL, "Update<sub>u</sub>time", NULL, NULL, SORT\_UPDATE\_TIME} 34 } ; 35  $36$  static guint n\_entries =  $G_N$ \_ELEMENTS (entries);  $37$  static guint  $n\_toggle\_entries = G_N\_ELEMENTS$  (toggle\_entries); 38 static guint n\_radio\_entries = G\_N\_ELEMENTS (radio\_entries); 39 40 static const gchar  $*ui_info =$ 41  $"$  <ui >"  $42$  " $\Box$  <menubar $\Box$ name='MenuBar'>"

```
43 "<sub>UUUU</sub> \leqmenu<sub>U</sub> action = 'FileMenu' >"
44 " \Box45 " à à à à à à <m e n u i t e m à a c t i o n = 'O p e n '/ >"
46 " à à à à à à <m e n u i t e m à a c t i o n = 'S a v e '/ >"
47 " à à à à à à <m e n u i t e m à a c t i o n = 'S a v e A s '/ >"
48 " DUDDDD <separator />"
49 " à à à à à à <m e n u i t e m à a c t i o n = 'Q u i t '/ >"
50 "_{\text{H H H}} </menu>"
51 " à à à à <m e n u à a c t i o n = 'E d i t M e n u ' >"
52 " à à à à à à <m e n u i t e m à a c t i o n = 'C u t '/ >"
53 "_{\text{UULU}} <menuitem action = 'Copy'/>"
54 "_{\text{UULUU}} <menuitem<sub>\text{u}</sub> action = 'Paste'/>"
55 "_{\text{UULUU}} <menuitem action = 'Delete'/>"
56 "_{\text{UUL}} \lt /menu > "
57 "_{\text{UUU}} <menu_{\text{U}} action='View Menu'>"
58 "_{\text{UULUL}} <menuitem_{\text{U}} action='Show Hidden'/>"
59 " à à à à à à <m e n u à a c t i o n = 'S o r t M e n u ' >"
60 " à à à à à à à à <m e n u i t e m à a c t i o n = 'F i l e T y p e '/ >"
61 "_{\text{UULULUL}} <menuitem<sub>\text{u}</sub> action = 'FileSize'/>"
62 "
\bigcup
\bigcup
\bigcup
\bigcup
\bigcup
\bigcup
\bigcup
\bigcup
\bigcup
\bigcup
\bigcup
\bigcup
\bigcup
\bigcup
\bigcup
\bigcup
\bigcup
\bigcup
\bigcup
\bigcup
\bigcup
\bigcup
\bigcup
\bigcup
\bigcup
\bigcup
\bigcup
\bigcup
\bigcup
\bigcup
\bigcup
\bigcup
\bigcup
\bigcup
\bigcup
\bigcup63 "_{\text{UULUL}} </menu>"
64 "_{\text{H H H}} </menu>"
65 "<sub>\Box</sub> </menubar>"
66 " </ui >";
67
68 static void activate_radio_action (GtkAction *action,
69 G tkRadioAction *current) {
70 g_print ("Radio<sub>u</sub>action<sub>u</sub>\"%s\"<sub>u</sub>selected\n",
71 gtk_action_get_name (GTK_ACTION (current)));
72 }
73
74 static GtkWidget* create_menu (GtkWidget *parent) {
75 GtkUIManager *ui;
76 GtkActionGroup *actions;
77
78 actions = gtk_action_group_new ("Actions");
79 gtk_action_group_add_actions (actions, entries, n_entries, NULL);
80 gtk_action_group_add_toggle_actions (actions,
81 toggle_entries, n_toggle_entries,
82 NULL);
83 gtk_action_group_add_radio_actions (actions,
84 radio_entries, n_radio_entries,
85 SORT_FILE_TYPE ,
86 G_ CALLBACK (activate_radio_action),
87 NULL);
88
89 ui = gtk_i manager_new ();
90 gtk_ui_manager_insert_action_group (ui, actions, 0);
91 gtk_ui_manager_set_add_tearoffs (ui, TRUE);
92 gtk_window_add_accel_group (GTK_WINDOW(parent),
```

```
93 gtk_ui_manager_get_accel_group (ui));
94 gtk_ui_manager_add_ui_from_string (ui, ui_info, -1, NULL);
95
96 return gtk_ui_manager_get_widget (ui, "/MenuBar");
97 }
98
99 int main (int argc, char **argv) {
100 GtkWidget *window;
101 GtkWidget *menubar;
102
103 gtk_init (&argc, &argv);
104 window = gtk_window_new (GTK_WINDOW_TOPLEVEL);
105 gtk_window_set_title (GTK_WINDOW(window), "GtkUIManager<sub>D</sub>Sample");
106 gtk_widget_set_size_request (window, 300, -1);
107 gtk_container_set_border_width (GTK_CONTAINER(window), 5);
108 g_signal_connect (G_OBJECT(window), "destroy",
109 G_CALLBACK(gtk_main_quit), NULL);
110
111 menubar = create_menu (window);
112 gtk_container_add (GTK_CONTAINER(window), menubar);
113
114 gtk_widget_show_all (window);
115 gtk_main ();
116
117 return 0;
118 }
```
# 6.5

 $\gamma$ ,  $\gamma$ GtkMessageDialog GtkFileSelection 介します.

## $6.5.1$

#### GtkDialog 
<sub>2</sub>

```
\cdots . Construction \cdotsGObject
       + - - -GtkObject
            + - - -GtkWidget
                 + - - - - GtkContainer
                       + - - -GtkBin
                            + - - -GtkWindow
                                  + - - -GtkDialog
```
<span id="page-161-0"></span>

#### GtkDialog

• gtk\_dialog\_new

gtk\_dialog\_new

 $\operatorname{GtkDialog}$  , vbox  $\cdot$ 

. action\_area

```
struct GtkDialog {
  GtkWidget *vbox;
  GtkWidget *action_area;
};
```
ユーザがレイアウトして配置する必要があります.

GtkWidget\* gtk\_dialog\_new (void);

• gtk\_dialog\_new\_with\_buttons

のパラメータを指定します.

. GtkDialogFlags

```
Gt kWi dget*
    gtk_dialog_new_with_buttons (const gchar *title,
                               GtkWindow *parent,
                               GtkDialogFlags flags,
                               const gchar *first_button_text,
                               . . . ) ;
GtkDialogFlags
    typedef enum
    {
      GTK_DIALOG_MODAL = 1 << 0,
      GTK_DIALOG_DESTROY_WITH_PARENT = 1 << 1,
      GTK_DIALOG_NO_SEPARATOR = 1 << 2} GtkDialogFlags;
\frac{1}{2}, \frac{4}{10} ID ID \frac{1}{2}.
\text{NULL}GtkWidget *dialog
     = g t k _ d i a l og _ n e w _ w i t h _ b u t t on s ("Myd i a l og",
                                  main_app_window ,
               \overline{\Box}Save Confermation
                     Confirm Are you sure you want to save.
```
 $x$   $\cup$   $\cup$   $\bar{z}$  $(\underline{N})$ 

V IJUY)

<span id="page-162-0"></span>GTK\_DIALOG\_MODAL | GTK\_DIALOG\_DESTROY\_WITH\_PARENT , GTK\_STOCK\_OK , GTK\_RESPONSE\_ACCEPT , GTK\_STOCK\_CANCEL , GTK\_RESPONSE\_REJECT ,  $NULL$  ;  $\text{ID}$  and  $\text{ID}$ typedef enum {  $GTK\_RESPONSE\_NODE$  = -1,  $GTK\_RESPONSE\_REJECT$  = -2,  $GTK\_RESPONSE\_ACCEPT$  = -3,  $GTK\_RESPONSE\_DELETE\_EVENT = -4$ ,  $GTK\_RESPONSE_OK$  = -5,  $GTK\_RESPONSE\_CANCE$  = -6,  $GTK\_RESPONSE\_CLOSE$  = -7,  $GTK\_RESPONSE_YES$  = -8,  $GTK\_RESPONSE_NO$  = -9,  $GTK\_RESPONSE\_APPLY = -10$ ,  $GTK\_RESPONSE\_HELP$  = -11 } GtkResponseType; ID ,  $gtk\_dialog\_run$ て返ります. gint gtk\_dialog\_run (GtkDialog \*dialog); , vbox action area gtk\_dialog\_set\_has\_sesparator gtk\_dialog\_get\_has\_sesparator void gtk\_dialog\_set\_has\_separator (GtkDialog \*dialog, gboolean setting); g boolean g tk\_dial og\_get\_has\_separator (GtkDial og \*dial og);  $6-5-1$ 

.

 $6.21$   $6.21$ 

 $\alpha$ 

 $6-5-1$  : gtkdialog-sample.c

```
1 #include <gtk/gtk.h>
\overline{2}3 static void cb_button (GtkButton *button,
4 gpointer user_data) {
5 GtkWidget *dialog;
6 GtkWidget *parent;
7 GtkWidget *label;
8 gint response;
9
10 parent = GTK_WIDGET(user_data);
11
12 dialog = gtk_dialog_new_with_buttons ("Save<sub>\cup</sub>Confermation",
13 GTK_WINDOW(parent),
14 GTK DIALOG MODAL |
15 GTK_DIALOG_DESTROY_WITH_PARENT,
16 GTK_STOCK_NO, GTK_RESPONSE_NO,
17 GTK_STOCK_YES, GTK_RESPONSE_YES,
18 NULL);
19 label = gtk_1abel_new ("Confirm<sub>u</sub>Are<sub>u</sub>you<sub>u</sub>sure<sub>u</sub>you<sub>u</sub>want<sub>u</sub>to<sub>u</sub>save.");
20 gtk_container_add (GTK_CONTAINER (GTK_DIALOG(dialog)->vbox), label);
21 gtk_widget_show_all (dialog);
22
23 response = gtk_dialog_run (GTK_DIALOG(dialog));
24 if (response == GTK\_RESPONSE_YES) {
25 g_ p r i n t ( " Y e s à b u t t o n à w a s à p r e s s e d . \ n " ) ;
26 } else if (response == GTK\_RESPONSE\_NO) {
27 g_print ("No<sub>u</sub> button<sub>u</sub> was<sub>u</sub>pressed.\n^n);
28 } else {
29 g_print ("Another\Boxresponse\Boxwas\Boxrecieved.\ln");
30 }
31 gtk_widget_destroy (dialog);
32 }
33
34 int main (int argc,
35 char **argv) {
36 GtkWidget *window;
37 GtkWidget *hbox;
                                 o
                                            Save Confermation
                                       Confirm Are you sure you want to save.
    \BoxGtkDialog Sample
                       G
                                                X UNIZ(N)
       Q保存(S)
                   3終了(Q)
                                                           V (du(Y)
```
 $6.21$ 

<span id="page-163-0"></span> $6.5$  **151** 

```
38 GtkWidget *label;
39 GtkWidget *entry;
40 GtkWidget *button;
41
42 gtk_init (&argc, &argv);
43 window = gtk_window_new (GTK_WINDOW_TOPLEVEL);
44 gtk_window_set_title (GTK_WINDOW(window), "GtkDialog<sub>u</sub>Sample");
45 gtk_container_set_border_width (GTK_CONTAINER(window), 5);
46 g_signal_connect (G_OBJECT(window), "destroy",
47 G_CALLBACK (gtk_main_quit), NULL);
48
49 hbox = gtk\_hbox\_new (FALSE, 5);
50 gtk_container_add (GTK_CONTAINER(window), hbox);
51
52 button = gtk_button_new_from_stock (GTK_STOCK_SAVE);
53 g_signal_connect (G_OBJECT(button), "clicked",
54 G_CALLBACK(cb_button), (gpointer) window);
55 gtk_box_pack_start (GTK_BOX(hbox), button, TRUE, TRUE, 0);
56
57 button = gtk_button_new_from_stock (GTK_STOCK_QUIT);
58 g_signal_connect (G_OBJECT(button), "clicked",
59 G_CALLBACK (gtk_main_quit), NULL);
60 gtk_box_pack_start (GTK_BOX(hbox), button, TRUE, TRUE, 0);
61
62 gtk_widget_show_all (window);
63 gtk_main ();
64
65 return 0;
66 }
```
## $6.5.2$

(GtkMessageDialog)

アウトを簡単に設定することができます.

[GtkButtonsType](#page-166-0)

```
GObject
     + - - -GtkObject
            + - - -GtkWidget
                    + - - - - GtkContainer
                           + - - -GtkBin
                                   + - - -GtkWindow
                                           + - - - -Gt k D i a l o g
                                                  + ----GtkMessageDialog
```
#### 6.11

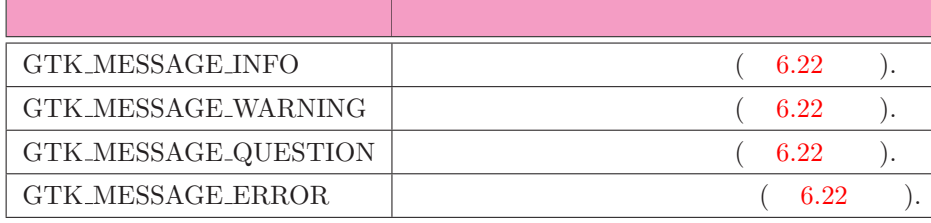

#### GtkMessageDialog

• gtk\_mesage\_dialog\_new

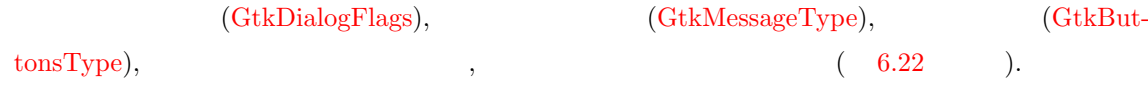

```
GtkWidget* gtk_message_dialog_new (GtkWindow *parent,
                                    GtkDialogFlags flags,
                                    GtkMessageType type,
                                    GtkButtonsType buttons,
                                    const gchar *message_format,
                                    .. . ) ;
GtkMessageType (6.11).
    typedef enum
    {
      GTK_MESSAGE_INFO ,
```

```
GTK_MESSAGE_WARNING ,
GTK_MESSAGE_QUESTION ,
GTK_MESSAGE_ERROR
```
} Gt k M e s s a g e T y p e;

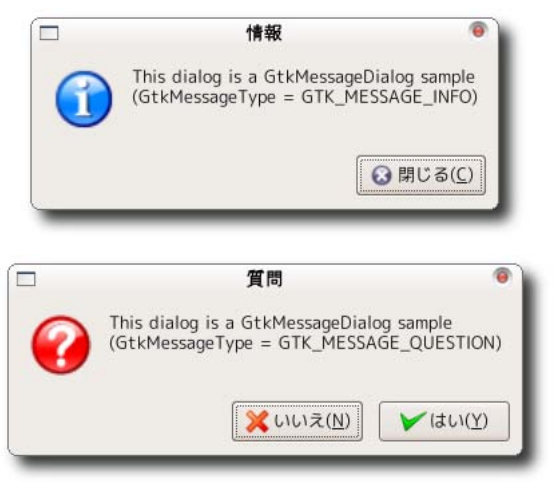

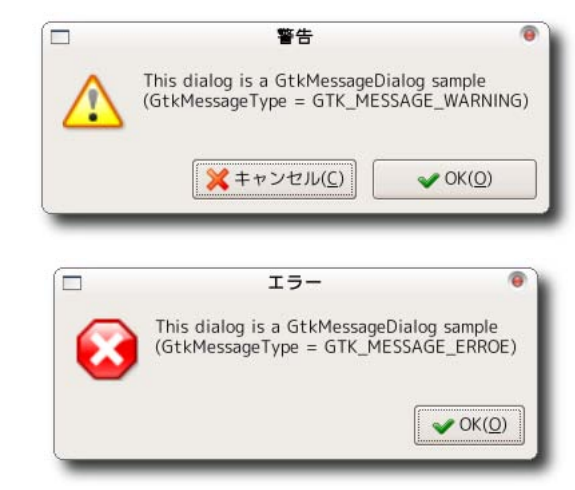

```
typedef enum
{
  GTK_BUTTONS_NONE ,
  GTK_BUTTONS_OK ,
  GTK_BUTTONS_CLOSE ,
  GTK_BUTTONS_CANCEL ,
  GTK_BUTTONS_YES_NO ,
  GTK_BUTTONS_OK_CANCEL
} GtkButtonsType;
```
<span id="page-166-0"></span>ボタンタイプは次のように定義されています.

*•* gtk mesage dialog new with markup

```
GtkWidget*
gtk_message_dialog_new_with_markup (GtkWindow *parent,
                                   GtkDialogFlags flags,
                                    GtkMessageType type,
                                   GtkButtonsType buttons,
                                   const gchar *message_format,
                                    .. . ) ;
```
メッセージをマークアップしたテキストで指定することができるメッセージダイアログです.

```
gtk_message_dialog_set_markup
void gtk_message_dialog_set_markup (GtkMessageDialog *message_dialog,
                                    const gchar *str);
```

```
6-5-2
```
てメッセージダイアログが表示されます.

```
6-5-2 \, \, : gtkmessagedialog-sample.c \,
```

```
1 #include <gtk/gtk.h>
2
3 GtkWidget *window;
4
5 static void show_dialog (GtkButton *button,
6 g pointer data) {
7 GtkWidget *dialog;
8 GtkButtonsType btype[] = {GTK_BUTTONS_CLOSE,
               \Box000GtkMessageDialog Sample
```
△警告

◎質問

 $QI5-$ 

**@終了(Q)** 

□情報

```
9 GTK_BUTTONS_OK_CANCEL,
10 GTK BUTTONS YES NO ,
11 GTK_BUTTONS_OK };
12 GtkMessageType mtype = (GtkMessageType) data;
```

```
13 g c h a r \text{string} [] = {"GTK_MESSAGE_INFO",
14 "GTK_MESSAGE_WARNING",
15 "GTK_MESSAGE_QUESTION",
16 \texttt{''GTK\_MESSAGE\_ERROE" };
17 gint result;
18
19 dialog =
20 gtk_message_dialog_new (GTK_WINDOW(window),
21 GTK_DIALOG_MODAL |
<sup>22</sup> GTK_DIALOG_DESTROY_WITH_PARENT ,
23 mtype ,
24 bt y p e [m t y p e],
25 \texttt{"This}_\texttt{u}dialog\texttt{g}_\texttt{u}s angle\texttt{B} and \texttt{g}_\texttt{u} sample\texttt{h} "
26 "(GtkMessageType_{\sqcup}=_{\sqcup}%s)",
27 string [mtype]);
28 result = gtk_dialog_run (GTK_DIALOG(dialog));
29
30 switch (result) {
31 case GTK_RESPONSE_OK:
32 g_printf ("GTK_RESPONSE_OK<sub>u</sub>is<sub>u</sub>recieved.\n");
33 break;
34 case GTK_RESPONSE_CANCEL:
35 g_printf ("GTK_RESPONSE_CANCEL<sub>U</sub>is<sub>U</sub>recieved.\n");
36 break;
37 case GTK_RESPONSE_CLOSE:
38 g_printf ("GTK_RESPONSE_CLOSE_is_recieved.\n");
39 break;
40 case GTK_RESPONSE_YES:
41 g_printf ("GTK_RESPONSE_YES<sub>u</sub>is<sub>u</sub>recieved.\n\cdot n");
42 break;
43 case GTK_RESPONSE_NO:
44 g_printf ("GTK_RESPONSE_NO<sub>u</sub>isurecieved.\n");
45 break;
46 default:
47 g_printf ("Another<sub>u</sub>response<sub>u</sub>is<sub>u</sub>recieved.\n");
48 break;
49 }
50 gtk_widget_destroy (dialog);
51 }
52
53 int main (int argc, char **argv) {
54 GtkWidget *hbox;
55 GtkWidget *button;
56 g char * * stock [] = \{GTK\_STOCK\_DIALOG\_INFO,57 GTK_STOCK_DIALOG_WARNING ,
```
58 GTK\_STOCK\_DIALOG\_QUESTION ,

**156** 6

```
59 GTK_STOCK_DIALOG_ERROR};
60 int n;
61
62 gtk_init (&argc, &argv);
63 window = gtk_window_new (GTK_WINDOW_TOPLEVEL);
64 gtk_window_set_title (GTK_WINDOW(window), "GtkMessageDialog<sub>u</sub>Sample");
65 gtk_container_set_border_width (GTK_CONTAINER(window), 5);
66 g_signal_connect (G_OBJECT(window), "destroy",
67 G_CALLBACK (gtk_main_quit), NULL);
68
69 hbox = gtk\_hbox\_new (TRUE, 5);
70 gtk_container_add (GTK_CONTAINER(window), hbox);
71
72 for (n = 0; n < 4; n++) {
73 button = gtk_button_new_from_stock (stock[n]);
74 g_signal_connect (G_OBJECT(button), "clicked",
75 G_CALLBACK(show_dialog), (gpointer) n);
76 gtk_box_pack_start (GTK_BOX(hbox), button, TRUE, TRUE, 0);
77 }
78 button = gtk_button_new_from_stock (GTK_STOCK_QUIT);
79 g_signal_connect (G_OBJECT(button), "clicked",
80 G_CALLBACK (gtk_main_quit), NULL);
81 gtk_box_pack_start (GTK_BOX(hbox), button, TRUE, TRUE, 0);
82
83 gtk_widget_show_all (window);
84 gtk_main ();
85
86 return 0;
87 }
```
# $6.5.3$

(GtkFileSelection),

ログのタイトルバーに表示するタイトルを指定します.

```
(6.24).
```

```
GObject
     + - - -GtkObject
            + - - -GtkWidget
                   + - - - - GtkContainer
                           + - - - - G t k B i n+ - - -GtkWindow
                                          + - - -GtkDialog
                                                 +----GtkFileSelection
```
gtk file selection new

```
GtkWidget* gtk_file_selection_new (const gchar *title);
ファイル選択ダイアログの設定項目を以下に示します.
 • ファイル名
       gtk file selection get filename
     \label{eq:stk} \begin{aligned} \text{gtk}\_ \text{file\_selection\_set}\_ \text{filename} \end{aligned},G_CONST_RETURN gchar*
        gtk_file_selection_get_filename (GtkFileSelection *filesel);
        void gtk_file_selection_set_filename (GtkFileSelection *filesel,
                                                 const gchar *filename);
 • 複数ファイルの選択の有無
   \overline{\phantom{a}}gtk_file_selection_set_select_multiple
                         \ldots \qquad , \qquad {\rm gtk\_file\_selection\_get\_select\_multiple}取得することができます.
        void gtk_file_selection_set_select_multiple
                                           (GtkFileSelection *filesel,
                                            gboolean select_multiple);
        gboolean
        gtk_file_selection_get_select_multiple (GtkFileSelection *filesel);
                                      \text{gtk}\text{ file}\text{.selection}\text{ .get}\text{.selection}\text{ .}gchar**gtk_file_selection_get_selections (GtkFileSelection *filesel);
 • オペーレーションボタンの表示の有無
```
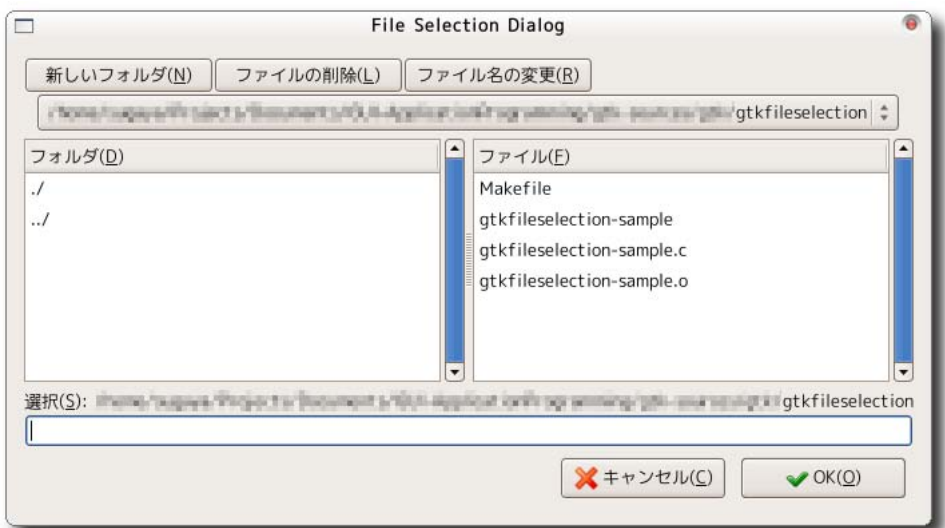

 $\,$ ,  $\,$ ,  $\,$ )  $\,$   $\,$ gtk file selection hide fileop buttons , gtk file selection show fileop buttons ができます.

 $($ ,  $)$ ,  $($ 

```
vo i d
gtk_file_selection_hide_fileop_buttons (GtkFileSelection *filesel);
vo i d
gtk_file_selection_show_fileop_buttons (GtkFileSelection *filesel);
```
 $\overline{\phantom{a}}$ い場合だと考えられます. 別のウィンドウ上のエントリにダイアログ上で選択したファイル名を設定するには どうしたらいいでしょうか.  $\mathcal{O}_{\mathbf{X}}$ , OK  $\mathcal{O}_{\mathbf{X}}$  $\alpha$ , the contract of  $\alpha$ ,  $\beta$  of  $\alpha$ ,  $\beta$  or  $\beta$  or  $\beta$ ok\_button, cancel\_button  $\sim$  2000  $\sim$ 動作を設定します.  $6-5-3$  ,

 $6.25$   $(6.25)$  $\sim$  200  $\sim$  70  $\sim$  200  $\sim$  70  $\sim$  70  $\sim$  70  $\sim$  70  $\sim$  70  $\sim$  70  $\sim$  70  $\sim$  70  $\sim$  70  $\sim$  70  $\sim$  70  $\sim$  70  $\sim$  70  $\sim$  70  $\sim$  70  $\sim$  70  $\sim$  70  $\sim$  70  $\sim$  70  $\sim$  70  $\sim$  70  $\sim$  70  $\sim$  70  $\sim$  70  $\sim$  $6.25$  ).

 $6-5-3$   $\qquad \qquad$  : gtkfileselection-sample.c

```
1 #include <gtk/gtk.h>
2
3 static void filesel_ok (GtkWidget *widget, gpointer data) {
4 GtkFileSelection *filesel;
5 G t k Entry * entry;
6
7 filesel = GTK_FILE_SELECTION(data);
8 entry = GTK_ENTRY(g_object_get_data (G_OBJECT(filesel), "entry"));
9
10 gtk_entry_set_text (entry, gtk_file_selection_get_filename (filesel));
11 gtk_window_set_modal (GTK_WINDOW(filesel), FALSE);
12 gtk_widget_destroy (GTK_WIDGET(filesel));
13 }
14
15 static void filesel_cancel (GtkWidget *widget, gpointer data) {
16 GtkFileSelection *filesel;
17
18 filesel = GTK_FILE_SELECTION(data);
19
20 gtk_window_set_modal (GTK_WINDOW(filesel), FALSE);
```
<span id="page-170-0"></span>

```
21 gtk_widget_destroy (GTK_WIDGET(filesel));
22 }
23
24 static void cb_button (GtkButton *button, gpointer data) {
25 GtkWidget *filesel;
26 GtkWidget *parent;
27 GtkWidget *entry;
28
29 parent = GTK_WIDGET(g_object_get_data (G_OBJECT(data), "parent"));
30 entry = GTK_WIDGET(data);
31
32 filesel = gtk_file_selection_new ("File<sub>U</sub>Selection<sub>U</sub>Dialog");
33 g_object_set_data (G_OBJECT(filesel), "entry", (gpointer) entry);
34
35 g_signal_connect (G_OBJECT(GTK_FILE_SELECTION(filesel)->ok_button),
36 "clicked", G_CALLBACK(filesel_ok),
37 (gpointer) filesel);
38 g_signal_connect (G_OBJECT(GTK_FILE_SELECTION(filesel)->cancel_button),
39 "clicked", G_CALLBACK (filesel_cancel),
40 (gpointer) filesel);
41 gtk_window_set_transient_for (GTK_WINDOW(filesel), GTK_WINDOW(parent));
42 gtk_window_set_modal (GTK_WINDOW(filesel), TRUE);
43
44 gtk_widget_show (filesel);
45 }
```
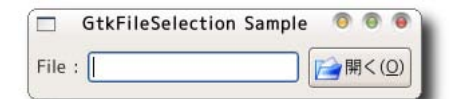

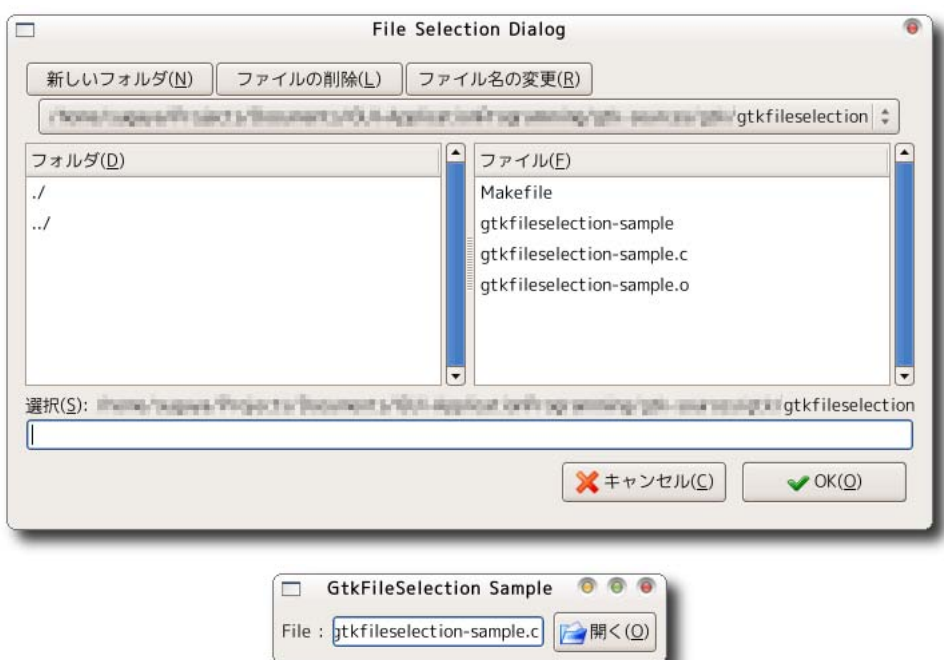

```
46
47 int main (int argc, char **argv) {
48 GtkWidget *window;
49 GtkWidget *hbox;
50 GtkWidget *label;
51 GtkWidget *entry;
52 GtkWidget *button;
53
54 gtk_init (\&argc, \&argv);
55 window = gtk_window_new (GTK_WINDOW_TOPLEVEL);
56 gtk_window_set_title (GTK_WINDOW(window), "GtkFileSelection<sub>Li</sub>Sample");
57 gtk_container_set_border_width (GTK_CONTAINER(window), 5);
58 g_signal_connect (G_OBJECT(window), "destroy",
59 G CALLBACK (gtk main quit), NULL);
60
61 hbox = gtk_hbox_new (FALSE, 5);
62 gtk_container_add (GTK_CONTAINER(window), hbox);
63
64 label = gtk_1abel_new ("File<sub>\sqcup</sub>:");
65 gtk_box_pack_start (GTK_BOX(hbox), label, FALSE, FALSE, 0);
66
67 entry = gtk_entry_new ();
68 gtk_box_pack_start (GTK_BOX(hbox), entry, TRUE, TRUE, 0);
69 g_object_set_data (G_OBJECT(entry), "parent", (gpointer) window);
70
71 button = gtk_button_new_from_stock (GTK_STOCK_OPEN);
72 g_signal_connect (G_OBJECT(button), "clicked",
73 G_CALLBACK(cb_button), (gpointer) entry);
74 gtk_box_pack_start (GTK_BOX(hbox), button, FALSE, FALSE, 0);
75
76 gtk_widget_show_all (window);
77 gtk_main ();
78
79 return 0;
80 }
```
## $6.5.4$

```
GtkFileChooser 2.4
               (6.26).
```

```
GInterface
      + - - - -G t k F i l e C h o o s e r
```
gtk file chooser dialog new

```
Gt k W i d g e t *
gtk_file_chooser_dialog_new (const gchar *title,
```

```
GtkWidget *parent,
                   GtkFileChooserAction action,
                   const gchar *first_button_text,
                   .. . ) ;
\hspace{15pt}\frac{1}{2} ,
   3 GtkFileChooserAction 4
の種類を指定するための引数です.
  typedef enum
  {
    GTK_FILE_CHOOSER_ACTION_OPEN ,
    GTK_FILE_CHOOSER_ACTION_SAVE ,
   GTK_FILE_CHOOSER_ACTION_SELECT_FOLDER ,
    GTK_FILE_CHOOSER_ACTION_CREATE_FOLDER
   } GtkFileChooserAction;
  4\cdots, \qquad \qquad \text{NULL}GtkResponseType
```
[GtkStockItem](#page-280-0)

```
diag =gtk_file_chooser_dialog_new ("File<sub>u</sub>Open<sub>u</sub>Dialog",
                                     GTK_WIDGET(parent),
                                     GTK_FILE_CHOOSER_ACTION_OPEN ,
                                     GTK_STOCK_CANCEL ,
```
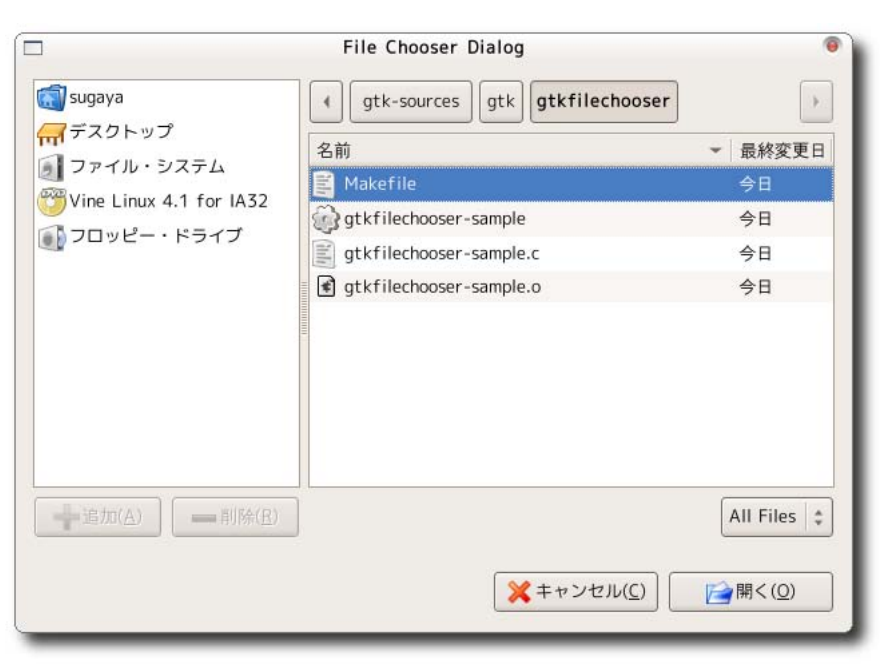

GTK\_RESPONSE\_CANCE ,

```
GTK_STOCK_OPEN ,
                                 GTK_RESPONSE_ACCEPT ,
                                 NULL;
ファイル選択ダイアログの設定項目を以下に示します.
 • ファイル名
      gtk_file_chooser_get_filename
  gtk file chooser set filename
        gchar* gtk_file_chooser_get_filename (GtkFileChooser *chooser);
        gboolean gtk_file_chooser_set_filename (GtkFileChooser *chooser,
                                              const gchar *filename);
                   gtk file chooser get uri, gtk file chooser set uri
   \rm URI, file:///
        gchar* gtk_file_chooser_get_uri (GtkFileChooser *chooser);
        gboolean gtk_file_chooser_set_uri (GtkFileChooser *chooser,
                                         const gchar *filename);
                                 gtk file chooser get filenames, gtk file chooser get uris
   を使用すると選択した複数のファイル名を取得することができます. 選択したファイル名は単方向リス
   トとして取得されます.
       GSList* gtk_file_chooser_get_filenames (GtkFileChooser *chooser);
       GSList* gtk_file_chooser_get_uris (GtkFileChooser *chooser);
 • フォルダ名
                                               gtk_file_chooser_get_current_folder,
    gtk file chooser set current folder を使用します. ファイル名と同様に URI 用の関数として, 関数
  gtk file chooser get current folder uri, gtk file chooser set current folder uri
        gchar* gtk_file_chooser_get_current_folder (GtkFileChooser *chooser);
        gboolean
        gtk_file_chooser_set_current_folder (GtkFileChooser *chooser,
                                           gchar *filename);
        gchar*
        gtk_file_chooser_get_current_folder_uri (GtkFileChooser *chooser);
        gboolean
        gtk_file_chooser_set_current_folder_uri (GtkFileChooser *chooser,
                                               gchar *uri);
```
<span id="page-175-0"></span>

 $\,$ ,  $\,$ **CtkFileFilter .** CtkFileFilter ,  $\,$ 1. フィルタの作成 gtk\_file\_filter\_new GtkFileFilter\* gtk file filter new (void);  $2.$ gtk file filter set name void gtk\_file\_filter\_set\_name (GtkFileFilter \*filter, const gchar \*name);  $3.$ たつなファイルタがどのようなファイルを表示す. ファイルタがどうなファイル リングなど、イングなどははは、それには名のような関数ができる。 またに  $6-5-4$  . void gtk\_file\_filter\_add\_pattern (GtkFileFilter \*filter, const gchar \*pattern); void gtk\_file\_filter\_add\_mime\_type (GtkFileFilter \*filter, const gchar \*mime\_type); void gtk\_file\_filter\_add\_pixbuf\_formats (GtkFileFilter \*filter); 4. gtk\_file\_chooser\_add\_filter void gtk\_file\_chooser\_add\_filter (GtkFileChooser \*chooser, GtkFileFilter \*filter); *•* 上書き保存の確認の有無 GTK\_FILE\_CHOOSER\_ACTION\_SAVE

. gtk\_file\_chooser\_set\_do\_overwrite\_confirmation  $2$  TRUE  $\mathbf{r}_1 = \mathbf{r}_2 = \mathbf{r}_3 = \mathbf{r}_4$ ,  $\mathbf{r}_2 = \mathbf{r}_5 = \mathbf{r}_6 = \mathbf{r}_7 = \mathbf{r}_8 = \mathbf{r}_9 = \mathbf{r}_9 = \mathbf{r}_9 = \mathbf{r}_9 = \mathbf{r}_9 = \mathbf{r}_9 = \mathbf{r}_9 = \mathbf{r}_9 = \mathbf{r}_9 = \mathbf{r}_9 = \mathbf{r}_9 = \mathbf{r}_9 = \mathbf{r}_9 = \mathbf{r}_9 = \mathbf{r}_9 = \mathbf{r}_9 = \mathbf{r}_9 = \mathbf{r}_9 = \$ gtk file chooser get do overwrite confirmation void gtk\_file\_chooser\_set\_do\_overwrite\_confirmation (GtkFileChooser \*chooser, gboolean do\_overwrite\_confirmation); g b o o l e an g t k \_ f i l e \_ c h o o s e r \_ g e t \_ d o \_ o v e r w r i t e \_ c on f i r m a t i o n  $(GtkFileChoose *choose):$ 

gtk\_file\_[chooser](#page-176-0)\_set\_show\_hidden 2 TRUE

*•* 隠しファイルの表示の有無

<span id="page-176-0"></span>gtk\_file\_chooser\_get\_show\_hidden 設定を取得することができます.

```
void gtk_file_chooser_set_show_hideen (GtkFileChooser *chooser,
                                     gboolean show_hidden);
```
gboolean gtk\_file\_chooser\_get\_show\_hideen (GtkFileChooser \*chooser);

 $\texttt{gtk}\_\text{file}\_\text{chosen}\_\text{set}\_\text{select}\_\text{multiple}\qquad 2 \qquad \qquad \text{TRUE}$ . gtk\_file\_chooser\_get\_select\_multiple

void gtk\_file\_chooser\_set\_select\_multiple (GtkFileChooser \*chooser, gboolean select\_multiple);

gboolean gtk\_file\_chooser\_get\_select\_multiple (GtkFileChooser \*chooser);

```
6-5-4 6-5-3なる点はフィルタを設定してダイアログに表示するコントロールできるところです. 黒く
  8 \sim 59 \sim 59 \sim 59 \sim 59 \sim \sim 23
\ldots, 31 39
\mathbf{J} \mathbf{p} and \mathbf{J} \mathbf{p} and \mathbf{J} \mathbf{p} and \mathbf{J} \mathbf{p} and \mathbf{J} \mathbf{p} and \mathbf{J} \mathbf{p} and \mathbf{J} \mathbf{p} and \mathbf{J} \mathbf{p} and \mathbf{J} \mathbf{p} and \mathbf{J} \mathbf{p} and \mathbf{J} \mathbf{p} and \mathbf{J} \mathbf{p\sim 7 \sim 7 \sim 7 \sim 7 \sim 7 \sim 7 \sim 7 \sim 7 \sim 7 \sim 7 \sim 7 \sim 7 \sim 7 \sim 7 \sim 7 \sim 7 \sim 7 \sim 7 \sim 7 \sim 7 \sim 7 \sim 7 \sim 7 \sim 7 \sim 7 \sim 7 \sim 7 \sim 7 \sim 7 \sim 7 \sim 7 \simgtk file filter add pattern を使用して, パターンに"*"を指定しています. また Jpeg 画像フォーマットのため
                     mime_type
  \overline{\mathcal{A}}
```
"notify::filter"

*•* 複数ファイルの選択の有無

することができます.

 $6-5-4$  : gtkfilechooser-sample.c

```
1 #include \mathsf{cytk}/\mathsf{gtk}.h>
2
3 static void filter_changed (GtkFileChooserDialog *dialog, gpointer data) {
4 g_print ("File\text{if}\, \text{iter}\, \text{changed}\, \text{in}");
5 }
6
7 static void cb_button (GtkButton *button, gpointer data) {
8 GtkWidget *dialog;
9 GtkWidget * parent;
10 G t k Entry * entry;
11 GtkFileFilter *filter;
12 G t k File Chooser Action action [] = {GTK_FILE_CHOOSER_ACTION_OPEN,
13 GTK_FILE_CHOOSER_ACTION_SAVE,
14 GTK_FILE_CHOOSER_ACTION_SELECT_FOLDER ,
15 GTK_FILE_CHOOSER_ACTION_CREATE_FOLDER};
```

```
16 gint response;
17
18 parent = GTK_WIDGET(g_object_get_data (G_OBJECT(data), "parent"));
19 entry = GTK_ENTRY(data);
20
21 dialog = gtk_file_chooser_dialog_new ("File<sub>u</sub>Chooser<sub>u</sub>Dialog",
22 GTK_WINDOW(parent),
23 action [0],
24 GTK_STOCK_CANCEL ,
25 GTK_RESPONSE_CANCEL ,
26 GTK_STOCK_OPEN ,
27 GTK_RESPONSE_ACCEPT ,
28 NULL);
29 filter = gtk file filter new () :
30 gtk_file_filter_set_name (filter, "All<sub>\vertFiles");</sub>
31 gtk_file_filter_add_pattern (filter, "*");
32 gtk_file_chooser_add_filter (GTK_FILE_CHOOSER(dialog), filter);
33
34 filter = gtk_file_filter_new ();
35 gtk_file_filter_set_name (filter, "JPEG");
36 gtk_file_filter_add_mime_type (filter, "image/jpeg");
37 gtk_file_chooser_add_filter (GTK_FILE_CHOOSER(dialog), filter);
38
39 filter = gtk_file_filter_new ();
40 gtk_file_filter_set_name (filter, "PNG");
41 gtk_file_filter_add_mime_type (filter, "image/png");
42 gtk_file_chooser_add_filter (GTK_FILE_CHOOSER(dialog), filter);
43
44 g_signal_connect (dialog, "notify::filter",
45 G_CALLBACK(filter_changed), NULL);
46
47 gtk_widget_show_all (dialog);
48
49 response = gtk\_dialog\_run (GTK_DIALOG(dialog));
50 if (response == GTK\_RESPONSE\_ACCEPT) {
51 gchar *filename;
52 gchar *folder;
53
54 filename = gtk_file_chooser_get_filename (GTK_FILE_CHOOSER(dialog));
55 folder = gtk_file_chooser_get_current_folder(GTK_FILE_CHOOSER(dialog));
56 g_pprint ("%s\n", folder);
57 g_free (folder);
58
59 gtk_entry_set_text (entry, filename);
60 g_free (filename);
61 } else if (response == GTK_RESPONSE_CANCEL) {
62 g_ p r i n t ( " C a n c e l à b u t t o n à w a s à p r e s s e d . \ n " ) ;
63 } else {
64 g_ p r i n t ( " A n o t h e r à r e s p o n s e à w a s à r e c i e v e d . \ n " ) ;
65 }
```

```
66 gtk_widget_destroy (dialog);
67 }
68
69 int main (int argc, char **argy) {
70 GtkWidget *window;
71 GtkWidget *hbox;
72 GtkWidget *label;
73 GtkWidget *entry;
74 GtkWidget *button;
75
76 gtk_init (&argc, &argv);
77 window = gtk_window_new (GTK_WINDOW_TOPLEVEL);
78 gtk_window_set_title (GTK_WINDOW(window), "GtkFileChooser<sub>u</sub>Sample");
79 gtk container set border width (GTK CONTAINER (window), 5);
80 g_signal_connect (G_OBJECT(window), "destroy",
81 G_CALLBACK(gtk_main_quit), NULL);
82
83 hbox = gtk\_hbox\_new (FALSE, 5);
84 gtk_container_add (GTK_CONTAINER(window), hbox);
85
86 label = gtk<sub>-</sub>label_new ("File<sub>\sqcup</sub>:");
87 gtk_box_pack_start (GTK_BOX(hbox), label, FALSE, FALSE, 0);
88
89 entry = gtk_entry_new ();
90 gtk_box_pack_start (GTK_BOX(hbox), entry, TRUE, TRUE, 0);
91 g_object_set_data (G_OBJECT(entry), "parent", (gpointer) window);
92
93 button = gtk_button_new_from_stock (GTK_STOCK_OPEN);
94 g_signal_connect (G_OBJECT(button), "clicked",
95 G_CALLBACK(cb_button), (gpointer) entry);
96 gtk_box_pack_start (GTK_BOX(hbox), button, FALSE, FALSE, 0);
97
98 gtk_widget_show_all (window);
99 gtk_main ();
100
101 return 0;
102 }
```
## 6.5.5

```
GtkAboutDialog 2.6 ( 6.27). GtkAboutDialog
ラムの名前やバージョン, 作者等の情報を表示するためのダイアログです.
                              GtkAoubtDialog-Sample について
                      \Box曲
                                       de 1
                       GtkAoubtDialog-Sample 1.0.0
                            This is a GtkAboutDialog sample program.
                                Copyright (C) 2007 TEO Project
                                      file:///...
                          マクレジット(R)
                                                ◎ 閉じる(C)
                                 6.27
    GObject
        + - - - -G I n i t i a l l y U n o w n e d
              + - - -GtkObject
                    + - - -GtkWidget
                           +----GtkContainer
                                 + - - -GtkBin
                                       + - - -GtkWindow
                                              + - - -GtkDialog
                                                    + - - - -G t k A b o u t D i a l o g
 GtkAboutDialog
     GtkWidget* gtk_about_dialog_new (void);
 アバウトダイアログに表示可能な代表的な項目と関連する関数を以下に示します.
   • プログラム名
          void gtk_about_dialog_set_name (GtkAboutDialog *about,
                                           const gchar *name);
          const g char* g tk_about_dialog_get_name (G tk A bout Dialog * a bout);
   • バージョン番号
          void gtk_about_dialog_set_version (GtkAboutDialog *about,
                                               const gchar *version);
          const g char* g tk_about_dialog_get_version (GtkAboutDialog *about);
```
```
• プログラム作成者
      void gtk_about_dialog_set_authors (GtkAboutDialog *about,
                                         const gchar **authors);
      const gchar* const *
      gtk_about_dialog_get_authors (GtkAboutDialog *about);
• ドキュメント作成者
      void gtk_about_dialog_set_documenters (GtkAboutDialog *about,
                                             const gchar **documenters);
      const gchar* const *
      gtk_about_dialog_get_documenters (GtkAboutDialog *about);
• メッセージ翻訳者
      vo i d
      gtk_about_dialog_set_translator_credits (GtkAboutDialog *about,
                                               const gchar *translator_credits);
      const gchar*
      gtk_about_dialog_get_translator_credits (GtkAboutDialog *about);
• • \overline{\phantom{a}}void gtk_about_dialog_set_comments (GtkAboutDialog *about,
                                          const gchar *comments);
      const g char* g tk_about_dialog_get_comments (G tkAboutDialog *about);
• コピーライト
      void gtk_about_dialog_set_copyright (GtkAboutDialog *about,
                                           const gchar *copyright);
      const g char* g tk_about_dialog_get_copyright (GtkAboutDialog *about);
• ウェブサイト
      void gtk_about_dialog_set_website (GtkAboutDialog *about,
                                         const gchar *website);
      const g char* g tk_about_dialog_get_website (GtkAboutDialog *about);
• ロゴ
      void gtk_about_dialog_set_logo (GtkAboutDialog *about,
                                      GdkPixbuf *logo);
      GdkPixbuf* gtk_about_dialog_get_logo (GtkAboutDialog *about);
```
 $6-5-5$ 

```
6-5-5 : gtkaboutdialog-sample.c
1 #include <gtk/gtk.h>
\overline{2}3 static void cb_show_dialog (GtkWidget *widget, gpointer data) {
4 GtkWidget *dialog;
5 GtkAboutDialog *about;
6 GdkPixbuf * pixbuf;
 7
8 const gchar *authors[] = {"Yasuyuki<sub>u</sub>Sugaya", NULL};
9 const gchar *documenters [] = {"Yasuyuki<sub>u</sub>Sugaya", NULL};
10 const gchar *translators = "Yasuyuki<sub>u</sub>Sugaya";
11
12 dialog = gtk_about_dialog_new ();
13 about = GTK_ABOUT_DIALOG(dialog);
14 gtk_about_dialog_set_name (about, "GtkAoubtDialog-Sample");
15 gtk_about_dialog_set_authors (about, authors);
16 gtk_about_dialog_set_documenters (about, documenters);
17 gtk_about_dialog_set_translator_credits (about, translators);
18 gtk_about_dialog_set_version (about, "1.0.0");
19 gtk_about_dialog_set_copyright (about, "Copyright<sub>u</sub>(C)<sub>u</sub>2007<sub>u</sub>TEO<sub>u</sub>Project");
20 gtk_about_dialog_set_comments(about,
21 \text{This} \text{Li} \text{Si} \text{Li} \text{Si} \text{Li} \text{Si} \text{Li} \text{Si} \text{Li} \text{Li} \text{Si} \text{Li} \text{Li} \text{Si} \text{Li} \text{Si}22 " program.");
23 gtk_about_dialog_set_website (about, "file:///...");
24
25 p ixbuf = gdk_pixbuf_new_from_file ("gnome-tigert.png", NULL);
26 gtk_about_dialog_set_logo (about, pixbuf);
27
28 gtk_container_set_border_width (GTK_CONTAINER(dialog), 5);
29
30 gtk_widget_show_all (dialog);
31 }
32
33 int main (int argc, char **argy) {
34 GtkWidget *window;
35 GtkWidget *button;
36
37 gtk_init (&argc, &argv);
38 window = gtk_window_new (GTK_WINDOW_TOPLEVEL);
39 gtk_window_set_title (GTK_WINDOW(window), "GtkAboutDialog-Sample");
40 gtk_widget_set_size_request (window, 300, -1);
41 g_signal_connect (G_OBJECT(window), "destroy",
42 G_CALLBACK(gtk_main_quit), NULL);
43
44 button = gtk_button_new_with_label ("Show<sub>u</sub>About<sub>u</sub>Dialog");
```

```
45 gtk_container_add (GTK_CONTAINER(window), button);
46 g_signal_connect (G_OBJECT(button), "clicked",
47 G_CALLBACK(cb_show_dialog), NULL);
48
49 gtk_widget_show_all (window);
50 gtk_main ();
51
52 return 0;
53 }
```
# 6.6

```
(CtkTreeView) , 2ストデータを表示す. コントデータを表示する使い方です. コントデータを表示する使い方です. ツリーデータを表示する使い方です. ツリービューウィジェット
\,て具体例を挙げながら説明していくことにします.
```

```
GObject
  + - - -GtkObject
          + - - -GtkWidget
                  + - - - - GtkContainer
                          + - - - -G t k T r e e V i e w
```
, gtk\_tree\_view\_new .  $\mathcal{A}$ 

GtkWidget\* gtk\_tree\_view\_new (void);

, (GtkTreeModel)  $, \qquad \qquad {\rm gtk\_tree\_view\_new\_with\_model}$ 

GtkWidget\* gtk\_tree\_view\_new\_with\_model (GtkTreeModel \*model);

```
\label{eq:st} \texttt{gtk-tree-view\_new}\xspace\texttt{new\_new}\xspace\texttt{new\_new}\xspaceをセットします.
```

```
void gtk_tree_view_set_model (GtkTreeView *tree_view,
                             GtkTreeModel *model);
```
GtkListStore GtkTreeStore

# $6.6.1$

 $(6.28)$  $(6.28)$   $(6.28)$ 

データを表示するのかが決まります.

成すると同時にモデルをセットすることができます.

- <span id="page-183-0"></span> $2.$
- $3.$

います.

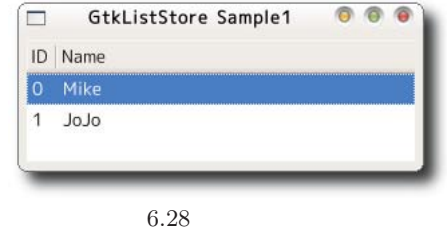

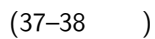

GtkListStore extension of the contract of the gtk list\_store\_new extension of the gtk list\_store\_new

GtkListStore\* gtk\_list\_store\_new (gint n\_columns, ...);

 $1$ , the set of the set of the set of the set of the set of the set of the set of the set of the set of the set of the set of the set of the set of the set of the set of the set of the set of the set of the set of the set G TYPE BOOLEAN, G TYPE INT, G TYPE STRING, GDK TYPE PIXBUF

 $\mathcal{L}_\mathbf{p}$  . The set of the set of the set of the set of the set of the set of the set of the set of the set of the set of the set of the set of the set of the set of the set of the set of the set of the set of the se  $\blacksquare$ 

 $(42-48)$ 

, GtkTreeView-Column GtkCellRenderer を組み合わせて使用します. GtkTreeViewColumn は列全体を扱う変数で, GtkCellRenderer the state of the state of the state of the state of the state of the state of the state of the state of the state of the state of the state of the state of the state of the state of the state of the state o  $\text{GtkTreeViewColumn} \hspace{1cm} \text{gtk\_tree\_view\_column\_new} \hspace{1cm}.$ 

 $\Delta \phi = \frac{1}{2} \frac{1}{2} \frac{1}{$ 

アイコンデータを表示する場合にこの関数を使用します.

GtkTreeViewColumn\* gtk\_tree\_view\_column\_new (void);

GtkCellRenderer ,

ます.

 $\bullet\$  gtk\_cell\_renderer\_text\_new

GtkCellRenderer\* gtk\_cell\_renderer\_text\_new (void);

 $\bullet\$ gtk\_cell\_renderer\_toggle\_new

TRUE, FALSE

GtkCellRenderer\* gtk\_cell\_renderer\_toggle\_new (void);

• gtk\_cell\_renderer\_pixbuf\_new

GtkCellRenderer\* gtk\_cell\_renderer\_pixbuf\_new (void);

<span id="page-184-0"></span> $gtk\_tree\_view\_column\_new~~GtkTreeViewColumn~~,~~gtk\_tree\_view\_column\_set\_title$  $gtk\_tree\_view\_column\_new~~GtkTreeViewColumn~~,~~gtk\_tree\_view\_column\_set\_title$  $gtk\_tree\_view\_column\_new~~GtkTreeViewColumn~~,~~gtk\_tree\_view\_column\_set\_title$ gtk\_tree\_view\_column\_pack\_start , gtk\_tree\_view\_column\_set\_attributes ます. 1.  $(44)$ void gtk\_tree\_view\_column\_set\_title (GtkTreeViewColumn \*tree\_column, const gchar \*title); 2. GtkTreeViewColumn GtkCellRenderer (45 ) vo i d gtk\_tree\_view\_column\_pack\_start (GtkTreeViewColumn \*tree\_column, GtkCellRenderer \*cell, gboolean expand);  $3. \hspace{1.5cm} (46-47)$  $\begin{minipage}{0.9\linewidth} \textit{gtk-tree-view\_column_set\_attributes} \end{minipage} \begin{minipage}{0.9\linewidth} \textit{gtk-tree-view\_column_set\_attributes} \end{minipage} \begin{minipage}{0.9\linewidth} \textit{gtk-tree\_view\_column_set\_attributes} \end{minipage} \begin{minipage}{0.9\linewidth} \textit{gtk-free\_view\_column_set\_attributes} \end{minipage} \begin{minipage}{0.9\linewidth} \textit{gtk-free\_view\_column_set\_attributes} \end{minipage} \begin{minipage}{0.9\linewidth} \textit{gtk-free\_view\_column_set\_attributes} \end{minipage} \begin{minipage}{0.9\linewidth$  $\,$ ,  $\,$  NULL  $\,$ .  $\,$ ,  $\,$ gtk\_tree\_view\_column\_add\_attribute ます. vo i d gtk\_tree\_view\_column\_set\_attributes(GtkTreeViewColumn \*tree\_column, GtkCellRenderer \*cell\_renderer, .. . ) ; vo i d gtk\_tree\_view\_column\_add\_attribute (GtkTreeViewColumn \*tree\_column, GtkCellRenderer \*cell\_renderer, const gchar \*attribute, gint column);  $6.12$  contracts and  $6.12$  contracts  $6.12$ 種類によって様々な属性があります. gtk\_tree\_view\_[column](#page-183-0)\_new , gtk\_tree\_view\_column\_new\_with\_attributes  $(51–53)$ . GtkTreeViewColumn\* gtk\_tree\_view\_column\_new\_with\_attributes (const gchar \*title, GtkCellRenderer \*cell,

 $6.12$ 

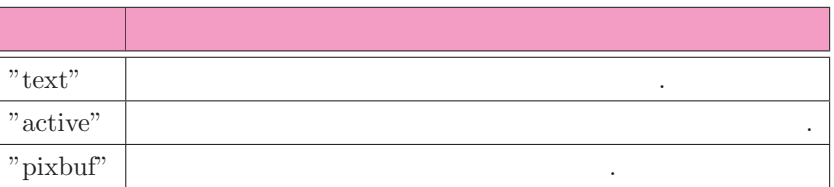

. . . ) ;

<span id="page-185-0"></span> $(48)$  $(GtkTreeViewColumn)$   $(GtkTreeViewColumn)$   $(QtkTreeViewColumn)$ を使います. 関数の戻り値として新しい列を追加した後の列数が返ります. gint gtk\_tree\_view\_append\_column (GtkTreeView \*tree\_view, GtkTreeViewColumn \*column);  $(24-27)$ リストデータの追加は次の手順で行います. 1.  $(24)$ gtk list store append void gtk\_list\_store\_append (GtkListStore \*list\_store, GtkTreeIter \*iter); 2.  $(25-27)$ gtk list store append GtkTreeIter , GtkTreeIter gtk\_list\_store\_set , 3  $\,$ ,  $-1$  ∴ void gtk\_list\_store\_set (GtkListStore \*list\_store, GtkTreeIter \*iter, .. . ) ;  $6-6-1$  : gtkliststore-sample1.c 1 #include <gtk/gtk.h>  $\alpha$  $3$  enum { 4 COLUMN\_ID , 5 COLUMN\_NAME , 6 N\_COLUMNS

```
7 } ;
8
9 typedef struct _ListData {
10 guint id;
11 gchar *name;
12 } ListData;
13
14 static ListData data[] = { \{0, "Mike"\}, \{1, "JoJo"\}};
15
16 static void add_data (GtkTreeView *treeview) {
17 GtkListStore *store;
18 GtkTreeIter iter;
19 int n;
20
21 store = GTK_LIST_STORE(gtk_tree_view_get_model (treeview));
22
```
**174** 6

```
23 for (n = 0; n \leq s \text{ is zero}) (data) / size of (data[0]); n++) {
24 gtk_list_store_append (store, &iter);
25 gtk_list_store_set (store, &iter,
26 COLUMN_ID, data[n].id,
27 COLUMN_NAME, data[n].name, -1);
28 }
29 }
30
31 static GtkWidget* create_list_model (void) {
32 GtkWidget *treeview;
33 GtkListStore *liststore;
34 GtkCellRenderer *renderer;
35 GtkTreeViewColumn *column;
36
37 liststore = gtk_list_store_new (N_COLUMNS,
38 G_TYPE_UINT, G_TYPE_STRING);
39 treeview = gtk_tree_view_new_with_model (GTK_TREE_MODEL(liststore));
40 g_object_unref (liststore);
41
42 renderer = gtk_cell_renderer_text_new ();
43 column = gtk\_tree\_view\_column\_new ();
44 gtk_tree_view_column_set_title (column, "ID");
45 gtk_tree_view_column_pack_start (column, renderer, FALSE);
46 gtk_tree_view_column_set_attributes (column, renderer,
47 and 17 ext ", COLUMN_ID, NULL);
48 gtk_tree_view_append_column (GTK_TREE_VIEW(treeview), column);
49
50 renderer = gtk_cell_renderer_text_new ();
51 column =
52 gtk_tree_view_column_new_with_attributes ("Name", renderer,
53 The COLUMN-NAME , NULL );
54 gtk_tree_view_append_column (GTK_TREE_VIEW(treeview), column);
55
56 return treeview;
57 }
58
59 int main (int argc, char **argv) {
60 GtkWidget *window;
61 GtkWidget *treeview;
62
63 gtk_init (&argc, &argv);
64 window = gtk_window_new (GTK_WINDOW_TOPLEVEL);
65 gtk_window_set_title (GTK_WINDOW(window), "GtkListStore.Sample1");
66 gtk_container_set_border_width (GTK_CONTAINER(window), 5);
67 g_signal_connect (G_OBJECT (window), "destroy",
68 G_CALLBACK (gtk_main_quit), NULL);
69 gtk_widget_set_size_request (window, 300, 100);
70
71 treeview = create_list_model ();
72 gtk_container_add (GTK_CONTAINER(window), treeview);
```

```
73
74 add_data (GTK_TREE_VIEW(treeview));
75
76 gtk_widget_show_all (window);
77 gtk_main ();
78
79 return 0;
80 }
```
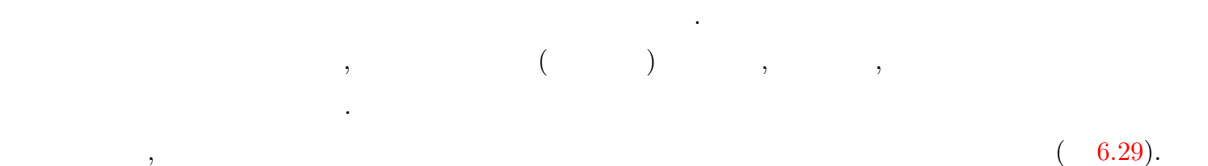

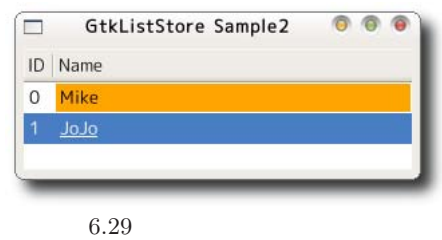

 $(46 - 50)$ 

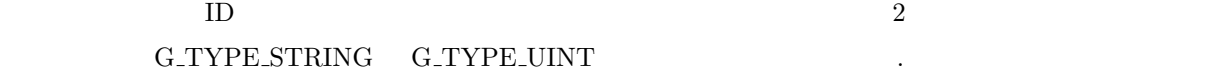

 $(64–67)$ 

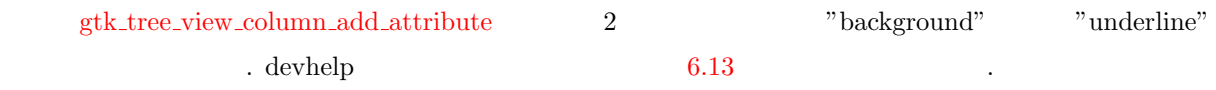

 $6.13$ 

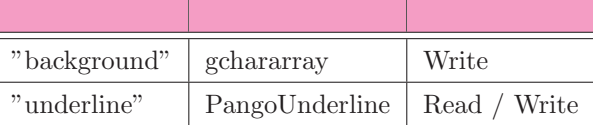

### PangoUnderline

```
typedef enum {
  PANGO_UNDERLINE_NONE ,
  PANGO_UNDERLINE_SINGLE ,
  PANGO_UNDERLINE_DOUBLE ,
  PANGO_UNDERLINE_LOW ,
  PANGO_UNDERLINE_ERROR
} PangoUnderline;
```
 $6.6$  2008  $175$ 

### $6-6-2$  .

```
6-6-2 : gtkliststore-sample2.c
1 #include <gtk/gtk.h>
\overline{2}3 enum {
4 COLUMN_ID ,
5 COLUMN_NAME ,
6 COLUMN_NAME_COLOR ,
7 COLUMN_NAME_LINE ,
8 N _ COLUMNS
9 } ;
10
11 typedef struct _ListData {
12 guint id;
13 g char * name;
14 g char * color:
15 PangoUnderline linestyle;
16 } ListData;
17
18 static ListData data[] = {19 { 0, "Mike", "Orange", PANGO_UNDERLINE_NONE },
20 {1, "JoJo", "Red", PANGO_UNDERLINE_SINGLE}
21 } ;
22
23 static void add_data (GtkTreeView *treeview) {
24 GtkListStore *store;
25 GtkTreeIter iter;
26 int n;
27
28 store = GTK_LIST_STORE(gtk_tree_view_get_model (treeview));
2930 for (n = 0; n < size of (data) / size of (data[0]); n++) {
31 gtk_list_store_append (store, &iter);
32 gtk_list_store_set (store, &iter,
33 COLUMN_ID, data[n].id,
34 COLUMN_NAME, data [n].name,
35 COLUMN_NAME_COLOR, data[n].color,
36 COLUMN_NAME_LINE, data[n].linestyle, -1);
37 }
38 }
39
40 static GtkWidget* create_list_model (void) {
41 GtkWidget *treeview;
42 GtkListStore *liststore;
43 GtkCellRenderer *renderer;
44 GtkTreeViewColumn *column;
45
46 liststore = gtk_list_store_new (N_COLUMNS,
```
**176** 6

53

59

68

70

72 } 73

77

85

88

95 }

94 return 0;

```
6.6 17747 G_TYPE_UINT ,
 48 G_TYPE_STRING ,
 49 G_TYPE_STRING ,
 50 G_TYPE_UINT);
 51 treeview = gtk_tree_view_new_with_model (GTK_TREE_MODEL(liststore));
 52 g_object_unref (liststore);
 54 renderer = gtk_cell_renderer_text_new ();
 55 column =
 56 gtk_tree_view_column_new_with_attributes ("ID", renderer,
 57 "text", COLUMN_ID, NULL);
 58 gtk_tree_view_append_column (GTK_TREE_VIEW(treeview), column);
 60 renderer = gtk cell renderer text new ():
 61 column =
 62 gtk_tree_view_column_new_with_attributes ("Name", renderer,
 63 the contract of the contract of the contract of the contract of the contract of the contract of the contract of the contract of the contract of the contract of the contract of the contract of the contract of the contra
 64 gtk_tree_view_column_add_attribute (column, renderer,
 65 "background", COLUMN_NAME_COLOR);
 66 gtk_tree_view_column_add_attribute (column, renderer,
 67 \blacksquare underline", COLUMN_NAME_LINE);
 69 gtk_tree_view_append_column (GTK_TREE_VIEW(treeview), column);
 71 return treeview;
 74 int main (int argc, char **argv) {
 75 GtkWidget *window;
 76 GtkWidget *treeview;
 78 gtk_init (&argc, &argv);
 79 window = gtk_window_new (GTK_WINDOW_TOPLEVEL);
 80 gtk_window_set_title (GTK_WINDOW(window), "GtkListStore<sub>U</sub>Sample2");
 81 gtk_container_set_border_width (GTK_CONTAINER(window), 5);
 82 g_signal_connect (G_OBJECT(window), "destroy",
 83 G_CALLBACK(gtk_main_quit), NULL);
 84 gtk_widget_set_size_request (window, 300, 100);
 86 treeview = create_list_model ();
 87 gtk_container_add (GTK_CONTAINER(window), treeview);
 89 add_data (GTK_TREE_VIEW(treeview));
```

```
90
91 gtk_widget_show_all (window);
92 gtk_main ();
93
```
<span id="page-190-0"></span> $($  [6–6–3\)](#page-191-0).  $($ いるデータを削除します. 1.  $\blacksquare$  $2.$ 3. 行の削除  $\overline{\Box}$ GtkListStore Sample3  $000$ Name Mike Jojo ■ 削除(<u>D)</u> ▶ 適用(A)  $6.30$  $(7)$  $\label{eq:stk-tree-view.get-selection} \text{gtk-tree-view.get-selection} \tag{Stk-}$  $\begin{minipage}[c]{0.9\linewidth} \textbf{TreeSelection} & \textbf{NULL} & \textbf{1} & \textbf{1} & \$ GtkTreeSelection\* gtk\_tree\_view\_get\_selection (GtkTreeView \*tree\_view);  $(11)$  ${\bf GtkTreeSelection} \hspace{2.5cm} {\bf gtk\_tree\_selection\_get\_selected}$  $(\text{GtkTreeIter})$   $\blacksquare$ ます. gboolean gtk\_tree\_selection\_get\_selected (GtkTreeSelection \*selection, GtkTreeModel \*\*model, GtkTreeIter \*iter);  $(12)$ ,  $\quad$  gtk list store remove  $\quad$  . TRUE  $\qquad \qquad$ g boolean g tk\_list\_store\_remove (GtkListStore \*list\_store, GtkTreeIter \*iter);

<span id="page-191-0"></span>

```
6-6-3 : gtkliststore-sample3.c
1 static void delete_list (GtkTreeView *treeview) {
2 GtkListStore *store;
3 GtkTreeSelection *selection;
4 GtkTreeIter iter;
5 gboolean success;
6
7 selection = gtk_tree_view_get_selection (treeview);
8 if (!selection) return;
9
10 store = GTK_LIST_STORE(gtk_tree_view_get_model (treeview));
11 success = gtk_tree_selection_get_selected (selection, NULL, &iter);
12 if (success) gtk_list_store_remove (store, &iter);
13 }
```
されたリストデータをターミナルに表示する例です.

```
gtk tree model iter next (26-31)gtk_tree_model_iter_next (GtkTreeIter)
    g boolean g tk_tree_model_iter_next (GtkTreeModel *tree_model,
                                    GtkTreeIter *iter);
    {\tt gtk\_tree-model\_get\_iter\_first} \qquad ,\rm OK .
```
 $\mathcal{R}$  $\overline{2}$  a  $\overline{6.31}$ 

```
g boolean g tk_tree_model_get_iter_first (GtkTreeModel *tree_model,
                                        GtkTreeIter *iter);
```
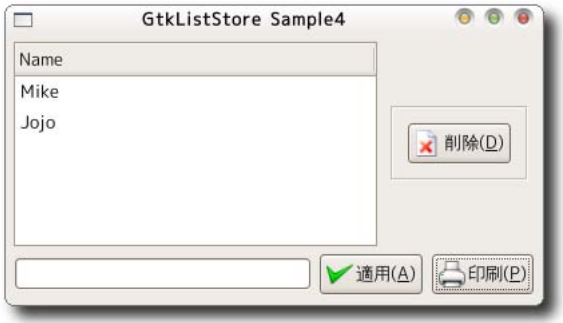

```
gtk<sub>r</sub> tree model foreach (1-12, 33)gtk_tree_model_foreach
ができます.
    void gtk_tree_model_foreach (GtkTreeModel *model,
                                 GtkTreeModelForeachFunc func,
                                 gpointer user_data);
 GtkTreeModelForeachFunc
    gboolean (*GtkTreeModelForeachFunc) (GtkTreeModel *model,
                                         GtkTreePath *path,
                                         GtkTreeIter *iter,
                                         gpointer data);
   (GtkTreeIter) からそれぞれの列のデータを取得するには, 関数 gtk tree model get を使用します. 3
引数から取得するデータの列番号と取得したデータを格納する変数領域のアドレスを対にして与えます. 引数
の最後は −1 で終わります.
    void gtk_tree_model_get (GtkTreeModel *tree_model,
                             GtkTreeIter *iter,
                             . . . ) ;
     6-6-4 : gtkliststore-sample4.c
  1 static gboolean list_print_func (GtkTreeModel *model,
  2 G t k T r e e P a t h *path ,
  3 GtkTreeIter *iter,
  4 a contract to the result of the result of the result of the result of the result of the result of the result of the result of the result of the result of the result of the result of the result of the result of the result
  5 gchar *name;
  6
  7 gtk_tree_model_get (model, iter, COLUMN_NAME, &name, -1);
  8 g_print ("%s\n", name);
  9 g_free (name);
 10
 11 return FALSE;
 12 }
 13
 14 static void cb_button_print (GtkButton *button,
 15 gpointer user_data) {
 16 GtkTreeView *treeview;
 17 GtkTreeModel *model;
 18 GtkTreeIter iter;
 19 gboolean success;
 20 g char *name;
 21
 22 treeview =
 23 GTK_TREE_VIEW(g_object_get_data (G_OBJECT(user_data), "treeview"));
 24 model = GTK_TREE_MODEL(gtk_tree_view_get_model (treeview));
 25 #if 1
 26 success = gtk_tree_model_get_iter_first (model, &iter);
 27 while (success) {
```

```
28 gtk_tree_model_get (model, &iter, COLUMN_NAME, &name, -1);
29 g_p print ("%s\n", name);
30 success = gtk_tree_model_iter_next (model, &iter);
31 }
32 #else
33 gtk_tree_model_foreach (model, list_print_func, NULL);
34 #endif
35 }
```

```
. The state of the state of the state of the state of the state of the state of the state of the state of the state of the state of the state of the state of the state of the state of the state of the state of the state o
         selection_get_selected , gtk_tree_model_iter_next
   (47, 50).
 \,, \,, 15
33 ,CtkTreeIter , gtk_list_store_swap 2
換えます.
    void gtk_list_store_swap (GtkListStore *store,
                            GtkTreeIter *a,
                             GtkTreeIter *b);
```
 $\,$ 

```
6-6-5 : gtkliststore-sample5.c
1 static void up_list (GtkTreeView *treeview) {
2 GtkListStore *store;
3 GtkTreeSelection *selection;
4 GtkTreeIter iter, pre_iter;
5 gboolean success, selected;
6
7 selection = gtk_tree_view_get_selection (treeview);
8 if (!selection) return;
9
```
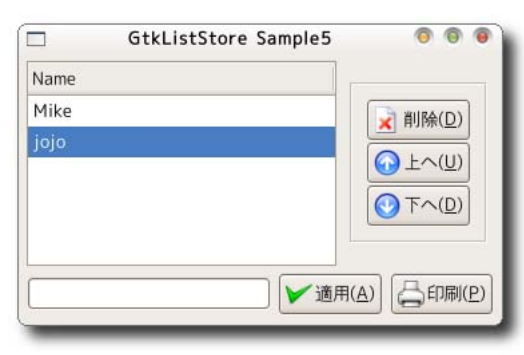

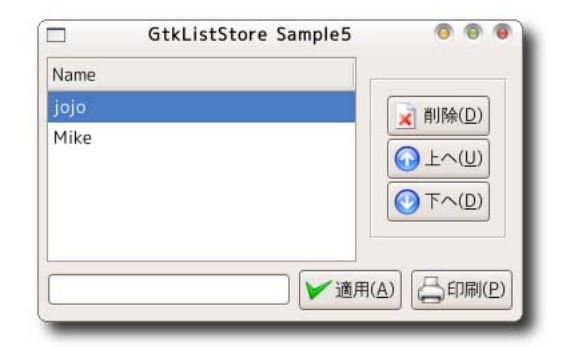

```
10 store = GTK_LIST_STORE(gtk_tree_view_get_model (treeview));
11 success = gtk_tree_model_get_iter_first (GTK_TREE_MODEL(store), &iter);
12 if (gtk_tree_selection_iter_is_selected (selection, &iter)) return;
13
14 while (success) {
15 if (gtk_tree_selection_iter_is_selected (selection, &iter)) {
16 gtk_list_store_swap (store, &pre_iter, &iter);
17 break;
18 } else {
19 pre_iter = iter;
20 success = gtk_tree_model_iter_next (GTK_TREE_MODEL(store), &iter);
21 }
22 }
23 }
24
25 static void down_list (GtkTreeView *treeview) {
26 GtkListStore *store;
27 GtkTreeSelection *selection;
28 GtkTreeIter iter, next_iter;
29 gboolean success, selected;
30
31 selection = gtk_tree_view_get_selection (treeview);
32 if (!selection) return;
33
34 store = GTK_LIST_STORE(gtk_tree_view_get_model (treeview));
35 success = gtk_tree_selection_get_selected (selection, NULL, & iter);
36 if (success) {
37 next_iter = iter;
38 if (gtk_tree_model_iter_next (GTK_TREE_MODEL(store), &next_iter)) {
39 gtk_list_store_swap (store, &iter, &next_iter);
40 }
41 }
42 }
```
## 6.6.6 GtkCellRenderer

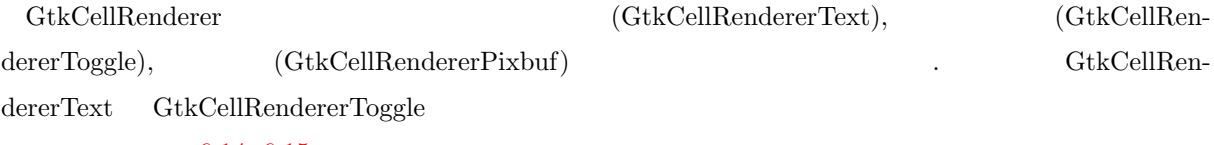

6.14, 6.15

#### $6.14$  GtkCellRendererText

それぞれのシグナルに対するコールバック関数のプロトタイプ宣言は次のようになっています.

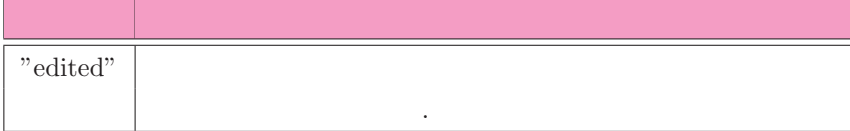

6.15 GtkCellRendererToggle

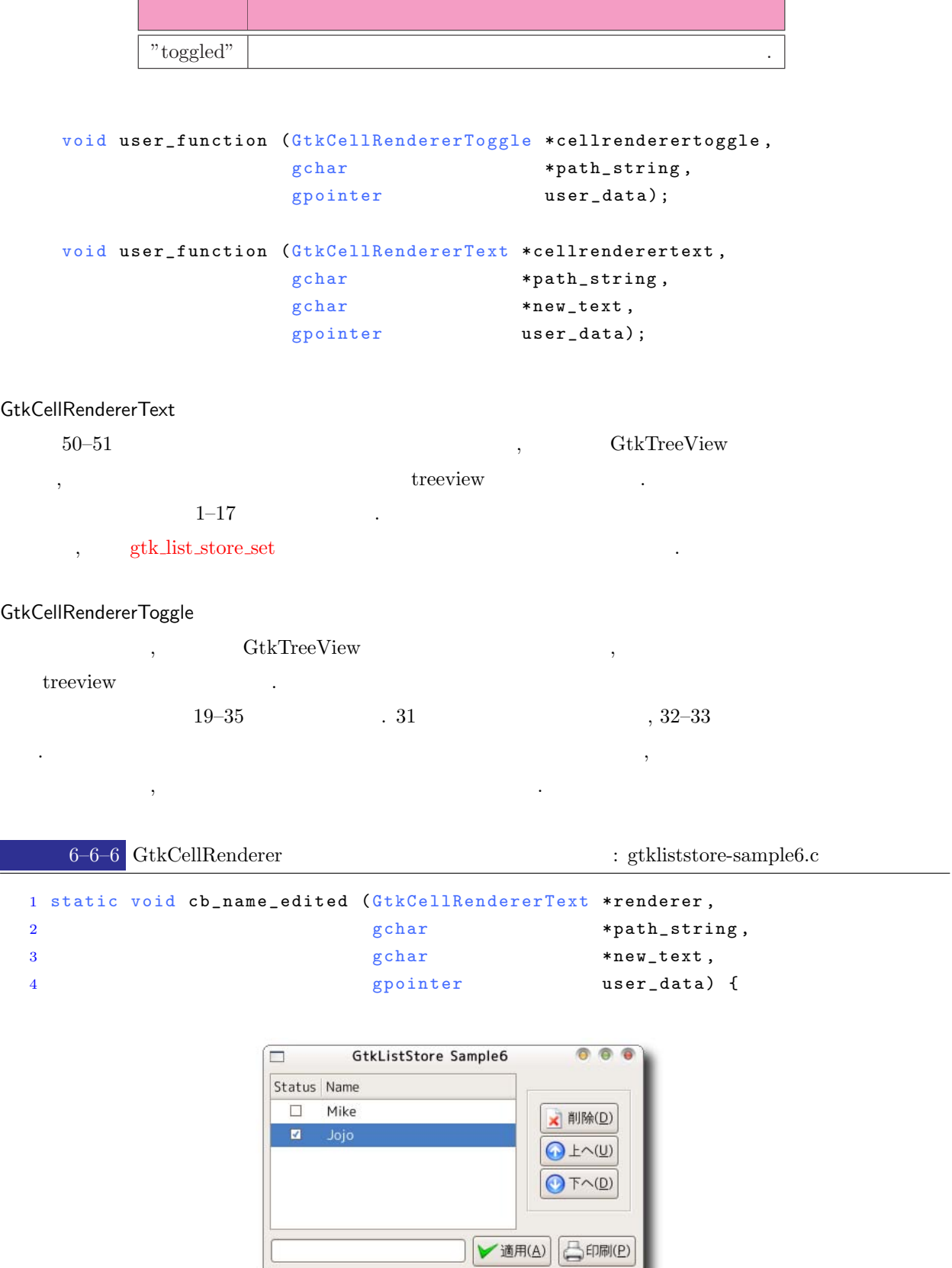

 $6.33$  GtkCellRenderer

IJ

```
5 GtkTreeModel *model;
6 GtkTreeIter iter:
7 GtkTreePath *path;
8 gboolean status;
9
10 model = gtk_tree_view_get_model (GTK_TREE_VIEW(user_data));
11 path = gtk_tree_path_new_from_string (path_string);
12
13 gtk_tree_model_get_iter (model, &iter, path);
14 gtk_list_store_set (GTK_LIST_STORE(model), &iter,
15 COLUMN_NAME, new_text, -1);
16 gtk_tree_path_free (path);
17 }
18
19 static void cb_status_toggled (GtkCellRendererToggle *renderer,
20 a r *path_string , \mathsf{gchar} , \mathsf{gchar} , \mathsf{gchar} , \mathsf{gchar} , \mathsf{gchar} , \mathsf{gchar} , \mathsf{gchar} , \mathsf{gchar} , \mathsf{gchar} , \mathsf{gchar} , \mathsf{gchar} , \mathsf{gchar} , \mathsf{gchar} , \mathsf{gchar} , \mathsf{gchar} , \mathsf{gchar} , \mathsf{gchar}21 gpointer user_data) {
22 GtkTreeModel *model;
23 GtkTreeIter iter:
24 GtkTreePath *path;
25 gboolean status;
26
27 model = gtk_tree_view_get_model (GTK_TREE_VIEW(user_data));
28 path = gtk_tree_path_new_from_string (path_string);
29
30 gtk_tree_model_get_iter (model, &iter, path);
31 gtk_tree_model_get (model, &iter, COLUMN_STATUS, &status, -1);
32 gtk_list_store_set (GTK_LIST_STORE(model), &iter,
33 COLUMN_STATUS, !status, -1);
34 gtk_tree_path_free (path);
35 }
36
37 static GtkWidget* list_new (void) {
38 GtkWidget *treeview;
39 GtkListStore *liststore;
40 GtkCellRenderer *renderer;
41 GtkTreeViewColumn *column;
42
43 liststore = gtk_list_store_new (N_COLUMNS,
44 G_TYPE_BOOLEAN ,
45 G_TYPE_STRING ,
46 G _ TYPE _ BOOLEAN ) ;
47 treeview = gtk_tree_view_new_with_model (GTK_TREE_MODEL(liststore));
48
49 renderer = gtk_cell_renderer_toggle_new ();
50 g_signal_connect (renderer, "toggled",
51 G_CALLBACK(cb_status_toggled), treeview);
52 column =
53 gtk_tree_view_column_new_with_attributes ("Status", renderer,
"active", \quad \texttt{COLUMN\_STATUS} \; ,
```

```
55 NULL);
56 gtk_tree_view_append_column (GTK_TREE_VIEW(treeview), column);
57
58 renderer = gtk\_cell\_render\_text\_new ();
59 g_signal_connect (renderer, "edited",
60 G_CALLBACK(cb_name_edited), treeview);
61 column =
62 gtk_tree_view_column_new_with_attributes ("Name", renderer,
63 "text", COLUMN_NAME,
64 "editable", COLUMN_EDITABLE,
\texttt{NULL} );
66 gtk_tree_view_append_column (GTK_TREE_VIEW(treeview), column);
67 return treeview;
68 }
```
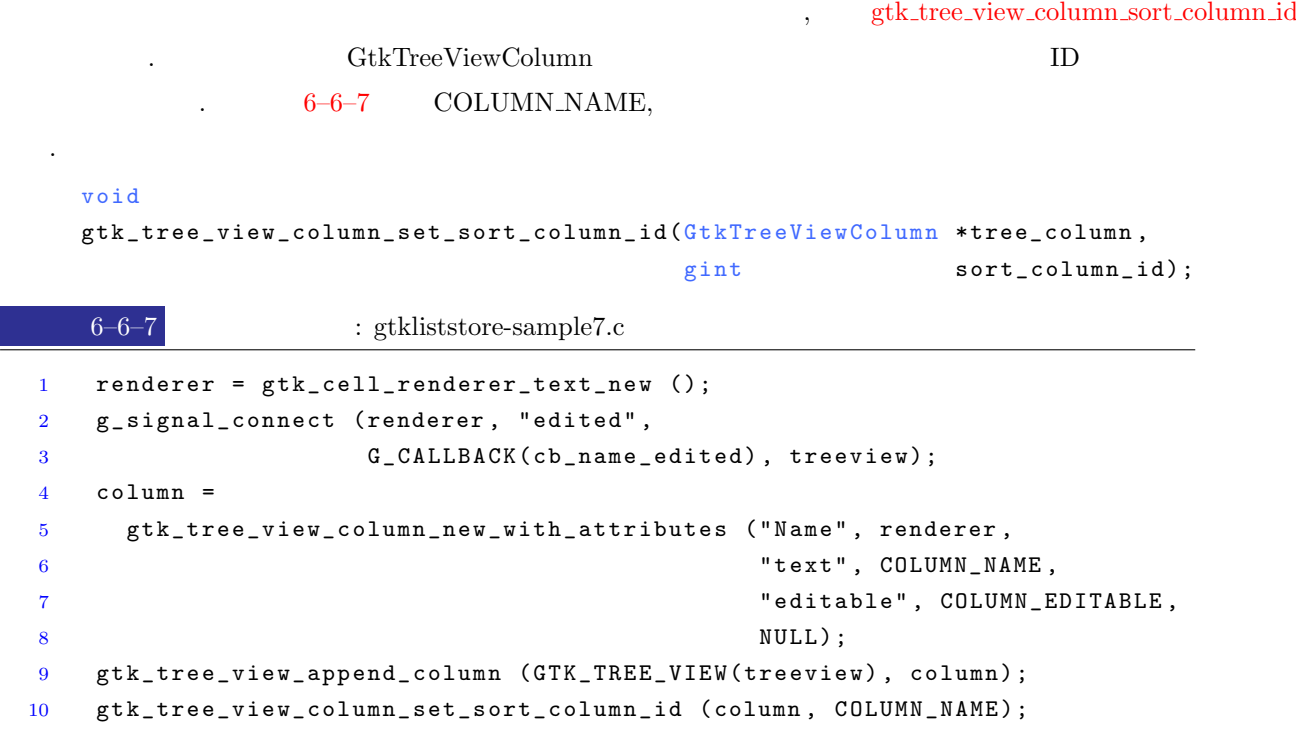

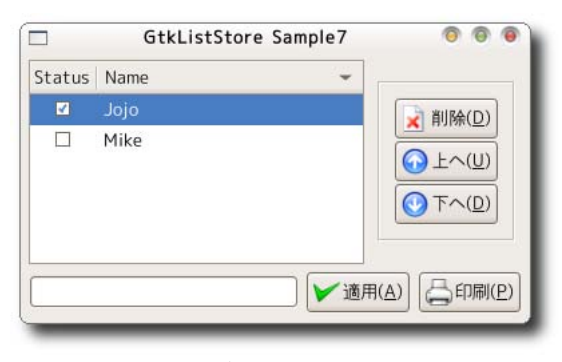

<span id="page-198-0"></span>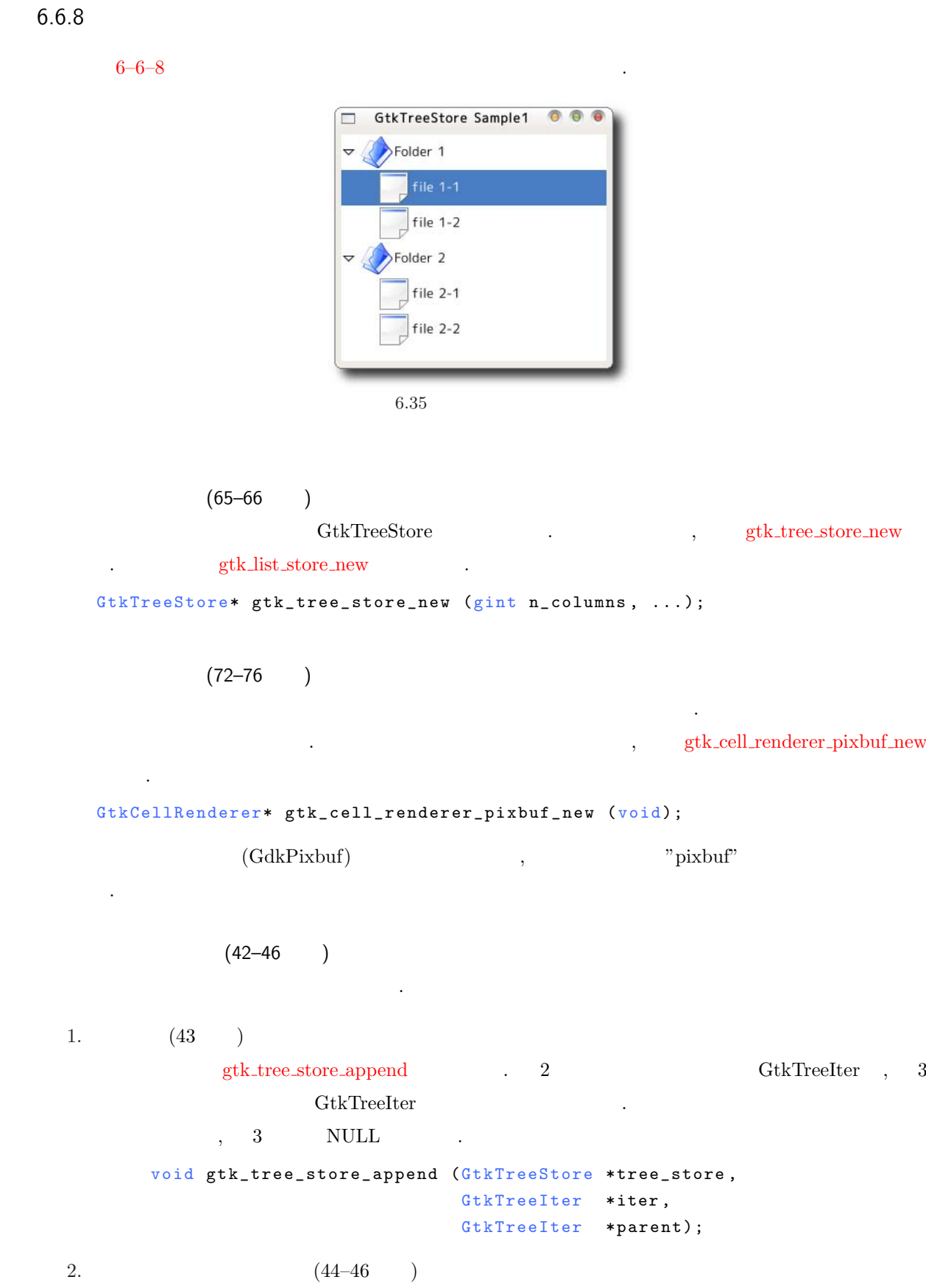

```
append GtkTreeIter ,
  GtkTreeIter gtk_tree_store_set , 3 3
とデータを対にして指定し, 最後の引数は −1 で終わります.
     void gtk_tree_store_set (GtkTreeStore *tree_store,
                                 GtkTreeIter *iter,
                                 .. . ) ;
                             . GdkPixbuf
pixbuf_new_from_file GdkPixbuf
         (102)\begin{minipage}{0.9\linewidth} \textit{gtk\_tree\_view\_set\_heads\_visible} \qquad \qquad \textit{.} \qquad \textit{?} \qquad \qquad \textit{TRUE} \end{minipage}, FALSE
void gtk_tree_view_set_headers_visible (GtkTreeView *tree_view,
                                            gboolean headers_visible);
```

```
6-6-8 : gtktreestore-sample1.c
```

```
1 #include \mathsf{cytk}/\mathsf{gtk}.h>
2
3 enum {
4 COLUMN_ICON ,
5 COLUMN_LABEL ,
6 N _ COLUMNS
7 } ;
8
9 typedef struct _TreeData TreeData;
10 struct _ TreeData {
11 gchar *iconname;
12 gchar *label;
13 TreeData *child;
14 } ;
15
16 static TreeData sublevel1[] = {17 {"file.png", "file11", NULL}, {"file.png", "file1 - 2", NULL}, NULL
18 } ;
19
20 static TreeData sublevel2[] = {
21 {"file.png", "file\sqcup 2-1", NULL}, {"file.png", "file\sqcup 2-2", NULL}, NULL
22 } ;
23
24 static TreeData toplevel [] = {25 {"folder.png", "Folder\sqcup1", sublevel1},
26 {"folder.png", "Folder\sqcup2", sublevel2},
27 NULL
28 } ;
29
```
**188** 6

```
30 static void add_data (GtkTreeView *treeview) {
31 GtkTreeStore *store:
32 GtkTreeIter iter, child_iter;
33 GdkPixbuf *pixbuf;
34 TreeData *top, *child;
35 int n:
36
37 store = GTK_TREE_STORE(gtk_tree_view_get_model (treeview));
38
39 top = toplevel;
40 while (top->iconname) {
41 child = top->child;
42 pixbuf = gdk_pixbuf_new_from_file (top->iconname, NULL);
43 gtk tree store append (store, & iter, NULL);
44 gtk_tree_store_set (store, &iter,
45 COLUMN_ICON , pixbuf ,
46 COLUMN_LABEL, top->label, -1);
47 while (child->iconname) {
48 pixbuf = gdk_pixbuf_new_from_file (child->iconname, NULL);
49 gtk_tree_store_append (store, &child_iter, &iter);
50 gtk_tree_store_set (store, &child_iter,
51 COLUMN_ICON, pixbuf,
52 COLUMN_LABEL, child->label, -1);
53 child++;
54 }
55 to p++;56 }
57 }
58
59 static GtkWidget* create_tree_model (void) {
60 GtkWidget *treeview;
61 GtkTreeStore *treestore;
62 GtkCellRenderer *renderer;
63 GtkTreeViewColumn *column;
64
65 treestore = gtk_tree_store_new (N_COLUMNS,
66 GDK_TYPE_PIXBUF, G_TYPE_STRING);
67 treeview = gtk_tree_view_new_with_model (GTK_TREE_MODEL(treestore));
68 g_object_unref (treestore);
69
70 column = gtk\_tree\_view\_column\_new ();
71
72 renderer = gtk_cell_renderer_pixbuf_new ();
73 gtk_tree_view_column_set_title (column, "Folder");
74 gtk_tree_view_column_pack_start (column, renderer, FALSE);
75 gtk_tree_view_column_add_attribute (column, renderer, "pixbuf",
76 COLUMN_ICON);
77
78 renderer = gtk_{cell\_render\_text\_new} ();
79 gtk_tree_view_column_pack_start (column, renderer, TRUE);
```

```
80 gtk_tree_view_column_add_attribute (column, renderer, "text",
81 COLUMN LABEL):
82
83 gtk_tree_view_append_column (GTK_TREE_VIEW(treeview), column);
84
85 return treeview;
86 }
87
88 int main (int argc,
89 char **argy) {
90 GtkWidget *window;
91 GtkWidget *treeview;
92
93 gtk\_init (kargc, kargy);
94 window = gtk_window_new (GTK_WINDOW_TOPLEVEL);
95 gtk_window_set_title (GTK_WINDOW(window), "GtkTreeStore<sub>U</sub>Sample1");
96 gtk_container_set_border_width (GTK_CONTAINER(window), 5);
97 g_signal_connect (G_OBJECT(window), "destroy",
98 G_CALLBACK (gtk_main_quit), NULL);
99 gtk_widget_set_size_request (window, 280, 240);
100
101 treeview = create_tree_model ();
102 gtk_tree_view_set_headers_visible (GTK_TREE_VIEW(treeview), FALSE);
103 gtk_container_add (GTK_CONTAINER(window), treeview);
104
105 add_data (GTK_TREE_VIEW(treeview));
106
107 gtk_widget_show_all (window);
108 gtk_main ();
109
110 return 0;
111 }
```
開するかどうかを指定します.

 $6-6-9$  contracts and  $6-6-9$ "row-activated" and "row-activated" and "g\_signal\_[connect](#page-34-0)"  $(71–72)$  ). "row-activated" ルバック関数のプロトタイプ宣言は次のようになっています. void user\_function (GtkTreeView \*treeview, GtkTreePath \*path, GtkTreeViewColumn \*column, gpointer user\_data);  $\,$ gtk\_tree\_view\_expand\_row expand row expanded and the set of  $\mathbb{R}$  gtk tree view collapse\_row  $\centering \begin{minipage}{0.9\linewidth} \begin{tabular}{l} \multicolumn{2}{c}{\textbf{.} } \\ \multicolumn{2}{c}{\textbf{.} } \\ \multicolumn{2}{c}{\textbf{.} } \\ \multicolumn{2}{c}{\textbf{.} } \\ \multicolumn{2}{c}{\textbf{.} } \\ \multicolumn{2}{c}{\textbf{.} } \\ \multicolumn{2}{c}{\textbf{.} } \\ \multicolumn{2}{c}{\textbf{.} } \\ \multicolumn{2}{c}{\textbf{.} } \\ \multicolumn{2}{c}{\textbf{.} } \\ \multicolumn{2}{c}{\textbf{.} } \\ \multicolumn{2}{c}{$ 

```
gboolean gtk_tree_view_expand_row (GtkTreeView *tree_view,
                                   GtkTreePath *path,
                                   gboolean open_all);
gboolean gtk_tree_view_collapse_row (GtkTreeView *tree_view,
                                    GtkTreePath *path);
```

```
(18-34).
```
ダブルクリックした行が既に展開されているかどうかを調べる関数は提供されていません. この例では展開 されている行のリストを取得し, クリックされた行のラベルがリスト中に存在するかどうかで, クリックした行

 $\sqrt{6-6-9}$  : gtktreestore-sample2.c

```
1 static void get_expanded_path (GtkTreeView *treeview,
2 GtkTreePath *path,
3 gpointer user_data) {
4 GtkTreeModel *model;
5 GtkTreeIter iter:
6 GList **list;
7 gchar * label;
8
9 list = user_data;
10 model = gtk_tree_view_get_model (treeview);
11
12 gtk_tree_model_get_iter (model, &iter, path);
13 gtk_tree_model_get (model, &iter, COLUMN_LABEL, &label, -1);
14
15 *list = g<sub>-</sub>list<sub>-</sub>append (*list, label);
16 }
17
18 static gboolean is_expanded (GtkTreeView *treeview, const gchar *label) {
19 GList *list = NULL, *node;20 gboolean success = FALSE;
21
22 gtk_tree_view_map_expanded_rows (treeview, get_expanded_path, &list);
23 for (node = list; node; node = g_list_next (node)) {
24 if (strcmp ((char *) node->data, label) == 0) {
25 success = TRUE;
26 break;
27 }
28 }
29 g_list_foreach (list, (GFunc) g_free, NULL);
30 g_list_free (list);
31
32 return success;
33 }
34
35 static void cb_double_clicked (GtkTreeView *treeview,
36 GtkTreePath * path,
37 GtkTreeViewColumn *column,
38 gpointer data) {
```
39 GtkTreeModel \*model;

```
6.6 191
```

```
40 GtkTreeIter iter;
41 g char * label;
42
43 model = gtk_tree_view_get_model (treeview);
44 if (gtk_tree_model_get_iter (model, &iter, path)) {
45 gtk_tree_model_get (model, &iter, COLUMN_LABEL, &label, -1);
46 if (is_expanded (treeview, label)) {
47 gtk_tree_view_collapse_row (treeview, path);
48 } else {
49 gtk_tree_view_expand_row (treeview, path, FALSE);
50 }
51 g_free (label);
52 }
53 }
54
55 int main (int argc, char **argv) {
56 GtkWidget *window;
57 GtkWidget *treeview;
58
59 gtk_init (&argc, &argv);
60 window = gtk_window_new (GTK_WINDOW_TOPLEVEL);
61 gtk_window_set_title (GTK_WINDOW(window), "GtkTreeStore<sub>u</sub>Sample1");
62 gtk_container_set_border_width (GTK_CONTAINER(window), 5);
63 g_signal_connect (G_OBJECT (window), "destroy",
64 G_CALLBACK (gtk_main_quit), NULL);
65 gtk_widget_set_size_request (window, 280, 240);
66
67 treeview = create_tree_model ();
68 g_signal_connect (treeview, "row-activated",
69 G_CALLBACK(cb_double_clicked), NULL);
70 gtk_tree_view_set_headers_visible (GTK_TREE_VIEW(treeview), FALSE);
71 gtk_container_add (GTK_CONTAINER(window), treeview);
72
73 add_data (GTK_TREE_VIEW(treeview));
74
75 gtk_widget_show_all (window);
76 gtk_main ();
77
78 return 0;
79 }
```
## $6.6.10$

 $\mathcal{S}_{\mathcal{S}}$ 関数も存在します. ここでは, それらの関数を紹介します. 詳細や具体的な使用例などは省略します. • gtk\_tree\_store\_is\_ancestor

 $2$  (iter)  $3$  (descendant) (

```
) TRUE
             gboolean gtk_tree_store_is_ancestor (GtkTreeStore *tree_store,
                                                               GtkTreeIter *iter,
                                                               GtkTreeIter *descendant);
    • gtk_tree_store_iter_depth
       \hspace{.1cm} 0 \hspace{.1cm} .
             gint gtk_tree_store_iter_depth (GtkTreeStore *tree_store,
                                                        GtkTreeIter *iter);
6.76.7.1(GtkTooltips) ,
\mathcal{L}(\mathcal{L}(\mathcal{. GtkTooltips
           (6.36).GtkTooltips exercises example gtk_tooltips_new
       GtkTooltips* gtk_tooltips_new (void);
                        GtkTooltips , gtk_tooltips_set_tip ,
チップスを登録します.
       void gtk_tooltips_set_tip (GtkTooltips *tooltips,
                                           GtkWidget *widget,
                                           const gchar *tip_text,
                                           const gchar *tip_private);
     1 a 2 \frac{1}{3} 1 a \frac{1}{3}
```
 $6-7-1$  ,  $6-36$ 

 $\,$ 

 $\overline{4}$  ,  $\overline{4}$ 

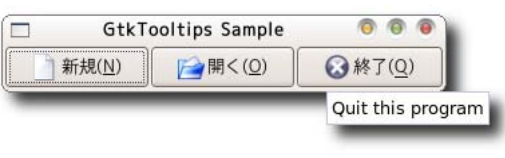

```
6.36
```
<span id="page-205-0"></span>

```
1 #include <gtk/gtk.h>
\overline{2}3 int main (int argc, char **argv) {
4 GtkWidget *window;
5 GtkWidget *hbox;
6 GtkTooltips *tooltips;
7 GtkWidget *button;
8
9 gtk_init (\&argc, \&argv);
10 window = gtk_window_new (GTK_WINDOW_TOPLEVEL);
11 gtk_window_set_title (GTK_WINDOW (window), "GtkTooltips<sub>u</sub>Sample");
12 g_signal_connect (G_OBJECT(window), "destroy",
13 G_CALLBACK (gtk_main_quit, NULL);
14 hbox = gtk_hbox_new (FALSE, 0);
15 gtk_container_add (GTK_CONTAINER (window), hbox);
16
17 tooltips = gtk_ttooltips_new ();
18
19 button = gtk_button_new_from_stock (GTK_STOCK_NEW);
20 gtk_box_pack_start (GTK_BOX(hbox), button, FALSE, FALSE, 0);
21 gtk_tooltips_set_tip (GTK_TOOLTIPS(tooltips), button,
22 " \text{Run}_{\sqcup}new\sqcupprogram", "\text{Run}_{\sqcup}new\sqcupprogram");
23
24 button = gtk_button_new_from_stock (GTK_STOCK_OPEN);
25 gtk_box_pack_start (GTK_BOX(hbox), button, FALSE, FALSE, 0);
26 gtk_tooltips_set_tip (GTK_TOOLTIPS(tooltips), button,
27 " Open<sub>\sqcup</sub> a<sub>\sqcup</sub> file", " Open\sqcup a<sub>\sqcup</sub> file" );
28
29 button = gtk_button_new_from_stock (GTK_STOCK_QUIT);
30 gtk_box_pack_start (GTK_BOX(hbox), button, FALSE, FALSE, 0);
31 gtk_tooltips_set_tip (GTK_TOOLTIPS(tooltips), button,
32 " Quit_{\sqcup}this_{\sqcup}program", "Quit_{\sqcup}this_{\sqcup}program");
33 g_signal_connect (G_OBJECT(button), "clicked",
34 G_CALLBACK (gtk_main_quit), NULL);
35
36 gtk_widget_show_all (window);
37 gtk_main ();
38
39 return 0;
40 }
```
## <span id="page-206-0"></span>6.7.2

 $(GtkProgressBar)$ , 示形式には, 6.37 上段左のような, バーが左右を行ったり来たりして, 動作中であることを示すもの (これを  $)$  , 6.37  $,$  $($ バーは右から左へ伸びていくものもあります.

```
GObject
   + - - -GtkObject
           + - - -GtkWidget
                    + - - - - GtkProgress
                            + - - - -G t k P r o g r e s s B a r
```
 $, \qquad {\rm gtk\_progress\_bar\_new} \qquad .$ 

び出すことでプログレスバーの状態を更新することができます.

```
GtkWidget* gtk_progress_bar_new (void);
```

```
\overline{\phantom{a}}, \overline{\phantom{a}}• • \mathbf{r} = \mathbf{r} \cdot \mathbf{r}
```
 $, \qquad \quad \text{gtk-progress\_bar-pulse}$ 

void gtk\_progress\_bar\_pulse (GtkProgressBar \*pbar);

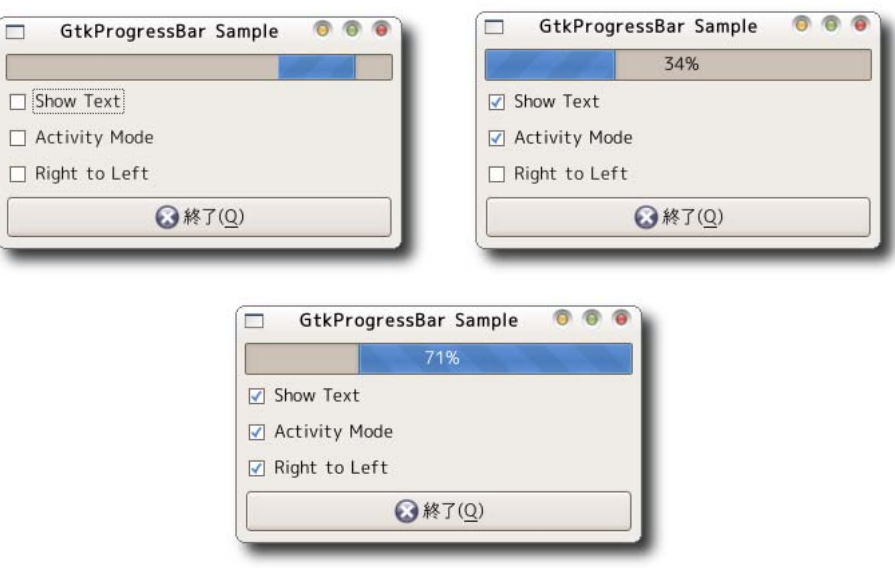

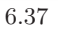

```
6.7 195
      gtk_progress_bar_set_pulse_step
    \therefore 0.0 1.0 \thereforevoid gtk_progress_bar_set_pulse_step (GtkProgressBar *pbar,
                                        gdouble fraction);
  • • \bullet 7 P \bullet 7 P \bullet 7 <i>P
                                                gtk_progress_bar_set_fraction
    \ldots , \phantom{00}0.0 \phantom{00}1.0 \ldotsvoid gtk_progress_bar_set_fraction (GtkProgressBar *pbar,
                                      gdouble fraction);
 プログレスバーのプロパティには以下のものがあります.
  • プログレスバーの現在の値
                                 gtk_progress_bar_get_fraction .
           gtk_progress_bar_set_fracktion
        gdouble gtk_progress_bar_get_fraction (GtkProgressBar *pbar);
  • プログレスバーの表示方向
                                           gtk_progress_bar_set_orientation
                                              gtk_progress_bar_get_orientation
    によって, 現在の設定を取得することができます.
        vo i d
        gtk_progress_bar_set_orientation (GtkProgressBar *pbar,
                                    GtkProgressBarOrientation
                                                    orientation);
   GtkProgressBarOrientation
        typedef enum
        {
          GTK_PROGRESS_LEFT_TO_RIGHT ,
          GTK_PROGRESS_RIGHT_TO_LEFT ,
         GTK_PROGRESS_BOTTOM_TO_TOP ,
          GTK_PROGRESS_TOP_TO_BOTTOM
        } GtkProgressBarOrientation;
  • プログレスバーに表示するテキスト
    \mathcal{O}_\mathcal{A}\sim 2000 \%gtk_progress_bar_set_text
                                            gtk_progress_bar_get_text
    ます.
        void gtk_progress_bar_set_text (GtkProgressBar *pbar,
                                   const gchar *text);
```

```
G_CONST_RETURN gchar*
          gtk_progress_bar_get_text (GtkProgressBar *pbar);
 6–7–26.37
\,, \,\mathcal{O}_2 , \mathcal{O}_3 , \mathcal{O}_4 , \mathcal{O}_5 and \mathcal{O}_7 are the set of \mathcal{O}_7 and \mathcal{O}_8 are the set of \mathcal{O}_8 and \mathcal{O}_9 are the set of \mathcal{O}_8 and \mathcal{O}_9 are the set of \mathcal{O}_8 and \mathcal{O}_9 are t
(g_t \times d)6-7-2 : gtkprogressbar-sample.c
  1 #include <gtk/gtk.h>
  2^{\circ}3 static gboolean activity_mode = 0;
  4 static gboolean show_text = 0;
  5 static gint timer = 0;
  6
  7 static gboolean progressbar_update (gpointer data) {
  8 G t k P r og r e s s B a r * r r og r e s s b a r = G T K _ P R O G R E S S _ B A R ( d a t a ) ;
  9 gdouble new_val;
  10 const gchar *text;
  11 g char label [256];
  12
 13 if (!activity_mode) {
 14 gtk_progress_bar_pulse(progressbar);
  15 } else {
  16 new_val = gtk_progress_bar_get_fraction (progressbar) + 0.01;
  17 if (new_val > 1.0) new_val = 0.0;
 18 gtk_progress_bar_set_fraction (progressbar, new_val);
 19 if (show_text) {
 20 sprintf (label, "%3d%s", (int) (new_val * 100.0), "%");
 21 gtk_progress_bar_set_text (progressbar, label);
 22 }
 23 }
```

```
24 return TRUE;
25 }
26
27 static void cb_show_text (GtkToggleButton *widget, gpointer data) {
28 if (show_text) {
29 gtk_progress_bar_set_text (GTK_PROGRESS_BAR(data), "");
30 show_text = FALSE;
31 } else {
32 show_text = TRUE;
33 }
34 }
35
36 static void cb_activity_mode (GtkToggleButton *widget, gpointer data) {
37 activity_mode = gtk_toggle_button_get_active (widget);
```

```
38 if (activity_mode) {
39 gtk_progress_bar_set_fraction (GTK_PROGRESS_BAR(data), 0.0);
40 } else {
41 gtk_progress_bar_pulse (GTK_PROGRESS_BAR(data));
42 }
43 }
44
45 static void cb_orientation (GtkToggleButton *widget, gpointer data) {
46 GtkProgressBarOrientation orientation;
47
48 orientation =
49 gtk_progress_bar_get_orientation (GTK_PROGRESS_BAR(data));
50 switch (orientation) {
51 case GTK PROGRESS LEFT TO RIGHT:
52 gtk_progress_bar_set_orientation (GTK_PROGRESS_BAR(data),
53 GTK_PROGRESS_RIGHT_TO_LEFT);
54 break;
55 case GTK_PROGRESS_RIGHT_TO_LEFT:
56 gtk_progress_bar_set_orientation (GTK_PROGRESS_BAR(data),
57 GTK LERUGRESS LEFT TO RIGHT);
58 break;
59 default:
60 break;
61 }
62 }
63
64 static void cb_quit (GtkButton *widget, gpointer data) {
65 g_source_remove (timer);
66 gtk_main_quit ();
67 }
68
69 int main (int argc, char **argy) {
70 GtkWidget *window;
71 GtkWidget *vbox;
72 GtkWidget *progressbar;
73 GtkWidget *button;
74
75 gtk_init (&argc, &argv);
76 window = gtk_window_new (GTK_WINDOW_TOPLEVEL);
77 gtk_window_set_title (GTK_WINDOW (window), "GtkProgressBar<sub>u</sub>Sample");
78 gtk_widget_set_size_request (window, 300, -1);
79 gtk_container_set_border_width (GTK_CONTAINER(window), 5);
80 g_signal_connect (G_OBJECT(window), "destroy",
81 G_CALLBACK(cb_quit), NULL);
82
83 vbox = gtk_vbox_new (FALSE, 5);
84 gtk_container_add (GTK_CONTAINER (window), vbox);
85
86 progressbar = gtk_progress_bar_new ();
87 gtk_box_pack_start (GTK_BOX(vbox), progressbar, FALSE, FALSE, 0);
```

```
88
89 button = gtk\_check_button_new_with_label ("Show_UText");
90 gtk_box_pack_start (GTK_BOX(vbox), button, FALSE, FALSE, 0);
91 g_signal_connect (G_OBJECT(button), "clicked",
92 G_CALLBACK(cb_show_text), progressbar);
93
94 button = gtk_check_button_new_with_label ("Activity<sub>L</sub>Mode");
95 gtk_box_pack_start (GTK_BOX(vbox), button, FALSE, FALSE, 0);
96 g_signal_connect (G_OBJECT(button), "clicked",
97 G_CALLBACK(cb_activity_mode), progressbar);
98
99 button = gtk_check_button_new_with_label ("Right<sub>u</sub>to<sub>u</sub>Left");
100 gtk_box_pack_start (GTK_BOX(vbox), button, FALSE, FALSE, 0);
101 g_signal_connect (G_OBJECT(button), "clicked",
102 G_CALLBACK(cb_orientation), progressbar);
103
104 button = gtk_button_new_from_stock (GTK_STOCK_QUIT);
105 gtk_box_pack_start (GTK_BOX(vbox), button, FALSE, FALSE, 0);
106 g_signal_connect (G_OBJECT(button), "clicked",
107 G_CALLBACK(gtk_main_quit), NULL);
108
109 timer = g_timeout_add (100, progressbar_update, progressbar);
110
111 gtk_widget_show_all (window);
112 gtk_main ();
113
114 return 0;
115 }
```
# 6.7.3

(GtkSeparator) , GUI

作成します. つまりを作成します. つまります. つまります. つまります. つまり

```
GObject
    + - - - -G t k O b j e c t
            + - - -GtkWidget
                    + - - - - GtkSeparator
                            + - - - - GtkHSeparator
                            + - - - - GtkVSeparator
```
セパレータウィジェットを作成するには次の関数を使用します.

• gtk\_hseparator\_new

.<br>サイトリー

めには重要なウィジェットです.

```
GtkWidget* gtk_hseparator_new (void);
```
 $\bullet\$ gtk\_vseparator\_new

縦方向のセパレータを作成します.

```
GtkWidget* gtk_vseparator_new (void);
```
 $6.7.4$ 

ます.

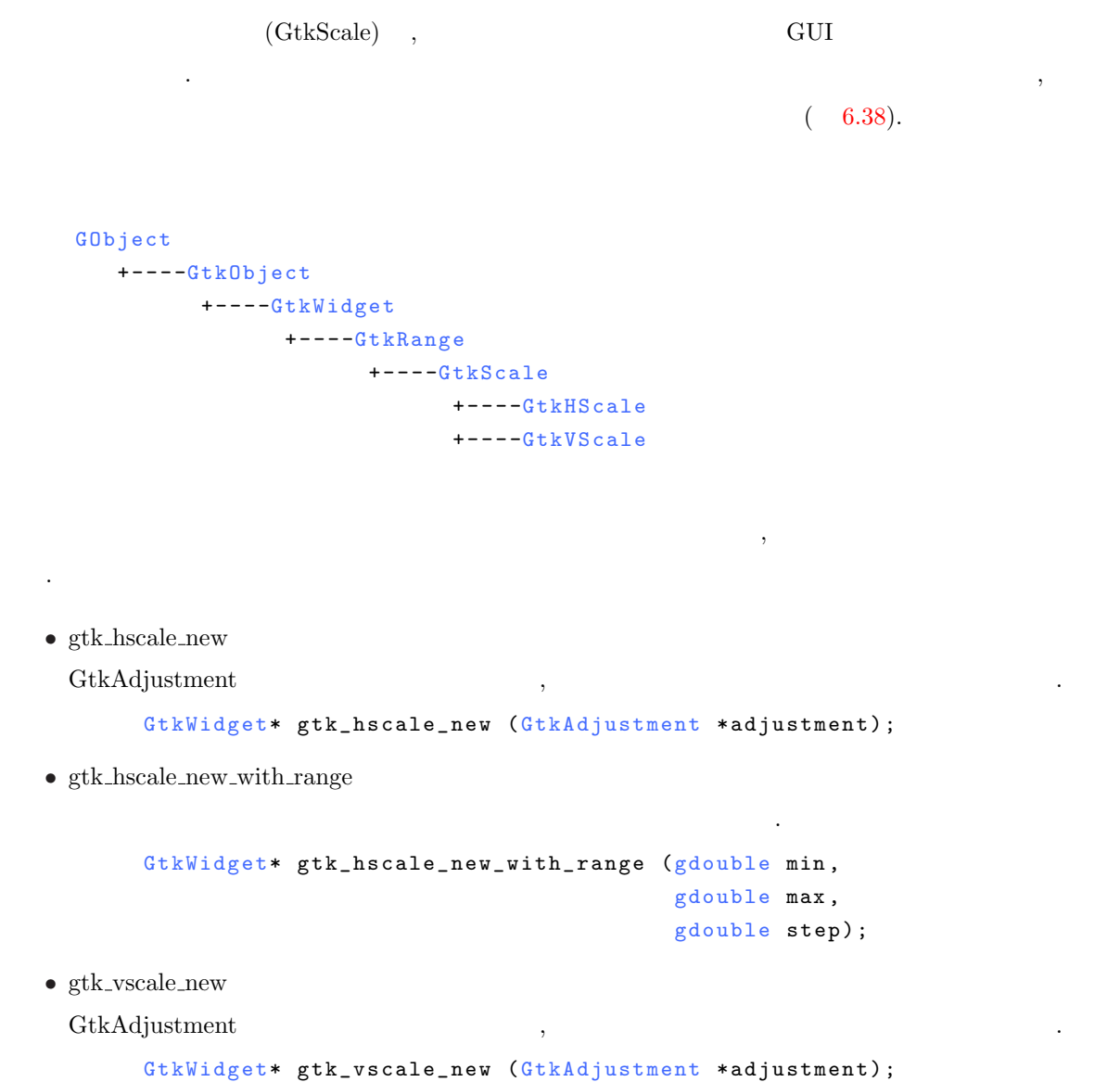

数値の範囲とステップ幅を引数に指定して垂直スケールを作成します.

• gtk\_vscale\_new\_with\_range

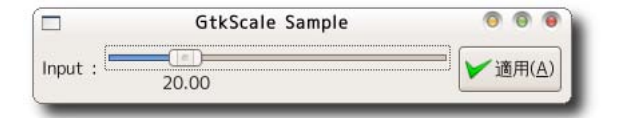

```
Gt k Widget* gtk_vscale_new_with_range (gdouble min,
                                         gdouble max,
                                         gdouble step);
                                       "value-changed"
なんだときに、スケールの値が変化したときに
 \label{eq:value-changed} \text{"value-changed"} \tag{1}\text{GtkScale} \hspace{2em} \text{GtkRange} \hspace{2em} \text{,} \hspace{2em} \text{GtkRange}しています.
    gboolean user_function (GtkRange *range,
                        gpointer user_data);
 スケールウィジェットのプロパティには次の項目が存在します.
  • 現在の値
                                   gtk_range_get_value
     . <br> gtk\_range\_set\_valuegd ou ble gtk_range_get_value (GtkRange *range);
        void gtk_range_set_value (GtkRange *range, gdouble value);
  • 数値の表示
    \lambdaることができません. スケールウィジェットには現在の値を表示する機能があります. 数値を表示
                      gtk_scale_set_draw_value
    gtk_scale_get_draw_value
        void gtk_scale_set_draw_value (GtkScale *scale, gboolean draw_value);
        gboolean gtk_scale_get_draw_value (GtkScale *scale);
  • 数値の表示位置
    \overline{\phantom{a}}gtk_scale_set_value_pos
   gtk scale get value pos
        void gtk_scale_set_value_pos (GtkScale *scale, GtkPositionType pos);
        Gtk PositionType gtk_scale_get_value_pos (GtkScale *scale);
  • 小数値の表示桁数
    \mathcal{A}=\mathcal{A}きます.
        void gtk_scale_set_digits (GtkScale *scale, gint digits);
        gint gtk_scale_get_digits (GtkScale *scale);
```

```
6-7-3 : gtkscale-sample.c
```

```
1 #include <gtk/gtk.h>
 2
3 static void cb_value_changed (GtkScale *scale, gpointer data) {
4 g_print ("value<sub>U</sub>=U"f\n", gtk_range_get_value (GTK_RANGE(scale)));
5 }
6
7 static void cb_button (GtkButton *button, gpointer data) {
8 g_print ("value<sub>u</sub>=<sub>u</sub>%f\n", gtk_range_get_value (GTK_RANGE(data)));
9 }
10
11 int main (int argc, char **argv) {
12 GtkWidget *window;
13 GtkWidget *hbox;
14 GtkWidget *label;
15 GtkWidget *scale;
16 GtkWidget *button;
17 gdouble min = 0.0, max = 100.0, step = 0.1;
18
19 gtk_init (&argc, &argv);
20 window = gtk_window_new (GTK_WINDOW_TOPLEVEL);
21 gtk_window_set_title (GTK_WINDOW(window), "GtkScale<sub>D</sub>Sample");
22 gtk_widget_set_size_request (window, 400, -1);
23 gtk_container_set_border_width (GTK_CONTAINER(window), 5);
24 g_signal_connect (G_OBJECT(window), "destroy",
25 G_CALLBACK (gtk_main_quit), NULL);
26
27 hbox = gtk_hbox_new (FALSE, 5);
28 gtk_container_add (GTK_CONTAINER(window), hbox);
29
30 label = gtk_label_new ("Input<sub>1</sub>:");
31 gtk_box_pack_start (GTK_BOX(hbox), label, FALSE, FALSE, 0);
32
33 scale = gtk_scale_new_with_range (min, max, step);
34 gtk_scale_set_digits (GTK_SCALE(scale), 2);
35 gtk_scale_set_draw_value (GTK_SCALE(scale), TRUE);
36 gtk_scale_set_value_pos (GTK_SCALE(scale), GTK_POS_BOTTOM);
37
38 g_signal_connect (G_OBJECT(scale), "value_changed",
39 G_CALLBACK(cb_value_changed), NULL);
40 gtk_box_pack_start (GTK_BOX(hbox), scale, TRUE, TRUE, 0);
41
42 button = gtk_button_new_from_stock (GTK_STOCK_APPLY);
43 g_signal_connect (G_OBJECT(button), "clicked",
44 G_CALLBACK(cb_button), (gpointer) scale);
```

```
45 gtk_box_pack_start (GTK_BOX(hbox), button, FALSE, FALSE, 0);
46
47 gtk_widget_show_all (window);
48 gtk_main ();
49
50 return 0;
51 }
```
 $6.7.5$ 

ウィジェットです.

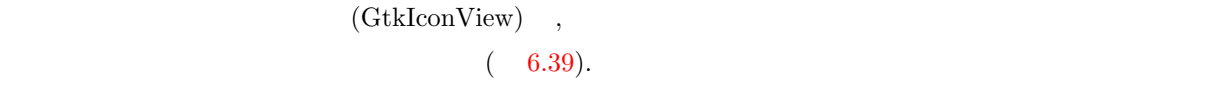

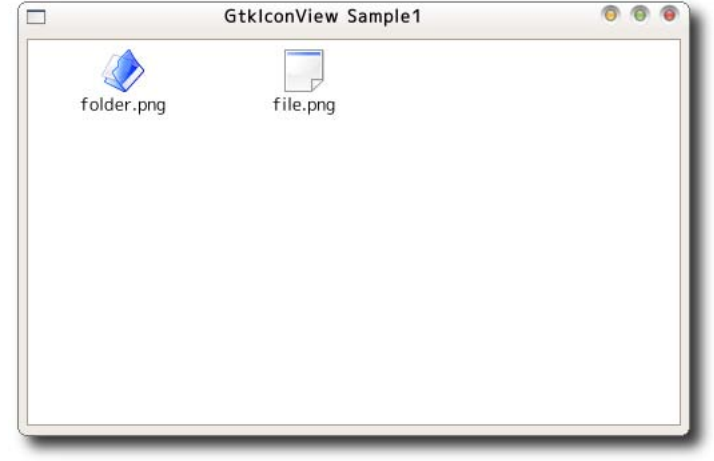

6.39

```
G O b j e c t
                   + - - - -G I n i t i a l l y U n o w n e d
                                  + - - -GtkObject
                                                 + - - -GtkWidget
                                                                +----GtkContainer
                                                                               + - - - -G t k I c o n V i e w
                                                                                    \mathsf{gtk}. \mathsf{icon}.\mathsf{view}\_\mathsf{new}\_\mathsf{new}\_\mathsfを使用します.
            GtkWidget* gtk_icon_view_new (void);
            GtkWidget* gtk_icon_view_new_with_model (GtkTreeModel *model);
  2 \hfill \hfill GtkTreeModel \hfillを管理します.
```
#### $6.16$

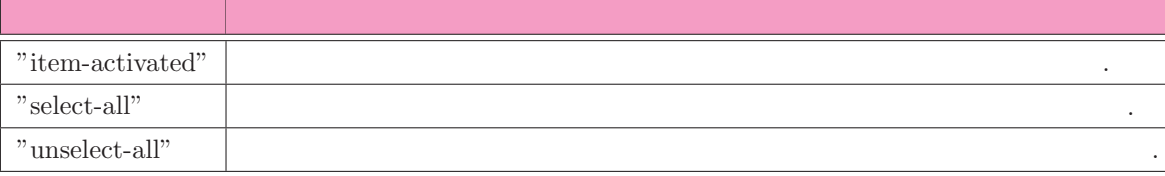

```
store new
                                           (GdkPixbuf )
では、その子では画像とラベルを用いています. いちがたものをアイテムとします. 
たモデル作成の例です.
      GtkListStore *store;
      store = gtk_list_store_new (2, G_TYPE_STRING, GDK_TYPE_PIXBUF);
     view\_new} \tag{9.10}たちにはモデルを受けるとしてもあります.
     void gtk_icon_view_set_model (GtkIconView *icon_view,
                                    GtkTreeModel *model);
\sigma , and the contract of the contract of the contract of the contract of the contract of the contract of the contract of the contract of the contract of the contract of the contract of the contract of the contract of th
     void gtk_icon_view_set_text_column (GtkIconView *icon_view,
                                           gint column);
```

```
void gtk_icon_view_set_pixbuf_column (GtkIconView *icon_view,
                                   gint column);
```

```
2 , 0注意してください.
```
#### gtk list store [append](#page-185-0)

gtk list [store](#page-185-0) set

に発生するシグナルなので, このシグナルに合わせてファイルを開いたり, プログラムを実行したりということ

#### $6.16$

が実現できます.

 $"item-activated"$ 

"item-activated"

 $6.7$  203
```
void user_function (GtkIconView *iconview,
                        GtkTreePath *arg1,
                        gpointer user_data);
           2 gtk_tree_model_get_iter ,
TreeIter the contract of the property of the set of the set of the set of the set of the set of the set of the set of the set of the set of the set of the set of the set of the set of the set of the set of the set of the s
 \sim 6.40ジェットの空白に関するプロパティを図示しましたので参考にしてください.
   • 列数
     アイテムを横に何個表示するかを設定します. この値を −1 とした場合, 領域の大きさに応じて適切に
     設定されます.
         void gtk_icon_view_set_columns (GtkIconView *icon_view,
                                        gint columns);
         gint gtk_icon_view_get_columns (GtkIconView *icon_view);
   • (margin)
     アイコンビューウィジェットの上下左右の空白を設定します.
          void gtk_icon_view_set_margin (GtkIconView *icon_view,
                                       gint margin);
         gint gtk_icon_view_get_margin (GtkIconView *icon_view);
   • (item width)
     アイテムの幅を設定します. この値を −1 とした場合, 画像の大きさに応じて適切に設定されます.
         void gtk_icon_view_set_item_width (GtkIconView *icon_view,
                                           gint item_width);
          gint gtk_icon_view_get_item_width (GtkIconView *icon_view);
   • (column spacing)
```
void gtk\_icon\_view\_set\_column\_spacing (GtkIconView \*icon\_view,  $gint$  column\_spacing);

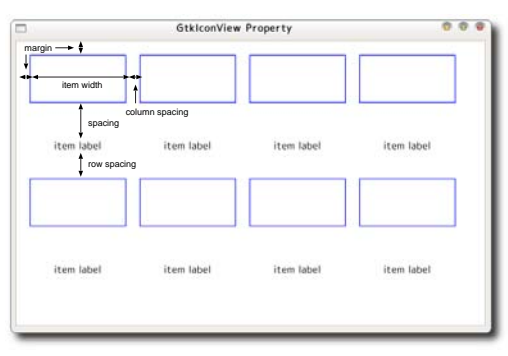

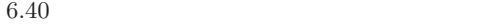

アイテム間の横の空白を設定します.

```
gint gtk_icon_view_get_column_spacing (GtkIconView *icon_view);
• (row spacing)
 アイテム間の縦の空白を設定します.
      void gtk_icon_view_set_row_spacing (GtkIconView *icon_view,
                                       gint row_spacing);
      gint gtk_icon_view_get_row_spacing (GtkIconView *icon_view);
• • (spacing)
 画像とラベル間の空白を設定します.
      void gtk_icon_view_set_spacing (GtkIconView *icon_view,
                                    gint spacing);
      gint gtk_icon_view_get_spacing (GtkIconView *icon_view);
• ラベルの表示位置
                                           CtkOrientationGtkOrientation
 します.
      void gtk_icon_view_set_orientation (GtkIconView *icon_view,
                                        GtkOrientation orientation);
      Gtk0rientation
      gtk_icon_view_get_orientation (GtkIconView *icon_view);
•        /
 アイテムを送るとしているアイテム全体を通じているアイテム全体を
      void gtk_icon_view_set_reorderable (GtkIconView *icon_view,
                                        gboolean reorderable);
      gboolean gtk_icon_view_get_reorderable (GtkIconView *icon_view);
• 選択モード
                                   GtkSelectionMode
      void gtk_icon_view_set_selection_mode (GtkIconView *icon_view,
                                          GtkSelectionMode mode);
      GtkSelectionMode
      gtk_icon_view_get_selection_mode (GtkIconView *icon_view);
     typedef enum
      {
        GTK_SELECTION_NONE , / * N o t h i n g c a n be s e l e c t e d * /
        GTK_SELECTION_SINGLE ,
        GTK_SELECTION_BROWSE ,
        GTK_SELECTION_MULTIPLE ,
        GTK_SELECTION_EXTENDED = GTK_SELECTION_MULTIPLE /* Deprecated */
      } GtkSelectionMode;
```
#### $6–7–4$

確認してみてください.

 $6-7-4$  1 : gtkiconview-sample1.c

```
1 #include <gtk/gtk.h>
2
3 enum {
4 COLUMN_NAME ,
5 COLUMN_PIXBUF ,
6 N _ COLUMNS
7 } ;
8
9 static GdkPixbuf *file_pixbuf, *folder_pixbuf;
10 static gchar* currentdir;
11
12 static void load_pixbuf (void) {
13 file_pixbuf = gdk_pixbuf_new_from_file ("file.png", NULL);
14 folder_pixbuf = gdk_pixbuf_new_from_file ("folder.png", NULL);
15 }
16
17 static void add_data (GtkIconView *iconview) {
18 GtkListStore *store;
19 GDir *dir;
20 const gchar *name;
21 GtkTreeIter iter;
22
23 store = GTK_LIST_STORE(gtk_icon_view_get_model (iconview));
24
25 gtk_list_store_clear (store);
26
27 gtk_list_store_append (store, &iter);
28 gtk_list_store_set (store, &iter,
29 COLUMN_NAME, "folder.png",
30 COLUMN_PIXBUF , folder_pixbuf , -1);
31
32 gtk_list_store_append (store, &iter);
33 gtk_list_store_set (store, &iter,
34 COLUMN_NAME, "file.png",
35 COLUMN_PIXBUF, file_pixbuf, -1);
36 }
37
38 static GtkWidget* create_icon_view_widget (void) {
39 GtkWidget *iconview;
40 GtkListStore *store;
41
```
ラムは画像ファイルを読み込んでアイコンとして表示するだけの意識を読み込んです. アイコン

```
42 store = gtk_list_store_new (N_COLUMNS, G_TYPE_STRING, GDK_TYPE_PIXBUF);
43 iconview = gtk_icon_view_new_with_model (GTK_TREE_MODEL(store));
44 g_object_unref (store);
45
46 return iconview;
47 }
48
49 static void cb_item_activated (GtkIconView *iconview,
50 GtkTreePath *treepath,
51 51 gpointer data) {
52 GtkListStore *store;
53 GtkTreeIter iter:
54 g char *name;
55
56 store = GTK_LIST_STORE(gtk_icon_view_get_model (iconview));
57 gtk_tree_model_get_iter (GTK_TREE_MODEL(store), &iter, treepath);
58 gtk_tree_model_get (GTK_TREE_MODEL(store), &iter,
59 COLUMN_NAME, & name, -1);
60 g_print ("item<sub>L</sub>'%s'<sub>L</sub>is<sub>L</sub>clicked.\n", name);
61 g_free (name);
62 }
63
64 int main (int argc, char **argy) {
65 GtkWidget *window;
66 GtkWidget *scrolled_window;
67 GtkWidget *iconview;
68
69 gtk_init (\&argc, \&argv);
70 window = gtk_window_new (GTK_WINDOW_TOPLEVEL);
71 gtk_window_set_title (GTK_WINDOW(window), "GtkIconView<sub>u</sub>Sample1");
72 gtk_widget_set_size_request (window, 500, 300);
73 gtk_container_set_border_width (GTK_CONTAINER(window), 5);
74 g_signal_connect (G_OBJECT(window), "destroy",
75 G_CALLBACK(gtk_main_quit), NULL);
76
77 scrolled_window = gtk_scrolled_window_new (NULL, NULL);
78 gtk_scrolled_window_set_shadow_type(GTK_SCROLLED_WINDOW(scrolled_window),
79 GTK_SHADOW_ETCHED_IN);
80 gtk_scrolled_window_set_policy (GTK_SCROLLED_WINDOW(scrolled_window),
81 GTK_POLICY_AUTOMATIC
82 G TK _ POLICY _ AUTOMATIC );
83 gtk_container_add (GTK_CONTAINER(window), scrolled_window);
84
85 load_pixbuf ();
86
87 iconview = create_icon_view_widget ();
88 gtk_icon_view_set_text_column (GTK_ICON_VIEW(iconview), COLUMN_NAME);
89 gtk_icon_view_set_pixbuf_column (GTK_ICON_VIEW(iconview), COLUMN_PIXBUF);
90 gtk_icon_view_set_item_width (GTK_ICON_VIEW(iconview), 128);
91 g_signal_connect (G_OBJECT(iconview), "item_activated",
```

```
92 G_CALLBACK(cb_item_activated), NULL);
 93
 94 gtk_container_add (GTK_CONTAINER(scrolled_window), iconview);
 95
 96 add_data (GTK_ICON_VIEW(iconview));
 97
 98 gtk_widget_show_all (window);
 99 gtk_main ();
100
101 return 0;
102 }
 次の例はアイコンビューウィジェットを用いたファイルブラウザです. 基本的な部分はさきほどの例と同様
\sim 600 \sim 600 \sim 600 \sim 600 \sim 700 \sim 700 \sim 700 \sim 700 \sim 700 \sim 700 \sim 700 \sim 700 \sim 700 \sim 700 \sim 700 \sim 700 \sim 700 \sim 700 \sim 700 \sim 700 \sim 700 \sim 700 \sim 700 \sim 700 \sim 
レクトリであるかということをいったデータも保持するようにしています.
 \,\frac{98}{102}, 64 88 \,(98-99)gtk_tree_sortable_set_default_sort_func
        void gtk_tree_sortable_set_default_sort_func
                                     (GtkTreeSortable *sortable,
                                      GtkTreeIterCompareFunc sort_func,
                                      gpointer user_data,
                                      GtkDestroyNotify destroy);
                      (100-102)gtk_tree_sortable_set_sort_column_id
    \, , \,GtkSortType
      2 GTK_TREE_SORTABLE_DEFAULT_SORT_COLUMN_ID
    gtk_tree_sortable_set_default_sort_func
        void gtk_tree_sortable_set_sort_column_id
                                        (GtkTreeSortable *sortable,
                                         gint sort_column_id,
                                         GtkSortType order);
        typedef enum
        {
          GTK_SORT_ASCENDING ,
          GTK_SORT_DESCENDING
        } Gt k S o r t T y p e;
```
 $6-7-5$  2 : gtkiconview-sample2.c

```
1 #include <gtk/gtk.h>
2
3 enum {
4 COLUMN_PATH ,
5 COLUMN_DISPLAY_NAME ,
6 COLUMN_PIXBUF ,
7 COLUMN_IS_DIRECTORY ,
8 N _ COLUMNS
9 } ;
10
11 static GdkPixbuf *file_pixbuf, *folder_pixbuf;
12 static gchar* currentdir;
13
14 static void load_pixbuf (void) {
15 file_pixbuf = gdk_pixbuf_new_from_file ("file.png", NULL);
16 folder_pixbuf = gdk_pixbuf_new_from_file ("folder.png", NULL);
17 }
18
19 static void add_data (GtkIconView *iconview) {
20 GtkListStore *store;
21 GDir *dir;
22 const gchar *name;
23 GtkTreeIter iter;
24
25 store = GTK_LIST_STORE(gtk_icon_view_get_model (iconview));
26
27 gtk_list_store_clear (store);
```
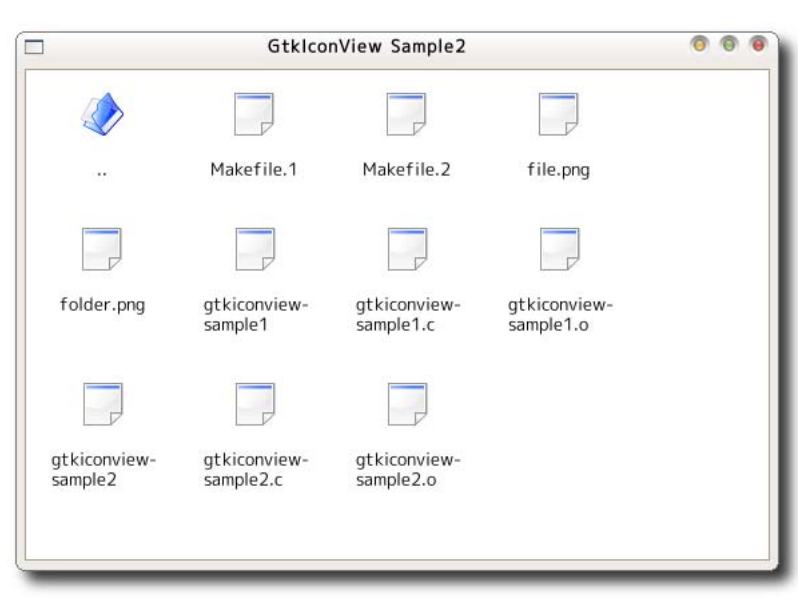

```
28
29 dir = g_dir_open (currentdir, 0, NULL);
30 if (!dir) return;
31
32 while (name = g_dir_read_name (dir)) {
33 gchar *path, *display_name;
34 gboolean is_dir;
35
36 if (name[0] != '.'') {
37 path = g_build_filename (currentdir, name, NULL);
38 is_dir = g_file_test (path, G_FILE_TEST_IS_DIR);
39 di splay_name = g_filename_to_utf8 (name, -1, NULL, NULL, NULL);
40
41 gtk list store append (store, &iter);
42 gtk_list_store_set (store, &iter,
43 COLUMN_PATH , path ,
44 COLUMN_DISPLAY_NAME , display_name ,
45 COLUMN_IS_DIRECTORY , is_dir ,
46 COLUMN_PIXBUF ,
47 (is_dir) ? folder_pixbuf : file_pixbuf , -1);
48 g_free (path);
49 g_free (display_name);
50 }
51 }
52 g_dir_close (dir);
53
54 if (g_{\text{u}}\text{tf8}_\text{c} collate (currentdir, "/") != 0) {
55 gtk_list_store_append (store, &iter);
56 gtk_list_store_set (store, &iter,
57 COLUMN_PATH, g_path_get_dirname (currentdir),
58 COLUMN_DISPLAY_NAME, "..",
59 COLUMN_IS_DIRECTORY , TRUE ,
60 COLUMN_PIXBUF, folder_pixbuf, -1);
61 }
62 }
63
64 static gint sort_func (GtkTreeModel *model,
65 GtkTreeIter *a,
66 GtkTreeIter *b,
67 gpointer data) {
68 gboolean is_dir_a, is_dir_b;
69 gchar *name_a, *name_b;
70 int result;
71
72 gtk_tree_model_get (model, a,
73 COLUMN_IS_DIRECTORY , & is_dir_a ,
74 COLUMN_DISPLAY_NAME , & name_a ,
75 -1);
76 gtk_tree_model_get (model, b,
77 COLUMN_IS_DIRECTORY , & is_dir_b ,
```

```
78 COLUMN_DISPLAY_NAME , & name_b ,
79 -1);
80 if (!is_dir_a && is_dir_b) {
81 result = 1;
82 } else if (is_dir_a \& & !is_dir_b) {
83 result = -1:
84 } else {
85 result = g_{\text{u}} t 8 collate (name_a, name_b);
86 }
87 return result;
88 }
89
90 static GtkWidget* create_icon_view_widget (void) {
91 GtkWidget *iconview:
92 GtkListStore *store;
93
94 currentdir = g_{g}et_current_dir ();
95 store = gtk_list_store_new(N_COLUMNS,
96 G_TYPE_STRING , G_TYPE_STRING , GDK_TYPE_PIXBUF ,
97 G_TYPE_BOOLEAN);
98 gtk_tree_sortable_set_default_sort_func (GTK_TREE_SORTABLE(store),
99 sort_func, NULL, NULL);
100 gtk_tree_sortable_set_sort_column_id
101 (GTK_TREE_SORTABLE (store), GTK_TREE_SORTABLE_DEFAULT_SORT_COLUMN_ID,
102 GTK_SORT_ASCENDING);
103
104 iconview = gtk_icon_view_new_with_model (GTK_TREE_MODEL(store));
105 g_object_unref (store);
106
107 return iconview;
108 }
109
110 static void cb_item_activated (GtkIconView *iconview,
111 GtkTreePath *treepath,
112 gpointer data) {
113 GtkListStore *store;
114 GtkTreeIter iter;
115 g char * path;
116 gboolean is_dir;
117
118 store = GTK_LIST_STORE(gtk_icon_view_get_model (iconview));
119 gtk_tree_model_get_iter (GTK_TREE_MODEL(store), &iter, treepath);
120 gtk_tree_model_get(GTK_TREE_MODEL(store), &iter,
121 COLUMN_PATH, & path, COLUMN_IS_DIRECTORY, & is_dir, -1);
122 if (is_dir) {
123 g_free (currentdir);
124 currentdir = g_strdup (path);
125 add_data (iconview);
126 }
127 g_free (path);
```

```
128 }
129
130 int main (int argc, char **argv) {
131 GtkWidget *window;
132 GtkWidget *scrolled_window;
133 GtkWidget *iconview;
134
135 gtk_init (&argc, &argv);
136 window = gtk_window_new (GTK_WINDOW_TOPLEVEL);
137 gtk_window_set_title (GTK_WINDOW(window), "GtkIconView<sub>u</sub>Sample2");
138 gtk_widget_set_size_request (window, 500, 300);
139 gtk_container_set_border_width (GTK_CONTAINER(window), 5);
140 g_signal_connect (G_OBJECT(window), "destroy",
141 G CALLBACK (gtk main quit), NULL);
142
143 scrolled_window = gtk_scrolled_window_new (NULL, NULL);
144 gtk_scrolled_window_set_shadow_type(GTK_SCROLLED_WINDOW(scrolled_window),
145 GTK_SHADOW_ETCHED_IN);
146 gtk_scrolled_window_set_policy (GTK_SCROLLED_WINDOW(scrolled_window),
147 GTK_POLICY_AUTOMATIC
148 GTK_POLICY_AUTOMATIC);
149 gtk_container_add (GTK_CONTAINER(window), scrolled_window);
150
151 load_pixbuf ();
152
153 iconview = create_icon_view_widget ();
154 gtk_icon_view_set_text_column (GTK_ICON_VIEW(iconview),
155 COLUMN_DISPLAY_NAME);
156 gtk_icon_view_set_pixbuf_column (GTK_ICON_VIEW(iconview), COLUMN_PIXBUF);
157 gtk_icon_view_set_item_width (GTK_ICON_VIEW(iconview), 80);
158 g_signal_connect (G_OBJECT(iconview), "item_activated",
159 G_CALLBACK(cb_item_activated), NULL);
160
161 gtk_icon_view_set_margin (GTK_ICON_VIEW(iconview), 16);
162 gtk_icon_view_set_item_width (GTK_ICON_VIEW(iconview), 80);
163 gtk_icon_view_set_spacing (GTK_ICON_VIEW(iconview), 16);
164 gtk_icon_view_set_spacing (GTK_ICON_VIEW(iconview), 16);
165 gtk_icon_view_set_column_spacing (GTK_ICON_VIEW(iconview), 32);
166 gtk_icon_view_set_row_spacing (GTK_ICON_VIEW(iconview), 32);
167
168 gtk_container_add (GTK_CONTAINER(scrolled_window), iconview);
169
170 add_data (GTK_ICON_VIEW(iconview));
171
172 gtk_widget_show_all (window);
173 gtk_main ();
174
175 return 0;
176 }
```
#### 6.7.6

(GtkEntryCompletion),

 $\bullet$ ファイル名を自動的に補間するものです.

```
GObject
      + - - - -G t k E n t r y C o m p l e t i o n
```
#### gtk\_entry\_completion\_new

```
G tk Entry Completion* g tk_entry_completion_new (void);
```

```
store\_new & . & . & . & . \\ \end{tabular}gtk_entry_completion_set_model
   gtk_entry_completion_set_text_column
します. 実際の使用例はサンプルプログラムのソースコードを参照してください.
    void gtk_entry_completion_set_model (GtkEntryCompletion *completion,
                                     GtkTreeModel *model);
    v o i d
    gtk_entry_completion_set_text_column (GtkEntryCompletion *completion,
                                      gint column);
```
#### $6–7–6$

```
"a", "ai", "ai"6.42
```
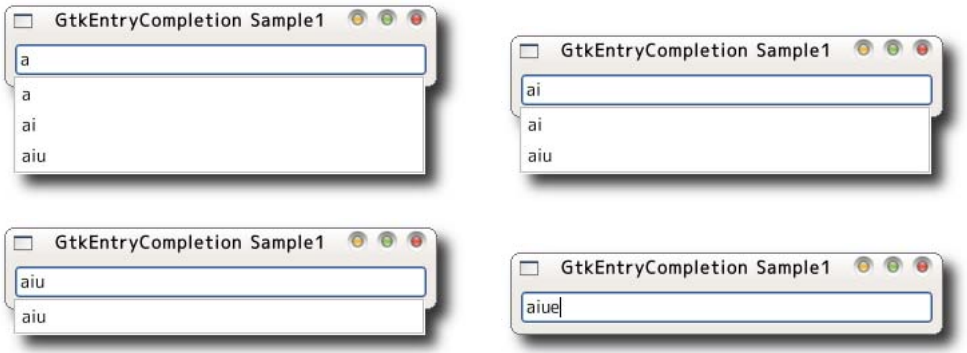

 $6-7-6$  1 : gtkientrycompletion-sample1.c

```
1 #include <gtk/gtk.h>
\overline{2}3 enum {
4 COLUMN_COMPLETION_TEXT ,
5 N _ COLUMNS
6 } ;
7
8 static GtkEntryCompletion* create_completion_widget (void) {
9 GtkEntryCompletion *completion;
10 GtkListStore *store:
11 GtkTreeIter iter;
12
13 completion = gtk_entry_completion_new ();
14 store = gtk_list_store_new (N_COLUMNS, G_TYPE_STRING);
15 gtk_entry_completion_set_model (completion, GTK_TREE_MODEL(store));
16 g_object_unref (store);
17 gtk_entry_completion_set_text_column (completion, 0);
18
19 gtk_list_store_append (store, &iter);
20 gtk_list_store_set (store, &iter, COLUMN_COMPLETION_TEXT, "a", -1);
21
22 gtk_list_store_append (store, &iter);
23 gtk_list_store_set (store, &iter, COLUMN_COMPLETION_TEXT, "ai", -1);
24
25 gtk_list_store_append (store, &iter);
26 gtk_list_store_set (store, &iter, COLUMN_COMPLETION_TEXT, "aiu", -1);
27
28 return completion;
29 }
30
31 int main (int argc, char **argv) {
32 GtkWidget *window;
33 GtkWidget *entry;
34 GtkEntryCompletion *completion;
35
36 gtk_init (&argc, &argv);
37 window = gtk_window_new (GTK_WINDOW_TOPLEVEL);
38 gtk_window_set_title (GTK_WINDOW(window), "GtkEntryCompletion<sub>D</sub>Sample<sub>U</sub>1");
39 gtk_widget_set_size_request (window, 320, -1);
40 gtk_container_set_border_width (GTK_CONTAINER(window), 5);
41 g_signal_connect (G_OBJECT(window), "destroy",
42 G_CALLBACK (gtk_main_quit), NULL);
43
44 entry = gtk_entry_new ();
45 gtk_container_add (GTK_CONTAINER(window), entry);
46
```
<span id="page-226-0"></span>**214** 6

```
47 completion = create_completion_widget ();
48 gtk_entry_set_completion (GTK_ENTRY(entry), completion);
49 g_object_unref (completion);
50
51 gtk_widget_show_all (window);
52 gtk_main ();
53
54 return 0;
55 }
```
 $2$  $\sim 77-78$ 

 $\overline{\phantom{a}}$ 

 $\mathcal{A}$ https://www.article.com/27–29 for [sortable](#page-220-0) set sort column id

 $(6.43).$ 

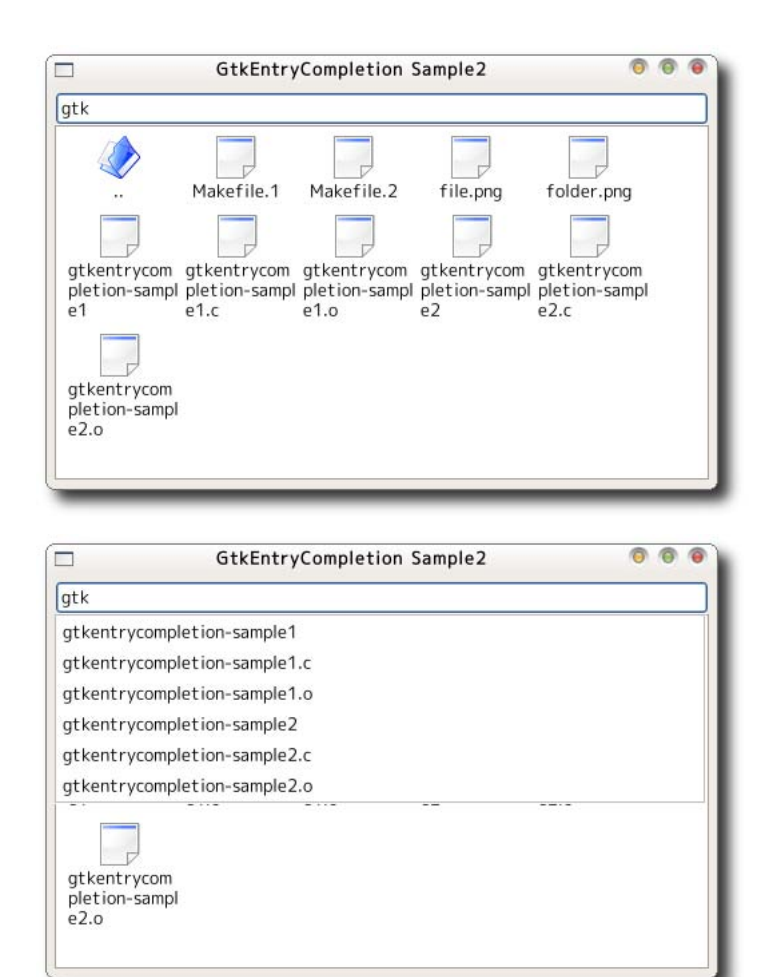

 $\sim 6$ –7–7  $\,$   $\sim$  2 : gtkientrycompletion-sample2.c

```
1 #include <gtk/gtk.h>
\overline{2}3 enum \{4 COLUMN_COMPLETION_TEXT ,
5 N_COMPLETION_COLUMNS
6 } ;
7
8 enum {
9 COLUMN_PATH ,
10 COLUMN_DISPLAY_NAME ,
11 COLUMN_PIXBUF ,
12 COLUMN_IS_DIRECTORY ,
13 N _ I CONVIEW _ COLUMNS
14 } ;
15
16 static GdkPixbuf *file_pixbuf, *folder_pixbuf;
17 static gchar* currentdir;
18
19 static GtkEntryCompletion* create_completion_widget (void) {
20 GtkEntryCompletion *completion;
21 GtkTreeModel *completion_model;
22
23 completion = gtk_entry_completion_new ();
24 completion_model =
25 GTK_TREE_MODEL(gtk_list_store_new (N_COMPLETION_COLUMNS,
26 G_TYPE_STRING));
27 gtk_tree_sortable_set_sort_column_id
28 (GTK_TREE_SORTABLE (completion_model), COLUMN_COMPLETION_TEXT,
29 GTK_SORT_ASCENDING);
30 gtk_entry_completion_set_model (completion, completion_model);
31 g_object_unref (completion_model);
32 gtk_entry_completion_set_text_column (completion, 0);
33
34 return completion;
35 }
36
37 static void load_pixbuf (void) {
38 file_pixbuf = gdk_pixbuf_new_from_file ("file.png", NULL);
39 folder_pixbuf = gdk_pixbuf_new_from_file ("folder.png", NULL);
40 }
41
42 static void add_data (GtkIconView *iconview,
43 GtkEntryCompletion *completion) {
44 GtkListStore *iconview_store, *completion_store;
45 GDir *dir;
46 const gchar *name;
```
**216** 6

48

47 GtkTreeIter iter;

```
49 iconview_store = GTK_LIST_STORE(gtk_icon_view_get_model (iconview));
```

```
50 completion_store
51 = GTK_LIST_STORE(gtk_entry_completion_get_model (completion));
52
53 gtk_list_store_clear (iconview_store);
54 gtk_list_store_clear (completion_store);
55
56 dir = g<sup>-</sup>dir<sup>open</sup> (currentdir, 0, NULL);
57 if (ldir) return;
58
59 while (name = g_dir_read_name (dir)) {
60 gchar *path, *display_name;
61 gboolean is_dir;
62
63 if (name [0] != '.'') {
64 path = g_build_filename (currentdir, name, NULL);
65 is_dir = g_file_test (path, G_FILE_TEST_IS_DIR);
66 display_name = g_filename_to_utf8 (name, -1, NULL, NULL, NULL);
67
68 gtk_list_store_append (iconview_store, &iter);
69 gtk_list_store_set (iconview_store, &iter,
70 COLUMN_PATH , path ,
71 COLUMN_DISPLAY_NAME , display_name ,
72 COLUMN_IS_DIRECTORY , is_dir ,
73 COLUMN_PIXBUF ,
74 (is_dir) ? folder_pixbuf : file_pixbuf, -1);
75
76 gtk_list_store_append (completion_store, &iter);
77 gtk_list_store_set (completion_store, &iter,
78 COLUMN_COMPLETION_TEXT , display_name , -1);
79 g_free (path);
80 g_free (display_name);
81 }
82 }
83 g_dir_close (dir);
84
85 if (g_{\text{u}}\text{tf8}_{\text{u}}\text{collate} (currentdir, "/") != 0) {
86 gtk_list_store_append (iconview_store, &iter);
87 gtk_list_store_set (iconview_store, &iter,
88 COLUMN_PATH, g_path_get_dirname (currentdir),
89 COLUMN_DISPLAY_NAME, "..",
90 COLUMN_IS_DIRECTORY , TRUE ,
91 COLUMN_PIXBUF, folder_pixbuf, -1);
92 }
93 }
94
95 static gint sort_func (GtkTreeModel *model,
96 GtkTreeIter *a,
```

```
97 GtkTreeIter *b,
98 gpointer data) {
99 gboolean is_dir_a, is_dir_b;
100 gchar *name_a, *name_b;
101 int result;
102
103 gtk_tree_model_get (model, a,
104 COLUMN_IS_DIRECTORY, & is_dir_a,
105 COLUMN_DISPLAY_NAME, & name_a,
106 -1);
107 gtk_tree_model_get (model, b,
108 COLUMN_IS_DIRECTORY, & is_dir_b,
109 COLUMN_DISPLAY_NAME, & name_b,
110 -1);
111 if (!is_dir_a && is_dir_b) {
112 result = 1;
113 } else if (is_dir_a && !is_dir_b) {
114 result = -1;
115 } else {
116 result = g_{\texttt{u}} = 6 result = g_{\texttt{u}} result = g_{\texttt{u}} result = g_{\texttt{u}} result = g_{\texttt{u}} result = g_{\texttt{u}} result = g_{\texttt{u}} result = g_{\texttt{u}} result = g_{\texttt{u}} result = g_{\texttt{u}} result = g_{117 }
118 return result;
119 }
120
121 static GtkWidget* create_icon_view_widget (void) {
122 GtkWidget *iconview;
123 GtkListStore *store;
124
125 currentdir = g_get_current_dir ();
126 store = gtk_list_store_new(N_ICONVIEW_COLUMNS,
127 G_TYPE_STRING, G_TYPE_STRING, GDK_TYPE_PIXBUF,
128 G_TYPE_BOOLEAN);
129 gtk_tree_sortable_set_default_sort_func (GTK_TREE_SORTABLE(store),
130 sort_func, NULL, NULL);
131 gtk_tree_sortable_set_sort_column_id
132 (GTK_TREE_SORTABLE (store), GTK_TREE_SORTABLE_DEFAULT_SORT_COLUMN_ID,
133 GTK_SORT_ASCENDING);
134
135 iconview = gtk_icon_view_new_with_model (GTK_TREE_MODEL(store));
136 g_object_unref (store);
137
138 return iconview;
139 }
140
141 static void cb_item_activated (GtkIconView *iconview,
142 GtkTreePath *treepath,
143 gpointer data) {
144 GtkListStore *store;
145 GtkTreeIter iter;
146 g char * * path;
```

```
147 gboolean is_dir;
148 GtkEntryCompletion *completion;
149
150 store = GTK_LIST_STORE(gtk_icon_view_get_model (iconview));
151 gtk_tree_model_get_iter (GTK_TREE_MODEL(store), &iter, treepath);
152 gtk_tree_model_get(GTK_TREE_MODEL(store), &iter,
153 COLUMN_PATH, & path, COLUMN_IS_DIRECTORY, & is_dir, -1);
154 if (is_dir) {
155 g_free (currentdir);
156 currentdir = g_{\text{1}}strdup (path);
157 add_data (iconview, GTK_ENTRY_COMPLETION(data));
158 }
159 g_free (path);
160 }
161
162 int main (int argc, char **argv) {
163 GtkWidget *window;
164 GtkWidget *vbox;
165 GtkWidget * * entry;
166 GtkWidget *scrolled_window;
167 GtkWidget *iconview;
168 GtkEntryCompletion *completion;
169
170 gtk_init (&argc, &argv);
171 window = gtk_window_new (GTK_WINDOW_TOPLEVEL);
172 gtk_window_set_title (GTK_WINDOW(window), "GtkEntryCompletion<sub>u</sub>Sample2");
173 gtk_widget_set_size_request (window, 500, 300);
174 gtk_container_set_border_width (GTK_CONTAINER(window), 5);
175 g_signal_connect (G_OBJECT (window), "destroy",
176 G_CALLBACK(gtk_main_quit), NULL);
177
178 vbox = gtk_vbox_new (FALSE, 0);
179 gtk_container_add (GTK_CONTAINER(window), vbox);
180
181 entry = gtk_entry_new ();
182 gtk_box_pack_start (GTK_BOX(vbox), entry, FALSE, FALSE, 0);
183
184 completion = create_completion_widget ();
185 gtk_entry_set_completion (GTK_ENTRY(entry), completion);
186 g_object_unref (completion);
187
188 scrolled_window = gtk_scrolled_window_new (NULL, NULL);
189 gtk_scrolled_window_set_shadow_type(GTK_SCROLLED_WINDOW(scrolled_window),
190 GTK_SHADOW_ETCHED_IN);
191 gtk_scrolled_window_set_policy (GTK_SCROLLED_WINDOW(scrolled_window),
192 GTK_POLICY_AUTOMATIC,
193 G TK_POLICY_AUTOMATIC);
194 gtk_box_pack_start (GTK_BOX(vbox), scrolled_window, TRUE, TRUE, 0);
195
196 load_pixbuf ();
```

```
197
198 iconview = create_icon_view_widget ();
199 gtk_icon_view_set_text_column (GTK_ICON_VIEW(iconview),
200 COLUMN_DISPLAY_NAME);
201 gtk_icon_view_set_pixbuf_column (GTK_ICON_VIEW(iconview), COLUMN_PIXBUF);
202 gtk_icon_view_set_item_width (GTK_ICON_VIEW(iconview), 80);
203 g_signal_connect (G_OBJECT(iconview), "item_activated",
204 G_CALLBACK(cb_item_activated), completion);
205
206 gtk_container_add (GTK_CONTAINER(scrolled_window), iconview);
207
208 add_data (GTK_ICON_VIEW(iconview), completion);
209
210 gtk_widget_show_all (window);
211 gtk_main ();
212
213 return 0;
214 }
```
<span id="page-233-0"></span>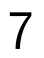

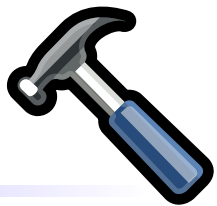

# $7.1$

について具体例を挙げて説明します.

# $7.1$  (GtkIcon-Button) 作成するアイコン付きボタンウィジェットには以下のような機能を実装することにします.

本章では独自ウィジェットの作成方法について解説します. 全く新しいウィジェットを作成することもでき  $\overline{\phantom{a}}$ 

- **4 4**  $\cdot$ **–** png , jpeg
	- **–** GtkImage  $-$  GdkPixbuf **–** インラインデータ
- *•* ラベルの配置位置をアイコンの上, , , 左のいずれかから指定できる.  $\,$ ,  $\,$

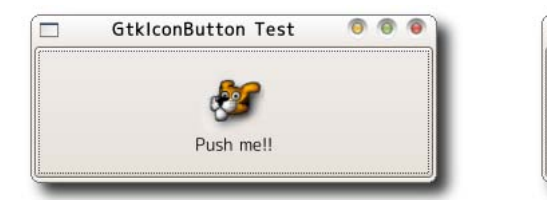

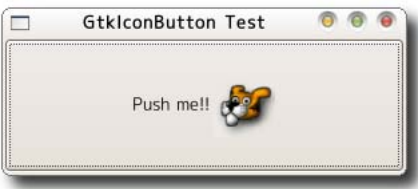

**–** gtk icon button new

*•* ウィジェット作成関数

- **–** gtk icon button new from image
- **–** gtk icon button new from pixbuf
- **–** gtk icon button new from inline
- **–** gtk icon button new with label
- **–** gtk icon button new from image label
- **–** gtk icon button new from pixbuf label
- **–** gtk icon button new from inline label
- **–** gtk icon button new with mnemonic
- **–** gtk icon button new from image mnemonic
- **–** gtk icon button new from pixbuf mnemonic
- **–** gtk icon button new from inline mnemonic
- *•* プロパティ取得関数
	- **–** gtk icon button get label
	- **–** gtk icon button get icon
	- **–** gtk icon button get text position
- *•* プロパティ変更関数
	- **–** gtk icon button set label
	- **–** gtk icon button set icon
	- **–** gtk icon button set text position

 $7.2$ 

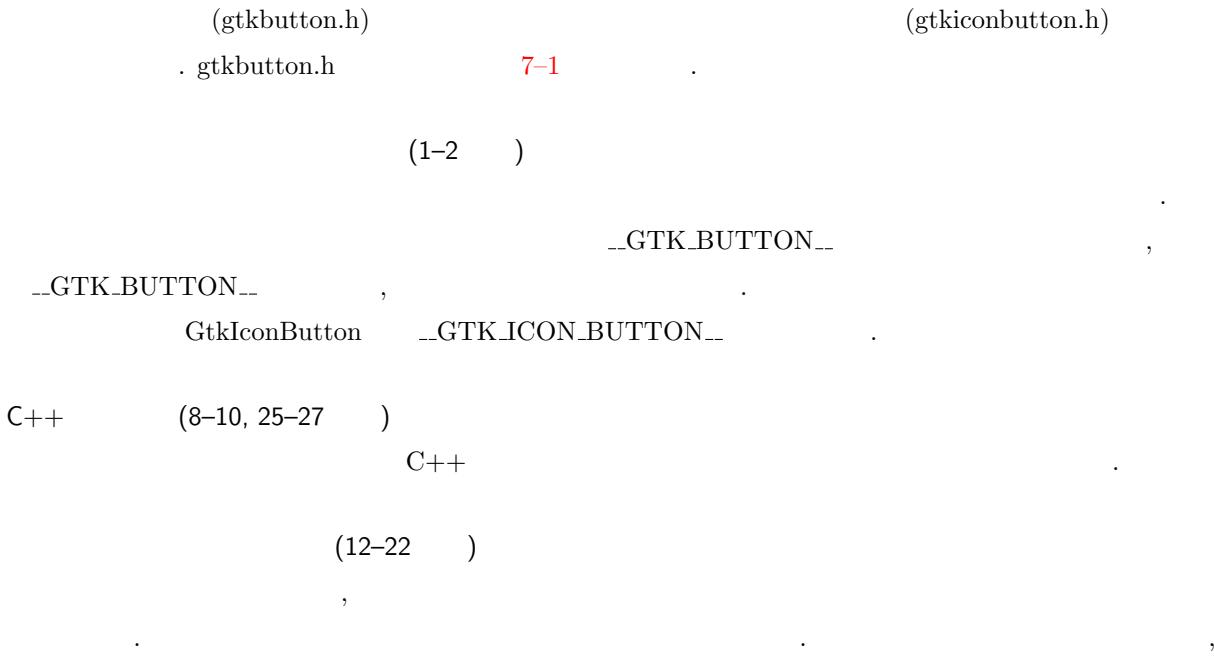

 $\mathcal{R}_1$ 

GtkIconButton

7–1 GtkButton : gtkbutton.h  $1$  #ifndef  $GTK$  BUTTON H  $2 \text{ #define } \_\texttt{C}$  GTK\_BUTTON\_H\_\_ 3 4 #include <gdk/gdk.h> 5 #include <gtk/gtkbin.h>  $6$  #include  $\mathsf{sqrt}/\mathsf{gtk}$  enums.h> 7 8 #ifdef \_\_cplusplus 9 extern "C" { 10 #e n d i f */ \* \_ \_ c p l u s p l u s \*/* 11 12 #define GTK\_TYPE\_BUTTON (gtk\_button\_get\_type ()) 13 #define GTK\_BUTTON(obj) (G\_TYPE\_CHECK\_INSTANCE\_CAST ((obj), \ 14 GTK\_TYPE\_BUTTON, GtkButton)) 15 #define GTK\_BUTTON\_CLASS(klass) (G\_TYPE\_CHECK\_CLASS\_CAST ((klass), \ 16 GTK\_TYPE\_BUTTON, GtkButtonClass)) 17 #define GTK\_IS\_BUTTON(obj) (G\_TYPE\_CHECK\_INSTANCE\_TYPE ((obj), \ 18 GTK\_TYPE\_BUTTON)) 19 #define GTK\_IS\_BUTTON\_CLASS(klass) (G\_TYPE\_CHECK\_CLASS\_TYPE ((klass), \ 20 GTK\_TYPE\_BUTTON)) 21 #define GTK\_BUTTON\_GET\_CLASS(obj) (G\_TYPE\_INSTANCE\_GET\_CLASS ((obj), \ 22 GTK\_TYPE\_BUTTON, GtkButtonClass)) 23 . . . 24 25 #ifdef \_\_cplusplus 26 } 27 #e n d i f */ \* \_ \_ c p l u s p l u s \*/* 28 29 #endif /\* \_\_GTK\_BUTTON\_H\_\_ \*/ 、GtkIconButton  $\overline{\phantom{a}}$ enum f GTK\_ICON\_BUTTON\_TEXT\_TOP , GTK\_ICON\_BUTTON\_TEXT\_BOTTOM , GTK\_ICON\_BUTTON\_TEXT\_LEFT , GTK\_ICON\_BUTTON\_TEXT\_RIGHT } ; enum { GTK\_ICON\_BUTTON\_SOURCE\_FILE , GTK\_ICON\_BUTTON\_SOURCE\_INLINE , GTK\_ICON\_BUTTON\_SOURCE\_IMAGE , GTK\_ICON\_BUTTON\_SOURCE\_PIXBUF } ;

gtkiconbutton.h  $7-2$  $7-2$  GtkIconButton : gtkiconbutton.h  $1$  #ifndef  $GTK$  ICON BUTTON H  $2$  #define  $\texttt{\_GTK\_ICON\_BUTTON\_H\_}$ 3 4 #include <gtk/gtk.h> 5  $6$  #ifdef  $\text{\_}$ cplusplus 7 extern "C" { 8 #endif 9 10 #define GTK\_TYPE\_ICON\_BUTTON (gtk\_icon\_button\_get\_type ()) 11 #define GTK\_ICON\_BUTTON(obj) (G\_TYPE\_CHECK\_INSTANCE\_CAST((obj),\ 12 GTK\_TYPE\_ICON\_BUTTON, 13 G t k I c on But t on ) ) 14 #define GTK\_ICON\_BUTTON\_CLASS(klass) (G\_TYPE\_CHECK\_CLASS\_CAST((klass),\ 15 GTK\_TYPE\_ICON\_BUTTON, 16 GtkIconButtonClass)) 17 #define GTK\_IS\_ICON\_BUTTON(obj) (G\_TYPE\_CHECK\_INSTANCE\_TYPE((obj),\ 18 GTK\_TYPE\_ICON\_BUTTON)) 19 #define GTK\_IS\_ICON\_BUTTON\_CLASS(klass) (G\_TYPE\_CHECK\_CLASS\_TYPE((klass),\ 20 GTK\_TYPE\_ICON\_BUTTON)) 21 #define GTK\_ICON\_BUTTON\_GET\_CLASS(obj) (G\_TYPE\_INSTANCE\_GET\_CLASS((obj),\ 22 GTK\_TYPE\_ICON\_BUTTON , \ 23 GtkIconButtonClass) 24  $25$  enum { 26 GTK\_ICON\_BUTTON\_TEXT\_TOP , 27 GTK\_ICON\_BUTTON\_TEXT\_BOTTOM , 28 GTK\_ICON\_BUTTON\_TEXT\_LEFT , 29 GTK\_ICON\_BUTTON\_TEXT\_RIGHT 30 } ; 31  $32$  enum { 33 GTK\_ICON\_BUTTON\_SOURCE\_FILE , 34 GTK\_ICON\_BUTTON\_SOURCE\_INLINE , 35 GTK\_ICON\_BUTTON\_SOURCE\_IMAGE , 36 GTK\_ICON\_BUTTON\_SOURCE\_PIXBUF 37 } ; 38 39 . . . 40 41 #ifdef \_\_cplusplus 42 } 43 #endif 44 45 #endif /\* \_\_GTK\_ICON\_BUTTON\_H\_\_ \*/

## $7.3$

 $\mathcal{O}(\mathcal{O})$  . The contract of the contract of the contract of the contract of the contract of the contract of the contract of the contract of the contract of the contract of the contract of the contract of the contract GtkButton としますので, 構造体の一番始めのメンバは GtkButton 型の変数とします. そして拡張部分のメ  $\overline{\text{text}}$ ,  $\overline{\text{text}}$ ,  $\overline{\$ icon\_source,  $\qquad \qquad \text{pixbut}$ 与えます.

7–3 GtkIconButton : gtkiconbutton.h

```
1 typedef struct _GtkIconButton GtkIconButton;
2 typedef struct _GtkIconButtonClass GtkIconButtonClass;
3
4 struct _GtkIconButton {
5 GtkButton button;
6 guint text_position;
7 guint icon_source;
8 GdkPixbuf *pixbuf;
9 } ;
10
11 struct _GtkIconButtonClass {
12 GtkButtonClass parent_class;
13 } ;
```
## $7.4$

 $($  ( $)$  ,  $($ gtk\_icon\_button\_get\_type  $\text{ID}$   $\text{.2}$   $\text{.3}$   $\text{.4}$   $\text{.5}$   $\text{.5}$   $\text{.7}$   $\text{.8}$   $\text{.7}$   $\text{.8}$   $\text{.7}$   $\text{.8}$   $\text{.7}$   $\text{.8}$   $\text{.9}$   $\text{.1}$   $\text{.1}$   $\text{.2}$   $\text{.1}$   $\text{.1}$   $\text{.1}$   $\text{.1}$   $\text{.1}$   $\text{.1}$   $\text{.1$ GTypeInfo struct \_GTypeInfo {  $guint16$  class\_size; G B a se I n i t F u n c b a s e \_ i n i t ; GBaseFinalizeFunc base\_finalize; GClassInitFunc class\_init; GClassFinalizeFunc clss\_finalize; g const pointer class\_data; guint16 instance\_size;  $guint16$  n\_preallocs; GInstanceInitFunc instalce\_init; const GTypeValueTable \*value\_table; } ; 7–4 gtk\_icon\_button\_get\_type example. example and gtk\_button\_get\_type GtkIconButton

7–4 gtk\_icon\_button\_get\_type

```
1 GType
2 gtk_icon_button_get_type (void) {
3 static GType icon_button_type = 0;
4
5 if (!icon_button_type) {
6 static const GTypeInfo icon_button_info = {
7 size of (GtkI con Button Class),
8 NULL , /* ba s e _ i n i t * /
9 NULL , /* ba s e _ f i n a l i z e */
10 (GClassInitFunc) gtk_icon_button_class_init,
11 NULL , /* cl a s s _ f i n a l i z e */
12 NULL , /* cl a s s _ d a t a * /
13 size of (GtkIconButton),
14 16 , / * n_ p r e a l l o c s * /
15 (GInstanceInitFunc) gtk_icon_button_init,
16 };
17 icon_button_type
18 = g_type_register_static (GTK_TYPE_BUTTON, "GtkIconButton",
19 \& icon_button_info, 0);
20 }
21 return icon_button_type;
22 }
```
## 7.5 初期化関数

ptk\_icon\_button\_class\_init etk\_icon\_button\_init gtk\_icon\_button\_init

があります. クラス初期化関数では親クラスの割り当てを行うだけとします. ウィジェット初期化関数ではア

 $7 - 5$ 

イコンデータの初期化のみを行います.

```
1 static void
2 gtk_icon_button_class_init (GtkIconButtonClass *klass) {
3 parent_class = g_type_class_peek_parent (klass);
4 }
5
6 static void
7 gtk_icon_button_init (GtkIconButton *button) {
8 button - > pixbuf = NULL;
9 }
```
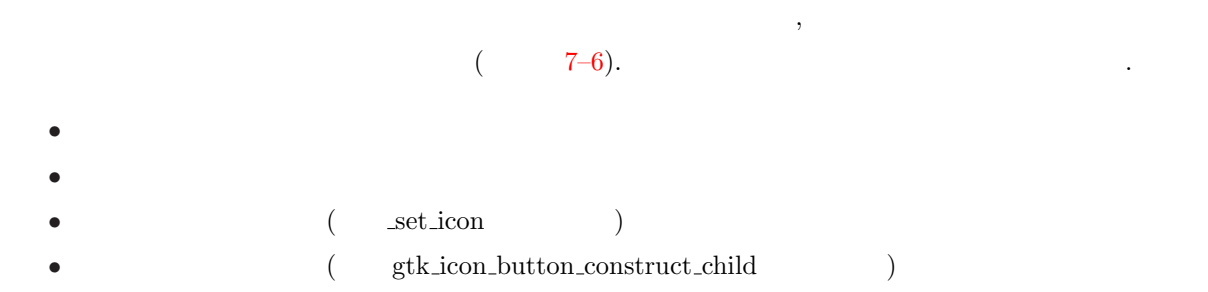

実際にウィジェットを作成する関数は始めに示したように引数にさまざまなバリエーションがあります.

## $7 - 6$

```
1 1static GtkWidget*
2 _gtk_icon_button_new (const gchar *label_text,
3 guint text_position,
4 guint use_underline,
5 guint icon_source,
6 gpointer data) {
7 GtkIconButton *ibutton;
8 GtkWidget *widget;
9 GtkButton *button;
10
11 widget = GTK_WIDGET(gtk_type_new (gtk_icon_button_get_type ()));
12 ibutton = GTK_ICON_BUTTON (widget);
13 button = GTK_BUTTON(ibutton);
14
15 if (label_text) {
16 button ->label_text = g_strdup (label_text);
17 } else {
18 button - > label_text = NULL;
19 }
20 button->use_underline = use_underline;
21 ibutton->text_position = text_position;
22 ibutton->icon_source = icon_source;
23
24 if (data) _set_icon (ibutton, data);
25 gtk_icon_button_construct_child (ibutton);
26
27 return widget;
28 }
\text{set} \text{ion} \text{7--7}) and \text{7--7}4 a (\text{GdkPixbuf})
```

```
1 static void
 2 _set_icon (GtkIconButton *ibutton,
 3 g pointer data) {
 4 if (ibutton->pixbuf) g_object_unref (ibutton->pixbuf);
 5
 6 switch (ibutton->icon_source) {
 7 case GTK_ICON_BUTTON_SOURCE_FILE:
 8 ibutton - > pix buf = gdk_pix buf_new_from_file ((gchar *) data, NULL);
 9 break;
 10 case GTK_ICON_BUTTON_SOURCE_INLINE:
 11 ibutton ->pixbuf = gdk_pixbuf_new_from_inline (-1, (guint8 *) data,12 TRUE, NULL);
 13 break;
 14 case GTK_ICON_BUTTON_SOURCE_IMAGE:
 15 ibutton - > pix buf = gtk_image_get_pix buf (GTK_IMAGE(data));
 16 break;
 17 case GTK_ICON_BUTTON_SOURCE_PIXBUF:
 18 ibutton - > pixbuf = gdk_pixbuf_copy ((GdkPixbuf * ) data);
 19 break;
 20 }
 21 }
                                           gtk_icon_button_construct_child
( 7-8) .GtkButton のウィジェット作成方法を引き継いでいます. これは, ウィジェットのプロパティが変更されて
\overline{\phantom{a}}gtkbutton.c gtk_button_construct_child
て作成しました.
 くちょう GtkButton しょうしょう しょうしゅうしょう しょうしゅうしゅぎょう
     , GtkButton
GtkIconButton , 19-24 text position
\ldots, \frac{45-56}{5}\textrm{text}_{\textrm{\small-} position
    7–8 gtk_icon_button_construct_child
 1 static void
 2 gtk_icon_button_construct_child (GtkIconButton *ibutton) {
 3 GtkButton *button;
 4 GtkButtonPrivate *priv;
 5 GtkWidget *label = NULL;
```

```
6 GtkWidget *box;
```

```
7 GtkWidget *align;
```
8 GdkPixbuf \*pixbuf;

9

12

14

56 }

```
10 button = GTK_BUTTON(ibutton);
11 priv = GTK_BUTTON_GET_PRIVATE (button);
13 if (!button->constructed) return;
15 if (GTK_BIN (button)->child) {
16 gtk_container_remove (GTK_CONTAINER (button), GTK_BIN (button)->child);
17 priv->image = NULL;
18 }
19 if (ibutton->text_position == GTK_ICON_BUTTON_TEXT_TOP | |
20 ibutton - > text_position == GTK_ICON_BUTTON_TEXT_BOTTOM) {
21 box = gtk_vbox_new (FALSE, 2);
22 } else {
23 box = gtk_hbox_new (FALSE, 2);
24 }
25 if (button->label_text) {
26 if (button->use_underline) {
27 label = gtk_label_new_with_mnemonic (button->label_text);
28 gtk_label_set_mnemonic_widget (GTK_LABEL(label), GTK_WIDGET(button));
29 } else {
30 label = gtk_label_new (button->label_text);
31 }
32 }
33 if (ibutton->pixbuf) {
34 priv->image = gtk_image_new_from_pixbuf (ibutton->pixbuf);
35 g_object_set (priv->image,
36 " visible", show_image (button), "no_show_all", TRUE,
37 NIII.I.) \cdot38 }
39 if (button->label_text && priv->align_set) {
40 align = gtk_alignment_new (priv->xalign, priv->yalign, 0.0, 0.0);
41 gtk_misc_set_alignment (GTK_MISC (label), priv->xalign, priv->yalign);
42 } else {
43 align = gtk_alignment_new (0.5, 0.5, 0.0, 0.0);
44 }
45 if (ibutton->text_position == GTK_ICON_BUTTON_TEXT_TOP ||
46 ibutton ->text_position == GTK_ICON_BUTTON_TEXT_LEFT) {
47 if (label) gtk_box_pack_start (GTK_BOX(box), label, FALSE, FALSE, 0);
48 if (priv->image) {
49 gtk_box_pack_end (GTK_BOX(box), priv->image, FALSE, FALSE, 0);
50 }
51 } else {
52 if (priv ->image) {
53 gtk_box_pack_start (GTK_BOX(box), priv->image, FALSE, FALSE, 0);
54 }
```

```
58 gtk_container_add (GTK_CONTAINER (align), box);
```
57 gtk\_container\_add (GTK\_CONTAINER (button), align);

55 if (label) gtk\_box\_pack\_end (GTK\_BOX(box), label, FALSE, FALSE, 0);

**230** 7

```
59 gtk_widget_show_all (align);
60
61 return;
62 }
63
64 GtkWidget*
65 gtk_icon_button_new (const gchar *filename) {
66 return _gtk_icon_button_new (NULL, 0,
67 GTK_ICON_BUTTON_TEXT_RIGHT ,
68 GTK_ICON_BUTTON_SOURCE_FILE ,
69 (g pointer) filename);
70 }
```
 $7.7$ 

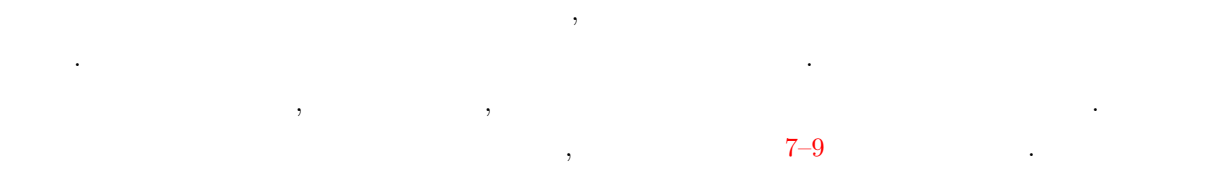

 $7 - 9$ 

```
1 G_CONST_RETURN gchar*
2 gtk_icon_button_get_label (GtkIconButton *ibutton) {
3 g_return_val_if_fail (GTK_IS_ICON_BUTTON (ibutton), NULL);
4
5 return GTK_BUTTON(ibutton)->label_text;
6 }
7
8 G_CONST_RETURN GdkPixbuf*
9 gtk_icon_button_get_icon (GtkIconButton *ibutton) {
10 g_return_val_if_fail (GTK_IS_ICON_BUTTON (ibutton), NULL);
11
12 return ibutton->pixbuf;
13 }
14
15 guint
16 gtk_icon_button_get_text_position (GtkIconButton *ibutton) {
17 g_return_val_if_fail (GTK_IS_ICON_BUTTON (ibutton), 0);
18
19 return ibutton->text_position;
20 }
```
プロパティを変更する関数を実装します. それぞれ引数に与えられた新しいプロパティで現在のプロパティ

#### $7 - 10$

```
1 v o i d
2 gtk_icon_button_set_label (GtkIconButton *ibutton,
3 const gchar *label) {
4 GtkButton *button;
5 gchar *new_label;
6
7 g_return_if_fail (GTK_IS_ICON_BUTTON (ibutton));
8
9 button = GTK_BUTTON(ibutton);10
11 new_label = g_strdup (label);
12 g_free (button->label_text);
13 button - > label_text = new_label;
14
15 gtk_icon_button_construct_child (ibutton);
16 g_object_notify (G_OBJECT (ibutton), "label");
17 }
18
19 v o i d
20 gtk_icon_button_set_icon (GtkIconButton *ibutton,
21 const GdkPixbuf *pixbuf) {
22 g_return_if_fail (GTK_IS_ICON_BUTTON (ibutton));
23
24 if (ibutton->pixbuf) g_object_unref (ibutton->pixbuf);
25 ibutton->pixbuf = gdk_pixbuf_copy (pixbuf);
26
27 gtk_icon_button_construct_child (ibutton);
28 }
29
30 v o i d
31 gtk_icon_button_set_text_position (GtkIconButton *ibutton,
32 guint text_position) {
33 g_return_if_fail (GTK_IS_ICON_BUTTON (ibutton));
34
35 ibutton->text_position = text_position;
36
37 gtk_icon_button_construct_child (ibutton);
38 }
```
 $($ したアイコン付きボタンウィジェットの動作を確認するためのテストプログラムを紹介します. このプログラ

ようにボタンをクリックするたびにラベルテキストの配置が変わっていくのがわかると思います.

 $\sim7.1$  $\sim7.1$ 

7–11 GtkIconButton

```
1 #include <gtk/gtk.h>
2 #include "gtkiconbutton.h"
3
4 static void cb_click (GtkWidget *widget, gpointer data) {
5 static guint position = 0;
6
7 position++;
8 if (position == 4) position = 0;
9 gtk_icon_button_set_text_position (GTK_ICON_BUTTON(widget), position);
10 }
11
12 int main (int argc, char **argv) {
13 GtkWidget *window;
14 GtkWidget *ibutton:
15
16 gtk_init (&argc, &argv);
17
18 window = gtk_window_new (GTK_WINDOW_TOPLEVEL);
19 gtk_window_set_title (GTK_WINDOW (window), "GtkIconButton<sub>u</sub>Test");
20 gtk_widget_set_size_request (window, 300, 100);
21 g_signal_connect (G_OBJECT(window), "destroy",
22 G_CALLBACK (gtk_main_quit), NULL);
23
24 ibutton = gtk_icon_button_new_with_label ("gnome-tigert.png",
25 "Push_{\sqcup}me!!",
26 GTK_ICON_BUTTON_TEXT_TOP , 5 ) ;
27 g_signal_connect (G_OBJECT(ibutton), "clicked", G_CALLBACK(cb_click),
       NULL);
28 gtk_container_add (GTK_CONTAINER(window), ibutton);
29
30 gtk_widget_show_all (window);
31 gtk_main ();
32
33 return 0;
34 }
```
**232** 7

8

# Gnome

 ${\rm GNOME} \hspace{2.3cm} {\rm SNOME} \hspace{2.3cm} {\rm SNOME}$ プ環境を構築するために使用されている GUI ライブラリです. GNOME GUI ライブラリで使用できる  $\sigma$ , GTK+  $\sigma$ ウィジェットを使用することで便利なアプリケーションを簡単に作成することが可能になります. 本章では,

GNOME

# 8.1 Gnome

わりませんので気楽に読み進めてください.

 $8.1$   $\,$   $\,$  , GNOME  $\,$  $8-1$   $\cdot$  $GNOME$   $GTK+$ 

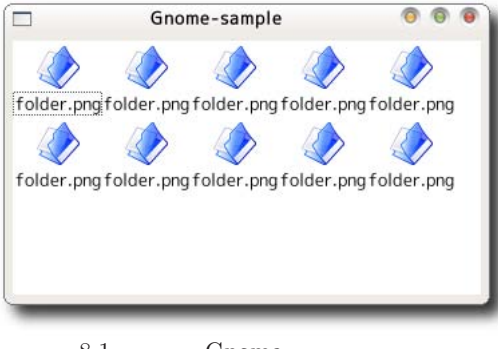

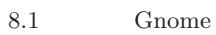

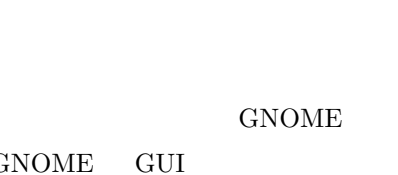

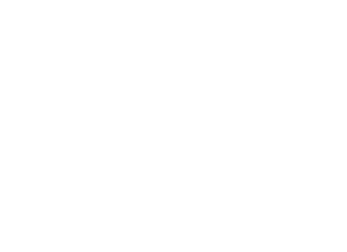

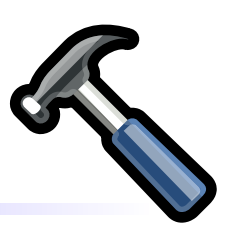

**233**

```
8-1 GNOME : gnome-sample.c
  1 #include <gnome.h>
  2
 3 int main (int argc, char **argv) {
  4 GnomeProgram *app;
  5 GtkWidget *window;
  6 GtkWidget *iconlist;
  7 int n;
  8
 9 app = gnome_program_init ("gnome-sample", "1.0.0", LIBGNOMEUI_MODULE,
 10 argc, \arg c, \arg w, \text{NULL};
 11
 12 window = gtk_window_new (GTK_WINDOW_TOPLEVEL);
 13 gtk_container_set_border_width (GTK_CONTAINER(window), 5);
 14 gtk_window_set_title (GTK_WINDOW(window), "Gnome-sample");
 15 gtk_widget_set_size_request (window, 360, 200);
 16
 17 iconlist = gnome_icon_list_new (64, NULL, 0);
 18 gtk_container_add (GTK_CONTAINER(window), iconlist);
 19
 20 for (n = 0; n < 10; n++) {
 21 gnome_icon_list_append (GNOME_ICON_LIST(iconlist),
 22 "folder.png", "folder.png");
 23 }
 24 gtk_widget_show_all (window);
 25 gtk_main ();
 26 return 0;
 27 }
(1)GNOME gnome.h
          . Vine Linux 4.1 /usr/include/libgnomeui-2.0 gnome.h
ンストールされています.
GNOME (10 )
    gnome_program_init GNOME
, the conduction of the conduction of the conduction \mathfrak{g}init experimental \mathfrak{g}\cdotGnomeProgram*
    gnome_program_init (const char *app_id,
                    const char *app_version,
                    const GnomeModuleInfo *module_info,
                    int argc,
                    char ***argv,
```
 $8.1$  Gnome  $235$ 

```
const char *first_property_name,
                   .. . ) ;
               GnomeProgram , gnome_program_get_app_version
して, アプリケーションのバージョンを調べたりするときに使用します.
   const char* gnome_program_get_app_version (GnomeProgram *program);
      3 3 GnomeModuleInfo
       \begin{array}{ll} \text{LIBGNOMEUI\_MODULE} \end{array}struct GnomeModuleInfo {
      const char *name;
       const char *version;
       const char *description;
      GnomeModuleRequirement *requirements;
       GnomeModuleHook instance_init;
      GnomeModuleHook pre_args_parse, post_args_parse;
      struct popt0ption *options;
      GnomeModuleInitHook init_pass;
       GnomeModuleClassInitHook class_init;
       const char *opt_prefix;
       gpointer expansion1;
   } ;
              (13)\ldots GNOME
                        GTK+ GtkWindow(18–24)(GnomeIconList)
GdkPixbuf \ldotsgnome_icon_list_new
   GtkWidget* gnome_icon_list_new (guint icon_width,
                            GtkAdjustment *adj,
                            int flags);the gnome_icon_list_append
                                             . GdkPixbuf
               gnome_icon_list_append_pixbuf
ンの番号が返ります.
   int gnome_icon_list_append (GnomeIconList *gil,
                         const char *icon_filename,
                         const char *text);
   int gnome_icon_list_append_pixbuf (GnomeIconList *gil,
                               GdkPixbuf *im,
                               const char *icon_filename,
                               const char *text);
```
, gnome\_icon\_list\_insert gnome\_icon\_list\_insert\_pixbuf void gnome\_icon\_list\_insert (GnomeIconList \*gil, int pos, const char \*icon\_filename, const char \*text); void gnome\_icon\_list\_insert\_pixbuf (GnomeIconList \*gil, int pos,  $GdkPixbuf$  \*im, const char \*icon\_filename, const char \*text); GNOME  $G\mathrm{NOME}$  ,  $G\mathrm{NOME}$ . pkg-config . GNOME pkg-config  $libgnomeui-2.0$ % gcc gnome-sample.c -o gnome-sample 'pkg-config libgnomeui-2.0 --cflags --libs' 8.2 Gnome Chome 2 cases are the contract of  $\sim$  2 cases. 8.2.1 (GnomeFileEntry)  $\sim$  3000  $\,$ したファイル名がエントリになっている gnome\_file\_entry\_new  $G$ t k Widget \* gnome\_file\_entry\_new (const char \*history\_id, const char \*browse\_dialog\_title); GnomeFileEntry-Sample 000 ō  $\sqrt{ }$ 参照(B).  $8.2$ 

```
gnome_file_entry_get_full_path
                     gnome_file_entry_set_filename
char* gnome_file_entry_get_full_path (GnomeFileEntry *fentry,
                                       gboolean file_must_exist);
void gnome_file_entry_set_filename (GnomeFileEntry *fentry,
                                     const char *filename);
```

```
8-2 \cdots
```
8–2 : gnomefileentry-sample.c 1 #include <gnome.h>  $\overline{2}$  $3$  int main (int argc, char \*\*argv) { 4 GtkWidget \*window; 5 GtkWidget \*fileentry; 6 7 gnome\_program\_init("gnome\_file\_entry-sample", "1.0.0", LIBGNOMEUI\_MODULE, 8 argc, argv, NULL); 9 10 window = gtk\_window\_new (GTK\_WINDOW\_TOPLEVEL); 11 gtk\_container\_set\_border\_width (GTK\_CONTAINER(window), 5); 12 gtk\_window\_set\_title (GTK\_WINDOW(window), "GnomeFileEntry-Sample"); 13 gtk\_widget\_set\_size\_request (window, 360, -1); 14 g\_signal\_connect (G\_OBJECT(window), "destroy", 15 G\_CALLBACK(gtk\_main\_quit), NULL); 16 17 fileentry = gnome\_file\_entry\_new (NULL, NULL); 18 gtk\_container\_add (GTK\_CONTAINER(window), fileentry); 19  $20$  gtk\_widget\_show\_all (window);  $21$  gtk\_main (); 22 23 return 0; 24 }

 $\mathcal{S}_{\mathcal{A}}$ 

```
8.2.2
```
成することができます.

(GnomeAbout)

```
のようになります.
   GtkWidget* gnome_about_new (const gchar *name,
                         const gchar *version,
                         const g char * copyright,
                         const gchar * comments,
                         const gchar **authors,
                         const gchar ** documenters,
                         const gchar *translator_credits,
                         GdkPixbuf *logo_pixbuf);
とができます.
  1 is represented by \mathbb{R}^n2 :
  3 引数 : コピーライト
  4 :
  5 :
  6 :
  7 引数 : 翻訳者
  8 : GdkPixbuf
```
, gnome\_about\_new

 $8-3$   $\cdots$ 

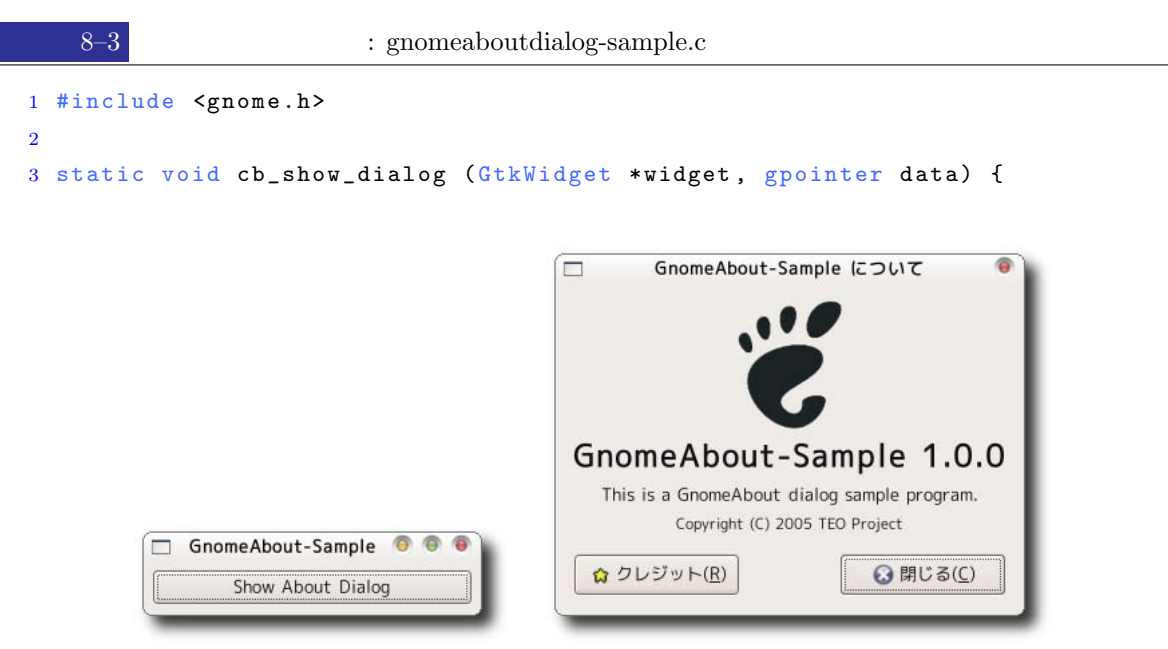

```
4 GtkWidget *dialog;
5 const gchar *authors[] = {"Yasuyuki<sub>\cup</sub>Sugaya", NULL};
6 const g char *do cumenters [] = { "Yasuyuki<sub>u</sub> Sugaya", NULL };
7 g char *translators = "Yasuyuki<sub>u</sub>Sugaya";
8
9 dialog = gnome_about_new ("GnomeAbout-Sample", "1.0.0",
10 "Copyright<sub>u</sub>(C)<sub>u</sub>2005<sub>u</sub>TE0<sub>u</sub>Project",11 \text{This} \text{Li} \text{s}_{\text{L}} \text{a}_{\text{L}} \text{G} \text{nom} \text{e} \text{A} \text{b} \text{out} \text{L} \text{d} \text{i} \text{a} \text{log}_{\text{L}} \text{sample} \text{program}.12 authors, documenters, translators, NULL);
13 gtk_container_set_border_width (GTK_CONTAINER(dialog), 5);
14
15 gtk_widget_show_all (dialog);
16 }
17
18 int main (int argc, char **argy) {
19 GtkWidget *window;
20 GtkWidget *button;
21
22 gnome_program_init ("gnome_about_dialog-sample", "1.0.0",
23 LIBGNOMEUI_MODULE, argc, argv, NULL);
24
25 window = gtk_window_new (GTK_WINDOW_TOPLEVEL);
26 gtk_container_set_border_width (GTK_CONTAINER(window), 5);
27 gtk_window_set_title (GTK_WINDOW(window), "GnomeAbout-Sample");
28 gtk_widget_set_size_request (window, 250, -1);
29 g_signal_connect (G_OBJECT(window), "destroy",
30 G_CALLBACK (gtk_main_quit), NULL);
31
32 button = gtk_button_new_with_label ("Show<sub>u</sub>About<sub>u</sub>Dialog");
33 gtk_container_add (GTK_CONTAINER(window), button);
34 g_signal_connect (G_OBJECT(button), "clicked",
35 G_CALLBACK(cb_show_dialog), NULL);
36
37 gtk_widget_show_all (window);
38 gtk_main ();
39
40 return 0;
41 }
```
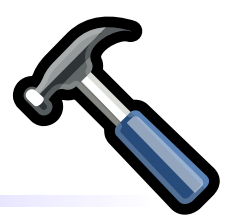

### $\text{C}$ , GTK+/GNOME anjuta( いて解説します. anjuta では, GTK+/GNOME GUI を作成するために glade を利用します. glade ,  $GUI$  example  $GUI$  and  $GVI$  and  $GVI$  and  $GVI$  and  $GVI$  and  $GVI$  and  $GVI$  and  $GVI$  and  $GVI$  and  $GVI$  and  $GVI$  and  $GVI$  and  $GVI$  and  $GVI$  and  $GVI$  and  $GVI$  and  $GVI$  and  $GVI$  and  $GVI$  and  $GVI$  and  $GVI$  and  $GVI$  and  $GVI$  and  $,$

#### 9.1

 $a$ njuta entropy , gnome  $a$ , gnome  $a$ ,  $b$ ,  $c$  $\begin{bmatrix} \end{bmatrix} \begin{bmatrix} \end{bmatrix} \begin{bmatrix} \end{bmatrix} = \begin{bmatrix} \end{bmatrix} \begin{bmatrix} \text{Anjuta IDE} \end{bmatrix} \begin{bmatrix} \end{bmatrix} \begin{bmatrix} \end{bmatrix} \begin{bmatrix} \end{bmatrix} \begin{bmatrix} \end{bmatrix} \begin{bmatrix} \end{bmatrix} \begin{bmatrix} \end{bmatrix} \begin{bmatrix} \end{bmatrix} \begin{bmatrix} \end{bmatrix} \begin{bmatrix} \end{bmatrix} \begin{bmatrix} \end{bmatrix} \begin{bmatrix} \end{bmatrix} \begin{bmatrix} \end{bmatrix} \begin{bmatrix} \$  $9.1$  ,  $\qquad \qquad \qquad$  $\mathbb{R}^n$  -barrier  $\mathbb{R}^n$  -barrier  $\mathbb{R}^n$  -barrier  $\mathbb{R}^n$  -barrier  $\mathbb{R}^n$  -barrier  $\mathbb{R}^n$ 

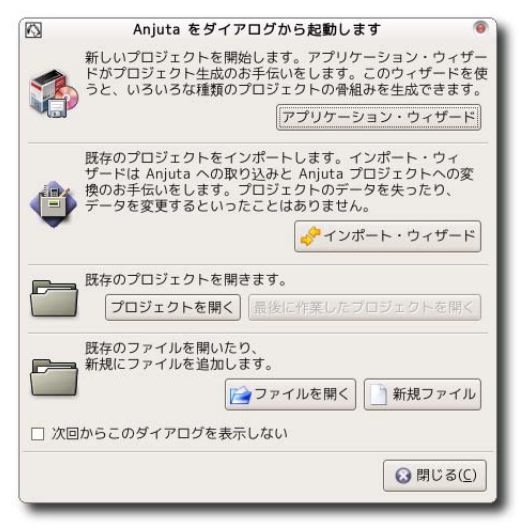

 $9.1$  anjuta

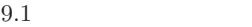

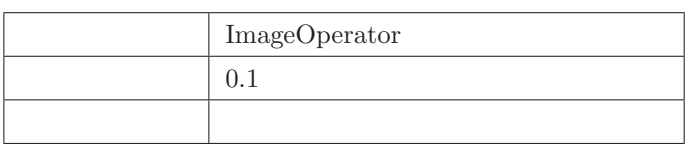

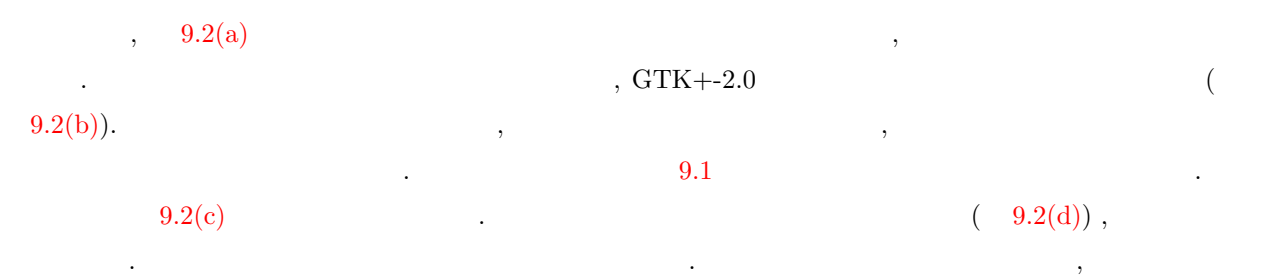

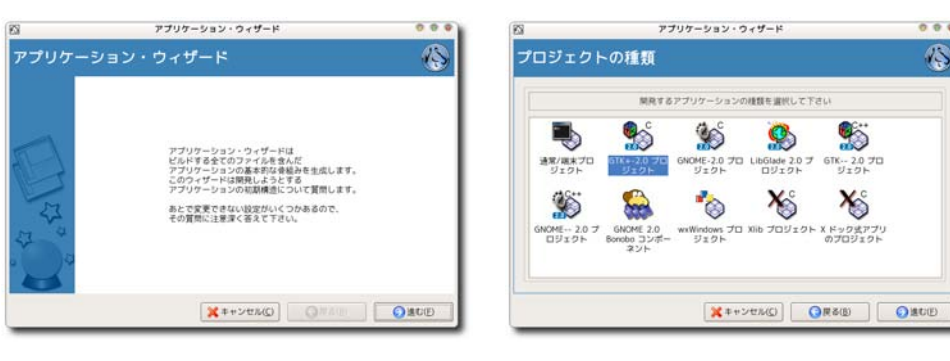

$$
\rm \qquad \qquad (a)\qquad \qquad (b)
$$

 $\sim$ 

a sa Tan

This application is a

プロジェクトの説明/紹介

 $\overline{\mathbb{E}S}$ 

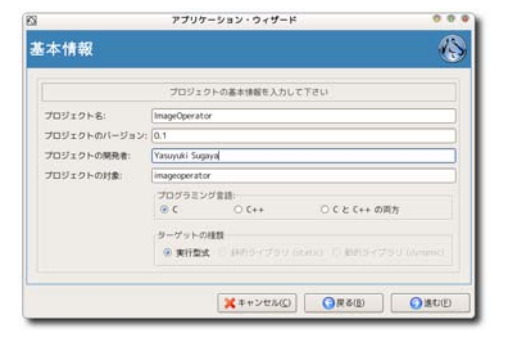

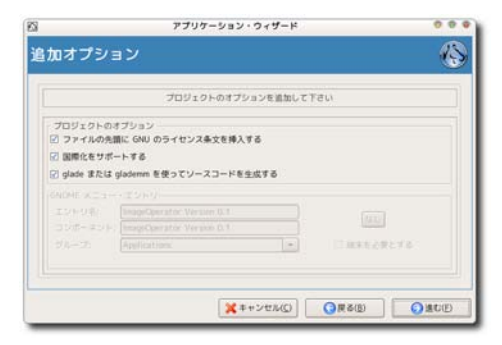

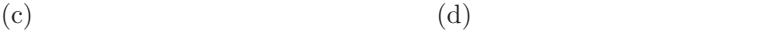

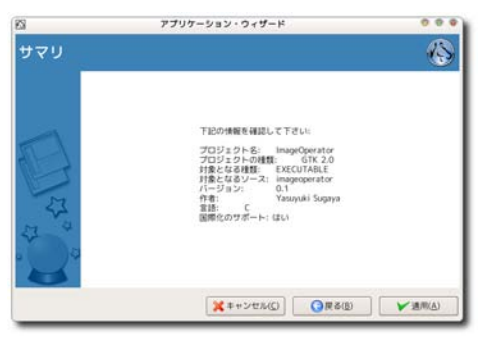

**X** \*\*>ENG | OR&B | ORCE

アプリケーション・ウィザード

プロジェクトの短い説明を入力して下さい

 $\bullet$ 

 $0.0.5$ 

 $\circledS$ 

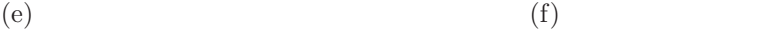

 $9.2$ 

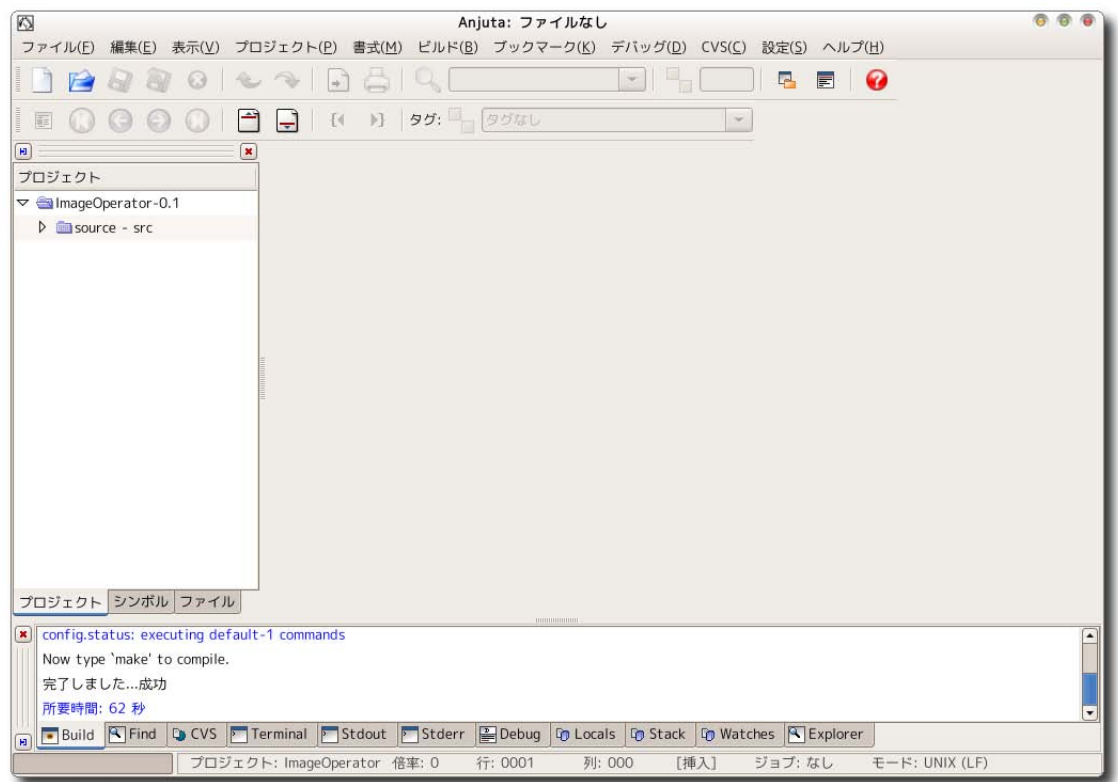

 $9.3$  anjuta

などのようなことを作成する。

 $\,$ , 9.3  $\,$ 

## 9.2 GUI

# $9.2.1$  glade

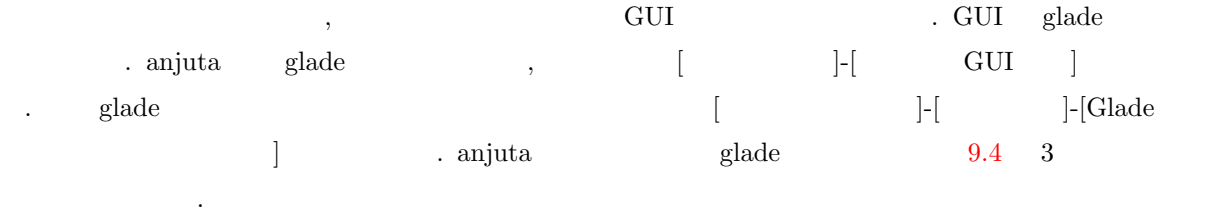

 $\mathcal{S}_\mathcal{S}$ 

- <sub>1</sub>
- $9.4$  ,  $\,$
- 配置します.
- *•* メインウィンドウ glade ファイルを開いたり, 保存したりするウィンドウです.
- *•* プロパティウィンドウ

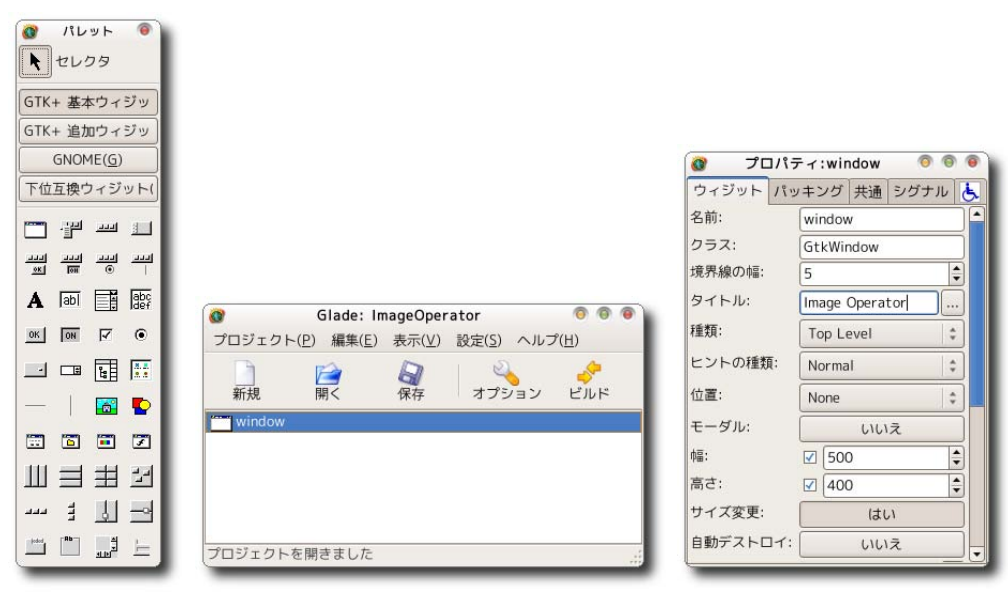

 $9.4$  glade

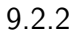

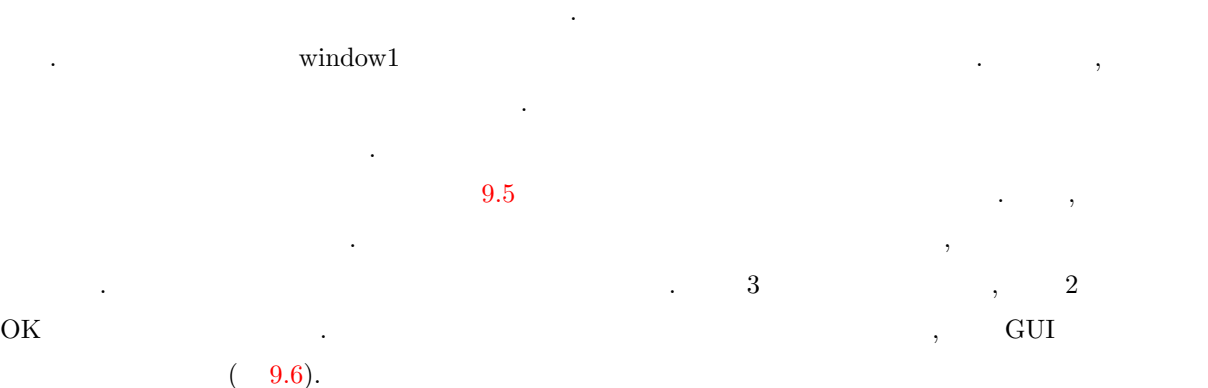

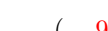

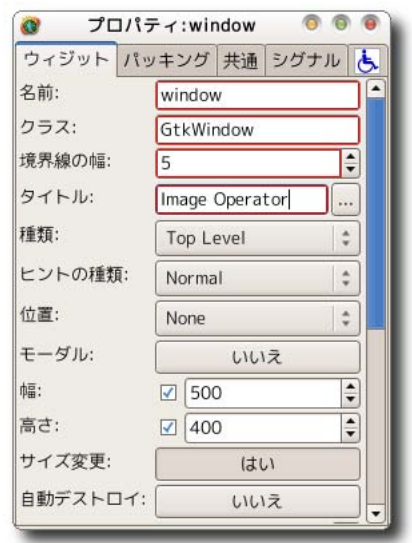

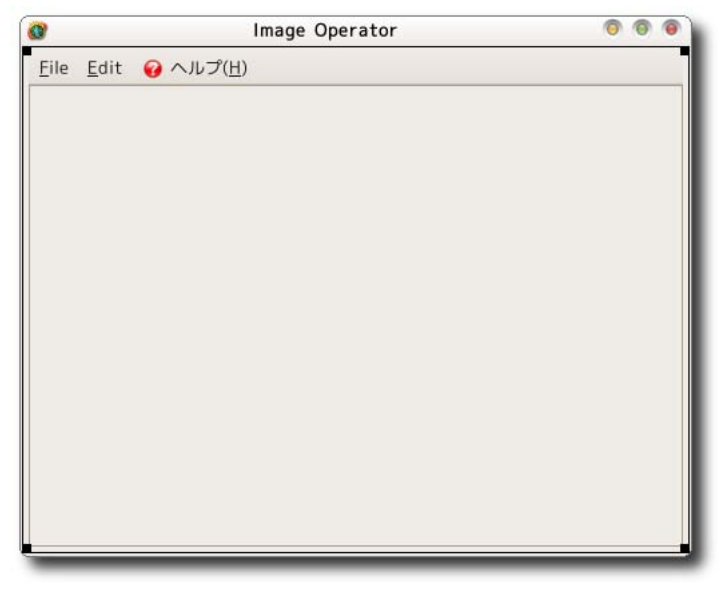

 $9.6$  GUI

 $9.2.3$ 

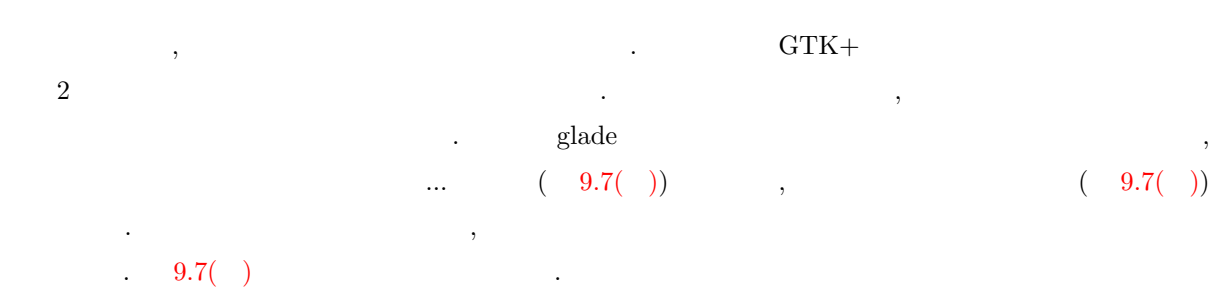

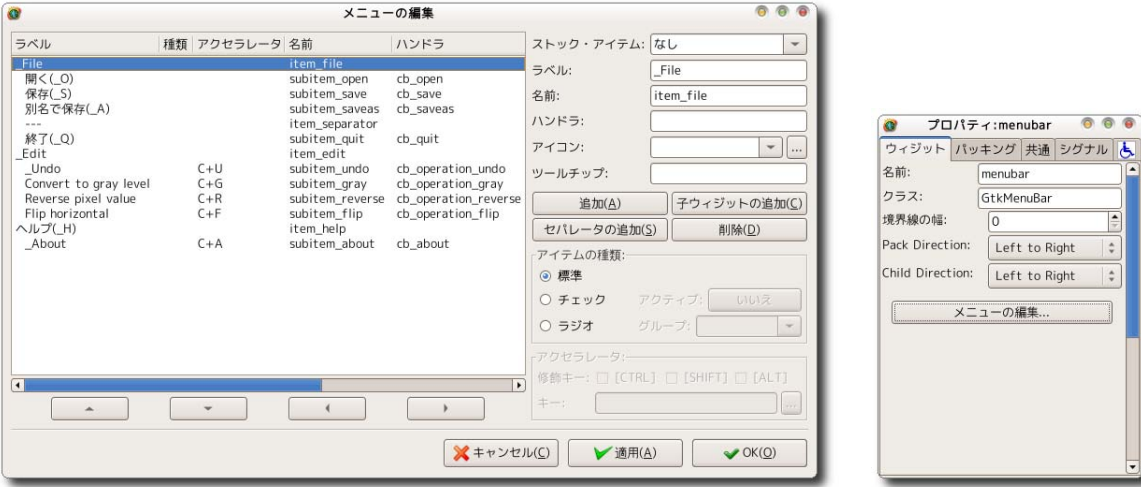

 $9.2.4$ 

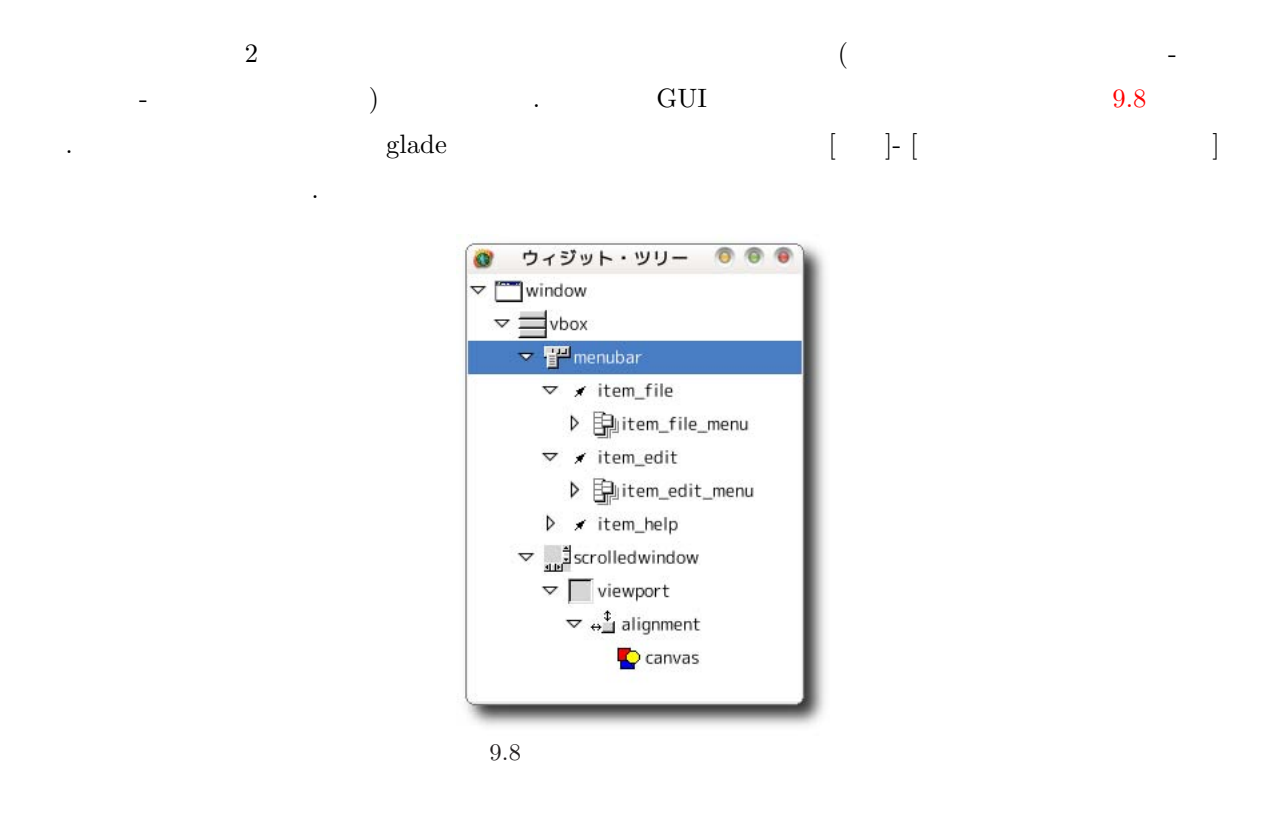

9.9  $\,$  3  $\,$ 

 $9.2(a), (b)$ 

 $9.2(c)$ 

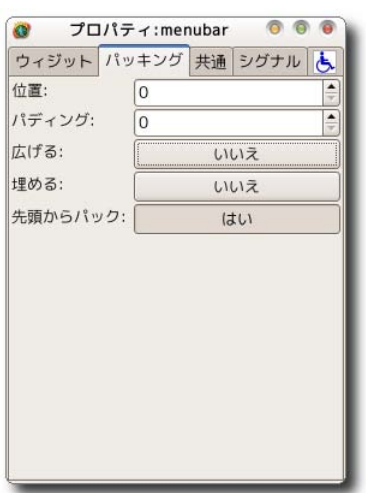

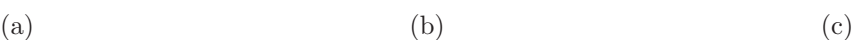

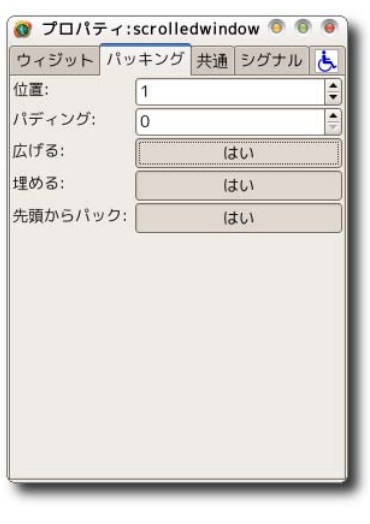

 $\,$ ,  $\,$ 

 $\mathcal{L}$ 

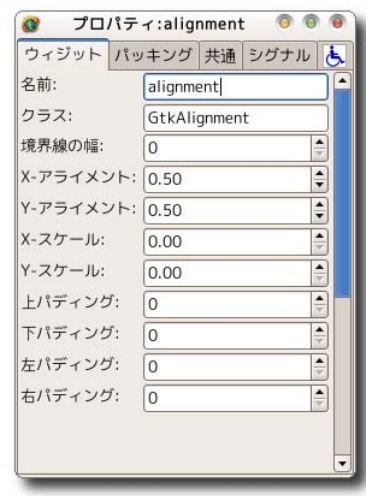

#### $9.2$

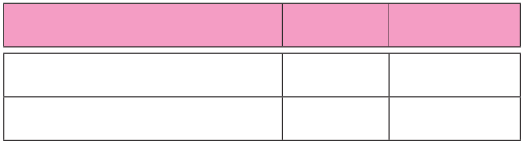

#### $9.10$

, "expose\_event"  $\ldots$  ,  $(9.10)$ .  $\ldots$ ,  $v_{\text{expose-event}}$   $\gamma$ "cb\_canavs\_expose" . elade results of the contract of the contract of the contract of GUI set of GUI set of GUI

ソースコードを出力してください.

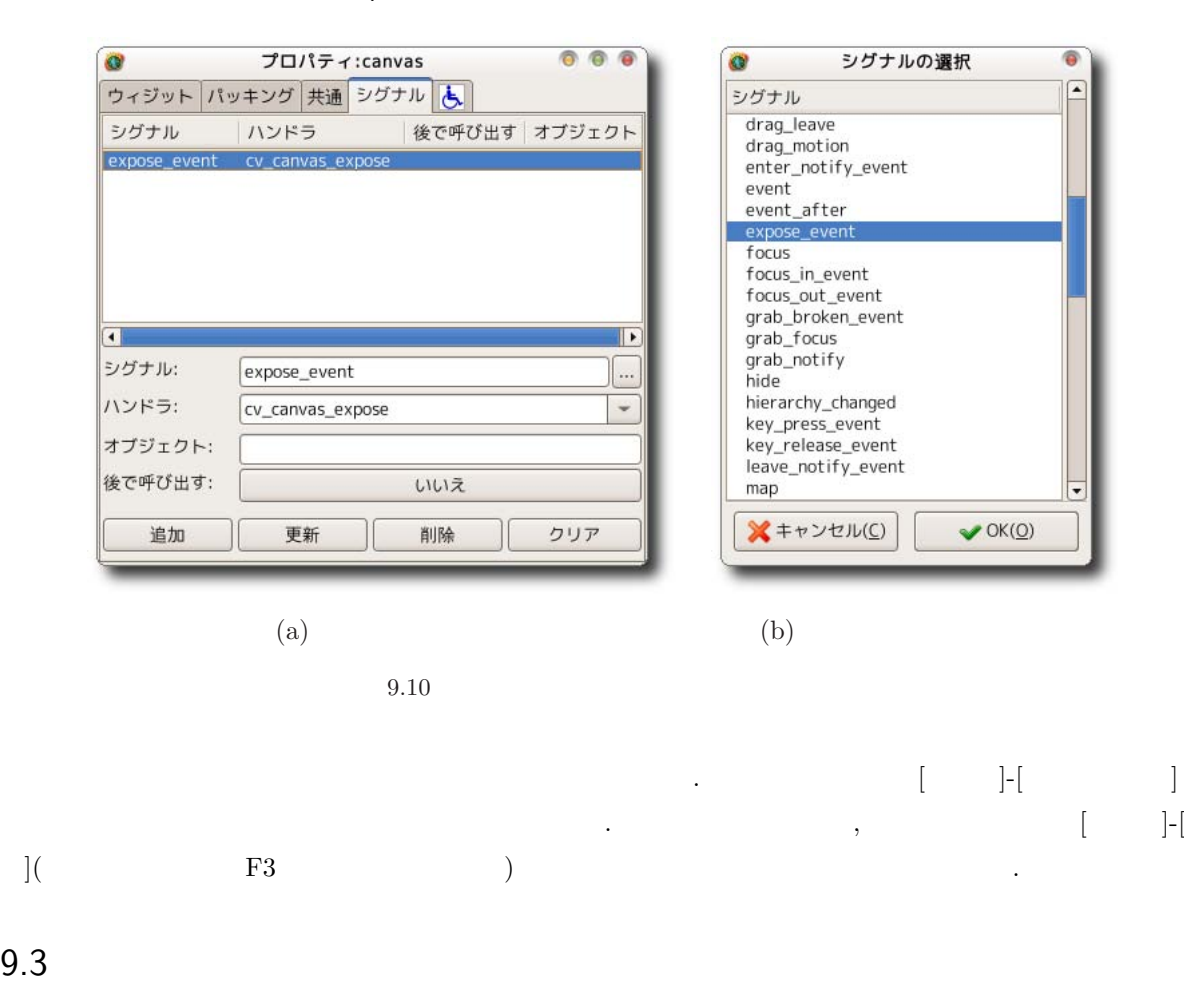

 $\mathcal{P}_{\mathcal{A}}$  ,  $\mathcal{P}_{\mathcal{A}}$  ,  $\mathcal{P}_{\mathcal{A}}$  ,  $\mathcal{P}_{\mathcal{A}}$  ,  $\mathcal{P}_{\mathcal{A}}$  ,  $\mathcal{P}_{\mathcal{A}}$  ,  $\mathcal{P}_{\mathcal{A}}$  ,  $\mathcal{P}_{\mathcal{A}}$  ,  $\mathcal{P}_{\mathcal{A}}$  ,  $\mathcal{P}_{\mathcal{A}}$  ,  $\mathcal{P}_{\mathcal{A}}$  ,  $\mathcal{P}_{\mathcal{A}}$  ,  $\mathcal{P}_{\mathcal{A}}$  ,

 $\overline{9.3}$ 

glade  $\Gamma$ 

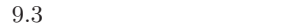

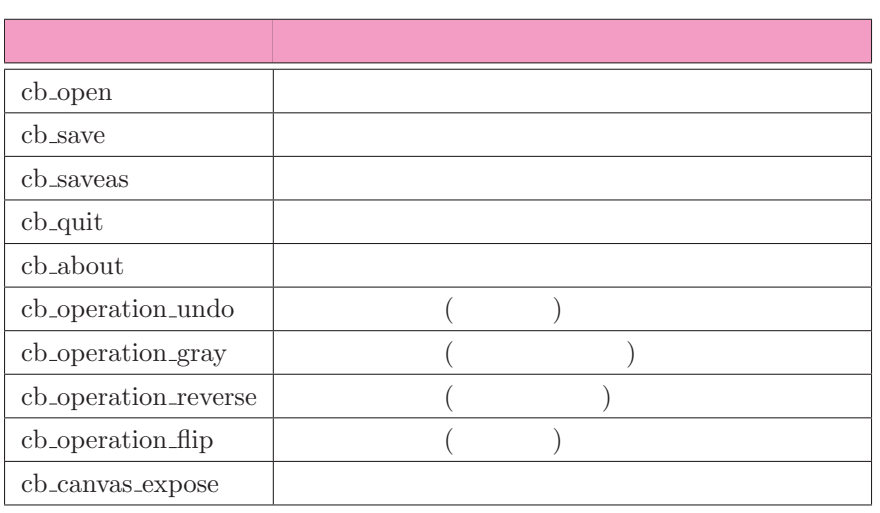

な関数を定義しておきます. ここでは新規による意義しておきます. ここでは新規による

#### $9.3.1$

image\_operator.h $\,$ するにはまず, メニューバーから [ファイル]-[新規] を選択します. 9.11 のダイアログが表示されますので, image\_operator.h, C-C++ Header File,  $\overline{\text{OK}}$   $\overline{\text{OK}}$   $\overline{\text{OK}}$   $\overline{\text{OK}}$   $\overline{\text{OK}}$   $\overline{\text{SK}}$   $\overline{\text{SK}}$  [9.12](#page-261-0) に示すように, メインウィンドウ用の変数 main window, 表示画像用の変数 pixbuf, アンドゥ用の変数

backup

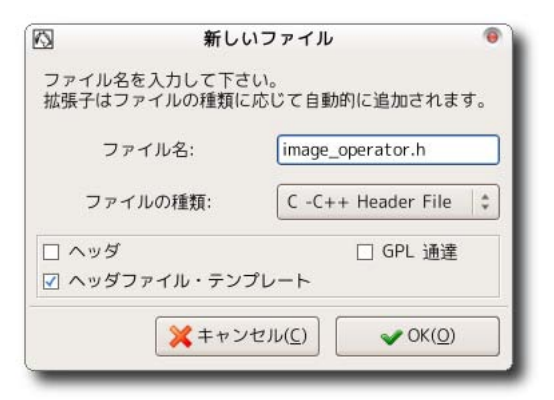

 $9.11$ 

 $9.3.2$ 

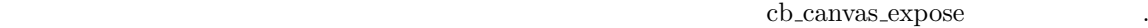

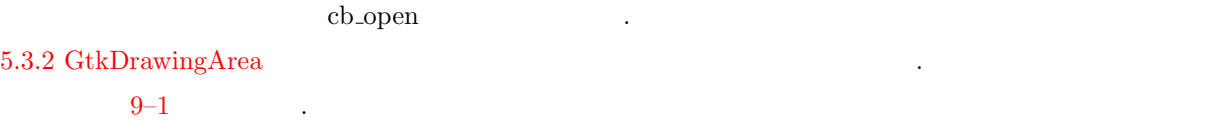

<span id="page-261-0"></span> $9.3$  249

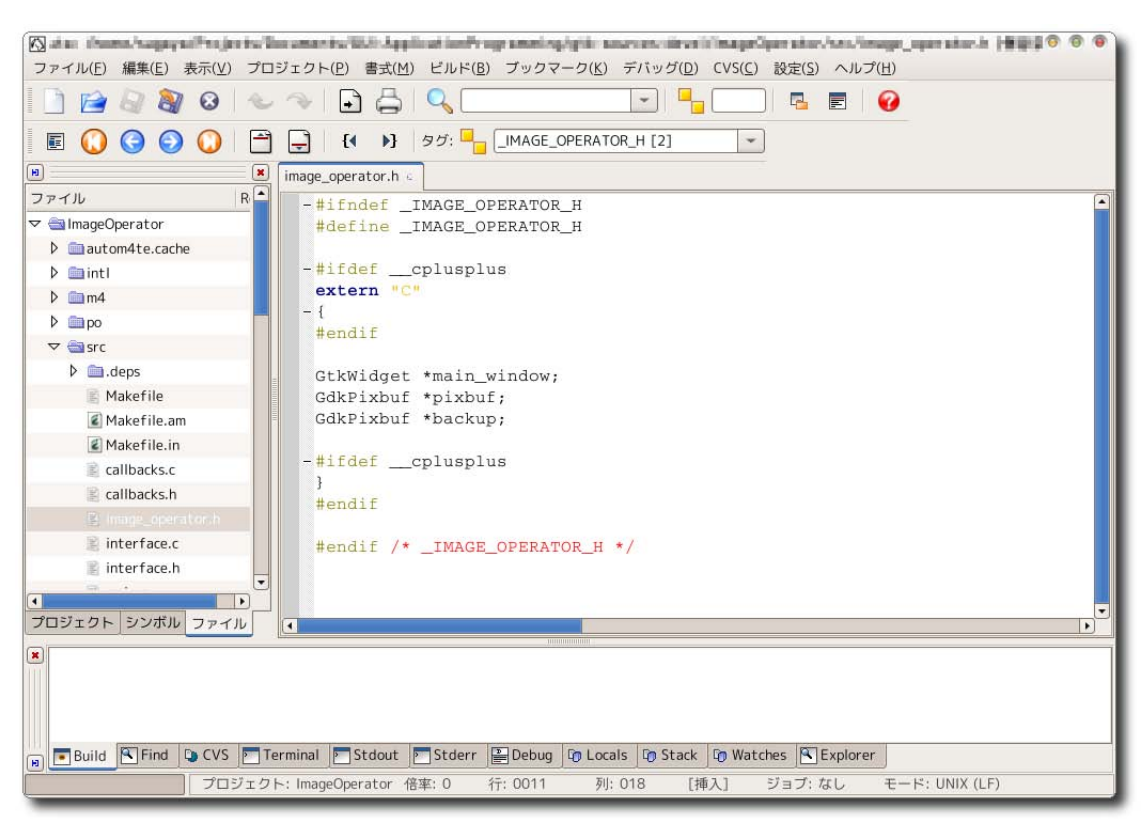

 $9.12$ 

```
9-1 cb canvas expose
```

```
1 gboolean
2 cb_canvas_expose (GtkWidget *widget,
3 GdkEventExpose *event,
4 g pointer user_data) {
5 GdkPixmap*pixmap;
6
7 if (pixbuf) {
8 gdk_pixbuf_render_pixmap_and_mask (pixbuf, &pixmap, NULL, 255);
9 gdk_window_set_back_pixmap (widget->window, pixmap, FALSE);
10 gdk_window_clear(widget->window);
11 }
12 return FALSE;
13 }
```
 $\,$  ,  $\,$ 

グラムを参考にすることにします. ファイル選択ダイアログ関連のコールバック関数など画像の読み込みに関

 $9.3.3$ 

.

 $6.5.3$ 

 $9-2$  .

<span id="page-262-0"></span>**250** 9 **9** 

 $\cosh$  open  $\cdots$ , selection\_mode selection\_mode image\_operator.h open filename save filename image operator.h ださい. enum { FILE\_SELECTION\_OPEN , FILE SELECTION SAVE } ; cb open FILE SELECTION OPEN, cb save FILE SELECTION SAVE ファイル選択状態にします. ファイル選択ダイアログを表示した後でファイルが選択されるまで処理が次に進 gtk\_main open filename . The state  $\sim$  200  $\,$   $\sim$  200  $\,$   $\sim$  200  $\,$   $\sim$  30  $\,$   $\sim$  30  $\,$   $\sim$  30  $\,$   $\sim$  30  $\,$   $\sim$  30  $\,$   $\sim$  30  $\,$   $\sim$  30  $\,$   $\sim$  30  $\,$   $\sim$  30  $\,$   $\sim$  30  $\,$   $\sim$  30  $\,$   $\sim$  30  $\,$   $\sim$  30  $\,$ filesel\_cancel open\_filename NULL I OK gtk\_file\_[selection](#page-169-0)\_get\_filename open\_filename save\_filename  $9-2$  : callbacks.c 1 static void 2 filesel\_ok (GtkWidget \*widget, 3 gpointer user\_data) { 4 GtkWidget \*filesel = GTK\_WIDGET(user\_data); 5 const gchar \*filename; 6 7 filename = gtk\_file\_selection\_get\_filename (GTK\_FILE\_SELECTION(filesel)); 8 if (filename  $\&&$  strcmp (filename, "") != 0) { 9 switch (selection\_mode) { 10 case FILE\_SELECTION\_OPEN: 11 if ( open\_filename) g\_free ( open\_filename);  $12$  open\_filename =  $g$ \_strdup (filename); 13 if ( save\_filename) g\_free ( save\_filename);  $14$  save\_filename =  $g$ \_strdup (filename); 15 break; 16 case FILE\_SELECTION\_SAVE: 17 if (save\_filename) g\_free (save\_filename);  $18$  save\_filename =  $g$ \_strdup (filename); 19 break; 20 } 21 } 22 gtk\_window\_set\_modal (GTK\_WINDOW(filesel), FALSE);

23 gtk\_widget\_destroy (filesel);

25 }

 $24$  gtk\_main\_quit ();

```
26
27 static void
28 filesel_cancel (GtkWidget *widget,
29 g pointer user_data) {
30 G t k W i d g e t * f i l e s e l = G T K _ W I D G E T ( u s e r _ d a t a ) ;
31
32 switch (selection_mode) {
33 case FILE_SELECTION_OPEN:
34 if (open_filename) {
35 g_free (open_filename);
36 open_filename = NULL;
37 }
38 break;
39 case FILE_SELECTION_SAVE:
40 if (save_filename) {
41 g_free (save_filename);
42 save_filename = NULL;
43 }
44 break;
45 }
46 gtk_window_set_modal (GTK_WINDOW(filesel), FALSE);
47 gtk_widget_destroy (filesel);
48 gtk_main_quit ();
49 }
50
51 v o i d
52 cb_open (GtkMenuItem *menuitem,
53 g pointer user_data) {
54 G t k Widget * parent = GTK_WIDGET (user_data);
55 GtkWidget *filesel;
56 GtkWidget *canvas;
57
58 selection_mode = FILE_SELECTION_OPEN;
59
60 filesel = gtk_file_selection_new (_("Select<sub>u</sub>image<sub>u</sub>filename"));
61 g_signal_connect (G_OBJECT(GTK_FILE_SELECTION(filesel)->ok_button),
62 "clicked", G_CALLBACK(filesel_ok),
(gpointer) filesel);
64 g_signal_connect (G_OBJECT(GTK_FILE_SELECTION(filesel)->cancel_button),
65 "clicked", G_CALLBACK(filesel_cancel),
66 (gpointer) filesel);
67 gtk_window_set_transient_for (GTK_WINDOW(filesel), GTK_WINDOW(parent));
68 gtk_window_set_modal (GTK_WINDOW(filesel), TRUE);
69 gtk_widget_show (filesel);
70 gtk_main ();
71
72 if (open_filename) {
73 if (pixbuf) g_object_unref (pixbuf);
```

```
74 pixbuf = gdk_pixbuf_new_from_file (open_filename, NULL);
75 if (\piirk) {
76 canvas = GTK_WIDGET(g_object_get_data (G_OBJECT(parent),
77 "canvas") ;
78 gtk_widget_queue_draw (canvas);
79 }
80 }
81 }
```
 $9.3.4$ 

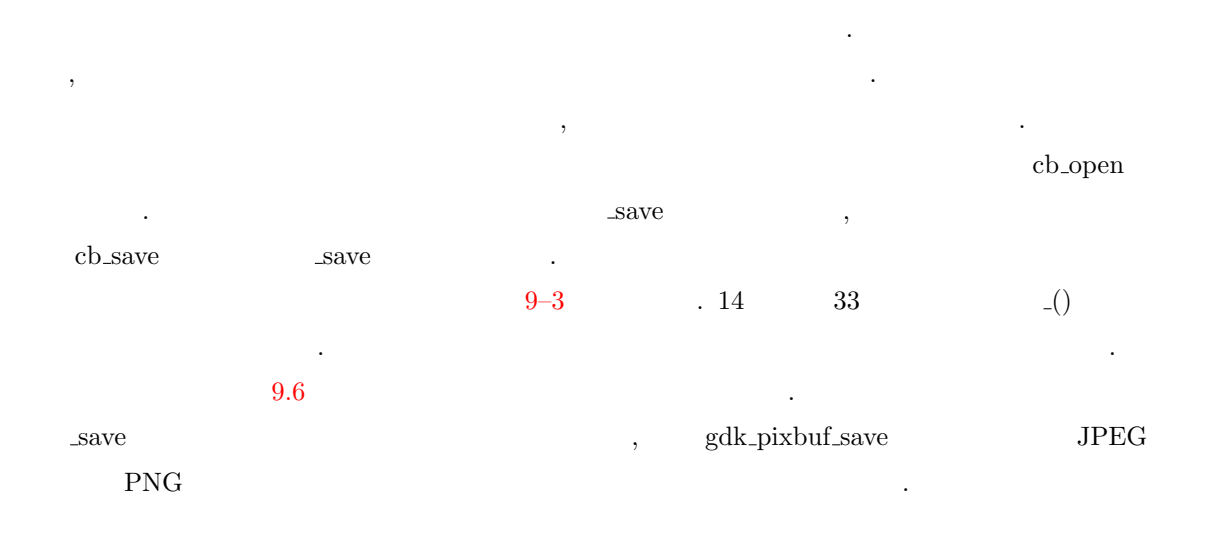

 $9-3$  : callbacks.c

```
1 static void
2 _save (gchar *filename)
3 {
4 gchar * ext;
5
6 ext = strrchr (filename, '.');
7 if (ext) {
8 ext++;
9 if (strcmp (ext, "png") == 0) {
10 gdk_pixbuf_save (pixbuf, filename, "png", NULL, NULL);
11 } else if (strcmp (ext, "jpg") == 0) {
12 gdk_pixbuf_save (pixbuf, filename, "jpeg", NULL, NULL);
13 } else {
14 g_printerr (_("Image_format '%s'_is_not supported\n"), ext);
15 }
16 }
17 }
18
19 v o i d
20 cb_save (GtkMenuItem *menuitem,
21 g pointer user_data)
22 {
```

```
23 _ save (save_filename);
24 }
25
26 v o i d
27 cb_saveas (GtkMenuItem *menuitem,
28 g pointer user_data)
29 {
30 G t k W i d g e t * p a r ent = GTK_WIDGET (user_data);
31 GtkWidget *filesel;
32
33 selection_mode = FILE_SELECTION_SAVE;
34
35 filesel = gtk_file_selection_new (_("Select<sub>u</sub>image<sub>u</sub>filename"));
36 g_signal_connect (G_OBJECT(GTK_FILE_SELECTION(filesel)->ok_button),
37 "clicked", G_CALLBACK(filesel_ok),
38 (gpointer) filesel);
39 g_signal_connect (G_OBJECT(GTK_FILE_SELECTION(filesel)->cancel_button),
40 "c l i c k e d " , G _ C A L L B A C K ( f i l e s e l _ c a n c e l ) ,
41 (gpointer) filesel);
42 gtk_window_set_transient_for (GTK_WINDOW(filesel), GTK_WINDOW(parent));
43 gtk_window_set_modal (GTK_WINDOW(filesel), TRUE);
44 gtk_widget_show (filesel);
45 gtk_main ();
46
47 if (save_filename) _save (save_filename);
48 }
```
#### 9.3.5

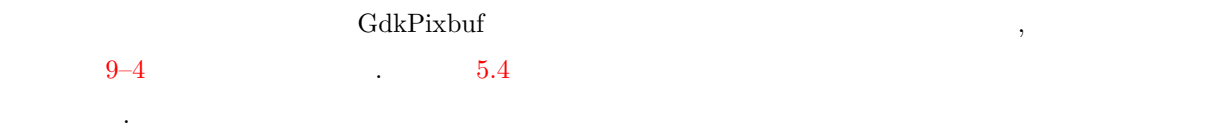

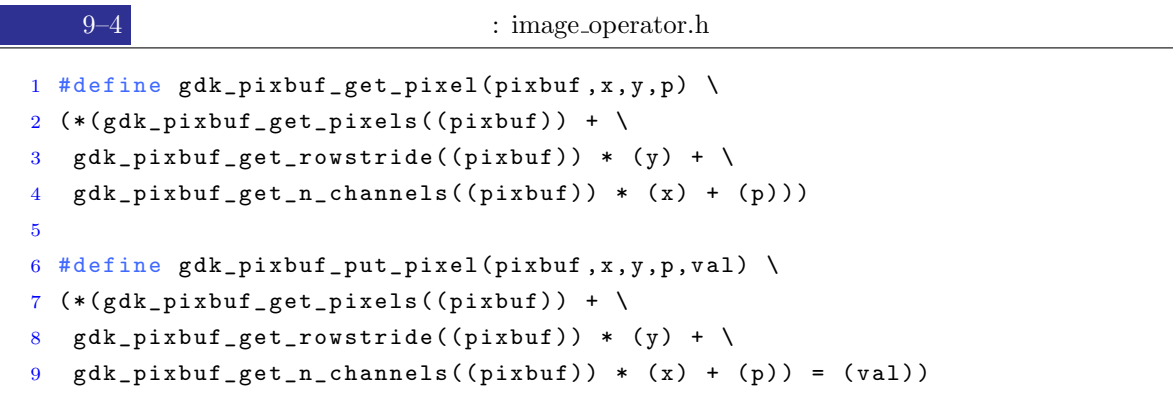

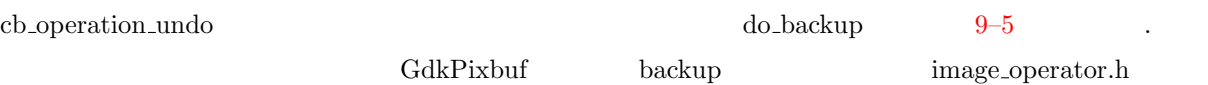

次に通す. メニューアイテム かいしょう アイティックス

, main NULL . , backup

gdk\_pixbuf\_copy\_area

 $9-5$  : callbacks.c

gdk\_pixbuf\_copy

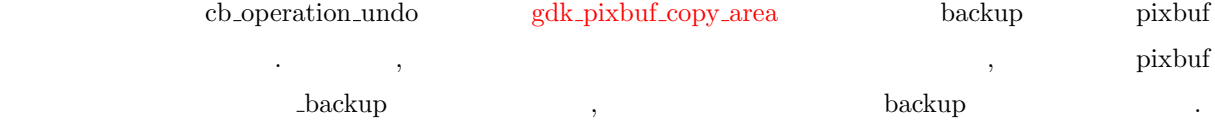

```
1 static void
2 do_backup (void) {
3 if (backup) {
4 gdk_pixbuf_copy_area (pixbuf, 0, 0,
5 gdk_pixbuf_get_width (pixbuf),
6 gdk_pixbuf_get_height(pixbuf),
7 backup, 0, 0);
8 } else {
9 backup = gdk-pixbuf-copy (pixbuf);
10 }
11 }
12
13 v o i d
14 cb_operation_undo (GtkMenuItem *menuitem,
15 g pointer user_data)
16 {
17 GtkWidget * canvas;
18 GdkPixbuf *_backup;
19
20 if (backup) {
21 _backup = gdk_pixbuf_copy (pixbuf);
22 gdk_pixbuf_copy_area (backup, 0, 0,
23 gdk_pixbuf_get_width(backup),
24 gdk_pixbuf_get_height(backup),
25 pixbuf , 0 , 0 ) ;
26 gdk_pixbuf_copy_area (_backup, 0, 0,
27 gdk_pixbuf_get_width(_backup),
28 gdk_pixbuf_get_height(_backup),
29 backup, 0, 0);
30 g_object_unref (_backup);
31 canvas = GTK_WIDGET(g_object_get_data(G_OBJECT(main_window),"canvas"));
32 gtk_widget_queue_draw (canvas);
33 }
34 }
```
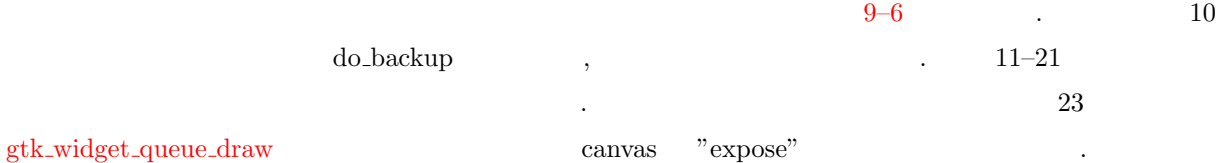

 $9-6$  cb operation gray : callbacks.c

```
1 v o i d
2 cb_operation_gray (GtkMenuItem *menuitem,
3 g pointer user_data)
4 {
5 GtkWidget * canvas;
6 int x, y;7 guchar val, r, g, b;
8
9 if (pixbuf) {
10 do backup ();
11 for (y = 0; y < gdk_p pixbuf_get_height(pixbuf); y++) {
12 for (x = 0; x < gdk_pixbuf_get_width(pixbuf); x++) {
13 r = g d k_p i x b u f_g e t_p i x e l (pi x b u f, x, y, 0);14 g = gdk_pixbuf_get_pixel(pixbuf, x, y, 1);
15 b = gdk_pixbuf_get_pixel(pixbuf, x, y, 2);
16 val = 0.299 * r + 0.587 * g + 0.114 * b;
17 gdk_pixbuf_put_pixel(pixbuf, x, y, 0, val);
18 gdk_pixbuf_put_pixel(pixbuf, x, y, 1, val);
19 gdk_pixbuf_put_pixel(pixbuf, x, y, 2, val);
20 }
21 }
22 canvas = GTK_WIDGET(g_object_get_data(G_OBJECT(main_window),"canvas"));
23 gtk_widget_queue_draw (canvas);
24 }
25 }
```
 $9.3.6$ 

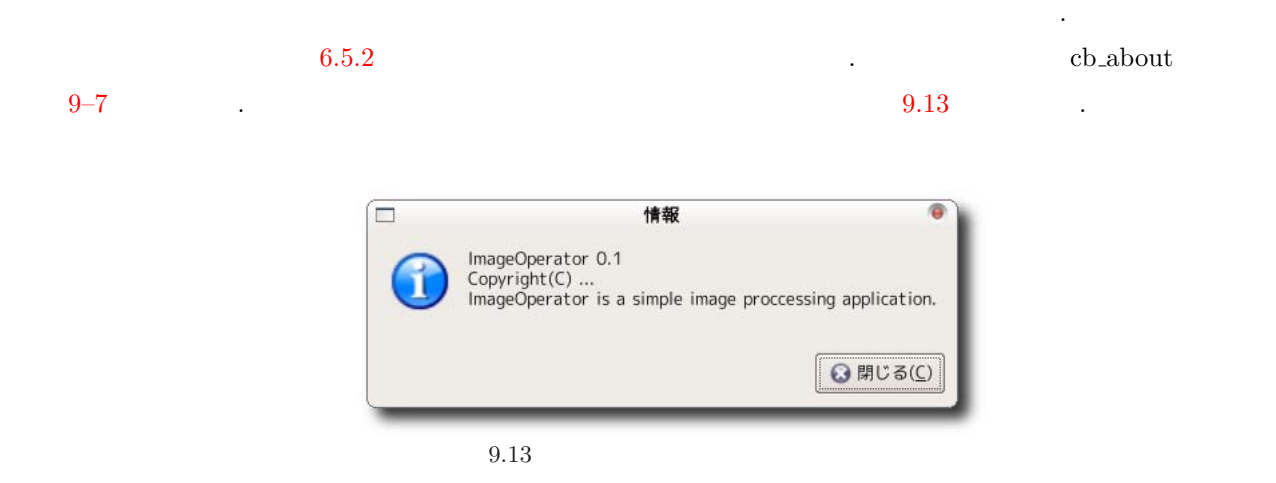

 $9.3$  255

```
9-7 cb about
```

```
1 v o i d
2 cb_about (GtkMenuItem *menuitem,
3 g pointer user_data)
4 {
5 GtkWidget *dialog;
6 g char \ast in fo;
7 gint response;
8
9 info = g_{str}dup printf \frac{1}{8}s \n%s \n%s \n%s \n",
10 PACKAGE, VERSION,
11 \bigcup ("Copyright (C)\bigcup..."),
12 PACKAGE,
13 ( "is_{\text{u}}a_{\text{u}}sin\text{p}le_{\text{u}}im\text{age}_{\text{u}}proccessing_{\text{u}}application.") ;
14 dialog = gtk_message_dialog_new (GTK_WINDOW(user_data),
15 GTK_DIALOG_MODAL |
16 GTK_DIALOG_DESTROY_WITH_PARENT ,
17 GTK_MESSAGE_INFO,
18 GTK_BUTTONS_CLOSE,
19 in f o );
20
21 gtk_widget_show_all (dialog);
22
23 response = gtk_dialog_run (GTK_DIALOG(dialog));
24 gtk_widget_destroy (dialog);
25 }
```
#### 9.3.7

 $\text{cb}$ -quit  $\text{cb}$  $9-8$   $.$ 

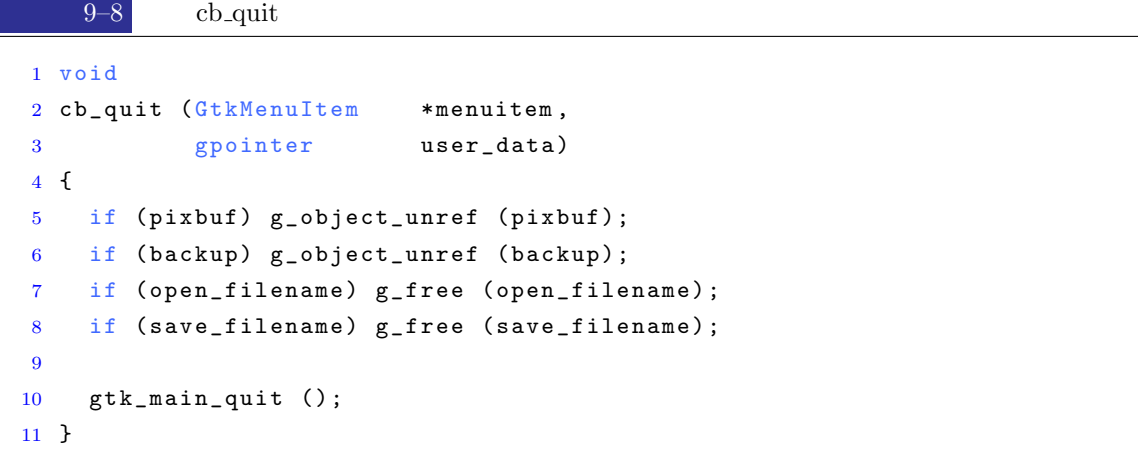

<span id="page-269-0"></span>

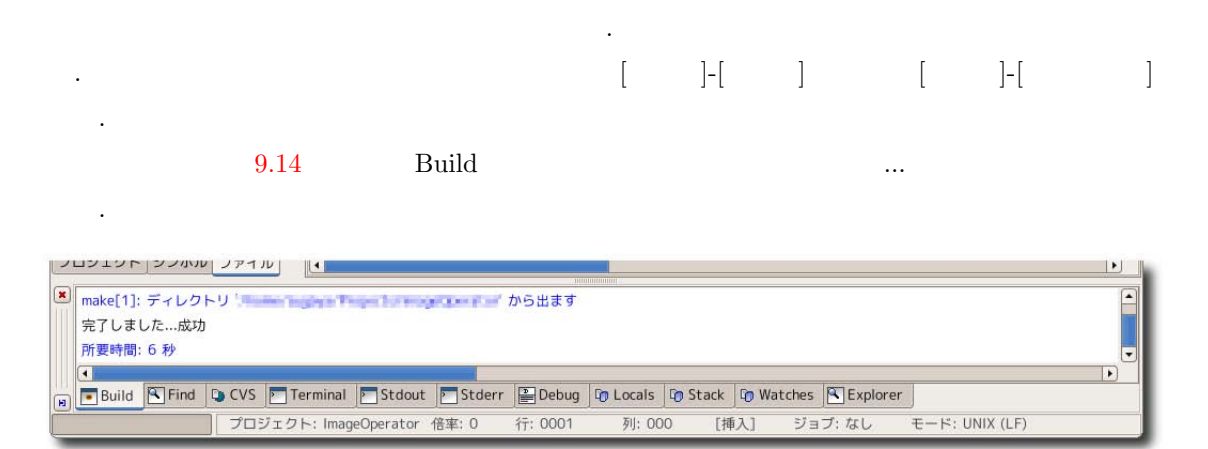

 $9.14$ 

 $[ \qquad ]\text{-}[\qquad ] \qquad \qquad 9.15$ ションを実行して画像を読み込んだものです.

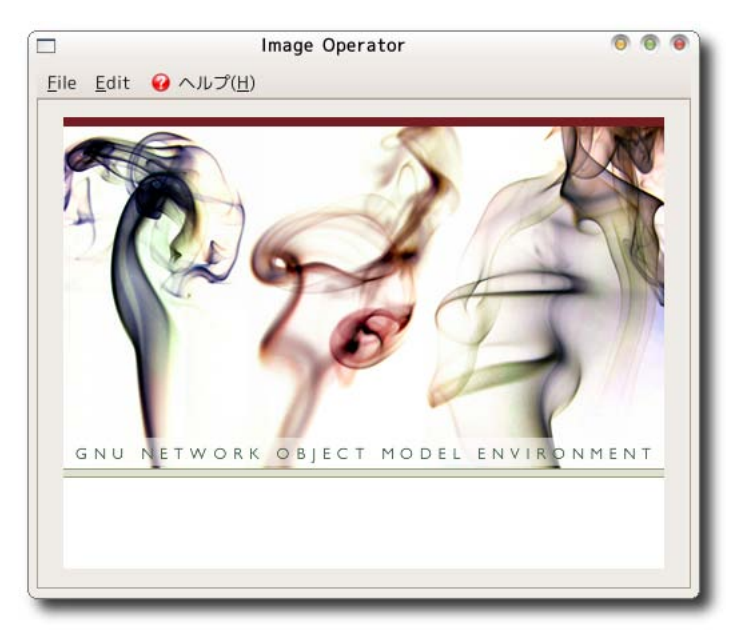

 $9.15$ 

ここでは作成したアプリケーションを記有用にパッケージングする方法について

## $9.5$

#### 9.5.1 Makikefile.am

**258** 9

#### $\label{eq:16} \begin{array}{ll} \text{image\_operator.h} \qquad \qquad \qquad \qquad \text{9.16} \qquad \qquad \text{9.16} \qquad \qquad \text{9.17} \end{array}$ Makefile.am Makefile.am Makefile.am

成されていることがわかります.

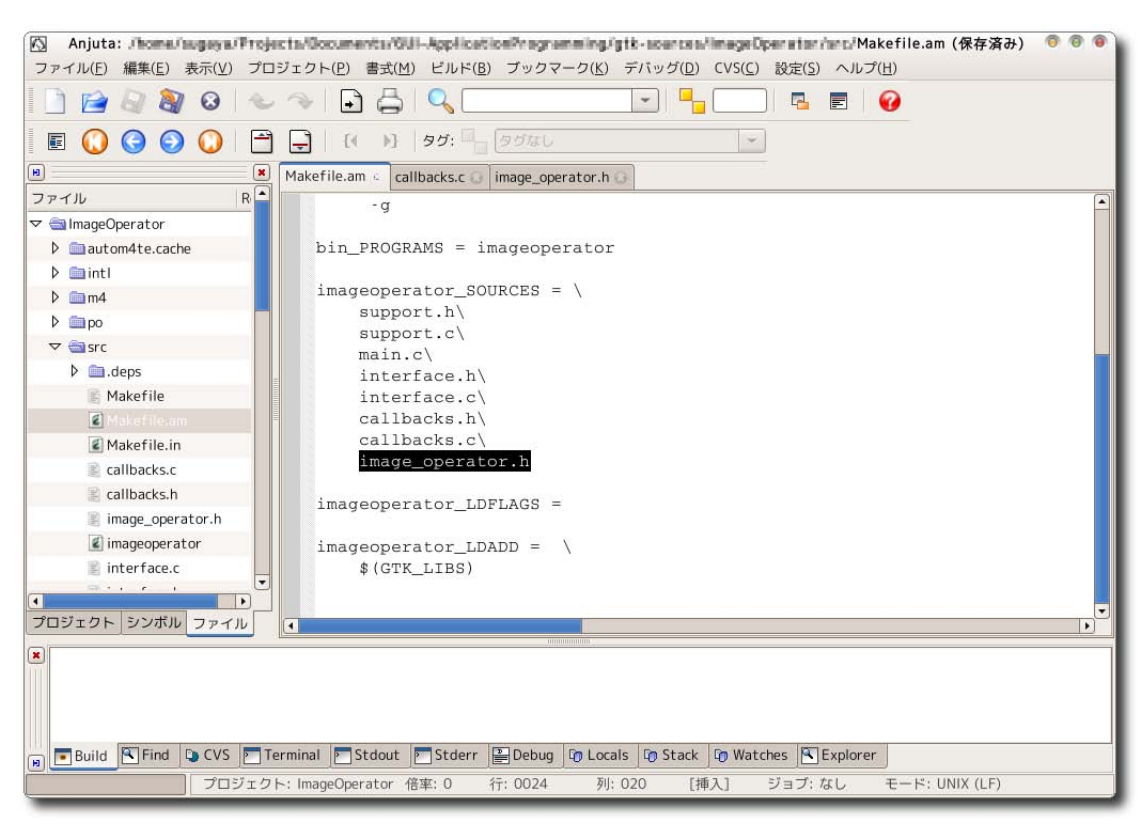

9.16 Makefile.am

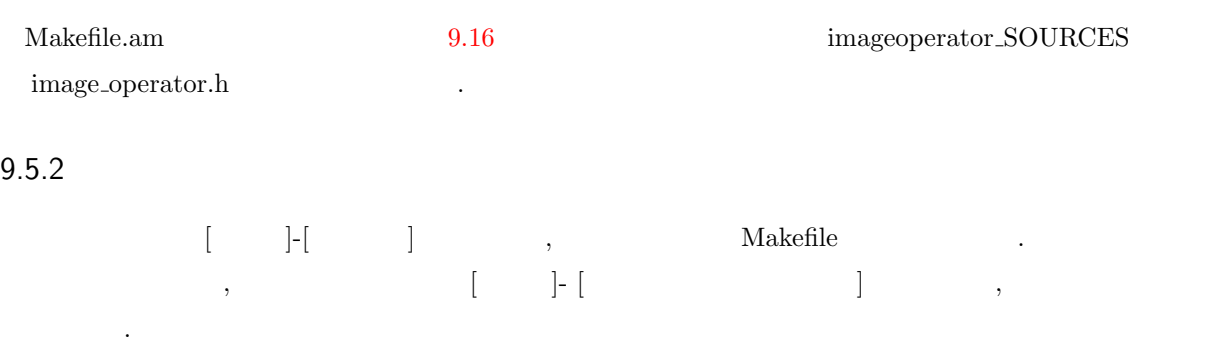

ImageOperator-0.1.tar.gz

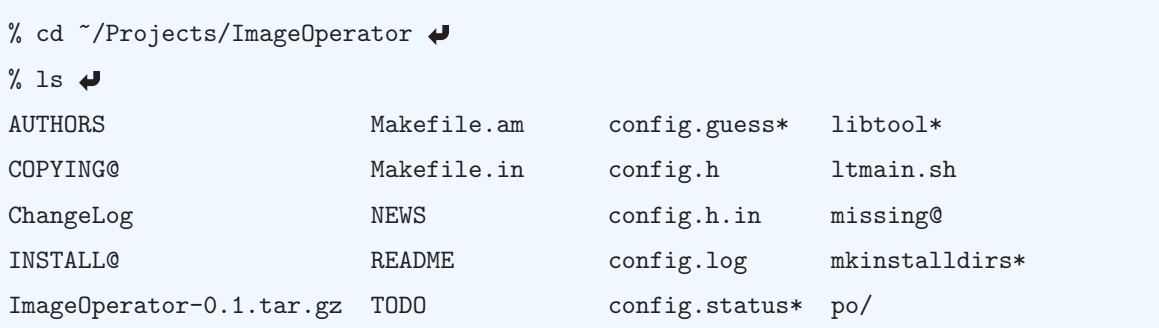

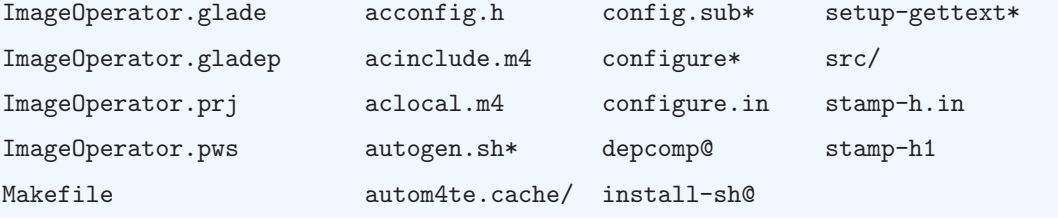

#### 9.5.3

ます.

トールしてみましょう.

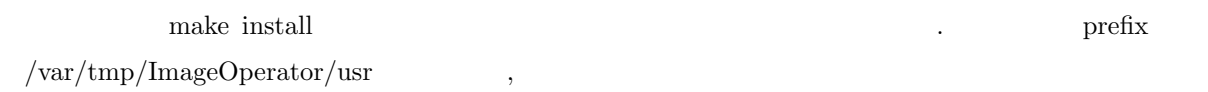

 $\mathcal{R}(\mathcal{R}^{\mathcal{R}})$ 

 $\alpha$ 

またストールしたファイルを確認します. バイナリファイルやドキュメントがどうに

% cd  $\blacklozenge$ % mkdir tmp  $\bigtriangledown$ % cd tmp % tar xvfz ~/Projects/ImageOperator/ImageOperator-0.1.tar.gz ... % cd ImageOperator-0.1 % ./configure --prefix=/var/tmp/ImageOperator/usr % make  $\rightarrow$ % make install prefix=/var/tmp/ImageOperator/usr  $\bigtriangledown$ 

それはインストールされていることがあります.

```
% cd /var/tmp/ImageOperator 
% Is -R.:
usr/
./usr:
bin/ doc/ share/
./usr/bin:
imageoperator*
```
**260** 9 **9 9** 

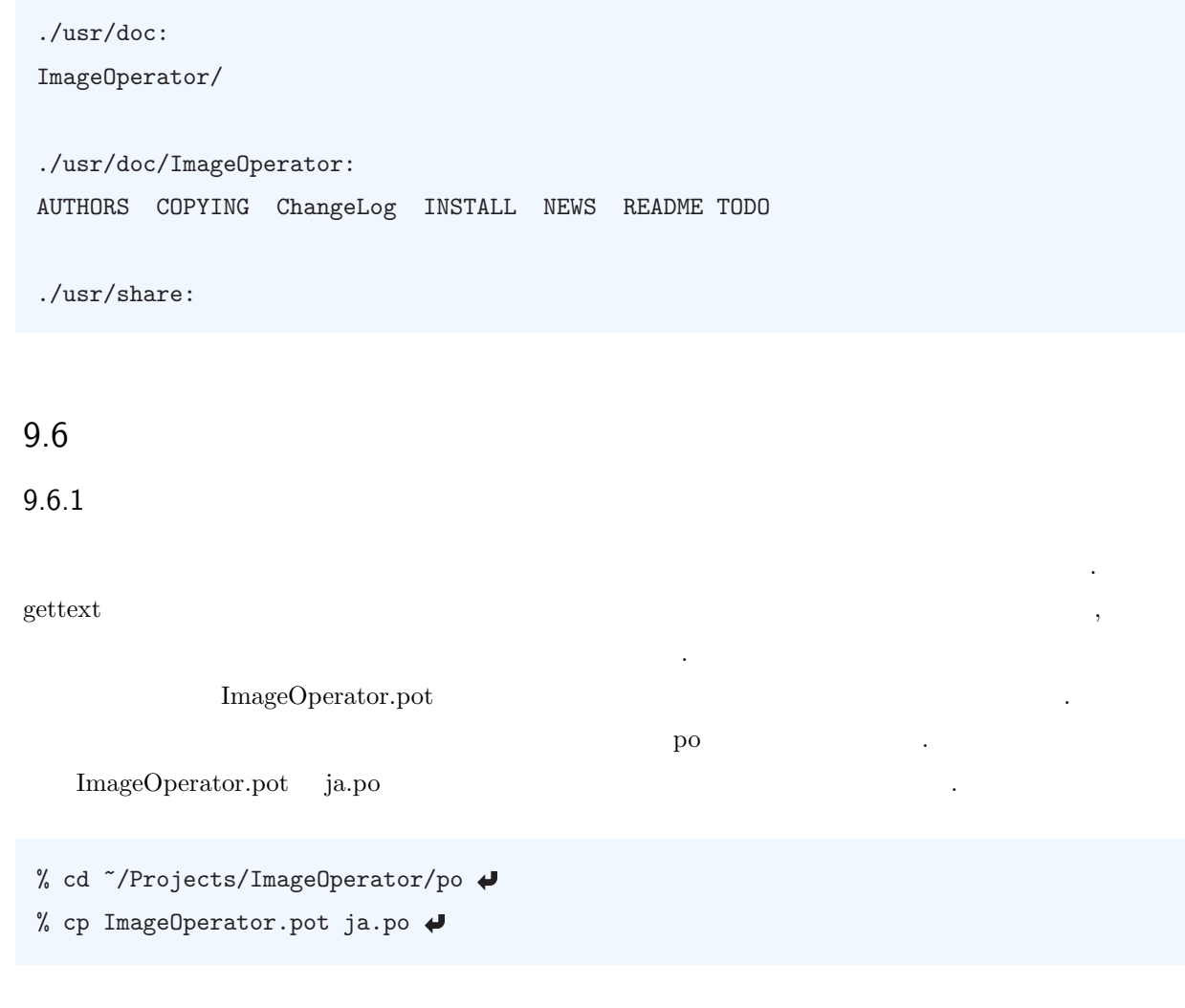

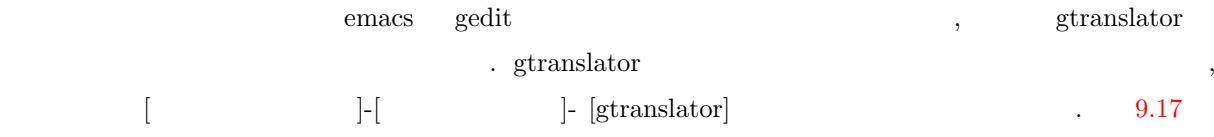

gtaranslator  $\hfill$  .

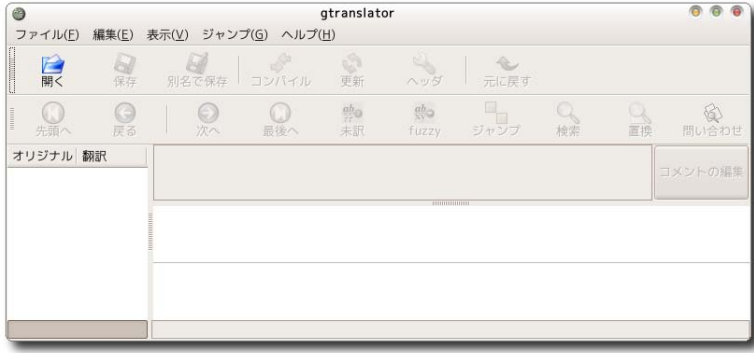

9.17 gtranslator

gtanslator ,  $\qquad \qquad$  ,  $\qquad \qquad$  ja.po  $\qquad \qquad$  $9.18$ 

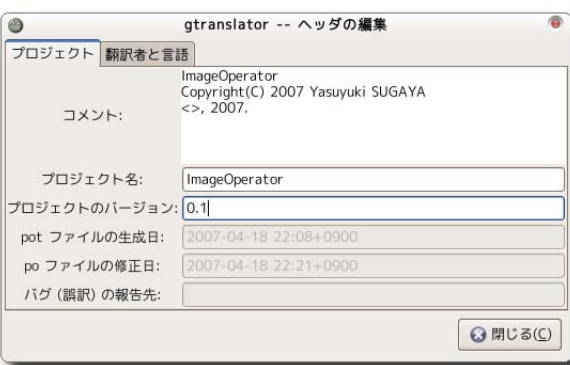

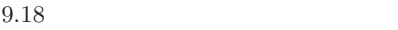

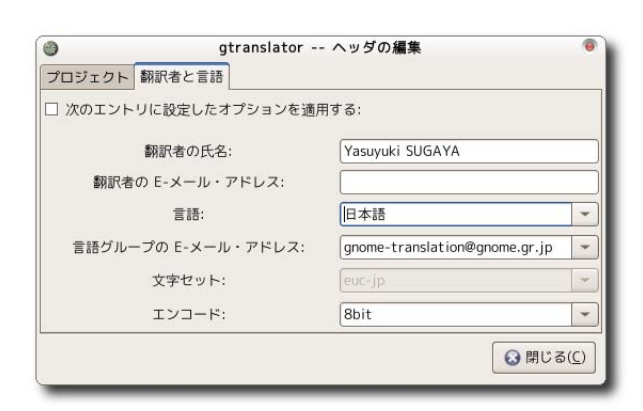

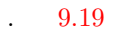

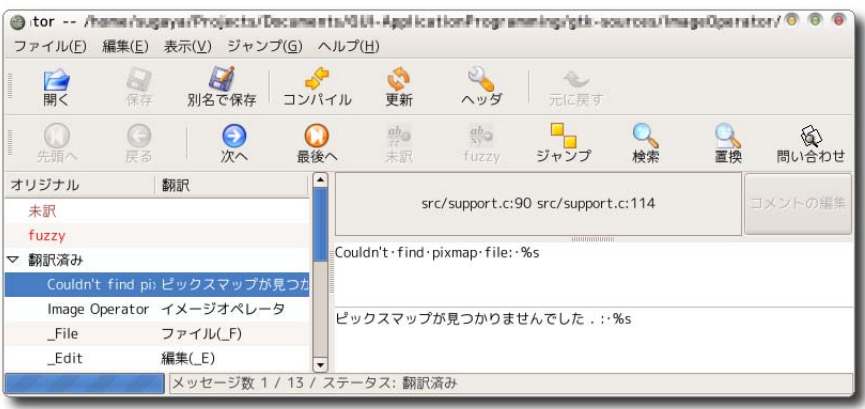

 $\mathcal{A}$  , or otherwise  $\mathcal{A}$  , the contract and  $\mathcal{A}$  ,  $\mathcal{A}$  ,  $\mathcal{A}$  ,  $\mathcal{A}$  ,  $\mathcal{A}$  ,  $\mathcal{A}$  ,  $\mathcal{A}$  ,  $\mathcal{A}$  ,  $\mathcal{A}$  ,  $\mathcal{A}$  ,  $\mathcal{A}$  ,  $\mathcal{A}$  ,  $\mathcal{A}$  ,  $\mathcal{A}$  ,  $\mathcal{A}$  ,  $\mathcal$ 

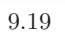

### 9.6.2 configure.in

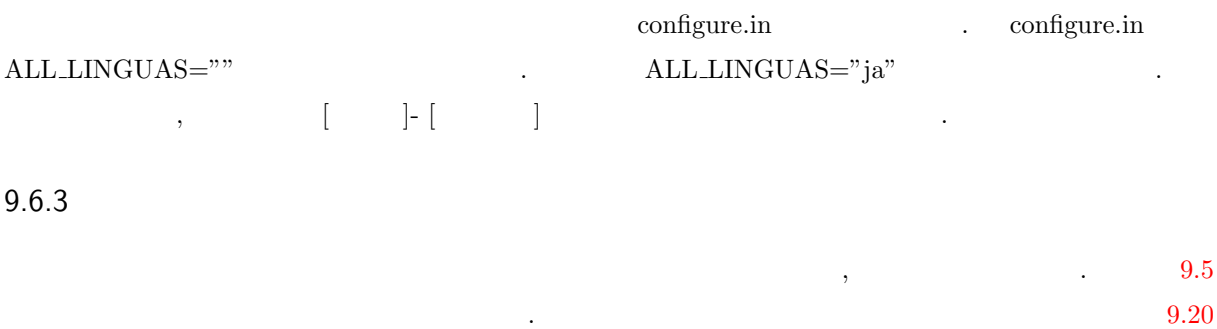

9.7

 $\alpha$ njuta enjuta enjuta enjar  $\alpha$ ていました。<br>このデバッグは、このコードのデバッグなどに、<br>このコードのデバッグは、日本語に関する日本語に関する日本語に関する日本語に関する日本語に関する日本語に関する日本語に関する日本語に関する日本語に関する日本語に関する  $\text{URL}$  ,  $\text{URL}$ 

マンター スター・ショッピー スター・ショッピー スター・ショッピー

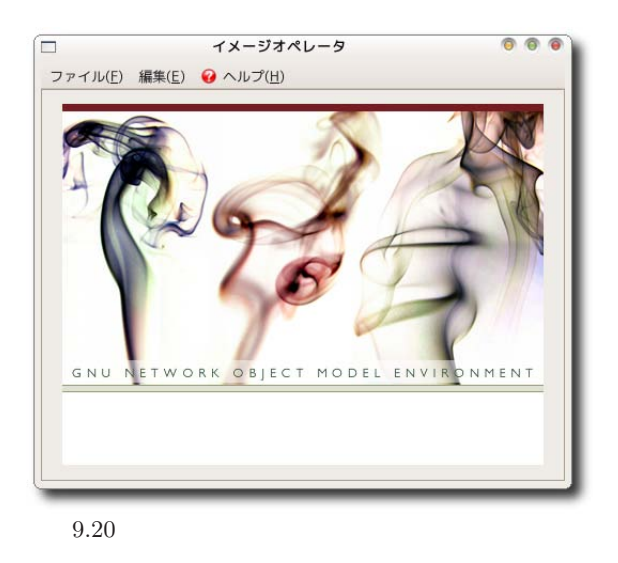

- 
- 

• Anjuta IDE **<http://www.gnome.gr.jp/docs/anjuta-manual/>** • Anjuta **FAQ** <http://www.gnome.gr.jp/docs/anjuta-faqs/>

# $GTK+$

 $\overline{A}$ 

 $\text{GTK}+ \text{GTK}+ \text{$ 

テーマ機能を持つさまざまなアプリケーションのためのテーマが公開されています.

. GNOME-LOOK.org (<http://gnome-look.org>) GTK+

GNOME-Look.org - Bon Echo  $000$  $\bullet$ O ファイル(E) 編集(E) 表示(V) 履歴(S) ブックマーク(B) ツール(I) ヘルプ(H)  $\overline{\mathbf{N}}$   $\Box$   $\overline{\mathbf{G}}$   $\Box$   $\overline{\mathbf{G}}$   $\Box$  $\circledcirc$  $\mathbf{\odot}$  000 ₹ http://gnome-look.org/index.php?xcontentmode=100 Vine Linux Q Vine Linux BTS  $\overline{ }$ KeynotePro Themes Siro cabinet hardware Apr 1 2007 Siro Designs cabinet knobs & pulls. Europ<br>Railing; eclectic themes Acclaimed professional ther<br>for Keynote, Pages & iDVD themes and templates GNOME-LOOK.ORG Not logged in Advertise on this site  $He$  hy Home Add Content Forum User Info Register Login **CONTENT** latest alphabetical highest rated most downloads FILTER AII  $\overline{\mathsf{v}}$  Don't show<br>screenshots Score: 55% good<br>Updated: Apr 1 2007 **Gnome-Eleganz** updated Wallpapers GTK 2.x Theme/Style<br>10 comments **GTK 1.x**  $E$  more  $\Gamma$  Don't show wallpapers **GTK 2.x** Show only content with score above:  $30\%$ Metacity Score: 44% good<br>Submitted: Apr 1 2007 Mirage+Linsta-Panel Tresh Compiz  $OK$ GTK 2.x Theme/Style Beryl **E**more **Icon Themes** SEARCH **GDM Themes** Score: 53% good<br>Submitted: Mar 31 2007 MurrinaWatercolor **fresh**  $\sqrt{G_0}$ **Splash Screens** GTK 2.x Theme/Style **Desklets E** more **XMMS Themes** NEWS Score: 5 38% good<br>Updated: Mar 31 2007 Screenshots FC-Fino updated · Beryl-Themes.org GTK 2.x Theme/Style Fonts · Spam and Google **E** more **Cliparts** Bombing Systemsounds Amarok Calling for Nuvola-Yellow 1.5 Score: 50% good<br>Updated: Mar 31 2007 X11 Mouse Themes Artwork GTK 2.x Theme/Style **Topaz Brainstorm** 完了  $\mathcal{V}$  or

A.1 GNOME-LOOK.org

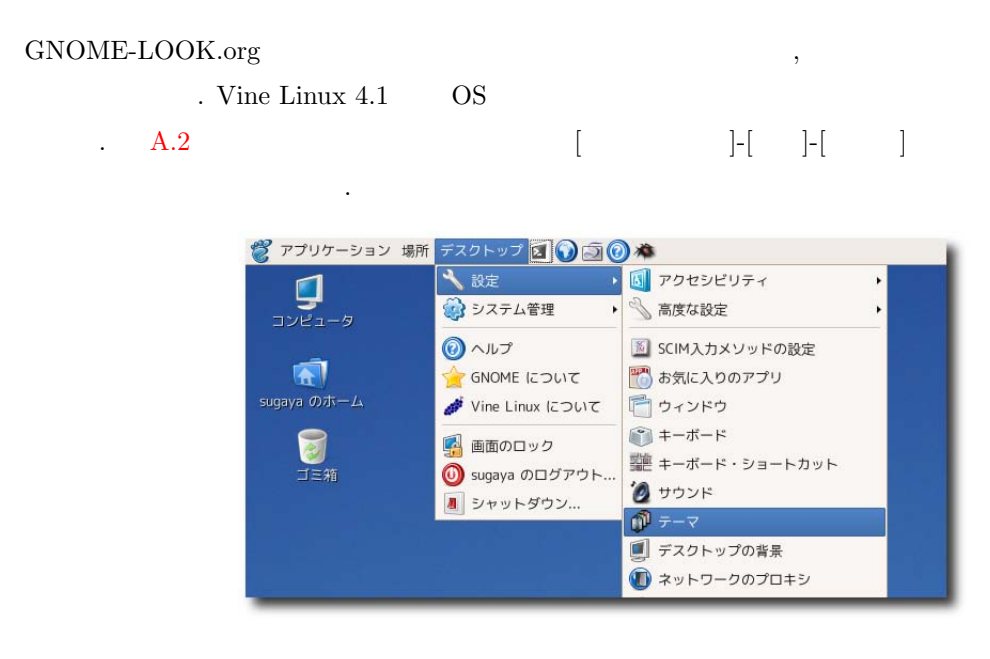

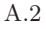

 $A.3$  ,

 $\rm \cdot \cdot \cdot$   $\rm \cdot \cdot \cdot$  することができます. テーマの設定  $\overline{\bullet}$  $\overline{6}$ ーテーマのインストール(I)...  $\boxed{\mathbb{R}^{\times (0)}}$ **"新しいテーマ"**<br>[テーマの保存] をクリックすると<br>このテーマを保存できます。 い、テーマの詳細(D) Aテーマの保存(S).. ENKO Vine **七**戻す(R) Vine Linux デフォルトテーマ  $\sqrt{2}$ テーマの詳細  $\overline{\bullet}$ BR(0) "オーシャン・ドリーム" コントロール ウィンドウの境界 アイコン 浜辺の色 Vine × 削除(R) ClearVine ÷.  $BM < 0$ **"クリアールックス"**<br>魅力的でなじみやすいデフォルト Clearlooks Crux E

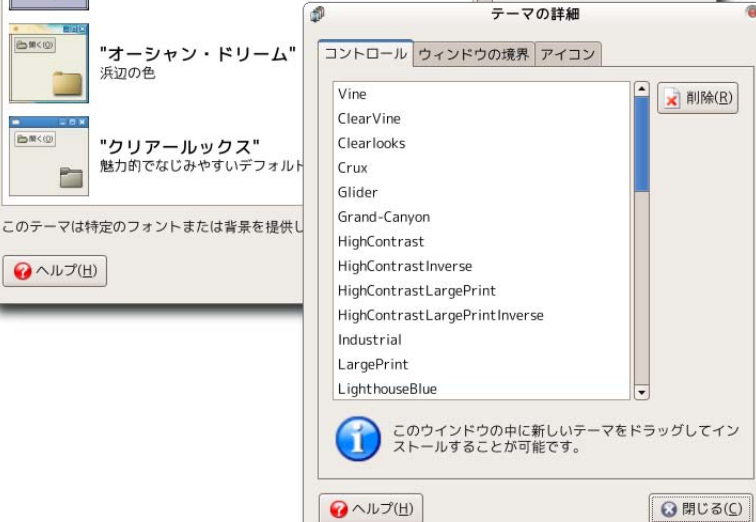

 $\ldots$  (d)  $\ldots$ 

ソースということになっていますので、それはこれをいえる方は使用しています。

# $A.4 \quad 4$  (a)  $(c)$  Vine Linux 4.1

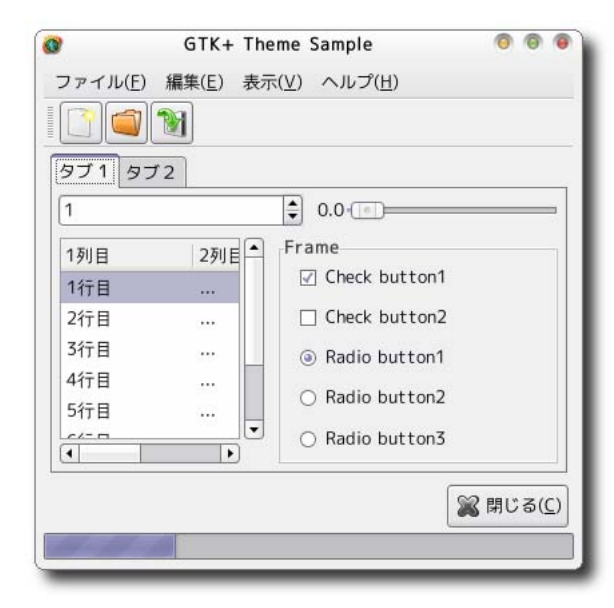

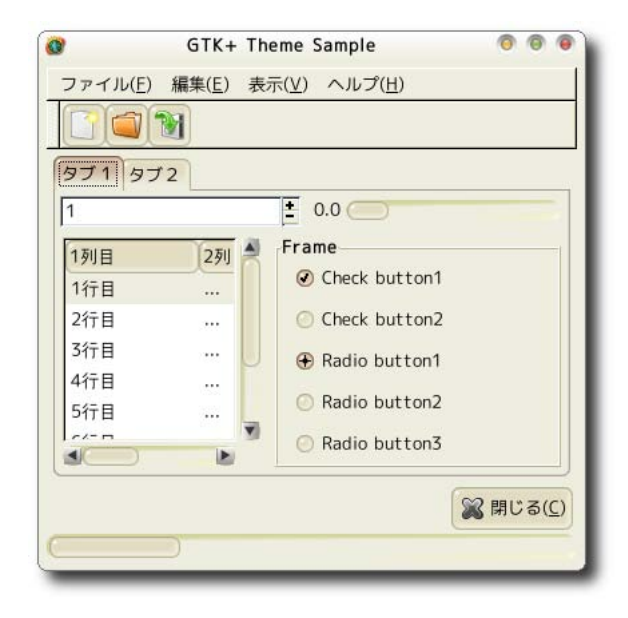

#### (a) ClearVine (b) Grand-Canyon

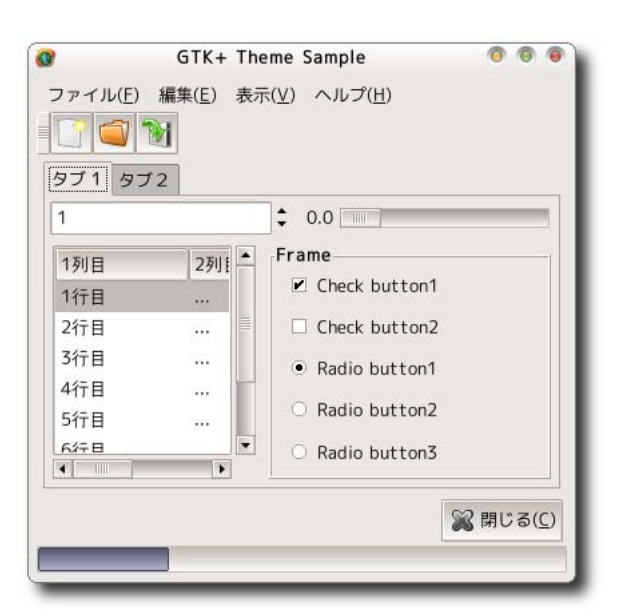

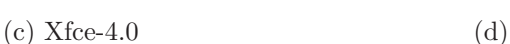

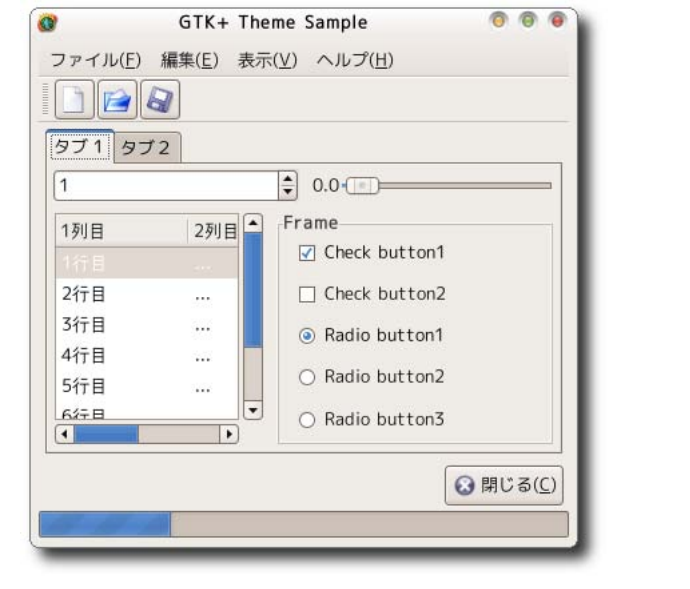

 $A.4$   $GTK+$ 

# $\overline{B}$

# GtkStockItem

#### GTK+ GtkStockItem  $.$  B.1 gtk-demo  $\operatorname{GtkStockItem}$

 $*1$ .

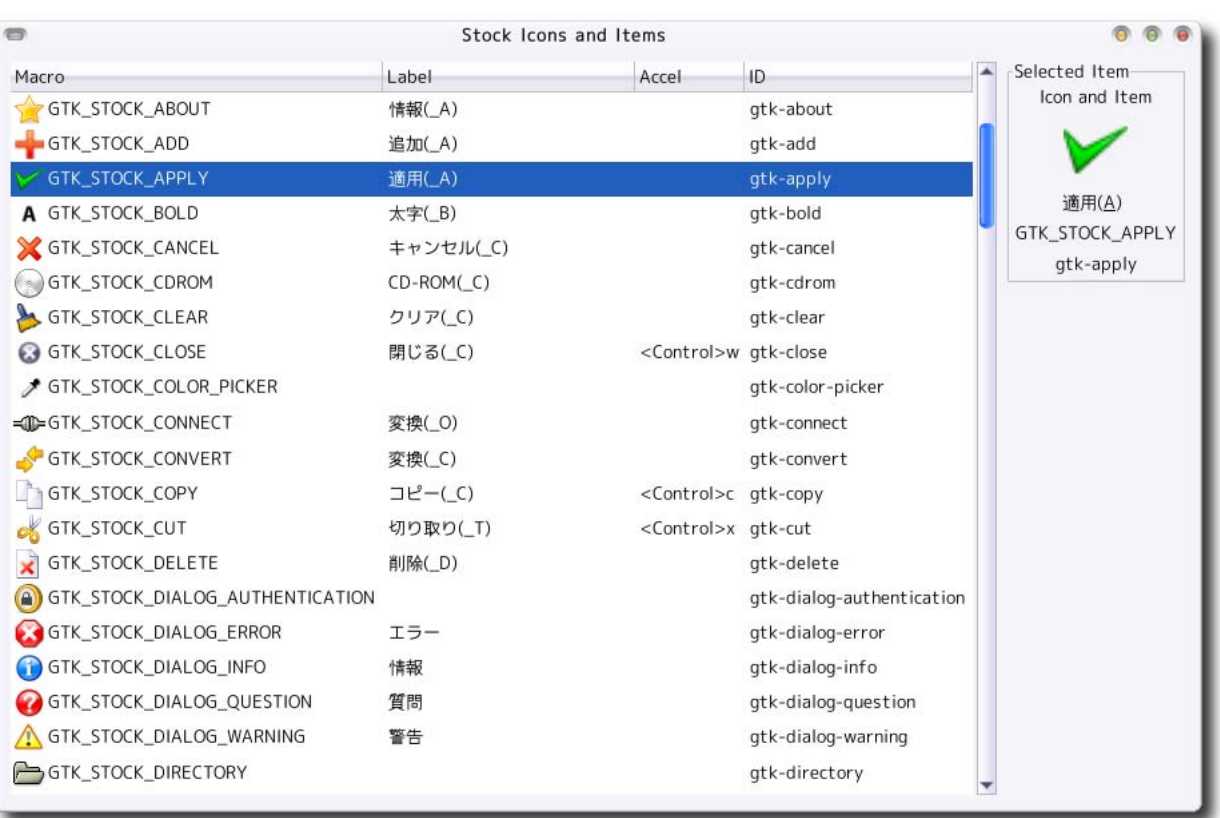

 $B.1$  GtkStockItem

<span id="page-280-0"></span>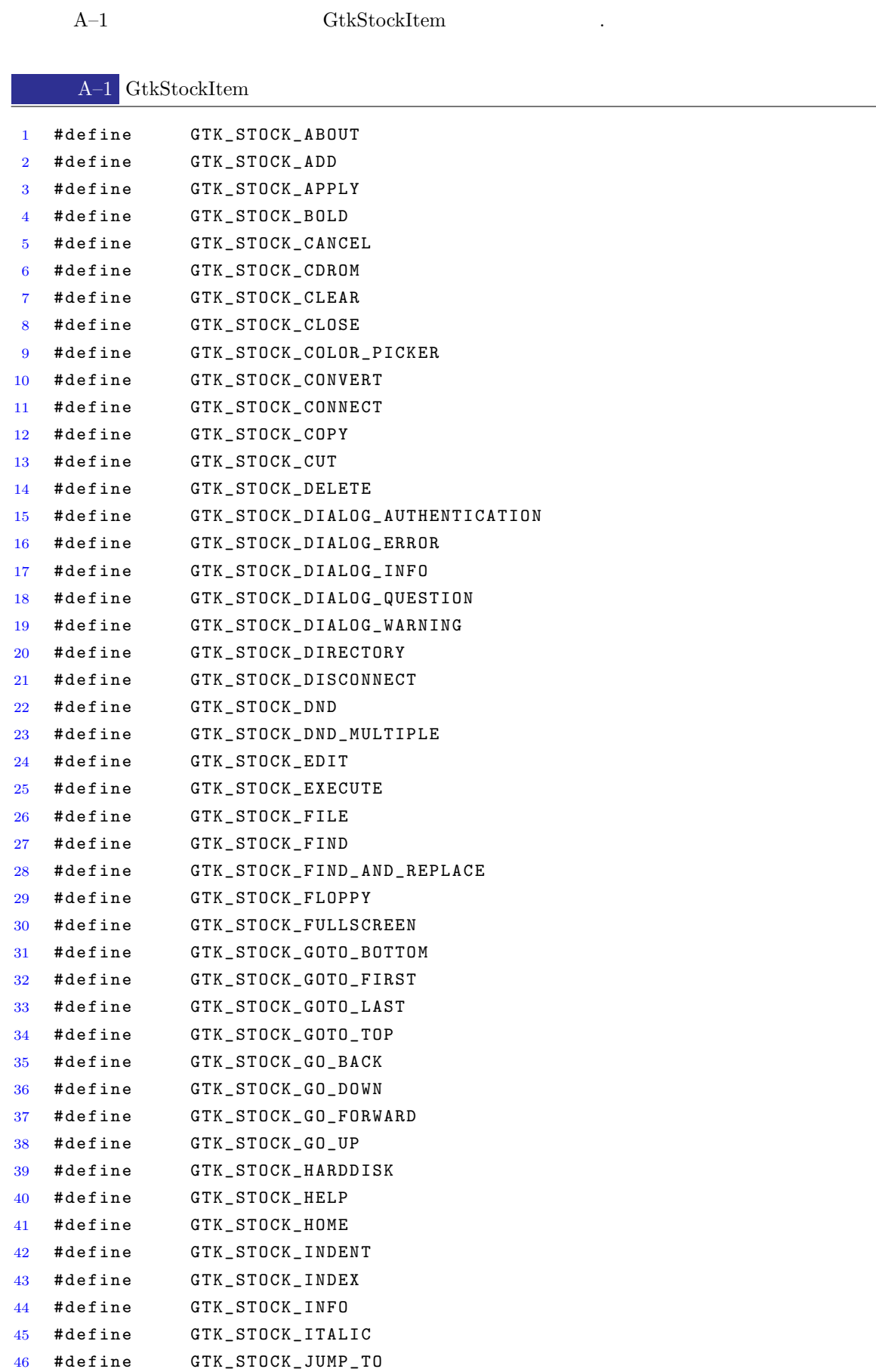

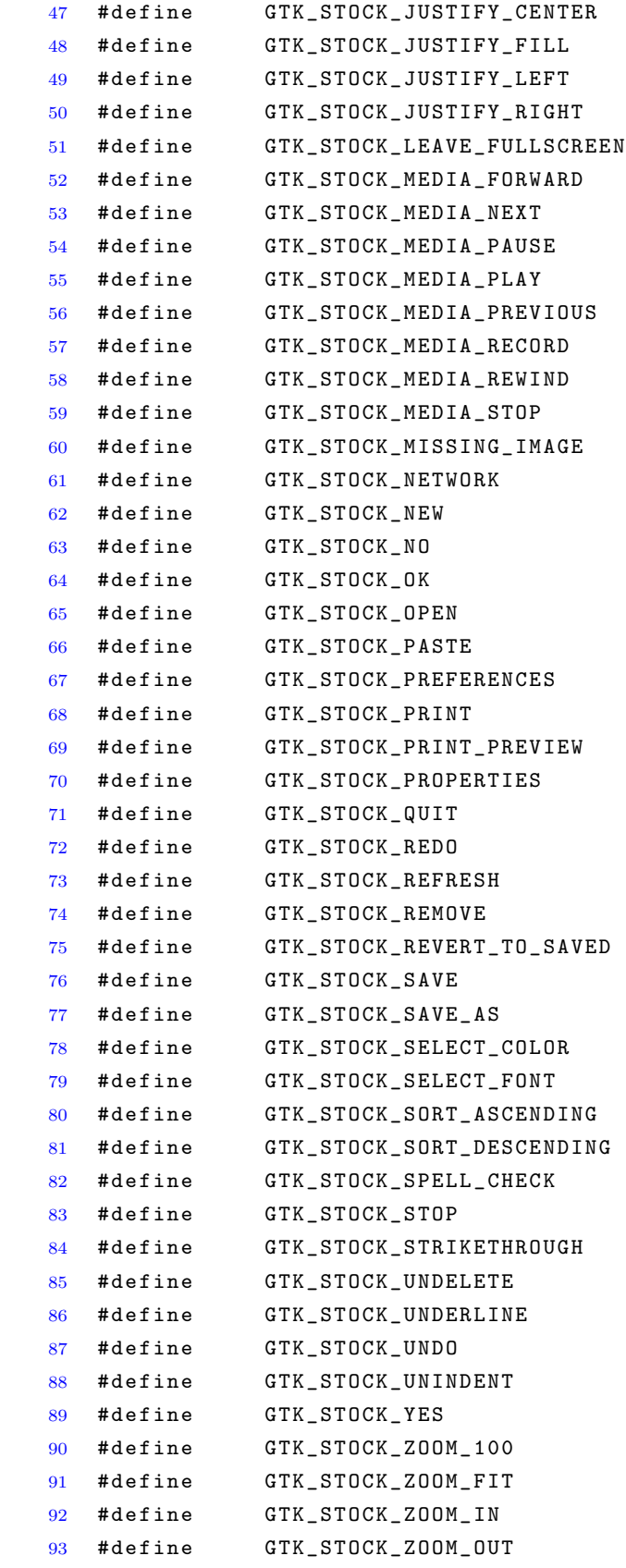

 $\Gamma$ 

[http://www.iim.ics.tut.ac.jp/](http://www.iim.ics.tut.ac.jp/~sugaya/books/GUI-ApplicationProgramming/)<sup>∼</sup>sugaya/books/

#### [GUI-ApplicationProgramming/](http://www.iim.ics.tut.ac.jp/~sugaya/books/GUI-ApplicationProgramming/)  $\ldots$

. The system of the system of the system of the system of the system of the system of the system of the system of the system of the system of the system of the system of the system of the system of the system of the syste などを考える場合があります。

```
gtk - s o u r c e s /
  +--- ImageOperator/
  + - - - custom_widget/
         +--- gtkiconbutton/
  + - - - gdk/
  +--- gdkpixbuf/
          + - - - display/
          +--- image_application/
          + - - - read/
  + - - - glib/
         + - - - file/
          +--- ghashtable/
          + --- glist/
          + - - - timer/
          + - - - utf8/
  + - - - gnome/
          + - - - gnome_about_dialog/
          +--- gnome_file_entry/
          + - - - sample/
  + - - - gtk/
          +--- gtkaboutdialog/
          +--- gtkbutton/
          +--- gtkcheckbutton/
```

```
+--- gtkcomboboxentry/
      +--- gtkdialog/
      +--- gtkentry/
      +--- gtkentrycompletion/
      +--- gtkexpander/
      +--- gtkfilechooser/
      +--- gtkfileselection/
      + - - - gtkframe/
      +--- gtkhandlebox/
      +--- gtkiconview/
      +--- gtkliststore/
      +--- gtkmenubar/
      +--- gtkmessagedialog/
      +--- gtknotebook/
      +--- gtkpaned/
      +--- gtkpopupmenu/
      +--- gtkprogressbar/
      +--- gtkradiobutton/
      + - - - gtkscale/
      +--- gtkspinbutton/
      +--- gtktextview/
      + - - gtktoolbar/
      +--- gtktooltips/
      +--- gtktreestore/
      +--- gtkuimanager/
+ - - - lesson/
      +--- hello_world/
```
 $+ - - -$  packing/  $+ - - -$  signal/  $+ - - -$  table/

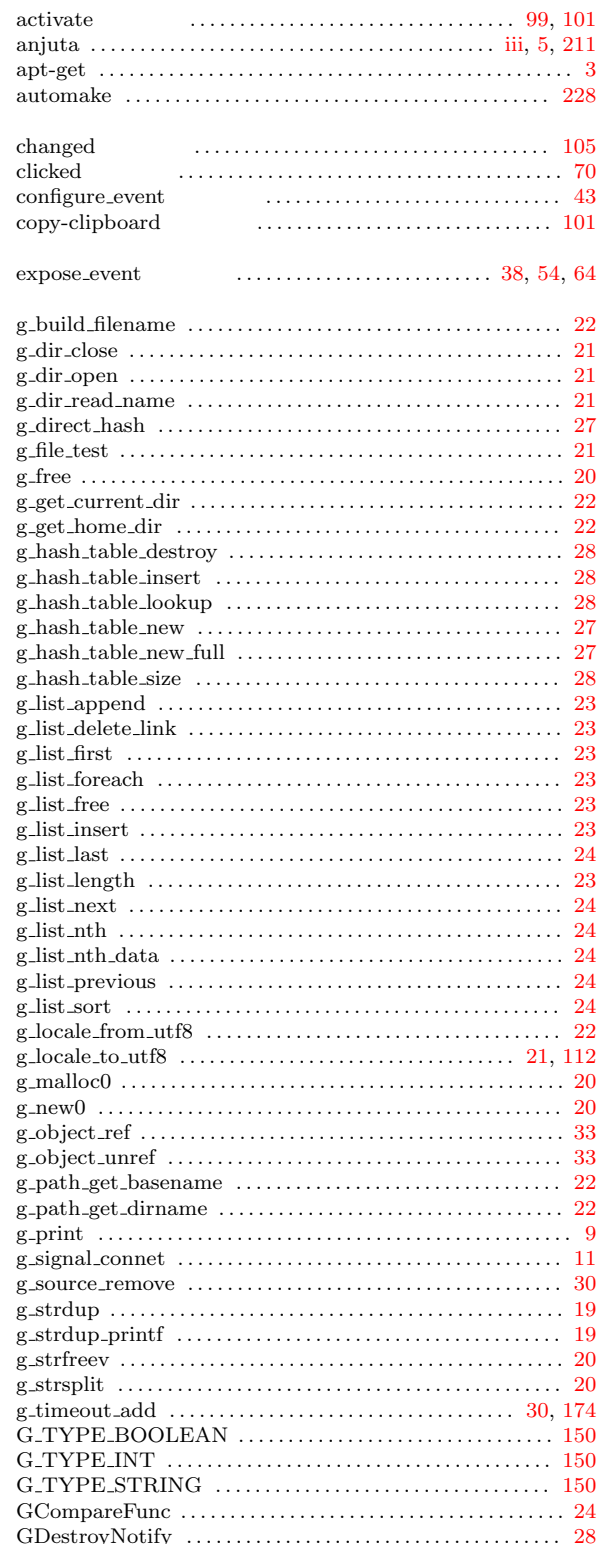

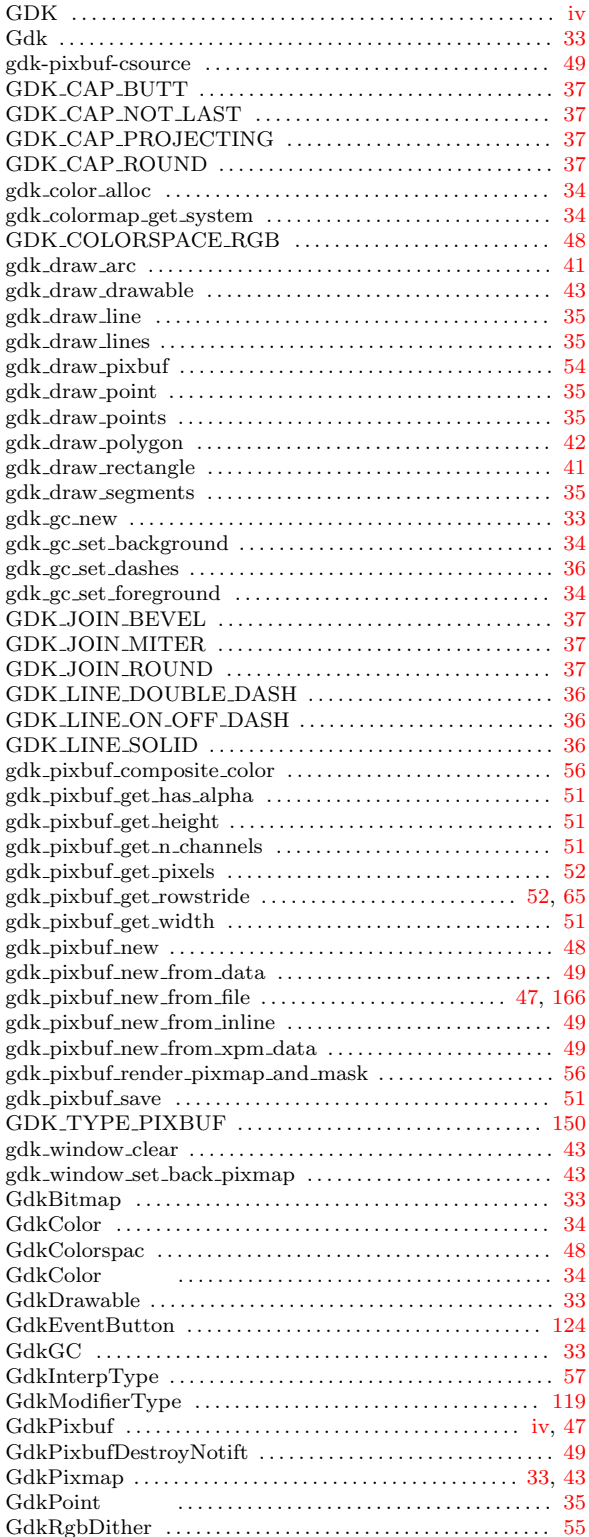

 $\overline{\phantom{a}}$  $\mathbf{r}$  $\overline{\phantom{a}}$ 

 $\overline{\phantom{a}}$  $\overline{\phantom{a}}$ - 1  $\overline{\phantom{a}}$  $\mathbf{r}$  $\{$  $\mathfrak{g}$ 

- 1 J  $\mathbf{r}$ J J

J J

 $\overline{\mathbf{B}}$  $\overline{\mathbf{a}}$  $\overline{\phantom{a}}$  $\overline{\phantom{a}}$  $\overline{\phantom{a}}$ 

J  $\overline{\mathbf{B}}$  $\mathbf{r}$ J J

J J J J  $\{$ 

 $\mathbf{r}$  $\{$  $\overline{\phantom{a}}$ J J  $\overline{\phantom{a}}$ 

 $\overline{\phantom{a}}$ 

 $\overline{\phantom{a}}$ 

 $\overline{\phantom{a}}$ 

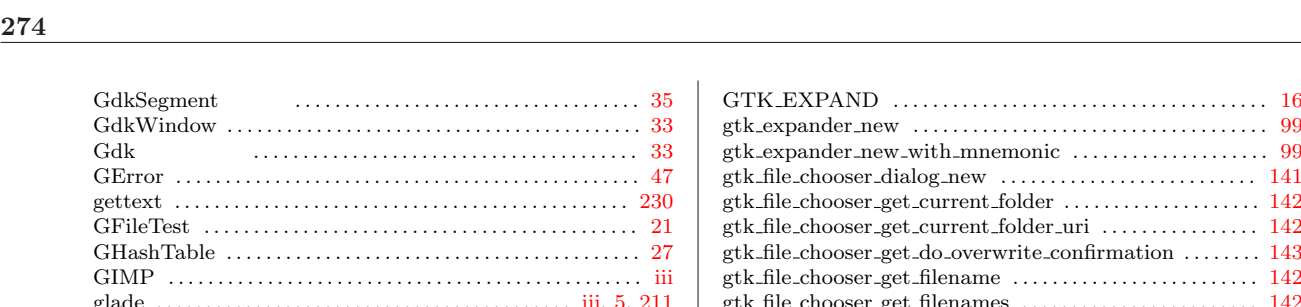

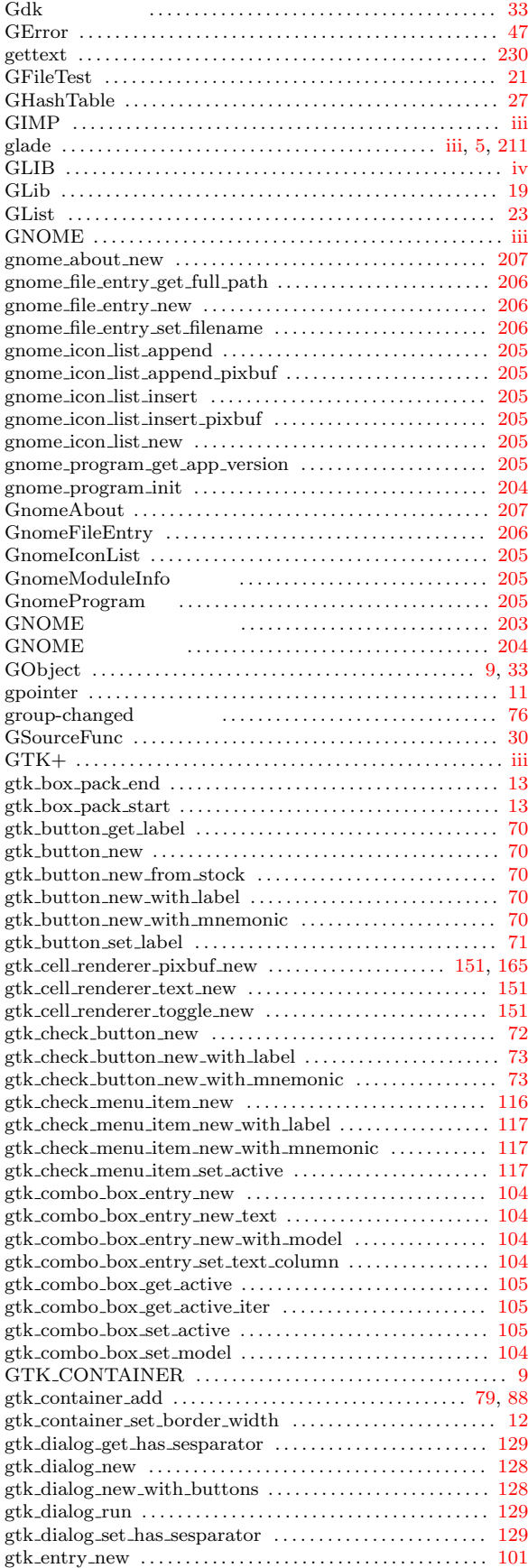

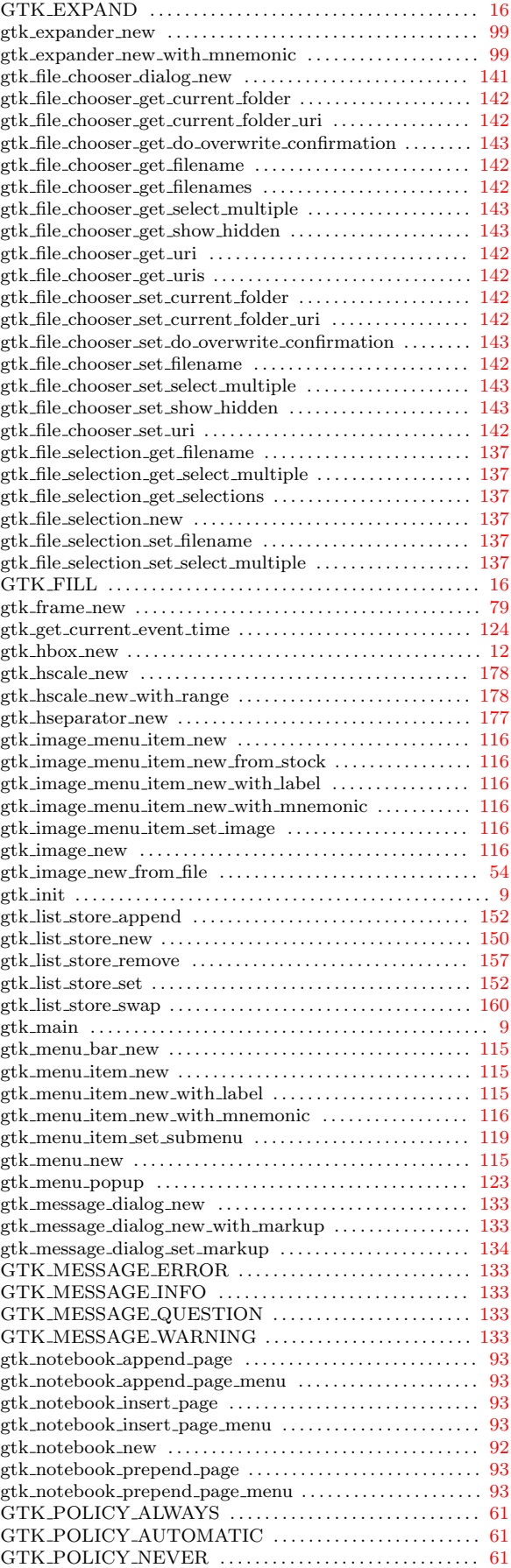

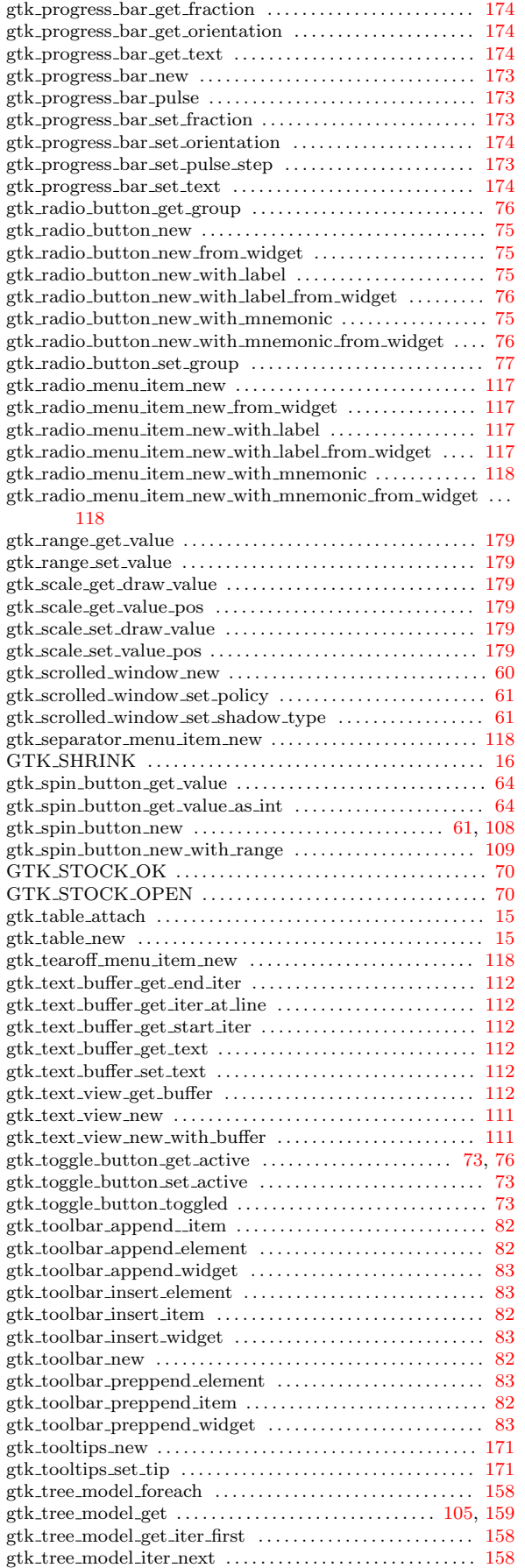

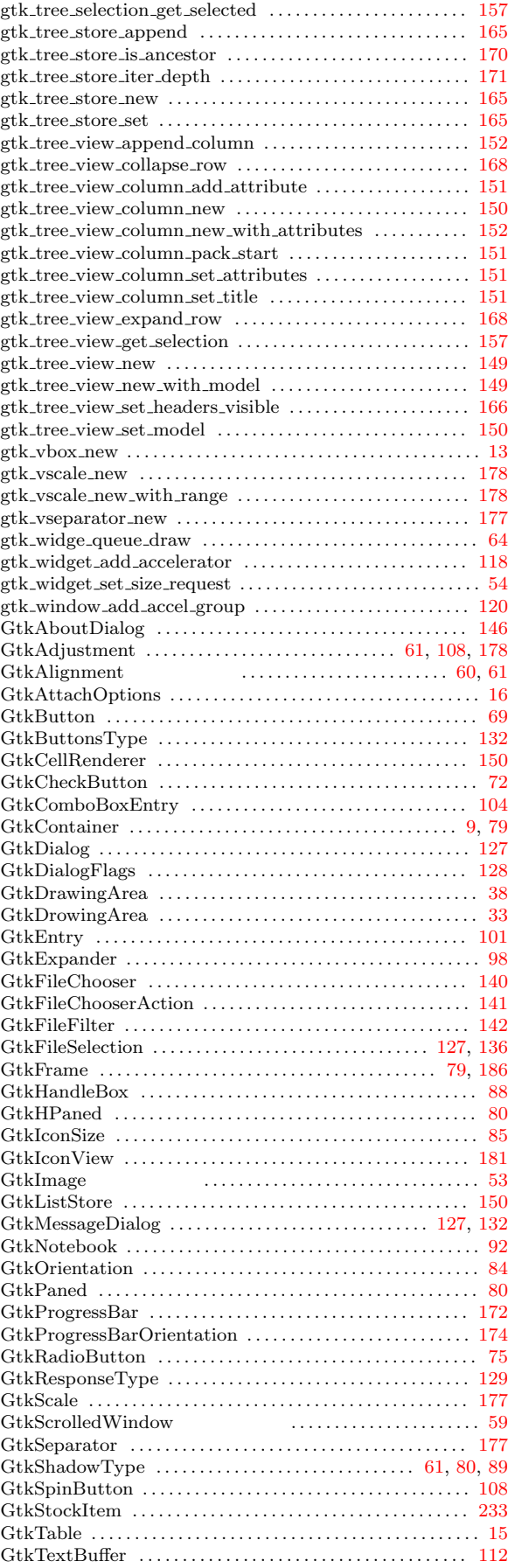
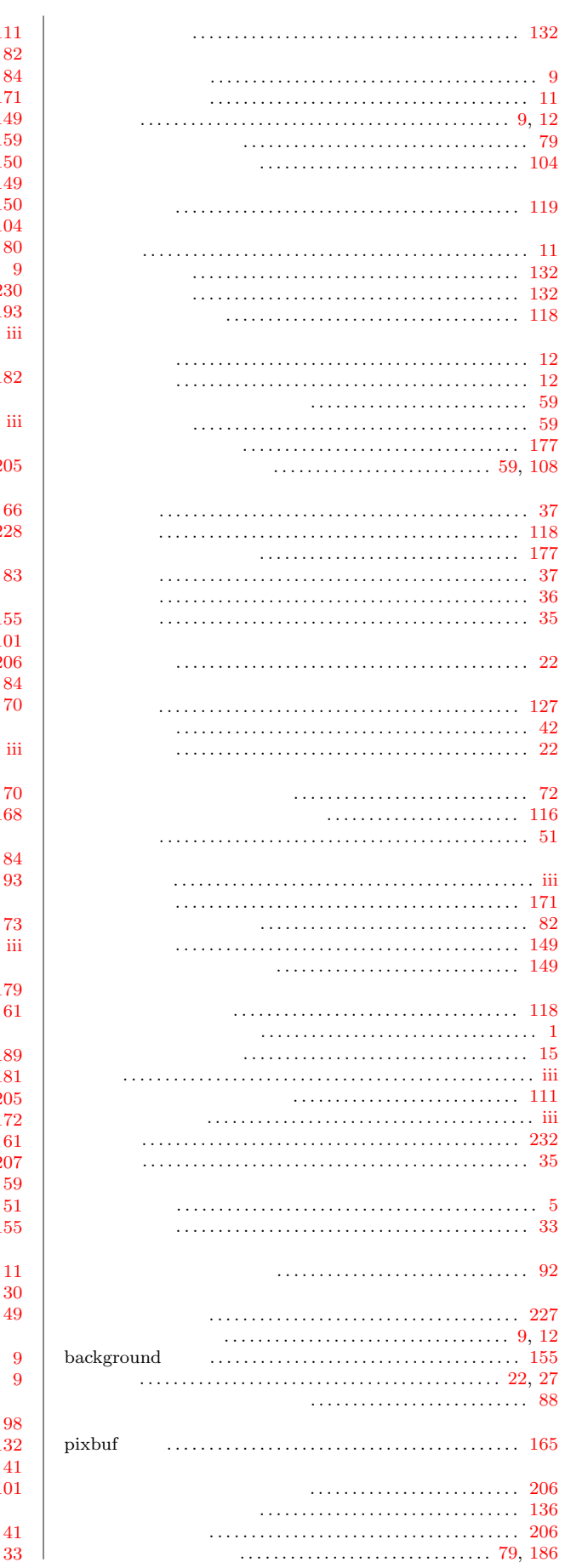

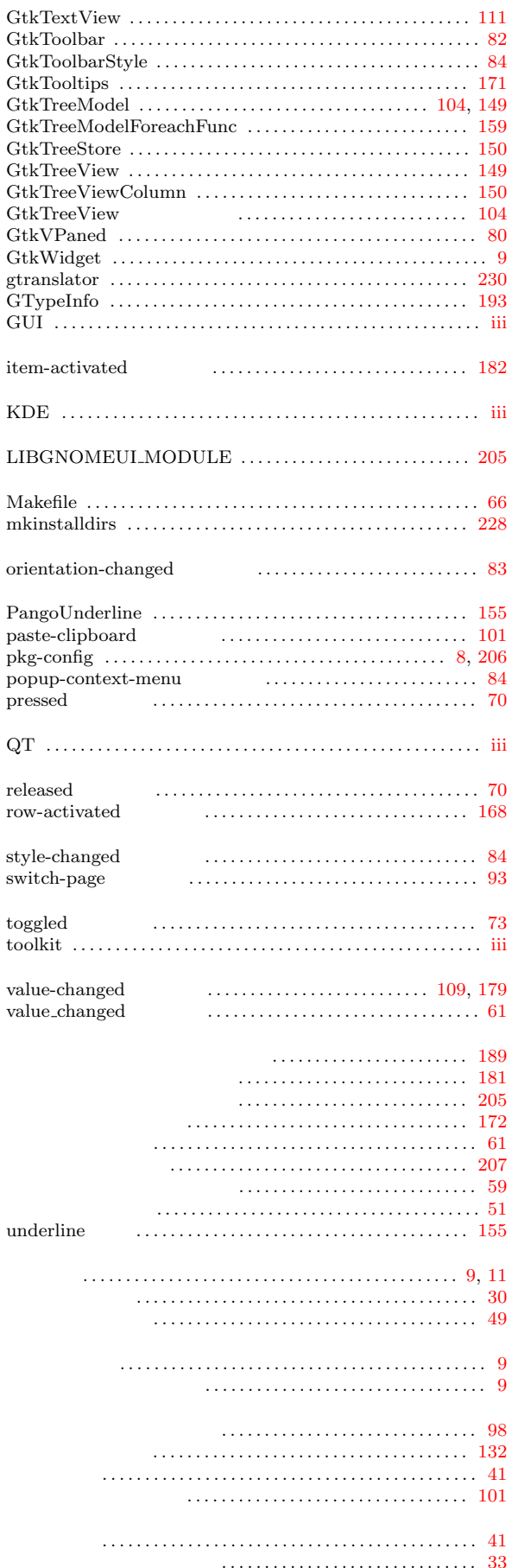

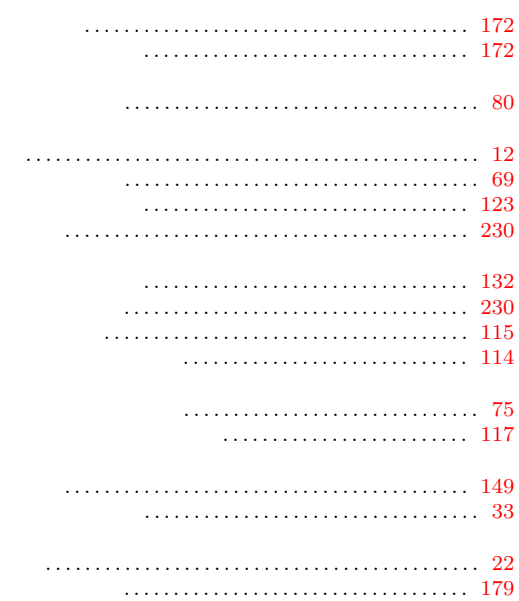

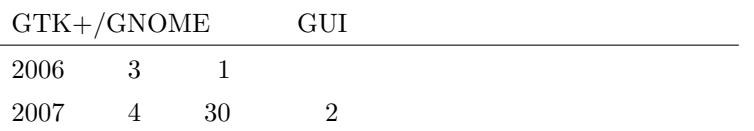

E-mail sugaya@iim.ics.tut.ac.jp